# ,Boston<br>›cɪentɪfic

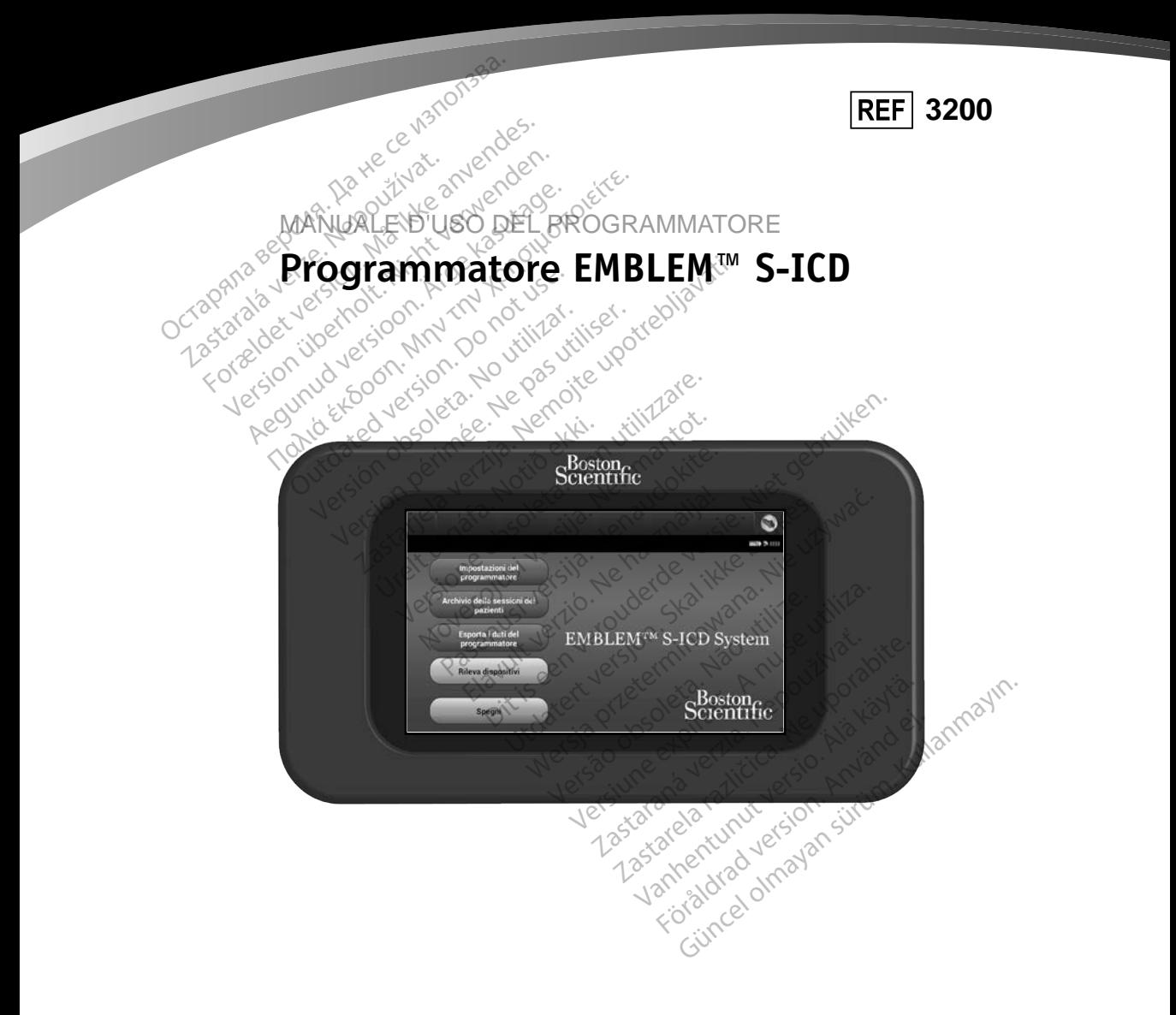

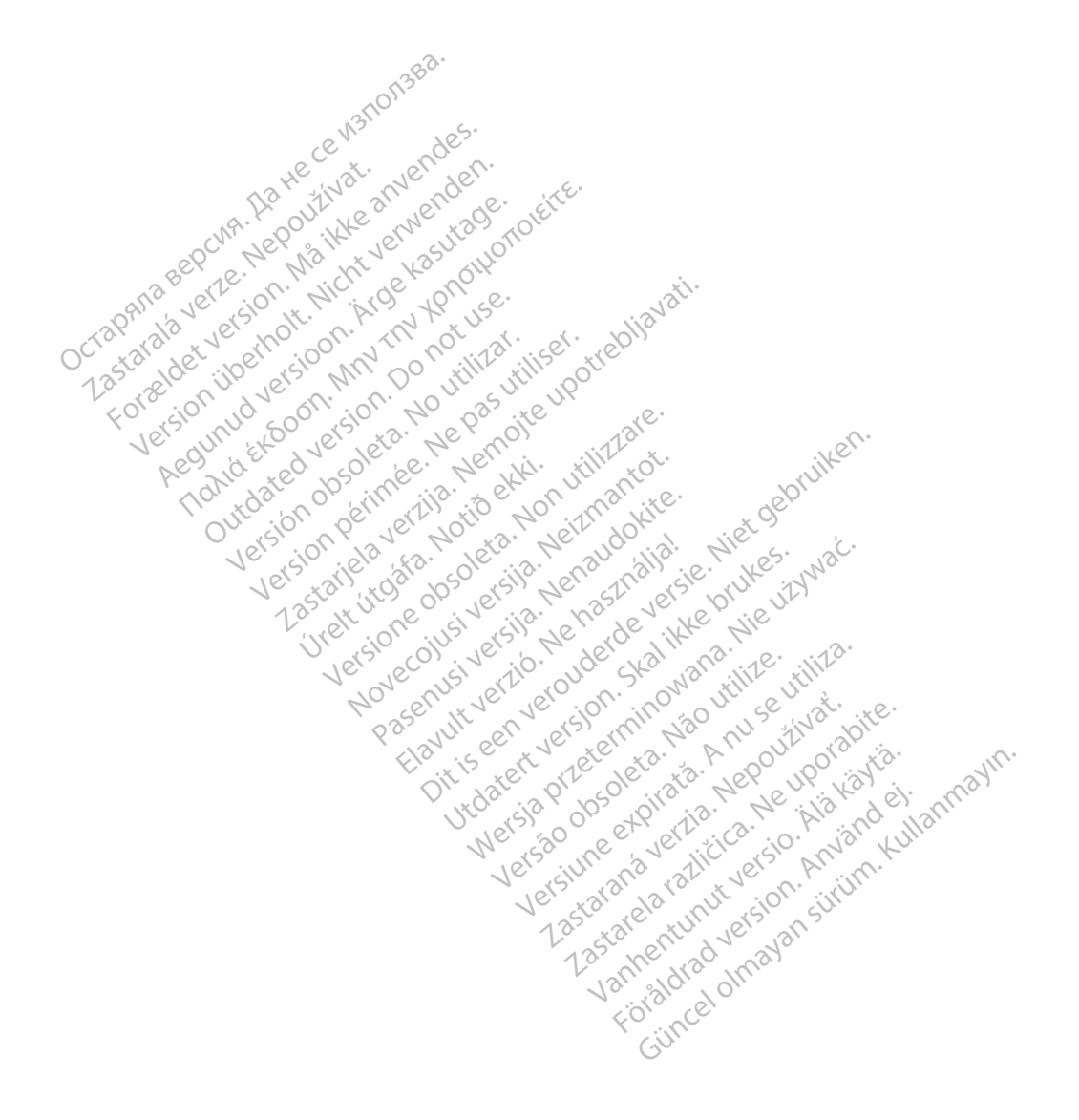

## **ELENCO DEGLI ACRONIMI**

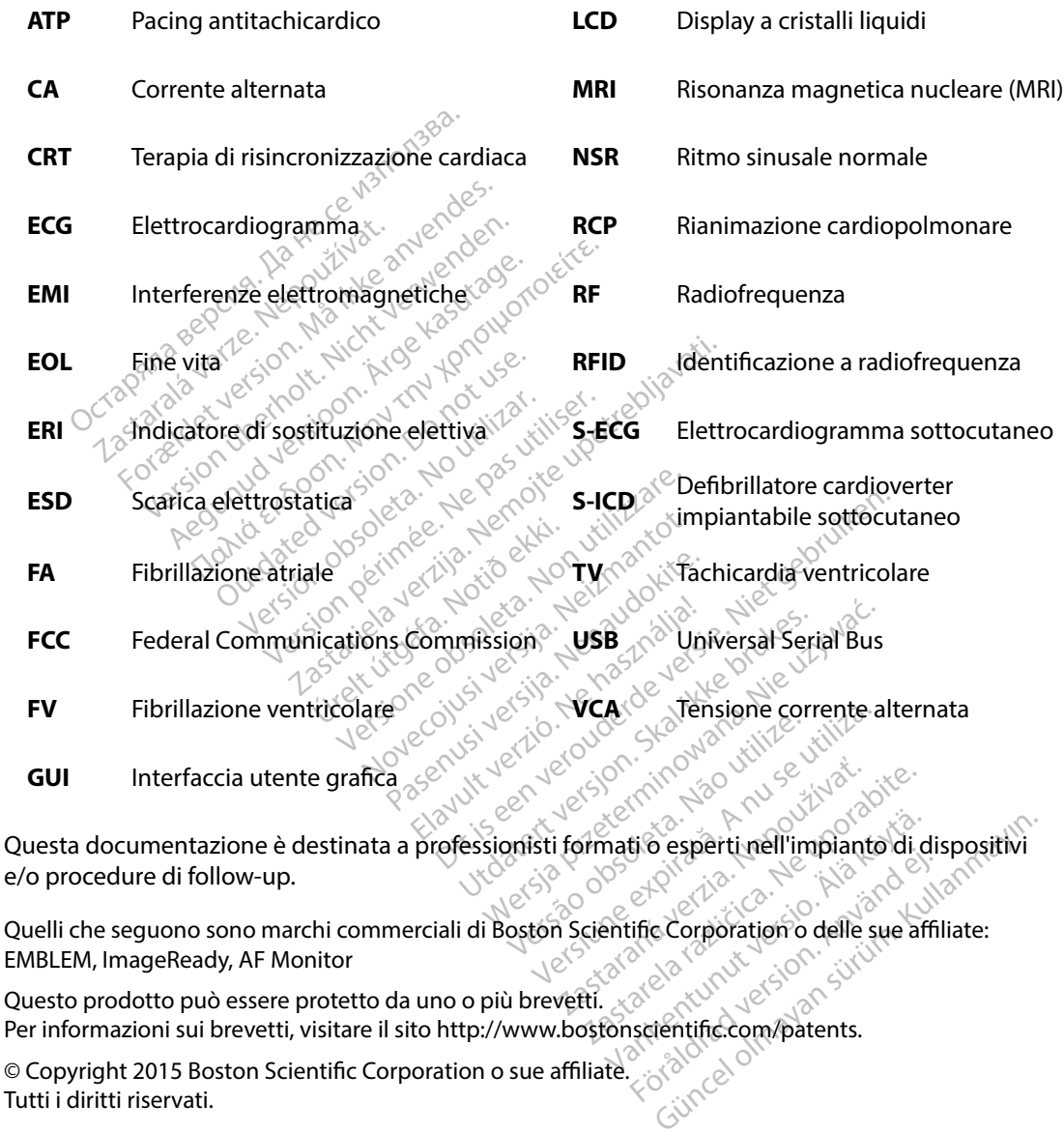

Quelli che seguono sono marchi commerciali di Boston Scientific Corporation o delle sue affiliate: EMBLEM, ImageReady, AF Monitor For experimental version.

Questo prodotto può essere protetto da uno o più brevetti. Questo prodotto può essere protetto da uno o più brevetti.<br>Per informazioni sui brevetti, visitare il sito http://www.bostonscientific.com/patents.<br>© Copyright 2015 Boston Scientific Corporation o sue affiliate.

© Copyright 2015 Boston Scientific Corporation o sue affiliate. Tutti i diritti riservati.

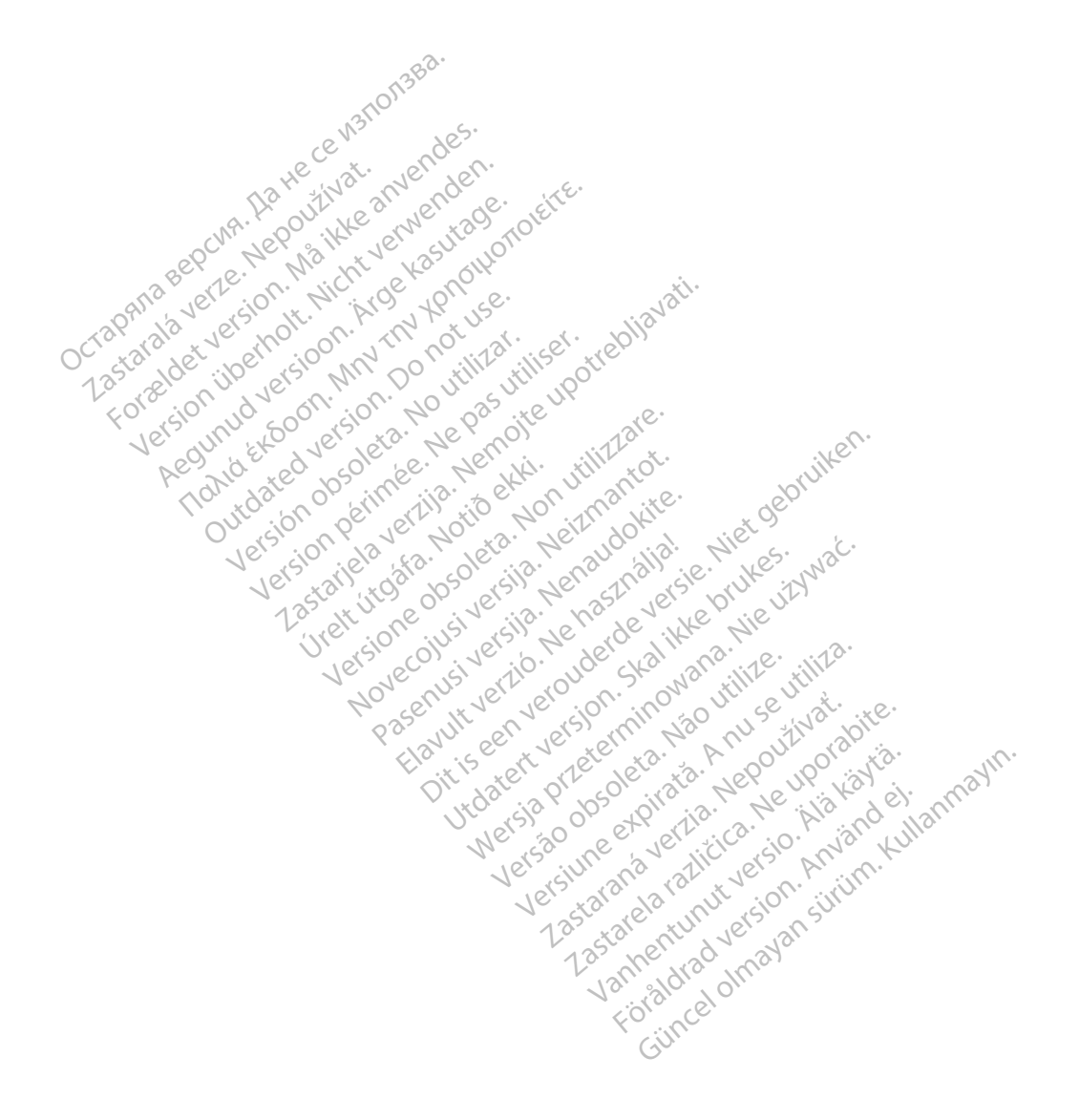

### **INDICE**

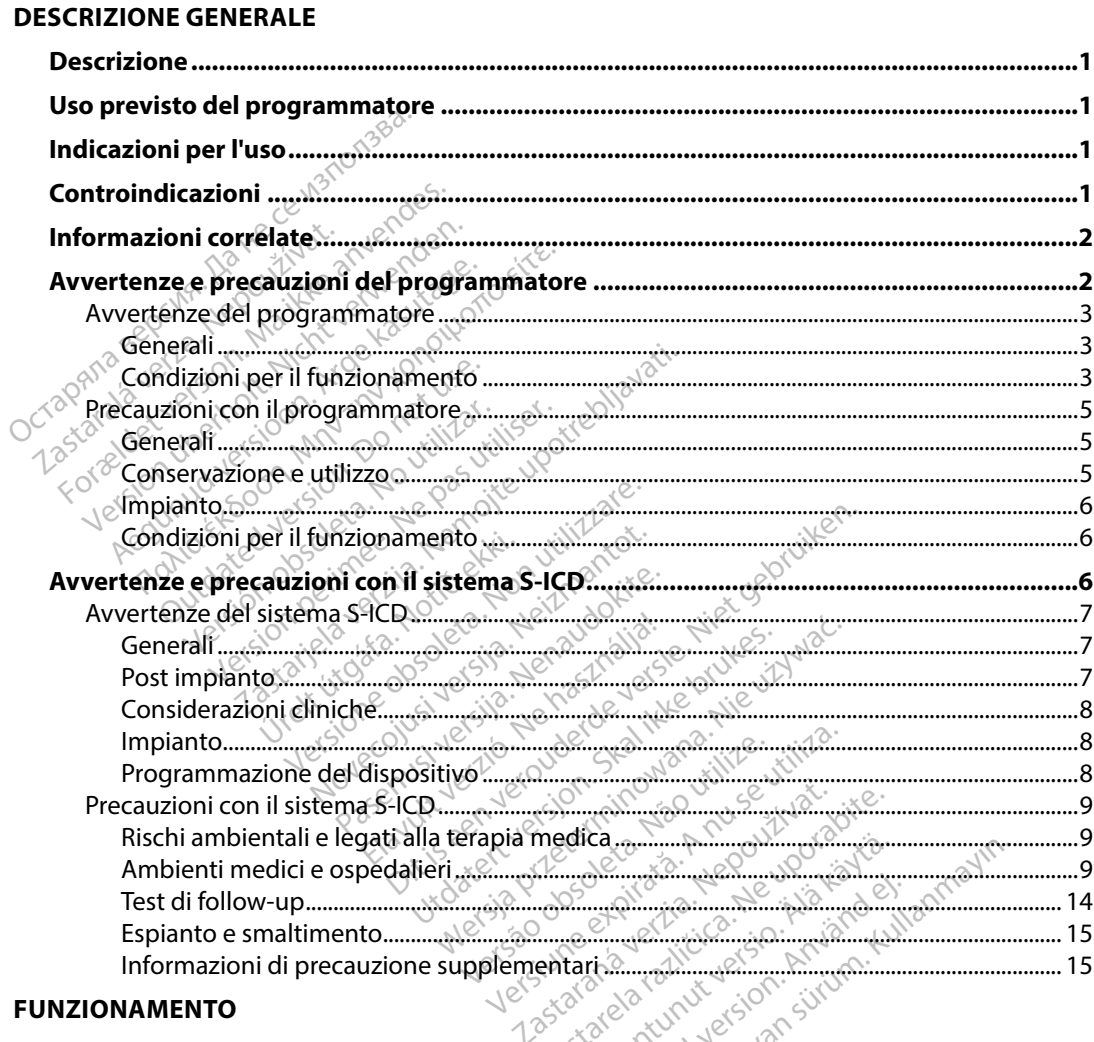

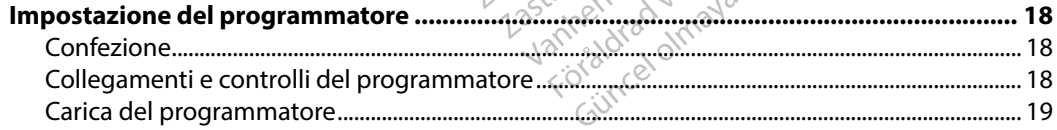

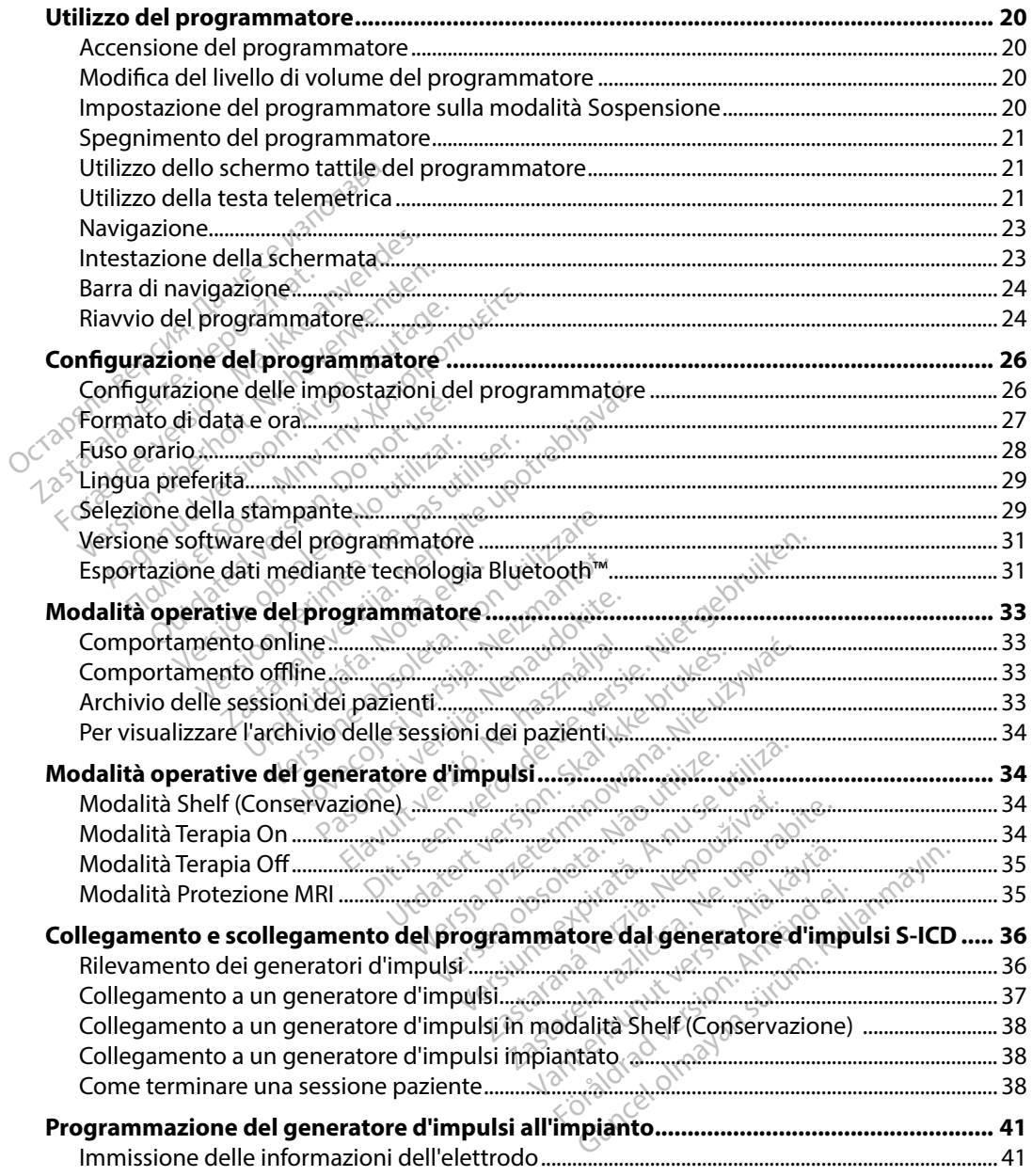

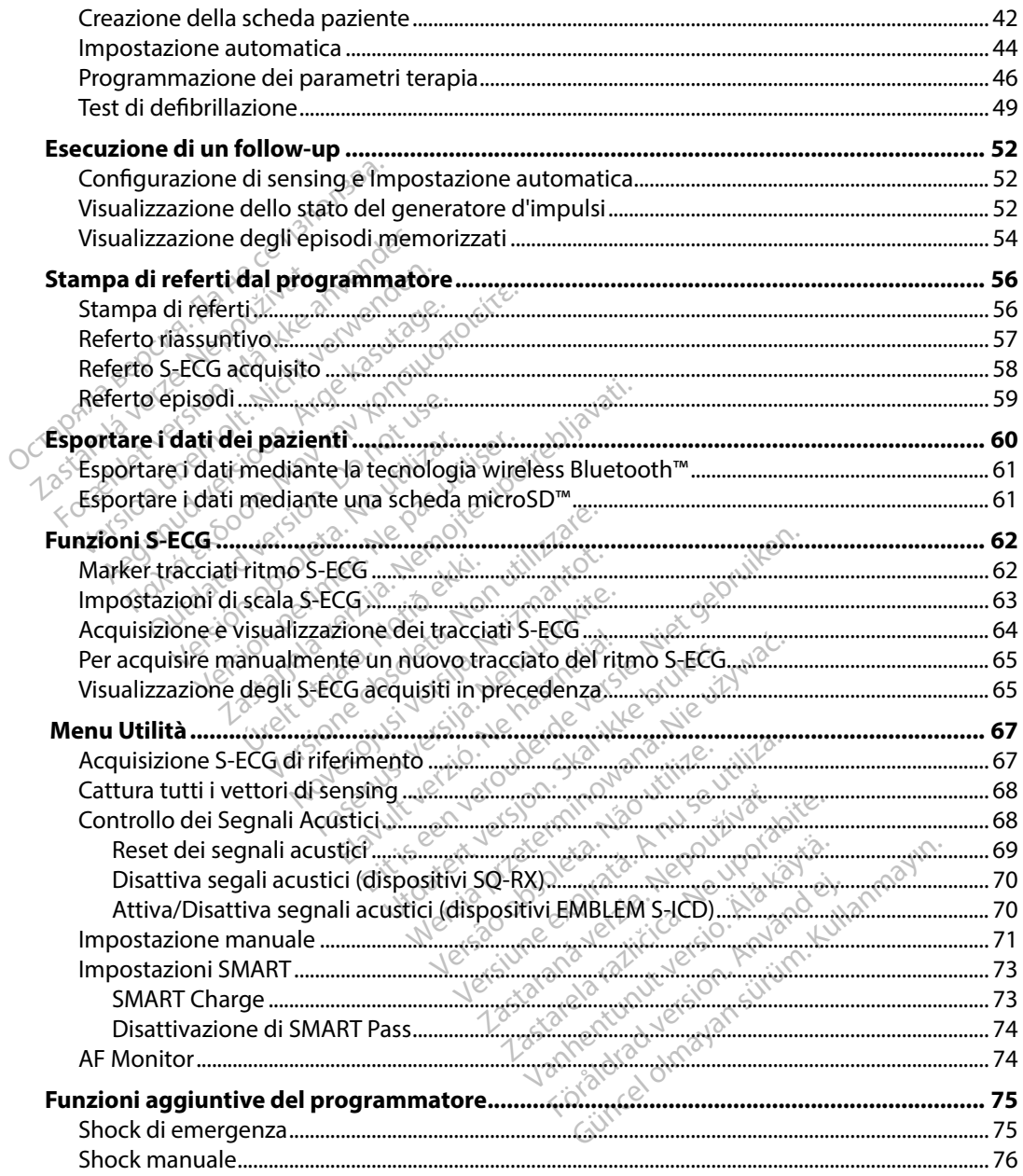

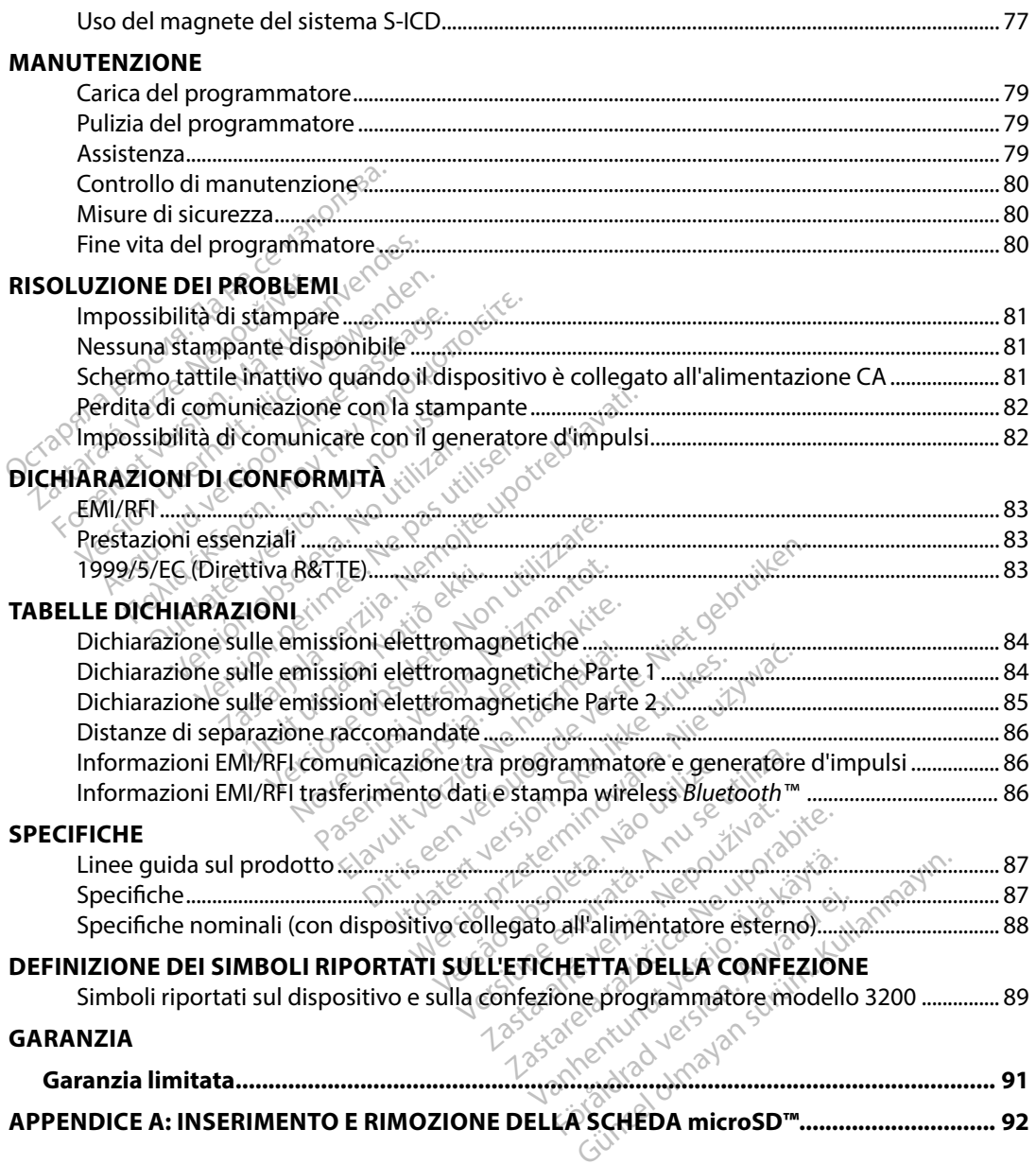

#### <span id="page-8-0"></span>**Descrizione**

Il programmatore EMBLEM S-ICD (il "programmatore") è un componente del sistema del defibrillatore cardioverter impiantabile sottocutaneo di Boston Scientific (il sistema S-ICD), prescritto ai pazienti quando deve essere garantita la gestione dell'aritmia cardiaca. I componenti impiantabili del sistema S-ICD includono il generatore d'impulsi EMBLEM S-ICD e l'elettrodo sottocutaneo EMBLEM S-ICD.<sup>3</sup>

Il programmatore è un computer tablet non sterile e non impiantabile controllato da un'interfaccia<br>
utente grafica (GUI) visualizzata su uno schermo tattile. Il programmatore è alimentato da una linea<br>
di alimentazione CA utente grafica (GUI) visualizzata su uno schermo tattile. Il programmatore è alimentato da una linea di alimentazione CA o da un gruppo batteria interno agli ioni di litio. Il programmatore utilizza una testa telemetrica RF connessa per comunicare in modalità wireless con il generatore d'impulsi S-ICD allo scopo di regolare le impostazioni programmabili e raccogliere i dati del paziente. Il programmatore EMBLEM S-ICD è inoltre compatibile con il generatore d'impulsi SQ-Rx Cameron Health (modello 1010). Le caratteristiche e le funzioni del programmatore descritte in questo manuale si applicano al sistema S-ICD Boston Scientific e al sistema S-ICD Cameron Health. S-ICD allo scopo di regolare le impostazioni programmabili è raccogliere i dati del pazient<br>Il programmatore EMBLEM S-ICD è inoltre compatibile con il generatore d'impulsi SQ-Rx<br>Health (modello 1010). Le caratteristiche e rescritto ai pazienti quando deve esse<br>npiantabili del sistema S-ICD includon<br>ottocutaneo EMBLEM S-ICD.<br>programmatore è un computer tablet<br>tente grafica (GUI) visualizzata su uno<br>i alimentazione CA o da un gruppo ba<br>na tes utaneo EMBLEM S-ICD.<br>
Irammatore è un computer tablet no<br>
e grafica (GUI) visualizzata su uno schentazione CA o da un gruppo batte<br>
sta telemetrica RF connessa per com<br>
allo scopo di regolare le impostazior<br>
rammatore EMBL fica (GUI) visualizzata su uno schern<br>azione CA o da un gruppo batteria<br>elemetrica RF connessa per comun<br>scopo di regolare le impostazioni p<br>matore EMBLEM S-ICD è inoltre cor<br>odello 1010). Le caratteristiche e le<br>applicano a (GUI) visualizzata su uno schermo tatti<br>one CA o da un gruppo batteria interno<br>metrica RF connessa per comunicare in<br>metrica RF connessa per comunicare in<br>ppo di regolare le impostazioni program<br>tore EMBLEM S-ICD è inol Ele Caracteristiche e le funzioni del programma<br>De le caracteristiche e le funzioni del programma<br>Le caracteristiche e le funzioni del program<br>Le caracteristiche e le funzioni del program<br>Le sistema S-ICD Boston Scientific

Il sistema S-ICD è progettato per garantire la facilità di utilizzo e la semplicità della gestione del paziente. Il sistema S-ICD dispone di varie funzioni automatiche progettate per ridurre EMBLEM S-ICD e inoltre compatible.<br>
1010). Le caratteristiche e le funzion<br>
ano al sistema S-ICD Boston Scient<br>
progettato per garantire la facilità<br>
tema S-ICD dispone di varie funzio<br>
io per l'impianto, la programmazio<br> FICD dispone di varie function<br>"limpianto, la programma"<br>**notione**<br>inato alla commicazione to per garantire la facilità di utilizza<br>Di dispone di varie funzioni auton<br>npianto, la programmazione inizia<br>natore per garantire la racilità di utilizza<br>dispone di varie funzioni automianto, la programmazione inizia antire la facilità di di di di dizzo e la semplicità delle di varie funzioni automatiche progettate representative di follow-up del

## **Uso previsto del programmatore**

Il programmatore è destinato alla comunicazione con il generatore d'impulsi impiantato mediante telemetria wireless. Il software del programmatore controlla tutte le funzioni di telemetria. to, la programmazione iniziale Elavult verzió. Ne használja:<br>**Pomunicazión e c**használja:<br>**Pomunicazión e con it gener**<br>**Programmatore con trolla ti**<br>Elavult verzió de la controlla ti

### **Indicazioni per l'uso**

Il sistema S-ICD è concepito per fornire terapia di defibrillazione per il trattamento di tachiaritmie ventricolari potenzialmente letali in pazienti che non presentano bradicardia sintomatica, tachicardia ventricolare incessante o tachicardia ventricolare spontanea a ricorrenza frequente<br>che viene interrotta in modo affidabile con stimolazione antitachicardica.<br>**troindicazioni** che viene interrotta in modo affidabile con stimolazione antitachicardica.<br> **htroindicazioni** Utdatert versjon. Skal ikke brukes. Wersja przeterminowana. Nie używa<sup>ć</sup>. Imatore controlla tutte le funzioni d 2 Sastaraná verzia. Nepoužívatel<br>Ardefibrillazione per il trattame<br>Arentricolare spontanea a rico<br>Apostone antitachicardica. Experimental rationshipses Fibrillazione per il trattamento milazione per il trattamento di<br>presentano bradicardia sintom<br>colare spontanea a ricorrenza<br>ae antifachicardica.<br>acceptiva della sintomenta di colare di colare di colare di colare di colare di colare di colare di colare di Tazione per il trattamento di tachiari<br>Sentano bradicardia sintomatica,<br>plare spontanea a ricorrenza frequen<br>antitachicardica.<br>exercices a ricorrenza frequen<br>pedenza sono controindati per un u

### **Controindicazioni**

Pacemaker unipolari e device con funzioni basate sull'impedenza sono controindati per un uso concomitante con il sistema S-ICD.

#### <span id="page-9-0"></span>**Informazioni correlate**

Prima di utilizzare il sistema S-ICD, leggere e seguire tutte le istruzioni, le avvertenze e le precauzioni fornite in questo manuale e nei manuali degli altri componenti del sistema. I manuali degli altri componenti del sistema sono elencati di seguito.

- • EMBLEM S-ICD, Manuale d'uso del defibrillatore cardioverter impiantabile sottocutaneo EMBLEM MRI S-ICD (in seguito denominato Manuale d'uso S-ICD)
- • Manuale d'uso del generatore d'impulsi SQ-Rx
- • Manuale d'uso dell'elettrodo sottocutaneo EMBLEM S-ICD
- • Manuale d'uso dello strumento per l'inserimento dell'elettrodo sottocutaneo EMBLEM S-ICD

La presente guida può contenere informazioni di riferimento per i numeri di modello del generatore d'impulsi che non sono attualmente approvati per la vendita in tutti i paesi. Per un elenco completo dei numeri di modello approvati nel proprio paese, consultare il rappresentante locale. Alcuni numeri di modello potrebbero essere dotati di meno funzioni; per questi dispositivi, tralasciare le descrizioni delle funzioni non disponibili. Le descrizioni riportate all'interno del presente manuale sono valide per tutte le serie di dispositivi se non specificato diversamente. omponenti del sistema sono elençati de EMBLEM S-ICD, Manuale d'uso del den<br>EMBLEM MRI S-ICD (in seguito den<br>Manuale d'uso del generatore d'im<br>Manuale d'uso dell'elettrodo sotto<br>Manuale d'uso dello strumento per<br>a presente Manuale d'uso del generato<br>
Manuale d'uso dell'elettrodo<br>
Manuale d'uso dell'elettrodo<br>
Manuale d'uso dello strume<br>
resente guida può contenem<br>
pumeri di modello approvati MBLEM MRI S-ICD (in seguito denom<br>anuale d'uso del generatore d'impul<br>anuale d'uso dell'elettrodo sottocuta<br>anuale d'uso dello strumento per l'in<br>sente guida può contenere informaz<br>alsi che non sono attualmente appro<br>meri vale d'uso del generatore d'impulsiquale d'uso dell'elettrodo sottocutana<br>vale d'uso dell'elettrodo sottocutana<br>vale d'uso dello strumento per l'instituta può contenere informazioni<br>i che non sono attualmente approvi<br>eri d ale d'uso dell'elettrodo sottocutane<br>ale d'uso dell'elettrodo sottocutane<br>ale d'uso dello strumento per l'inse<br>e guida può contenere informazion<br>he non sono attualmente approva<br>i di modello approvati nel proprio p<br>modello α uso del generatore d impulsi SQ-Rx<br>d'uso dell'elettrodo sottocutaneo EMBI<br>d'uso dello strumento per l'inserimento<br>juida può contenere informazioni di rife<br>non sono attualmente approvati per la<br>modello approvati nel prop da può contenere informazion<br>on sono attualmente approvata<br>incidello approvati nel proprio p<br>ello potrebbero essere dotati d<br>elle funzioni non dispositivi se r<br>tutte le serie di dispositivi se r<br>il sulla scansione MRI, far I sono attualmente approvati per la<br>dello approvati nel proprio paese.co<br>o potrebbero essere dotati di meno<br>e funzioni non dispositivi se non speculta<br>scansione MRI, fare riferimente<br>eReady (in seguito denominata Gu Contenere informazioni di riferimento per la vendita in approvati nel proprio paese consultare il<br>approvati nel proprio paese consultare il<br>direbbero essere dotati di meno funzioni; provincia dispositivise non specificato Enon disponibili. Le descrizioni ripidina di dispositivi se non specificato<br>Sione MRI, fare riferimento alla Guida<br>Sione MRI, fare riferimento alla Guida<br>Sione MRI, fare riferimento alla Guida<br>Tecnologia di supplicano in p

Per informazioni sulla scansione MRI, fare riferimento alla Guida tecnica MRI del sistema S-ICD MR Conditional ImageReady (in seguito denominata Guida tecnica MRI). ierie di dispositivi se non<br>ansione MRI, fare riferima<br>/ (in seguito denominata)<br>il del programmatore<br>a precatizioni si amplican

### **Avvertenze e precauzioni del programmatore**

Le seguenti avvertenze e precauzioni si applicano in particolare al componente del programmatore modello 3200 del sistema S-ICD. di dispositivi se non specificato<br>
me MRI, fare riferimento alla Guida<br>
equito denominata Guida tecni<br> **Programmatore**<br>
sauzioni si applicano in particol PMRI, fare tiferimento alla Guida<br>quito denominata Guida tecnic<br>programmatore Elavult verzió. Ne használja elavult verzió. Dit is een versier were de versier were de versier were de versier were de versier were de versier were de versier were de versier were de versier were de versier were de versier were de versier were de versier were de ver mmatore karal de la skal ikke brukes. Wać<br>islapplicano in particolare al component<br>islapplicano in particolare al component<br>wersja przechana. Nie używać.<br>Wersja przechana. Nie używać. Dicano in particolare al component Letsapa dospiteraná verzia. Inte di literatura. razarela različica. Ne uporabite.<br>Dana provincia. Ne uporabite.<br>Dana provincia. Ne uporabite.<br>Ne provincia. Ne uporabite.<br>Astarela različica. Nutin.<br>Astareluntura. Nutin. Koraldrad version, Amandei, Autannayın.

vanhentunut version kivim.kkg<br>osokaritatie. Ala käytärä.<br>Peetaratie: Ala käytärä.<br>arangaratie: Ala käytärä.<br>arangaratunut version kivim.kkg<br>arangaratunut version kivim.kkg<br>arangaratunut version kivim.kk vermentumur version. Använd ej.

#### <span id="page-10-0"></span>**Avvertenze del programmatore**

#### *Generali*

- **Modifiche.** Non è consentita alcuna modifica a questa apparecchiatura se non espressamente approvata da Boston Scientific.
- • **Il programmatore è MR Unsafe.** Il programmatore è MR Unsafe e deve essere posizionato al di fuori della Zona III (e superiori) del sito MRI in base a quanto stabilito nel Guidance Document for Safe MR Practices dell'American College of Radiology<sup>1</sup>. Il programmatore non deve essere portato in nessuna circostanza nella sala dello scanner MRI, nella sala di controllo o nelle aree Zona III o IV del sito MRI. • Modifiche. Non é consentita ale<br>espressamente approvata da Bo<br>Il programmatore è MR Unsaf<br>al di fuori della Zona III (e superi<br>Document for Safe MR Practices<br>non deve essere portato in ness<br>di controllo o nelle aree Zona Il programmatore e MR Unsare, la di fuori della Zona III (e superiori<br>Document for Safe MR Practices de<br>non deve essere portato in nessun<br>di controllo o nelle aree Zona III o l'<br>**Temperature elevate**. Non sottop<br>nell'inter
	- **Temperature elevate.** Non sottoporre il programmatore a temperature non comprese nell'intervallo di conservazione tra -10 °C e 55 °C (14 °F e 131 °F). Se esposto a temperature elevate, il programmatore potrebbe surriscaldarsi o prendere fuoco, nonché subire un degrado delle prestazioni e della durata. Example 11 Document for Safe MR P<br>Document for Safe MR P<br>non deve essere portato<br>di controllo o nelle aree i<br>**Temperature elevate**. N<br>nell'intervallo di conserv<br>elevate, il programmator In di fuori della Zona in (e superiori)<br>Document for Safe MR Practices dell<br>non deve essere portato in nessuna<br>di controllo o nelle aree Zona III o IV<br>**Temperature elevate.** Non sottopo<br>elevate, il programmatore potrebbe<br>d n deve essere portato in nessuna controllo o nelle aree Zona III o IV d<br>mperature elevate. Non sottoporr<br>l'intervallo di conservazione tra-10<br>vate, il programmatore potrebbes<br>grado delle prestazioni e della dura<br>mperature ment for Safe MR Practices dell'America<br>deve essere portato in nessuna circostar<br>ntrollo o nelle aree Zona III o IV del sito l<br>**perature elevate.** Non sottoporre il proportervallo di conservazione tra-10 °C e 5:<br>te, il pro Fryallo di conservazione tra-10<br>Fryallo di conservazione tra-10<br>Di programmatore potrebbe si<br>O delle prestazioni e della dura<br>Parture estreme. Non gettare il<br>grammatore.<br>Oriammatore viene bagnato communication
	- • **Temperature estreme.** Non gettare il programmatore nel fuoco, non incenerirlo, né esporlo a temperature superiori ai 100 °C (212 °F). Ciò potrebbe causare l'esplosione del programmatore.
	- • **Non immergere in liquidi.** Non immergere il programmatore in liquidi di alcun tipo. Se il programmatore viene bagnato, contattare l'assistenza clienti per informazioni sulla restituzione del programmatore a Boston Scientific. Non tentare di asciugare il programmatore in un forno, un microonde o un'asciugatrice per evitare il rischio di surriscaldamento o esplosione. programmatore potrebbe surrisca.<br>Velle prestazioni e della durata.<br>
	vere estreme. Non gettare il programmatore.<br>
	Cammatore.<br>
	ergere in liquidi. Non immergere.<br>
	rammatore viene bagnato, contatta.<br>
	tuzione del programmatore elevate. Non sottoporre il programmator<br>di conservazione tra-10 °C e 55 °C (14 °F e<br>prammatore potrebbe surriscaldarsi o prer<br>prestazioni e della durata.<br>estreme. Non gettare il programmatore r<br>emperature superiori al 100 dre<br>**tin liquidi.** Non immerge<br>tore viene bagnato.com<br>e del programmatore a B<br>e in un forno, un microoi<br>nto o esplosione. **Prature Superiorial 100 °C (212 °F)**<br>Prature Superiorial 100 °C (212 °F)<br>Programmatore of programmatore<br>re viene bagnato, contattare l'assi<br>el programmatore a Boston Scien<br>n un forno, un microonde o un'asi<br>programmatore a alidi, Non immergere il progra<br>viene bagnato contattare l'assis<br>programmatore a Boston Scient<br>in forno, un microonde o un'asc<br>esplosione. idi. Non immergere il program<br>
	ene bagnato contattare l'assist<br>
	ogrammatore a Boston Scienti<br>
	forno, un microonde o un'ascii<br>
	splosione.<br>
	ene Assicurarsi che questo pro Elagnato, contattare l'assist<br>
	rammatore a Boston Scienti<br>
	rno, un microonde o un'asci<br>
	losione.<br>
	esperti nelle procedure di interpretationalistic<br>
	esperti nelle procedure di interpretationalistic periori al 100 °C (212 °F). Ciò potrebbe causa<br>Non immergere il programmatore in liquidi<br>agnato contattare l'assistenza clienti per informatore a Boston Scientific. Non tentare di<br>6, un microonde o un'asciugatrice per evit

## *Condizioni per il funzionamento*

- • **Fissare il programmatore.** Assicurarsi che questo programmatore venga usato da professionisti formati o esperti nelle procedure di impianto dei dispositivi e/o di follow-up. Adottare le misure opportune per evitare usi non autorizzati e manomissioni del programmatore. matore a Boston Scientific. Non tentare c<br>matore a Boston Scientific. Non tentare c<br>un microonde o un'asciugatrice per evit.<br>fie.<br>execution. Nie questo programmatore ver<br>sicurarsi che questo programmatore ver<br>erti nelle pr Version observed the component of the component of the component of the component of the component of the component of the component of the component of the component of the component of the component of the component of t Che questo programmatore venga<br>procedure di impianto dei disposit<br>e per evitare usi non autorizzati e n<br>in **dotazione.** Utilizzare il program<br>con il programmatore. L'utilizzo di<br>di scosse elettriche, l'alimentatore e Vanhentunut versio. Älä käytä. de di impianto dei dispositivi e/o di<br>Care usi non autorizzati e manomissici<br>
dione Utilizzare il programmatore so<br>
ogrammatore L'utilizzo di altri alime<br>
elettriche, l'alimentatore esterno del<br>
presa elettrica dotata di m
- • **Utilizzare solo l'alimentatore esterno in dotazione.** Utilizzare il programmatore solo con l'alimentatore esterno in dotazione con il programmatore. L'utilizzo di altri alimentatori può causare danni al programmatore. Vitare usi non autorizzati e ma
- **Scosse elettriche.** Per evitare il rischio di scosse elettriche, l'alimentatore esterno del programmatore deve essere connesso solo a una presa elettrica dotata di messa a terra.

<sup>&</sup>lt;sup>1</sup> Kanal E, et al., American Journal of Roentgenology 188:1447-74, 2007.

- **Programmatore o alimentatore danneggiato.** Non utilizzare mai un alimentatore esterno o un programmatore danneggiato. Ciò potrebbe causare lesioni all'utente e al paziente o la mancata erogazione della terapia.
- • **Interferenze con altre apparecchiature vicine.** In base alla progettazione, il programmatore emette radiofrequenze nelle bande 402-405 MHz e 2,4 GHz. Ciò potrebbe interferire con apparecchiature mediche o da ufficio nelle immediate vicinanze. Quando si utilizza il programmatore, monitorare attentamente le apparecchiature nelle vicinanze per verificare che funzionino normalmente. Potrebbe essere necessario adottare misure per attenuare il problema, ad esempio il riorientamento o lo spostamento del programmatore oppure la schermatura dell'area. merienze con ante apparecemente radiofre<br>programmatore emette radiofre<br>si utilizza il programmatore, mo<br>per verificare che funzionino no<br>attenuare il problema, ad esemp<br>oppure la schermatura dell'area<br>**herferenze con la co** 
	- • **Interferenze con la comunicazione del programmatore.** La presenza di altre apparecchiature che funzionano alle stesse bande di frequenza del programmatore (402-405 MHz per il generatore d'impulsi e 2,4 GHz per la stampante) può interferire con la comunicazione. L'interferenza può verificarsi anche se l'altra apparecchiatura è conforme ai requisiti sulle emissioni stabiliti dall'International Special Committee on Radio Interference (CISPR). Queste interferenze da RF, se presenti, possono essere attenuate aumentando la distanza tra il dispositivo che causa l'interferenza e il programmatore e il generatore d'impulsi o la stampante. Se i problemi di comunicazione persistono, fare riferimento alla sezione Risoluzione dei problemi di questo manuale. per verificare che funzion<br>attenuare il problema, ac<br>oppure la schermatura d<br>**Interferenze con la com**<br>apparecchiature che funzionale (402-405 MHz per il gene<br>con la comunicazione. L'i<br>è conforme ai requisiti su si utilizza il programmatore, monito per verificare che funzionino normattenuare il problema, ad esempio oppure la schermatura dell'area.<br> **Interferenze con la comunicazione anvenderante anche in comunicazione di la comuni** per verificare che funzionino normal<br>
	ittenuare il problema, ad esempio il<br>
	ppure la schermatura dell'area.<br> **nterferenze con la comunicazione<br>
	pparecchiature che funzionano alle<br>
	402-405 MHz per il generatore d'im<br>
	ion la** enuare il problema, ad esempio il ri<br>pure la schermatura dell'area.<br>**erferenze con la comunicazione**<br>parecchiature che funzionano alle s<br>2-405 MHz per il generatore d'imp<br>la comunicazione. L'interferenza p<br>biforme ai requi uare il problema, ad esempio il riorienta<br>re la schermatura dell'area.<br>**ferenze con la comunicazione del proprecchiature che funzionano alle stesse b<br>405 MHz per il generatore d'impulsi e 2,<br>comunicazione. L'interferenza p** chiature che funzionano alle s<br>5 MHz per il generatore d'impi<br>comunicazione L'interferenza p<br>rme ai fequisiti sulle emissioni<br>terference (CISPR), Queste inte<br>ando la distanza tra il dispositi<br>ratore d'impulsi o la stampani Virz per ligeneratore u linpu<br>nunicazione, L'interferenza pue<br>ai requisiti sulle emissioni s<br>riference (CISPR), Queste inte<br>no la distanza tra il dispositiva<br>tore d'impulsi o la stampante<br>nento alla sezione Risoluzioni<br>ces E per ingeneratore a impulsir e 2<br>nicazione. L'interferenza può ver<br>ai requisiti sulle emissioni stabilit<br>perence (CISPR). Queste interference<br>alla distanza tra il dispositivo che<br>ne d'impulsi o la stampante. Se i<br>nto alla Example 2012 and programmation of the funzionano alle stesse bande difre<br>per il generatore d'impulsi e 2,4 GHz per l<br>cazione. L'interferenza può verificarsi anche<br>quisiti sulle emissioni stabiliti dall'Interne<br>e (CISPR). Q
	- • **Uso di accessori non approvati.** L'uso di accessori diversi da quelli indicati da Boston Scientific in questo manuale con il programmatore può aumentare le emissioni o diminuire la sicurezza del programmatore e causare un degrado della funzionalità o comportamenti indesiderati del programmatore. Chiunque colleghi tali accessori al programmatore può configurare un sistema medico ed è pertanto responsabile di fare sì che il sistema rispetti i requisiti i della norma IEC/EN 60601-1, clausola 16 per sistemi elettrici medici. • Uso di accessori non approvati. L'uso di accessori diversi da quelli indicati da<br>
	Boston Scientific in questo manuale con il programmatore può aumentare le ele<br>
	o diminuire la sicurezza del programmatore è causare un deg úrelta útali ulspósnivo<br>Ímpulsi o la stampante.<br>Illa sezione Risoluzione c<br>**i non approvati.** L'uso di<br>urezza del programmato<br>ti indesiderati del progra (CISPR). Queste interferenze da R<br>Kanza tra il dispositivo che causa l'<br>pulsi o la stampante. Se i problem<br>a sezione Risoluzione dei problem<br>**on approvati.** L'uso di accessori d<br>questo manuale con il programm<br>ezza del prog iza tra il dispositivo che causa l'i<br>ilsi o la stampante. Se i problem<br>ezione Risoluzione dei problem<br>**approvati.** L'uso di accessori di<br>lesto manuale con il programm<br>za del programmatore e causare<br>esiderati del programmat France dei problemi del provati. L'uso di accessori diversi<br>**pprovati.** L'uso di accessori diversità del programma<br>del programmatore è causare<br>iderati del programmatore. Chi<br>configurare un sistema medico<br>reguisiti i della Il dispositivo che causa l'interferenza e il pro<br>stampante. Se i problemi di comunicazione<br>Risoluzione dei problemi di questo manuale<br>vati. L'uso di accessori diversi da quelli indici<br>nanuale con il programmatore può aumen Wersja accessori diversi da quelli indicale con il programmatore può aumentammatore e causare un degrado della<br>Il programmatore Chiunque colleghi di programmatore chiunque colleghi i<br>Il programmatore Chiunque colleghi i<br>Il
	- di altre apparecchiature. Qualora fosse necessario utilizzare il programmatore vicino ad altre apparecchiature, verificare preventivamente il suo corretto funzionamento<br>in tale configurazione. in tale configurazione. Versão não primer versão de grammatore. Chiunque collegin<br>
	Sistema medico ed è pertanto relatione della norma IEC/EN 60601-1, clausol<br>
	lla norma IEC/EN 60601-1, clausol<br>
	utilizzare il programmatore in program<br>
	eventivamente il suo corretto fur morma IEC/EN 60601-1, clause Prima IEC/EN 6060124, clausola a b are il programmatore in prossin<br>ssario.utilizzare il programmato Friedrikhiltzzare il programmator programmatore in prossimita<br>autilizzare il programmatore vicino<br>inte il suo corretto funzionamento<br>ante il suo corretto funzionamento<br>al callud vicino del suo callud che che di callud del suo che che di callud del suo che

#### <span id="page-12-0"></span>**Precauzioni con il programmatore**

#### *Generali*

- • **Uso della testa telemetrica.** Con il programmatore, utilizzare solo la testa telemetrica modello 3203.
- • **Non smontare.** Non smontare o alterare parti del programmatore.
- • **Comunicazione con il dispositivo.** Utilizzare solo il programmatore e l'applicazione software designati per comunicare con il generatore d'impulsi.
- **Utenti destinatari.** Il programmatore è destinato all'uso unicamente da parte o sotto il controllo di personale sanitario qualificato.
- **Informazioni sensibili.** Per evitare che informazioni personali sensibili vengano trasmesse a dispositivi o stampanti inappropriati quando si utilizzano le connessioni wireless Bluetooth™, connettersi soltanto a dispositivi Bluetooth™ noti. • Uso della testa telemetrica. Comodello 3203.<br>• Non smontare. Non smontare of Social Communicazione con il disposite software designati per comunic<br>• Utenti destinatari. Il programme il controllo di personale sanitari<br>• Comunicazione con H d<br>software designati per ce<br>Utenti destinatari. Il pro<br>il controllo di personale s<br>informazioni sensibili.<br>a dispositivi o stampanti.<br>Bluetooth mconnettersi. Non smontare. Non smontare o al<br> **Comunicazione con il dispositivo**<br>
software designati per comunicare<br> **Utenti destinatari.** Il programmati<br>
il controllo di personale sanitario q<br> **Informazioni sensibili.** Per evitare<br>
a Comunicazione con il dispositivo.<br>
Software designati per comunicare c<br>
Utenti destinatari. Il programmator<br>
Il controllo di personale sanitario quanti<br> **nformazioni sensibili.** Per evitare c<br>
Il dispositivi o stampanti in Exploration. Il programmatore<br>
anti destinatari. Il programmatore<br>
ontrollo di personale sanitario qual<br>
di personale sanitario qual<br>
spositivi o stampanti inappropriate<br>
etooth. Connettersi soltanto a discondi<br>
sione e ut are designati per comunicare con il genti<br> **destinatari**. Il programmatore è destitudio di personale sanitario qualificato.<br> **mazioni sensibili.** Per evitare che informazioni sensibili. Per evitare che informazioni o stamp

*Conservazione e utilizzo*

- Uso non appropriato. L'uso non appropriato (ad esempio far cadere o schiacciare il dispositivo) può danneggiare il programmatore. Se si ritiene che il programmatore sia danneggiato, contattare il rappresentante di Boston Scientific o l'assistenza clienti per istruzioni e per richiedere l'imballaggio per la restituzione. azioni sensibili. Per evitare chi<br>sitivi o stampanti inappropriati<br>th. "Connettersi soltanto a disperification"<br>eutilizzo<br>neppropriato. Luso non appropriativo) può danneggiare il prog<br>eggiato, contattare il rapprese We stampant mappigphant<br>
The connecterst soltanto a disp<br>
whilizzo<br>
appropriato. Luso non approvident<br>
websolet the connection of the pricing of the pricing of the contract of the<br>
content per richiedere l'imballate<br>
onte Examplant mappiopriati duant<br>
Connetterst soltanto a dispositive<br>
Vizzo<br>
Propriato Luso non appropriative<br>
Vizzo<br>
Propriato Luso non appropriative<br>
Il contentate il rappresentanti<br>
Il e per richiedere l'imballaggio p<br>
tto Sensibili. Per evitare che informazioni per<br>stampanti inappropriati quando si útilizza<br>nmettersi soltanto a dispositivi Bluetooth<br>zo<br>opriato. Luso non appropriato (ad esempio danneggiare il programmatore. Se si ro<br>opriato. **priato.** Luso non appropion<br>different differentier in program<br>contattare if rappresent<br>er richiedere l'imballagg<br>**p crepato.** Il display del p<br>e il programmatore vien<br>programmatore se lo sch ato. Luso non appropriato (ad ese<br>Janneggiare il programmatore. Se<br>pintattare il rappresentante di Bost<br>richiedere l'imballaggio per la res<br>repato. Il display del programmat<br>l programmatore se lo schermo risulta<br>grammatore
- • **Schermo rotto o crepato.** Il display del programmatore è realizzato in vetro o acrilico e può rompersi se il programmatore viene fatto cadere o subisce urti di un certo impatto. Non utilizzare il programmatore se lo schermo risulta rotto o crepato perché potrebbe causare lesioni. • Chermo rotto o crepato. Il display del programmatore. Se si filene che il propresentante di Boston Scientific o l'a<br>
• **Schermo rotto o crepato**. Il display del programmatore è realizzato i<br>
• può rompersi se il programm S. L'uso non appropriato (ad ese<br>
ineggiare il programmatore. Se<br>
attare il rappresentante di Boste<br>
biedere l'imballaggio per la rest<br>
pato. Il display del programmat<br>
rogrammatore viene fatto cade<br>
ammatore se lo schermo ere l'imballaggio per la restituzione.<br>
Il display del programmatore è realizzammatore viene fatto cadere o subisce<br>
natore se lo schermo risulta rotto o cre<br>
n posizionare magneti sul programma<br>
upporti di memorizzazione non appropriato (ad esempio far cadere o s<br>are il programmatore. Se si ritiene che il programmatore.<br>El rimballaggio per la restituzione.<br>display del programmatore è realizzato in v<br>matore viene fatto cadere o subisce urti nballaggio per la restituzione<br>lay del programmatore è realizzato in<br>dre viene fatto cadere o subisce urti d<br>se lo schermo risulta rotto o crepato p<br>zionare magneti sul programmatore.<br>i di memorizzazione dati digitali, qua
- 
- **Memorizzazione dati.** I supporti di memorizzazione dati digitali, quali le schede di memoria microSD™ usate con il programmatore, contengono informazioni personali sensibili. Tali supporti devono essere trattati nel rispetto della normativa applicabile<br>in termini di riservatezza e sicurezza.<br>a considerabile della normativa applicabile<br>a considerabile della normativa applicabile<br>a con in termini di riservatezza e sicurezza. **The schermo risulta rotto o crepato p<br>
nare magneti sul programmatore.**<br>
il memorizzazione dati digitali, gual<br>
igrammatore, contengono informative<br>
e trattati nel rispetto della normative.<br>
a versione della normative. magneti sul programmatore.<br>
Morizzazione dati digitali, quali le s<br>
mmatore, contengono informazioni<br>
ttati nel rispetto della normazioni<br>
20 une verzione della normativa ap zzazione dati digitali, quali le se For Contengono Informazioni properto della normazioni propertativa The Contengono informazioni personali<br>
Spetto della normazioni personali<br>
Spetto della normativa applicabile<br>
Alice della normativa applicabile<br>
Alice della normativa applicabile<br>
Alice della displicación<br>
City de del Roma

Il marchio e i logo *Bluetooth*™ sono marchi registrati di proprietà di Bluetooth SIG, Inc. e qualsiasi utilizzo di tali marchi è autorizzato su licenza.

microSD™ è un marchio o un marchio registrato di SD-3C, LLC.

#### <span id="page-13-0"></span>*Impianto*

- **Testa telemetrica.** La testa telemetrica è un dispositivo non sterile. Non sterilizzare la testa telemetrica. La testa telemetrica deve essere contenuta in una barriera sterile prima dell'uso nel campo sterile.
- • **Il programmatore deve rimanere all'esterno del campo sterile.** Il programmatore viene fornito non sterile e non può essere sterilizzato. Deve rimanere all'esterno del campo sterile.

- • **Uso del cavo di alimentazione.** I cavi di alimentazione sono necessari per il collegamento alla rete elettrica da 230 VCA. Usare il cavo di alimentazione fornito che corrisponde esattamente alla presa elettrica CA che si intende utilizzare. nel campo sterile.<br>
Il programmatore deve fimantioni por la programmatore deve fimantioni por il funzionamento della produccione della rete elettrica dalla presa elettrica.<br>
Scollegamento del programmo viene garantito scol
- **Condizioni per il funzionamento<br>
Uso del cavo di alimento<br>
alla rete elettrica da 230<sup>1</sup><br>
esattamente alla presa el<br>
<b>CANO** posizionare il proposizionare il proposizionare il proposizionare il proposizionare il proposizio Scollegamento del programmatore. L'isolamento dell'alimentazione elettrica viene garantito scollegando il cavo dell'alimentatore esterno dalla presa elettrica<br>
CA. Non posizionare il programmatore o l'alimentatore esterno in modo che risula<br>
difficile scollegare.<br>
Uso del programmatore. Il progra CA. Non posizionare il programmatore o l'alimentatore esterno in modo che risulti difficile scollegare. From per il funzionamento<br>Essertion per il funzionamento<br>Iso del cavo di alimentazione.<br>Illa rete elettrica da 230 VCA. Usare<br>esattamente alla presa elettrica CA<br>Scollegamento del programmato<br>viene garantito scollegando il oni per il funzionamento<br>
Jso del cavo di alimentazione. J ca<br>
Illa rete elettrica da 230 VCA Usare<br>
stattamente alla presa elettrica CA<br>
scollegamento del programmatoriene garantito scollegando il cavo di<br>
CA. Non posizio **o del cavo di alimentazione.** J'eav<br>
1 rete elettrica da 230 VCA, Usare il<br>
1 tramente alla presa elettrica CA ch<br> **pliegamento del programmatore**<br>
ne garantito scollegando il cavo de<br>
Non posizionare il programmatore<br>
fi Franzionale entre alle programmatore.<br>
The elettrica da 230 VCA, Usare il cavo di<br>
imente alla presa elettrica CA che si inte<br> **egamento del programmatore.** L'isola<br>
garantifo scollegando il cavo dell'alime<br>
on posizionare amento del programmatore<br>arantito scollegando il cavo de<br>arantito scollegando il cavo de<br>posizionare il programmatore<br>scollegare.<br>programmatore. Il programmatore<br>della comunicazione o ossigenti tito scollegando il cavo dell'alime<br>izionare il programmatore o l'alime<br>egare.<br>**grammatore**. Il programmatore<br>ssere sterilizzato. Non utilizzarlo<br>inestetici, ossigeno o ossido d'az<br>lella comunicazione. Confermatore d'impul lla presa elettrica CA che si intende utilizzio dell'affinento dell'<br>
Scollegando il cavo dell'affinentatore est<br>
onare il programmatore o l'affinentatore est<br>
onare il programmatore o l'affinentatore est<br>
a**mmatore.** Il p
	- **Uso del programmatore.** Il programmatore non è impermeabile o a prova di esplosione e non può essere sterilizzato. Non utilizzarlo in presenza di miscele di gas infiammabili, contenenti anestetici, ossigeno o ossido d'azoto. difficile scollegare.<br>
	Uso del programmatore. Il programmatore non è impermeabile o a prova di espective di resettative di resettative<br>
	contenenti anestetici, ossigeno o ossido d'azoto.<br>
	Conferma della comunicazione. Confe Francescone<br>Frederik (State Kanadia)<br>Frederick óssigeno o ossido<br>**Comunicazione.** Conferent<br>Extinguist S-ICD impiant<br>**tatica.** Il programmatore<br>Qualora il programmatore
	- • **Conferma della comunicazione.** Confermare che il programmatore è in comunicazione con il generatore d'impulsi S-ICD impiantato a cui è destinato.
	- • **Scarica elettrostatica.** Il programmatore potrebbe essere soggetto a scariche elettrostatiche. Qualora il programmatore subisca scariche elettrostatiche e il Boston Scientific per istruzioni. Non toccare o collegare la testa telemetrica al programmatore a meno che non si applichino le procedure precauzionali relative<br>alle scariche elettrostatiche<br>**e precauzioni con il sistema S-ICD** alle scariche elettrostatiche. **Core.** Il programmatore non e ili<br>Ilizzato. Non utilizzarlo in preser<br>Cossigeno o ossido d'azoto.<br> **unicazione.** Confermare che il p<br>pulsi S-ICD impiantato a cui è d<br> **a.** Il programmatore subisca sce<br>
	sulti compromesso, ssigeno o ossido d'azoto.<br>**ilcazione.** Confermare che il piulsi S-ICD implantato a cui è de<br>Il programmatore potrebbe es<br>il programmatore subisca scar<br>Iti compromesso, tentare di res<br>ruzioni. Non toccare o collegare azione. Confermare che il p<br>i S-ICD implantato a cui è de<br>programmatore potrebbe es<br>programmatore subisca scar<br>compromesso, tentare di re<br>ioni. Non toccare o collegar<br>he non si applichino le proce programmatore non è impermeabile o a pro<br>
	. Non utilizzarlo in presenza di miscele di ga<br>
	ino o ossido d'azoto.<br>
	ione. Confermare che il programmatore è ir<br>
	-ICD impiantato a cui è destinato.<br>
	ogrammatore potrebbe essere s ne. Confermare che il programmatore è<br>
	Unimpiantato a cui è destinato.<br>
	ammatore potrebbe essere soggetto a s<br>
	rammatore subisca scariche elettrostatic<br>
	promesso, tentare di resettario oppure<br>
	Non toccare o collegare la te matore subisca scariche elettrostationesso, tentare di resettario oppure di resettario oppure di resettario procedure precauzionesso.<br>
	A nu se utiliza del procedure precauziones del procedure precauziones de la procedure p

# **Avvertenze e precauzioni con il sistema S-ICD**

Le seguenti avvertenze e precauzioni si applicano al sistema S-ICD nel suo complesso. Per avvertenze e precauzioni aggiuntive specifiche di altri singoli componenti del sistema e/o del processo di impianto del sistema, fare riferimento al manuale del componente specifico (generatore d'impulsi, elettrodo sottocutaneo o tunnellizzatore sottocutaneo [strumento EIT]). Eare o collegare la testa telemetrica<br>
ichino le procedure precauzionali r<br>
Zastaraná verzia.<br>
De de di altri singoli componenti del s<br>
ferimento al manuale del componenti del s<br>
ferimento al manuale del componenti<br>
tumpel ER MARIA POLITICAL PROTECTION Föräldrad version. Använd eine School version. Använd eine School version. Använd eine School version. Använd eine School version. Använd eine School version. Använd eine School version. Använd eine School version. Använd Education Completed of the Complete of the Complete of the Complete of the Complete of the Complete of the Complete of the Complete of the Complete of the Complete of the Complete of the Complete of the Complete of the Com

#### <span id="page-14-0"></span>**Avvertenze del sistema S-ICD**

#### *Generali*

- • **Compatibilità dei componenti.** Tutti i componenti impiantabili S-ICD Boston Scientific sono progettati per essere utilizzati esclusivamente con il sistema S-ICD Boston Scientific o Cameron Health. Il collegamento di componenti del sistema S-ICD a un componente non compatibile comporterà la mancata erogazione della terapia vitale di defibrillazione.
- Protezione di emergenza dalla defibrillazione. Durante l'impianto e gli studi di follow-up, devono sempre essere disponibili un'apparecchiatura di defibrillazione esterna e personale medico specializzato in RCP. Una tachiaritmia ventricolare indotta non interrotta tempestivamente può causare il decesso del paziente. • Compatibilità dei componenti<br>
sono progettati per essere útiliz<br>
o Cameron Health. Il collegame<br>
compatibile comporterà la man<br>
• **Protezione di emergenza dall**<br>
follow-up, devono sempre esser<br>
e personale medico special Protezione di emergen:<br>follow-up, devono sempione personale medico spectempestivamente può capitale di generatione dei generatione interazioni e conseguente Confidential de Confidential de Confidential de follow-up, devono sempre essere de personale medico specializzato in tempestivamente può causare il de formazioni e conseguenti lesioni al ogni sistema singolarmente e in con Protezione di emergenza dalla defollow-up, devono sempre essere dispersione della protezione dei generatori d'impulsation della proprie della generatori d'impulsation della generatori d'impulsation della generatori d'impul
	- • **Interazione dei generatori d'impulsi.** L'uso di più generatori d'impulsi potrebbe causare interazioni e conseguenti lesioni al paziente o la mancata erogazione della terapia. Testare ogni sistema singolarmente e in combinazione per evitare interazioni indesiderate. Fare riferimento al manuale del generatore d'impulsi S-ICD appropriato per ulteriori informazioni. ow-up, devono sempre essere dispersonale medico specializzato in Repressivamente può causare il decernazioni e conseguenti lesioni al participati di participati di participati di participati di proprietati di participati d Existent di emergenza dalla defibrillazi<br>
	V-up, devono sempre essere disponibili<br>
	sonale medico specializzato in RCP. Una<br>
	estivamente può causare il decesso del<br>
	azione dei generatori d'impulsi. L'uso<br>
	zioni e conseguenti ione dei generatori d'impuls<br>oni e conseguenti lesioni al pai<br>tema singolarmente e in comb<br>nto al manuale del generatore<br>a al magnete. Prestare attenz i e conseguenti lesioni al paz nte può causare il decesso del paziente.<br>
	Le generatori d'impulsi. L'uso di più generatori d'impulsi. L'uso di più generatori di paziente o la mancation<br>
	ingolamente e in combinazione per evita<br>
	manuale del generatore d'im

## *Post impianto*

- • **Risposta al magnete.** Prestare attenzione quando si posiziona un magnete sul generatore d'impulsi S-ICD poiché sospende la rilevazione dell'aritmia e la risposta alla terapia. La rimozione del magnete fa riprendere la rilevazione dell'aritmia e la risposta alla terapia. Conseguenti lesioni al paziente<br>
i singolarmente e in combinazio<br>
al manuale del generatore d'imp<br>
Magnete Prestare attenzione que<br>
CD poiché sospende la rilevazione<br>
e del magnete fa riprendere la ril mete. Prestare attenzion<br>poiché sospende la rileva<br>magnète fa riprendere la<br>dell'impianto profondo
- • **Risposta al magnete con posizionamento dell'impianto profondo.** Nei pazienti con un posizionamento dell'impianto profondo (distanza maggiore tra il magnete e il generatore d'impulsi), l'applicazione del magnete potrebbe non produrre la risposta al magnete. In questo caso, non è possibile utilizzare il magnete per inibire la terapia. Versione of the Prestare attenzione quando si<br>etc. Prestare attenzione quando si<br>che sospende la rilevazione dell'a<br>agnete fa riprendere la rilevazione<br>etc. con posizionamento dell'imp Prestare attenzione quando si<br>A Prestare attenzione quando si<br>A sospende la rilevazione dell'ampete fa riprendere la rilevazione<br>Con posizionamento dell'imp<br>A mondiale del magnete potrebbe non<br>possibile utilizzare il magne Prestare attenzione quando si prestare attenzione dell'arite<br>te fa riprendere la rilevazione e<br>**on posizionamento dell'impi**<br>pianto profondo (distanza mag<br>e del magnete potrebbe non p<br>ssibile utilizzare il magnete pe<br>a dia ipende la rilevazione dell'ari<br>Fa riprendere la rilevazione<br>**posizionamento dell'impi**<br>anto profondo (distanza mag<br>del magnete potrebbe non p<br>ibile utilizzare il magnete pe<br>diatermia un paziente a cui<br>erapia di diatermia c Bina attenzione quando si posiziona un magnete la rilevazione dell'aritmia e la risposta a<br>
riprendere la rilevazione dell'aritmia e la risposta a<br>
riprendere la rilevazione dell'aritmia e la risposta<br>
sizionamento dell'im prendere la rilevazione dell'aritmia<br> **izionamento dell'impianto profitationale dell'aritmia**<br> **izionamento dell'impianto profitatione dell'impianto profitatione dell'impianto profitatione della utilizzare il magnete per i** ria rilevazione dell'aritmia e la risposta<br>endere la rilevazione dell'aritmia e la risposta<br>endere la rilevazione dell'aritmia e la ri<br>ofondo (distanza maggiore tra il magri<br>prete potrebbe non produrre la rispos<br>tilizzare
- • **Diatermia.** Non esporre a diatermia un paziente a cui sia stato impiantato un sistema S-ICD. L'interazione della terapia di diatermia con un generatore d'impulsi S-ICD impiantato o un elettrodo può danneggiare il generatore d'impulsi e causare lesioni al paziente.
- **Esposizione alla Risonanza magnetica nucleare (MRI).** I dispositivi EMBLEM S-ICD sono considerati MR Conditional. Per questi dispositivi, a meno che tutte le condizioni d'uso MRI vengano soddisfatte, la scansione MRI del paziente non soddisfa i requisiti MR Conditional per il sistema impiantato. Ciò potrebbe causare lesioni anche mortali al paziente e/o danni al sistema impiantato. Tutti gli altri dispositivi coperti da questo manuale non sono MR Conditional. Non esporre a scansione MRI pazienti con dispositivi non MR Conditional. I forti campi elettromagnetici possono danneggiare il generatore d'impulsi e/o l'elettrodo sottocutaneo e, potenzialmente, provocare lesioni al paziente o il suo decesso. anao (alstanza maggiore da maggiore)<br>ete potrebbe non produrre la rispos<br>zzare il magnete per inibire la terap<br>a un paziente a cui sia stato impiani<br>diatermia con un generatore d'imp<br>generatore d'impulsi e causare lesio<br>et Ell magnete per inibire la terapia.<br>
paziente a cui sia stato impiantato<br>
rmia con un generatore d'impulsi statore d'impulsi<br>
ratore d'impulsi e causare lesioni al<br> **a nucleare (MRI).** I dispositivi EMB<br>
lispositivi, a men von un generatore d'impulsi S<br>
Se d'impulsi e causare lesioni al<br> **cleare (MRI)**, I dispositivi EMBL<br>
sitivi, a meno che tutte le cond<br>
aziente non soddisfa i requisiti l<br>
are lesioni anche mortali al paz<br>
i coperti da que Fimpulsi e causare lestoni al p<br>**are (MRI).** (dispositivi EMBLE<br>ivi, a meno che tutte le condiz<br>ente non soddisfa i requisiti M<br>elesioni anche mortali al pazicoperti da questo manuale no<br>enti con dispositivi non MR Co<br>giar Güncel of Simpulsi S-ICD implimed<br>Simpulsi e causare lesioni al paziente.<br>The **(MRI)**, I dispositivi EMBLEM S-ICD<br>The meno che tutte le condizioni d'us<br>te non soddisfa i requisiti MR Conditional<br>Sioni anche mortali al pazi
- <span id="page-15-0"></span>• **Ambienti protetti.** Consigliare ai pazienti di richiedere assistenza medica prima di accedere ad ambienti che potrebbero provocare un malfunzionamento del dispositivo impiantabile, in particolare zone contrassegnate da cartelli di avvertenza che sconsigliano l'accesso ai portatori di un generatore d'impulsi.
- Impostazioni di sensibilità ed EMI. Il generatore d'impulsi potrebbe essere più sensibile alle interferenze elettromagnetiche a bassa frequenza a segnali indotti maggiori di 80 uV. L'oversensing di disturbi a seguito di questa maggiore sensibilità può provocare shock inappropriati e va preso in considerazione nel determinare il programma di follow-up per i pazienti esposti a interferenze elettromagnetiche a bassa frequenza. La fonte più comune di interferenze elettromagnetiche in questo intervallo di frequenza è il sistema di alimentazione di alcuni treni europei con funzionamento a 16,6 Hz. È necessario prestare particolare attenzione ai pazienti con esposizione lavorativa a questi tipi di sistemi. L'oversensing di disturbi a seguitò di questa maggiore sensibilità può provocare show inappropriati e va preso in considerazione nel determinare il programma di follow-<br>per i pazienti esposti a interferenze elettromagnetic Impostazioni di sensibilità ed<br>
alle interferenze elettromagneti<br>
L'oversensing di disturbi a segui<br>
inappropriati e va preso in consi<br>
per i pazienti esposti a interfere<br>
comune di interferenze elettron<br>
di alimentazione inappropriati e va preso i<br>per i pazienti esposti a in<br>comune di interferenze e<br>di alimentazione di alcun<br>particolare attenzione ai<br>siderazioni cliniche nappropriati e va preso in considera<br>
per i pazienti esposti a interferenze e<br>
comune di interferenze elettromagn<br>
il alimentazione di alcuni treni euro<br>
particolare attenzione ai pazienti consideratione<br>
congevità. L'esau ri pazienti esposti a interferenze elettromagne<br>
nune di interferenze elettromagne<br>
alimentazione di alcuni treni europ<br>
ticolare attenzione ai pazienti con<br>
ficolare attenzione ai pazienti con<br>
figevità. L'esaurimento del Dazienti esposti a interferenze elettromagnetiche in<br>
Interferenze elettromagnetiche in<br>
mentazione di alcuni treni europei con f<br>
colare attenzione ai pazienti con esposizi<br>
mi cliniche<br>
evità. L'esaurimento della batteri

#### *Considerazioni cliniche*

- generatore d'impulsi S-ICD. La defibrillazione e un numero eccessivo di cicli di carica<br>
riducono la longevità della batteria.<br>
Uso pediatrico. Il sistema S-ICD non è stato valutato per l'uso pediatrico.<br>
Terapie disponibi riducono la longevità della batteria. are attenzione al pazienti con iniche<br>
Sa. L'esaurimento della batteria cause<br>
e d'impulsi S-ICD. La defibrillazione<br>
la longevità della batteria.<br>
atrico. Il sistema S-ICD non è stato<br>
isponibili. Il sistema S-ICD non for<br>
etapia di resincronizzazione Priziene ai pazienti con esposizione lavora<br>
Saurimento della batteria causa l'interruzione della batteria causa l'interruzione della batteria.<br>
Saurimento della batteria.<br>
Saurimento della batteria.<br>
Saurimento della batt
- • **Uso pediatrico.** Il sistema S-ICD non è stato valutato per l'uso pediatrico.
- **Terapie disponibili.** Il sistema S-ICD non fornisce stimolazione bradicardica a lungo termine, terapia di resincronizzazione cardiaca (CRT) o stimolazione antitachicardica (ATP).

#### *Impianto*

• **Evitare shock durante l'impianto.** Verificare che il dispositivo si trovi in modalità Shelf (Conservazione) o Terapia Off per evitare l'erogazione di shock indesiderati al paziente o alla persona che manipola il dispositivo durante la procedura di impianto. evità della batteria.<br>Il sistema S-ICD non è stato valutato<br>**bili.** Il sistema S-ICD non fornisce stir<br>di resincronizzazione cardiaca (CRT)<br>wrante l'impianto. Verificare che il d<br>o Terapia Off per evitare l'erogazione na S-ICD non e stato valutato p<br>istema S-ICD non fornisce stim<br>cronizzazione cardiaca (CRT) o<br>**Pasence de S-ACC de S-ACC de S-ACC de S-ACC de S-ACC de S-ACC de S-ACC de S-ACC de S-ACC de S-ACC de S-ACC de S-ACC de S-ACC de** Elava La California de Santa<br>Enizazione cardiaca (CRT)<br>
Contra California de Santa CRT)<br>
Contra California de Santa California<br>
Da il dispositivo durante la p Let Bernstitution Carmanello Coccessive attenuate<br>
ICD non è stato valutato per l'uso pediatrico<br>
na S-ICD non fornisce stimolazione bradicane<br>
izzazione cardiaca (CRT) o stimolazione anti<br>
panto. Verificare che il disposi Example Cardiaca (CBT) o stimolazion.<br>
Skal ikke brukes.<br>
Skal ikke brukes.<br>
Skal ikke brukes.<br>
The version of the skal is shock in dispositivo durante la procedura.<br>
The version of the strategy of the strategy of the stra Estada (CRT) o stimolazione andia<br>ione cardiaca (CRT) o stimolazione and<br>ione cardiaca (CRT) o stimolazione and<br>ione verificare che il dispositivo si trovi i<br>positivo durante la procedura di impia<br>ogni regolazione dei para Verificare che il dispositivo<br>Vitare l'erogazione di shock il<br>Ositivo durante la procedura<br>Versione dei parametrio, verificare sempre che il se<br>Pici provenenti dal proprie erificare che il dispositivo si trovi<br>
fare l'erogazione di shock indesid<br>
tivo durante la procedura di impi<br>
fregolazione dei parametri di ser<br>
verificare sempre che il sensing s<br>
si **provenienti dal proprio dispo**<br>
si **p** 

#### *Programmazione del dispositivo*

- • **Regolazione del sensing.** Dopo ogni regolazione dei parametri di sensing o qualsiasi modifica dell'elettrodo sottocutaneo, verificare sempre che il sensing sia adeguato.
- • **I pazienti avvertono segnali acustici provenienti dal proprio dispositivo**. Consigliare al paziente di contattare immediatamente il proprio medico qualora avverta segnali acustici provenienti dal proprio dispositivo. Experience del procedura di impianto di contratte la procedura di impianto di sensino di contratte del parametri di sensino sia accordi contratti dal proprio dispositivite.<br>Il proprio medico qualora avver Entrepreneur versionen versionen versionen versionen versionen versionen versionen versionen versionen versionen versionen versionen versionen versionen versionen versionen versionen versionen versionen versionen versionen one dei parametri di sensing ci<br>e sempre che il sensing sia ade<br>lenti dal proprio dispositivo<br>oprio medico qualora avverta<br>entricolari (TSV). Valutare atino appropriati per i pazienti d Güncel olmayan sürüm.<br>Güncel olmayan sürüm. Kullanmayın sürüm.<br>Güncel olmayının sürüm. Kullanmayın.<br>Güncel olmayın. Kullanmayın.<br>Güncel olmayın. Kullanmayın.<br>Güncel olmayın. Kullanmayın. Kullanmayın.<br>Güncel olmayın. Kullan
- • **Programmazione per le tachiaritmie sopraventricolari (TSV).** Valutare attentamente che il dispositivo e i parametri programmati siano appropriati per i pazienti con tachiaritmie sopraventricolari (TSV), dal momento che le TSV possono avviare terapie da dispositivo indesiderate.

#### <span id="page-16-0"></span>**Precauzioni con il sistema S-ICD**

#### *Rischi ambientali e legati alla terapia medica*

- **Evitare le interferenze elettromagnetiche (EMI).** Consigliare ai pazienti di evitare l'esposizione a sorgenti di interferenze elettromagnetiche (EMI), poiché possono provocare l'erogazione di una terapia inappropriata da parte del generatore d'impulsi o l'inibizione di una terapia appropriata. L'allontanamento dalla sorgente di interferenze elettromagnetiche o il suo spegnimento generalmente consente al generatore d'impulsi di tornare alla modalità di funzionamento normale. Esempi di sorgenti EMI potenziali presenti negli ambienti medici e ospedalieri sono: **Evitare le interferenze elettro**<br>
l'esposizione a sorgenti di interf<br>
l'erogazione di una terapia inap<br>
una terapia appropriata. L'allont<br>
o il suo spegnimento generalme<br>
modalità di funzionamento non<br>
ambienti medici e o o il suo spegnimento ger<br>
modalità di funzionamer<br>
ambienti medici e osped<br>  $\frac{1}{2}$ <br>  $\frac{1}{2}$ <br>  $\frac{1}{2}$ <br>  $\frac{1}{2}$ <br>  $\frac{1}{2}$ <br>  $\frac{1}{2}$ <br>  $\frac{1}{2}$ <br>  $\frac{1}{2}$ <br>  $\frac{1}{2}$ <br>  $\frac{1}{2}$ <br>  $\frac{1}{2}$ <br>  $\frac{1}{2}$ <br>  $\frac{1}{2}$ <br>  $\frac$ Foregazione di una telepia mappiera<br>
una terapia appropriata. L'allontana<br>
o il suo spegnimento generalmento<br>
modalità di funzionamento normal<br>
ambienti medici e ospedalieri sono<br>
» Trasmettitori radio<br>
» Trasmettitori rad vill suo spegnimento generalmente<br>
modalità di funzionamento normale<br>
modalità di funzionamento normale<br>
mbienti medici e ospedalieri sono:<br>
x<br>
Trasmettitori radio<br>
x<br>
Trasmettitori radio<br>
x<br>
Trasmettitori radio<br>
x<br>
di una
	- » <sub>o</sub> Trasmettitori radio
	- » Antifurti elettronici o sistemi di sicurezza
- » Trattamenti medici e test diagnostici che prevedono il passaggio attraverso il corpo di una corrente elettrica, come la TENS, l'elettrocauterizzazione, l'elettrolisi/la termolisi, Suo spegnimento generalmente consente<br>dalità di funzionamento normale. Esempi<br>bienti medici e ospedalieri sono.<br>Trasmettitori radio<br>Antifurti elettronici o sistemì di sicurezz<br>Trattamenti medici e test diagnostici ch<br>di un titurti elettronici o sistemi di s<br>attamenti medici e test diagno<br>una corrente elettrica, come la<br>est elettrodiagnostici, l'elettror<br>aaliarme per la rilevazione di ele Version of the diagnostici characteristic esternation of the diagnostici characteristic diagnostici, l'elettromiogra<br>Version diagnostici, l'elettromiogra<br>Version per la rilevazione di elettroca Elettronici o sistemi di sicurezza<br>
elettronici o sistemi di sicurezza<br>
nti medici e test diagnostici che prevedor<br>
rrente elettrica, come la TENS, l'elettrocau<br>
trodiagnostici, l'elettromiografia o gli studio<br>
dispositivo
	- » Qualsiasi dispositivo applicato esternamente che utilizzi un sistema automatico di allarme per la rilevazione di elettrocateteri (ad esempio una macchina per ECG)

#### *Ambienti medici e ospedalieri*

- i test elettrodiagnostici, l'elettromiografia o gli studi sulla conduzione nervosa<br>Qualsiasi dispositivo applicato esternamente che utilizzi un sistema automatic<br>dialiarme per la rilevazione di elettrocateteri (ad esempio • **Defibrillazione esterna.** La defibrillazione esterna o la cardioversione può danneggiare il generatore d'impulsi o l'elettrodo sottocutaneo. Per prevenire danni da defibrillazione a carico dei componenti del sistema impiantati, attenersi alle raccomandazioni riportate di seguito: spositivo applicato ester<br>per la rilevazione di elettr<br>*daliert*<br>**esterna.** La defibrillazione<br>npulsi o l'elettrodo sotto itivo applicato esternamente ch<br>
rilevazione di elettrocateteri (a<br>
ria. La defibrillazione esterna o<br>
si odelettrodo sottocutaneo. Per<br>
nti del sistema impiantati, atten Pasazione di elettrocateteri (ad<br>
1996 - Passachitectural di Society<br>
1996 - Pasazione esterna o la<br>
1996 - Passitema impiantati, attene<br>
1996 - Passitema impiantati, attene<br>
1996 - Passite da defibrillazione Ela defibrillazione esterna o la<br>La defibrillazione esterna o la<br>elettrodo sottocutaneo. Per<br>el sistema impiantati, attene<br>ele piastre da defibrillazione<br>o sottocutaneo. Posizionare policato esternamente che utilizzi un sistema<br>ione di elettrocateteri (ad esempio una mac<br>defibrillazione esterna o la cardioversione p<br>stredo sottocutaneo. Per prevenire danni da<br>sistema impiantati, attenersi alle raccoma Enbrillazione esterna o la cardiover<br>Tribrillazione esterna o la cardiover<br>Tribrillazione che prevenire istema<br>Indistre da defibrillazione direttamente<br>Indistre da defibrillazione direttamente<br>Indiana indiana impiantati prillazione esterna o la cardioversione<br>do sottocutaneo. Per prevenire danni i<br>ma impiantati, attenersi alle raccomar<br>stre da defibrillazione direttamente se<br>cutaneo. Posizionare le piastre da defi<br>onenti del sistema impia
	- » Evitare di posizionare le piastre da defibrillazione direttamente sopra il generatore d'impulsi o l'elettrodo sottocutaneo. Posizionare le piastre da defibrillazione il più lontano possibile dai componenti del sistema impiantati. a impiantati, attenersi alle race<br>Ve da defibrillazione direttam<br>Itaneo. Posizionare le piastre<br>Jenti del sistema impiantati<br>Irgia dagli apparecchi per la c<br>Clinicamente Initiati, attenersi alle raccomana<br>
	mpiantati, attenersi alle raccomana<br>
	da defibrillazione direttamente sone<br>
	da defibrillazione direttamente sone<br>
	ia dagli apparecchi per la defibrilla<br>
	inicamente defibrillazione direttamente si<br>del sistema impiantatia.<br>dal sistema impiantatia.<br>dagli apparecchi per la defibri<br>camente.<br>neratore d'impulsi dopo la caracere Efibrillazione direttamente sopra<br>Posizionare le piastre da defibrillazione<br>Il sistema impiantaticale da defibrillazione<br>Castere d'impulsi dopo la cardiove<br>Preratore d'impulsi post terapia van almostre da defibrilla<br>Valistema impiantatie.<br>Vanhenderhinder la defibrillazio.<br>Vanhenderhinder la defibrillazio.<br>Vanhenderhinder la cardiove.<br>Vazione cardiopolmonare (RCP). mare le piastre da defibrillazione il p<br>
	ma impiantatia<br>
	vare chi per la defibrillazione esterna<br>
	d'impulsi dopo la cardioversione esterna<br>
	d'impulsi post terapia" a pagina 1<br>
	ne cardiopolmonare (RCP) può interf<br>
	ardo dell
	- » Impostare l'erogazione di energia dagli apparecchi per la defibrillazione esterna al livello più basso accettabile clinicamente. Förhaltmpiantatia<br>Föräldrad version. Använd efter den brittandom<br>Före d'impulsi dopo la cardioversion.<br>The cardiopolmonare (RCP) prittando della terapia.
	- » Verificare il funzionamento del generatore d'impulsi dopo la cardioversione esterna o la defibrillazione ("Follow-up del generatore d'impulsi post terapia" a [pagina 15\)](#page-22-1).
- • **Rianimazione cardiopolmonare.** La rianimazione cardiopolmonare (RCP) può interferire temporaneamente con il sensing e causare un ritardo della terapia.
- Interferenze elettriche. Interferenze elettriche o "disturbi" da dispositivi come apparecchiature di elettrocauterizzazione o di monitoraggio possono compromettere la possibilità di stabilire o conservare la telemetria per interrogare o programmare il dispositivo. In presenza di tali interferenze, allontanare il programmatore dai dispositivi elettrici e assicurarsi che i cavi, compreso quello della testa telemetrica, non siano intrecciati. Interferenze elettriche o "disturbi" provenienti da dispositivi impiantati concomitanti, come ad esempio un dispositivo di assistenza ventricolare (VAD), una pompa di infusione o una pompa per insulina, possono compromettere la possibilità di stabilire o conservare la telemetria per interrogare o programmare il generatore d'impulsi. In presenza di tali interferenze, posizionare la testa sopra il generatore d'impulsi e proteggere entrambi con un materiale resistente alle radiazioni. elettrici e assicurarsi che i cavi, c<br>
elettrici e assicurarsi che i cavi, c<br>
Interferenze elettriche o disturt<br>
come ad esempio un dispositivo<br>
o una pompa perinsulina, posso<br>
la telemetria per interrogare o p<br>
interferen come ad esempio un dispositivo di<br>
o una pompa perinsulina, possono<br>
la telemetria per interrogare o prog<br>
interferenze, posizionare la testa sc<br>
un materiale resistente alle radiazio<br> **Terapia con radiazioni ionizzanti**<br>
	- **Terapia con radiazioni ionizzanti.** Non è possibile specificare un dosaggio di radiazioni sicuro o garantire un funzionamento corretto del generatore d'impulsi in seguito a esposizione alla radiazione ionizzante. Vari fattori determinano l'impatto della terapia di radiazione su un generatore d'impulsi impiantato, tra cui la vicinanza del generatore d'inquisi interferenze, posizionare la testa sopra il generatore d'impulsi e proteggere entrambi cui interferenze, posizionare la tes  $\Diamond d$ 'impulsi al fascio di radiazioni, il tipo e il livello di energia del fascio di radiazioni, la percentuale di dose, la dose totale erogata nel corso dell'utilizzo del generatore d'impulsi e la schermatura del generatore d'impulsi. Inoltre, l'impatto della radiazione ionizzante varia in base al generatore d'impulsi e potrebbe variare dalla mancata determinazione di modifiche nel funzionamento fino all'interruzione della terapia. Le fonti di radiazione ionizzante variano significativamente nell'impatto potenziale su un generatore d'impulsi impiantato. Numerose fonti di radiazioni a scopo terapeutico sono in grado di interferire o di danneggiarlo, incluse quelle utilizzate per il trattamento del cancro, come il cobalto radioattivo, acceleratori lineari, semi radioattivi e betatroni. Prima di una seduta di radioterapia, l'oncologo che esegue la terapia con radiazioni e il cardiologo o l'elettrofisiologo del paziente devono considerare tutte le opzioni relative alla gestione di modifiche nel tunzionamento fino all'interruzione della terapia. Le tonti di radii<br>ionizzante variano significativamente nell'impatto potenziale su un generatore<br>d'impulsi implantato. Numerose fonti di radiazioni a scop o una pompa per insulina, possono o<br>a telemetria per interrogare o progr<br>nterferenze, posizionare la testa sop<br>un materiale resistente alle radiazion<br>**lerapia con radiazioni ionizzanti.**<br>licuro o garantire un funzionamento elemetria per interrogare o programerferenze, posizionare la testa soprimateriale resistente alle radiazioni.<br> **apia con radiazioni ionizzanti.**<br>
	Nuto o garantire un funzionamento ionizzanti.<br>
	sposizione alla radiazione io e enze, posizionare la testa sopra il generale erenze, posizionare la testa sopra il gen<br>ateriale resistente alle radiazioni.<br>Joia con radiazioni ionizzanti. Non è po<br>o o garantire un funzionamento corretto<br>osizione alla r **Con radiazioni ionizzanti**. Notificant di provincialmento di provincialmento di provincialmento di provincialmento di provincialmento di provincialmento di provincialmento di provincialmento di provincialmento di provinci sione alla radiazione ionizzante<br>one alla radiazione ionizzante<br>one su un generatore d'impulal<br>fasció di radiazioni, il tipo e<br>le di dose, la dose totale erog<br>matura del generatore d'impulsi e p<br>he nel funzionamento fino a é alla radiazione ionizzante. Varie su un generatore d'impulsi impression di radiazioni, il tipo e il live<br>di dose, la dose totale erogata n<br>fascio di radiazioni, il tipo e il live<br>di dose, la dose totale erogata n<br>tura de diazioni ionizzanti. Non è possibile specifie un funzionamento corretto del general<br>la radiazione ionizzante. Vari fattori dete<br>u un generatore d'impulsi impiantato, tra<br>ciò di radiazioni, il tipo e il livello di energ<br>dos del generatore d'impulsieure<br>
	eneratore d'impulsieure<br>
	funzionamento fino all'in<br>
	ino significativamente nel<br>
	tato. Numerose fonti di r<br>
	danneggiarlo, incluse quelles di radiazioni, il tipo e il livello di en<br>e, la dose totale erogata nel corso<br>el generatore d'impulsi e potrebbe varía<br>eratore d'impulsi e potrebbe varía<br>non america.<br>significativamente nell'impatto po<br>to. Numerose fonti d a uose totale erogata hericorso<br>generatore d'impulsi. Inoltre, l'in<br>atore d'impulsi e potrebbe varía<br>ionamento fino all'interruzione<br>inificativamente nell'impatto po<br>Numerose fonti di radiazioni a s<br>neggiarlo, incluse quel pre d'impulsi e potrebbe variarien<br>pamento fino all'interruzione d<br>ficativamente nell'impatto pot<br>umerose fonti di radiazioni a sc<br>ggiarlo, incluse quelle utilizzativo, acceleratori lineari, semi ra<br>toncologo che esegue la totale erogata nel corso dell'utilizzo del gencore d'impulsi. Inoltre, l'impatto della radiazio<br>impulsi e potrebbe variare dalla mancata de<br>into fino all'interruzione della terapia. Le fon<br>vamente nell'impatto potenziale s mo all'infratto potenziale su un gelente nell'impatto potenziale su un gelenti di radiazioni a scopo terapeutico<br>fonti di radiazioni a scopo terapeutico<br>ncluse quelle utilizzate per il trattamer<br>eratori lineari, semi radio atori lineari, semi radioattivi<br>
	the esegue la terapia con radio<br>
	ono considerare tutte le opz<br>
	i di follow-up e la sostituzion<br>
	i di follow-up e la sostituzion<br>
	mpulsi con un materiale resis<br>
	anza tra il generatore d'impu Dri lineari, semi radioattivi e betat Seguera terapia con radiazioni e in considerare tutte le opzioni relativo<br>Considerare tutte le opzioni relativo<br>Concumenta različica.<br>Si con un materiale resistente alle r<br>tra il generatore d'impulsi e il fasci<br>riato di mo

Altre considerazioni includono: sub

- » Protezione del generatore d'impulsi con un materiale resistente alle radiazioni, indipendentemente dalla distanza tra il generatore d'impulsi e il fascio di radiazioni. Ela sostituzione del dispositivo.<br>
materiale resistente alle radiazioni,<br>
materiale resistente alle radiazioni,<br>
eratore d'impulsi e il fascio di radiaz<br>
mitoraggio del paziente durante
- » Determinazione del livello appropriato di monitoraggio del paziente durante il trattamento. weup ela sostituzione del dispo.<br>
The matteriale resistente alla ka<br>
Il generatore d'impulsi e il fascio.<br>
Il generatore d'impulsi e il fascio.<br>
Al monitoraggio del paziente d' Entre de la partie de la partie de la partie de la partie de la partie de la partie de la partie de la partie d<br>Entre de la partie de la partie de la partie de la partie de la partie de la partie de la partie de la partie

Valutare il funzionamento del generatore d'impulsi durante e dopo la seduta di radioterapia sottoponendo a verifica quante più caratteristiche possibili del dispositivo ("Follow-up del generatore d'impulsi post terapia" a [pagina 15](#page-22-1)). L'entità, la tempistica e la frequenza delle valutazioni relative al regime di terapia con radiazioni dipenderanno dal corrente stato di salute del paziente e dovranno pertanto essere stabilite dal cardiologo o dall'elettrofisiologo che ha in cura il paziente.

Le diagnostiche del generatore d'impulsi vengono effettuate automaticamente una volta all'ora, pertanto la valutazione del generatore d'impulsi non deve essere conclusa fino all'aggiornamento e alla revisione della diagnostica del generatore d'impulsi (almeno un'ora dopo l'esposizione alle radiazioni). Gli effetti dell'esposizione alle radiazioni sul generatore d'impulsi potrebbero non essere rilevati fino all'esposizione successiva. Per questo motivo, continuare a monitorare attentamente il funzionamento del generatore d'impulsi e procedere con cautela durante la programmazione di una funzione nel corso delle settimane o dei mesi successivi alla terapia con radiazioni. salute del paziente e dovranno<br>
che ha in cura il paziente.<br>
Le diagnostiche del generatore<br>
all'ora, pertanto la valutazione c<br>
all'aggiornamento e alla revision<br>
dopo l'esposizione alle radiazione<br>
d'impulsi potrebbero n Le diagnostiche del gene<br>
all'ora, pertanto la valuta<br>
all'aggiornamento e alla<br>
dopo l'esposizione alle ra<br>
d'impulsi potrebbero non<br>
motivo, continuare a mo<br>
e procedere con cautela<br>
settimane o dei mesi suc Le diagnostiche del generatore d'in<br>
all'ora, pertanto la valutazione del<br>
all'aggiornamento e alla revisione<br>
dopo l'esposizione alle radiazioni),<br>
d'impulsi potrebbero non essere ril<br>
motivo, continuare a monitorare at<br> e diagnostiche del generatore d'im<br>Ill'ora, pertanto la valutazione del ge<br>Ill'aggiornamento e alla revisione del<br>dopo l'esposizione alle radiazioni). G<br>l'impulsi potrebbero non essere rile<br>notivo, continuare a monitorare ora, pertanto la valutazione dei gen<br>aggiornamento e alla revisione del<br>po l'esposizione alle radiazioni). Gli<br>mpulsi potrebberò non essere rilev<br>tivo, continuare a monitorare atter<br>rocedere con cautela durante la pr<br>trima a, pertanto la valutazione del generatore<br>giornamento e alla revisione della diagn<br>l'esposizione alle radiazioni). Gli effetti<br>dusi potrebbero non essere rilevati fino<br>co, continuare a monitorare attentamente<br>cedere con ca

- • **Elettrocauterizzazione e ablazione a RF.** L'elettrocauterizzazione e l'ablazione a RF potrebbero indurre aritmie ventricolari e/o fibrillazione e potrebbero causare shock inappropriati e inibizione di stimolazione post shock. Inoltre, effettuare con attenzione altri tipi di procedure di ablazione cardiaca in pazienti con dispositivi impiantati. Se da un punto di vista clinico è necessario effettuare l'elettrocauterizzazione o l'ablazione a RF, osservare la procedura seguente per minimizzare il rischio per il paziente e il dispositivo: si pouebbelo non essere meve<br>continuare a monitorare atter<br>dere con cautela durante la pre<br>ne o dei mesi successivi alla te<br>cauterizzazione e ablazione<br>ero indurre aritmie ventricolare<br>priati e inibizione di stimolazio<br>roc re con cautela durante la pro<br>
vo dei mesi successivi alla tera<br> **uterizzazione e ablazione a**<br>
vo indurre aritmie ventricolari<br>
va utilizione di stimolazio<br>
cedure di ablazione cardiaca<br>
nico è necessario effettuare l'<br>
i con cautela durante la program<br>del mesi successivi alla terapia c<br>erizzazione e ablazione a RF. Lindurre aritmie ventricolari e/o fi<br>i e inibizione di stimolazione po<br>dure di ablazione cardiaca in paz<br>co è necessario effet ebbero non essere rilevati fino all'esposizione amonitorare attentamente il funzione di si mesi successivi alla terapia con radiazione di si mesi successivi alla terapia con radiazione di si mesi successivi alla terapia co ibizione di stimolazione<br>di ablazione cardiaca in<br>necessario effettuare l'ele<br>uente per minimizzare il<br>are il generatore d'impuls **zione e ablazione a RF.** L'elettroca<br>
Faritmie ventricolari e/o fibrillazio<br>
izione di stimolazione post shock<br>
ablazione cardiaca in pazienti co<br>
cessario effettuare l'elettrocauteri<br>
nte per minimizzare il rischio per<br> Nane vertificiali ezo fibriliazione<br>One di stimolazione post shock.<br>Slazione cardiaca in pazienti cor<br>ssario effettuare l'elettrocauterize<br>e per minimizzare il rischio per i<br>generatore d'impulsi sulla moda<br>zione un'apparec zione cardiaca in pazienti con<br>ario effettuare l'elettrocauterizz<br>per minimizzare il rischio per il<br>meratore d'impulsi sulla modal<br>phe un'apparecchiatura di defil<br>diretto tra l'attrezzatura di elettrod<br>eneratore d'impulsi ventricolari e/o fibrillazione e potrebbero castimolazione post shock. Inoltre, effettuare e cardiaca in pazienti con dispositivi impiantifettuare l'elettrocauterizzazione o l'ablazioni<br>inimizzare il rischio per il pazient
	- » Programmare il generatore d'impulsi sulla modalità Terapia Off.
	- » Tenere a disposizione un'apparecchiatura di defibrillazione esterna.
	- » Evitare il contatto diretto tra l'attrezzatura di elettrocauterizzazione o i cateteri da ablazione e il generatore d'impulsi e l'elettrodo sottocutaneo. o effettuare l'elettrocauterizz<br>Eminimizzare il rischio per il<br>Fatore d'impulsi sulla moda<br>e un'apparecchiatura di defi<br>etto tra l'attrezzatura di elet<br>eratore d'impulsi e l'elettrod<br>Ila corrente elettrica il più lo
	- » Tenere il percorso della corrente elettrica il più lontano possibile dal generatore d'impulsi e dall'elettrodo sottocutaneo. Utilianische per il paziente e<br>
	Electricianische per il paziente e<br>
	Electricianische brukes.<br>
	Utdatert version. Skal in die estreconterization.<br>
	Uter version. Skal in die estreconterization.<br>
	Uter version. Skal in die estr uare l'elettrocauterizzazione o l'abiazi<br>nizzare il rischio per il paziente e il disp<br>d'impulsi sulla modalità Terapia Off.<br>parecchiatura di defibrillazione esterre<br>a l'attrezzatura di elettrocauterizzazione<br>d'impulsi e l'
	- » Se l'ablazione a RF e/o l'elettrocauterizzazione viene eseguita su una porzione Tenere a disposizione un'apparecchiatura di defibrillazione esterna.<br>
	Evitare il contatto diretto tra l'attrezzatura di elettrocauterizzazione o i cat<br>
	da ablazione e il generatore d'impulsi e l'elettrodo sottocutaneo.<br>
	Te funzionamento del generatore d'impulsi ("Follow-up del generatore d'impulsi post terapia" a [pagina 15](#page-22-1)). Per l'elettrocauterizzazione, utilizzare un sistema di elettrocauterizzazione bipolare, se possibile, e applicare raffiche brevi, intermittenti e irregolari con livelli di energia al minimo possibile. zzatura di elettrodaterizzazione o<br>ulsi e l'elettrodo sottocutaneo.<br>
	dettrica il più lontano possibile dal ganeo.<br>
	Lerizzazione viene eseguita su una<br>
	Sall'elettrodo sottocutaneo, verifica<br>
	politica rapplicare raffiche bre ca il più lontano possibile dal g<br>zazione viene eseguita su una i<br>elettrodo sottocutaneo, verifica<br>si ("Follow-up del generatore d<br>auterizzazione, utilizzare un sis<br>sibile, e applicare raffiche brevi<br>mo possibile. Förhe viene eseguita su una periodiciale version.<br>Förda version. Används version.<br>Föräldrad version.<br>Föräldrad version.<br>Föräldrad en sistema version.<br>Föräldrad version.<br>För version. Biù lontano possibile dai generatore<br>
	ineviene eseguita su una porzione<br>
	odo sottocutaneo, verificare il<br>
	dividizzazione, utilizzare un sistema di<br>
	rizzazione, utilizzare un sistema di<br>
	rizzazione, utilizzare un sistema di

Terminata la procedura, riportare il generatore d'impulsi alla modalità Terapia On.

- **Litotripsia.** La litotripsia a onde d'urto extracorporea (ESWL) può causare interferenze elettromagnetiche con il generatore d'impulsi o danneggiarlo. Se la ESWL è necessaria da un punto di vista clinico, considerare le seguenti possibilità per ridurre il rischio di interazioni:
	- » Evitare di concentrare il fascio di raggi della litotripsia accanto al sito di impianto del generatore d'impulsi.
	- » Programmare il generatore d'impulsi sulla modalità Terapia Off per impedire eventuali shock inappropriati.
- • **Energia a ultrasuoni.** L'energia di ultrasuoni impiegati a scopo terapeutico (come nella litotripsia) potrebbe danneggiare il generatore d'impulsi. Se è necessario utilizzare tale energia, evitare focalizzazioni in prossimità del sito del generatore d'impulsi. L'utilizzo di ultrasuoni a scopo diagnostico (come nell'ecocardiografia) non danneggia, per quanto noto, il generatore d'impulsi. Surante di concentrate in allementare<br>
Surante di dispersitoriale di dispersitoriale di dispersitoriale di dispersitori di dispersitori di dispersitori di dispersitori di dispersitori di dispersione di dispersione di dispe Energia a ultrasuoni. L'energia di ul<br>litotripsia) potrebbe danneggiare il energia, evitare focalizzazioni in pros<br>di ultrasuoni a scopo diagnostico (cc<br>noto, il generatore d'impulsi.<br>Corrente elettrica condotta. Qualsi<br> $\$ Formation and the periodic control shock inappropriati.<br> **Energia a ultrasuoni.** L'energia di litotripsia) potrebbe danneggiare il<br>
energia, evitare focalizzazioni in produtto di generatore d'impulsi.<br> **Corrente elettrica** 
	- • **Corrente elettrica condotta.** Qualsiasi apparecchiatura, trattamento, terapia medica o test diagnostico che introduca una corrente elettrica nel paziente può potenzialmente interferire con il funzionamento del generatore d'impulsi. Terapie mediche, trattamenti e test diagnostici che utilizzano una corrente elettrica condotta (come ad esempio la TENS, l'elettrocauterizzazione, l'elettrolisi/la termolisi, i test elettrodiagnostici, l'elettromiografia<br>
	o gli studi sulla conduzione nervosa) possono interferire con il funzionamento del<br>
	generatore d'impulsi o danneggiarlo. o gli studi sulla conduzione nervosa) possono interferire con il funzionamento del generatore d'impulsi o danneggiarlo. Programmare il dispositivo sulla modalità Terapia Off prima del trattamento e monitorarne le prestazioni durante il trattamento. Dopo il trattamento, verificare il funzionamento del generatore d'impulsi ("Follow-up del generatore d'impulsi post terapia" a pagina 15). Experience in the state of the tripsial pottebbe danneggiare il georgia, evitare focalizzazioni in prossultrasuoni a scopo diagnostico (conto, il generatore d'impulsi.<br> **Accelerità diagnostico (conto, il generatore d'impul gia a ultrasuoni.** L'energia di ultrasuoni<br>psia) potrebbe danneggiare il generato<br>ila, evitare focalizzazioni in prossimità d<br>asuoni a scopo diagnostico (come nell'<br>il generatore d'impulsi.<br>**Inte elettrica condotta.** Qual den a scepe alganosico (componentation)<br>generatore d'impulsi.<br>Le elettrica condotta. Qualsia.<br>liagnostico che introduca una composition del geografico del signostici che utilizzano una controla di sulla conduzione nervosa) elettrica condotta. Qualsias<br>Spostico che introduca una co<br>con il funzionamento del geo<br>prostici che utilizzaro una co<br>uterizzazione, l'elettrolisi/la tradita conduzione nervosa) p<br>e d'impulsi o danneggiarlo. P<br>del trattam **ettrica condotta.** Qualsiasi appa<br>ostico che introduca una corrent<br>ostico che introduca una corrent<br>ostici che utilizzano una corrente<br>erizzazione, l'elettrolisi/la termol<br>illa conduzione nervosa) posson<br>d'impulsi o dameg scopo diagnostico (come nell'ecocardiog<br>tore d'impulsi.<br>**Trica condotta.** Qualsiasi apparecchiatura<br>tico che introduca una corrente elettrica r<br>il funzionamento del generatore d'impulsi<br>ici che utilizzano una corrente elet nzionamento del generatore d'impéritoria<br>Re utilizzano una corrente elettricione, l'elettrolisi/la termolisi, i test<br>duzione nervosa) possono interfe<br>si o danneggiarlo. Programmare i<br>mento è monitorarne le prestazio<br>care i danzano diacorrence decinee<br>he, l'elettrolisi/la termolisi, i test<br>izione nervosa) possono interfe<br>o danneggiarlo. Programmare il<br>ento è monitorarne le prestazio<br>post terapia" a pagina 15).<br>ca transcutanea dei nervi (TEN<br>t one nervosa) possono interferi<br>danneggiarlo. Programmare il co<br>e monitorarne le prestazion<br>il funzionamento del generato<br>st terapia" a pagina 15).<br>**transcutanea dei nervi (TEN:**<br>averso il corpo e potrebbe inte<br>la TENS è ne ino una corrente elettrica condotta (come attrolisi/la termolisi, i test elettrodiagnostici, i<br>nervosa) possono interferire con il funzionar<br>eggiarlo. Programmare il dispositivo sulla m<br>monitorarne le prestazioni durante i
	- • **Stimolazione elettrica transcutanea dei nervi (TENS).** La TENS implica il passaggio di corrente elettrica attraverso il corpo e potrebbe interferire con il funzionamento del generatore d'impulsi. Se la TENS è necessaria da un punto di vista clinico, valutare le impostazioni della terapia TENS per la compatibilità con il generatore d'impulsi. Le linee guida seguenti possono ridurre la probabilità di interazione: nneggiario. Programmare il<br>
	é monitorarne le prestazion<br>
	funzionamento del generat<br>
	terapia" a pagina 15).<br> **anscutanea dei nervi (TEN**<br>
	erso il corpo e potrebbe inte<br>
	TENS è necessaria da un pu<br>
	TENS e necessaria da un pu onitorarne le prestazioni durante i<br>ionamento del generatore d'impu<br>pia" a pagina 15)<br>**utanea dei nervi (TENS).** La TENS<br>il corpo e potrebbe interferire con<br>iS è necessaria da un punto di vista<br>per la compatibilità con il ano. Programmare ii dispositivo sulla i<br>itorarne le prestazioni durante il tratta<br>namento del generatore d'impulsi ("Fc<br>a" a pagina 15).<br>anea dei nervi (TENS). La TENS implii<br>corpo e potrebbe interferire con il fun:<br>è nece rea dei nervi (TENS). La TEN<br>pro e potrebbe interferire conecessaria da un punto di visita<br>la compatibilità con il gener<br>probabilità di interazione:<br>a una distanza quanto più ric<br>eratore d'impulsi e dall'elettro a dei nervi (TENS). La TENS implies<br>o e potrebbe interferire con il funcessaria da un punto di vista clinia<br>compatibilità con il generatore con<br>babilità di interazione:<br>una distanza quanto più ridotta p<br>tore d'impulsi e da Potrebbe interrerire con il tui<br>Saria da un punto di vista clin<br>Ompatibilità con il generatore<br>abilità di interazione:<br>a distanza quanto più ridotta<br>re d'impulsi e dall'elettrodo so<br>cclinicamente appropriata più<br>oraggio ca ria da un punto di vista clinico, vista clinico, vista clinico, vista clinico, vista clinica.<br>Ilità di interazione:<br>Ilistanza quanto più ridotta possil<br>d'impulsi e dall'elettrodo sottoci<br>linicamente appropriata più bass<br>ag
		- » Porre gli elettrodi per la TENS a una distanza quanto più ridotta possibile e quanto più lontano possibile dal generatore d'impulsi e dall'elettrodo sottocutaneo.
		- » Usare l'erogazione di energia TENS clinicamente appropriata più bassa possibile.
		- » Considerare gli indicatori di monitoraggio cardiaco durante l'uso di un sistema TENS. È possibile eseguire fasi aggiuntive per favorire la riduzione dell'interferenza durante l'utilizzo in clinica della TENS: atibilità con il generatore d'imp<br>à di interazione:<br>tanza quanto più ridotta possik<br>impulsi e dall'elettrodo sottocu<br>icamente appropriata più bassa<br>gio cardiaco durante l'uso di ur<br>favorire la riduzione dell'interf Finterazione:<br>
		The quanto più ridotta possibi<br>
		pulsi e dall'elettrodo sottocut<br>
		mente appropriata più bassa<br>
		Scardiaco durante l'uso di un<br>
		vorire la riduzione dell'interfe ità con il generatore d'impulsi. Le lin<br>interazione:<br>a quanto più ridotta possibile e quan<br>lasi e dall'elettrodo sottocutaneo.<br>ente appropriata più bassa possibile<br>ardiaco durante l'uso di un sistema l'interactione dell'in
		- » Se si sospetta un'interferenza durante l'utilizzo in clinica, spegnere l'unità TENS.

Non modificare le impostazioni della TENS prima di aver verificato che le nuove impostazioni non interferiscono con il funzionamento del generatore d'impulsi.

Se la TENS è necessaria da un punto di vista clinico al di là delle impostazioni cliniche (utilizzo da casa), fornire ai pazienti le seguenti istruzioni:

- » Non modificare le impostazioni della TENS o le posizioni dell'elettrodo salvo diversa indicazione.
- » Terminare ogni sessione di TENS spegnendo l'unità prima di rimuovere gli elettrodi.
- » Se il paziente riceve uno shock durante l'utilizzo della TENS, è necessario spegnere l'unità TENS e contattare il medico. Seguire queste fasi per utilizzare il programmatore per valutare il funzionamento del generatore d'impulsi durante l'utilizzo della TENS: 2. Osservare gli S-ECG in tempo reale secondo le impostazioni dell'elettrodo salvo<br>
Secondo la TENS of le posizioni dell'elettrodo salvo<br>
3. Terminare ogni sessione di TENS spegnendo l'unità prima di rimuovere gli elettro Solution and termine of the termine of the riceve uno shock durante l'utilizzo della TENS, è necessario spegnere l'unità TENS e contattare il medico. Seguire queste fasi per utilizzare il programmare d'impulsi sulla modali Erminare ogni sess<br>
22 Se il paziente riceve<br>
l'unità TENS e conta<br>
23 Programmare il g<br>
23 Cosservare gli S-EC<br>
23 Cosservare gli S-EC<br>
23 Cosservare gli S-EC<br>
49 della TENS, notan Version di Tennis<br>
Se il paziente riceve uno shock<br>
l'unità TENS e contattare il med<br>
Ser valutare il funzionamento contatta<br>
1. Programmare il generatore d<br>
2. Cosservare gli S-ECG in tempo<br>
della TENS, notando se il sen<br> Se il paziente riceve uno shock durante<br>
l'unità TENS e contattare il medico. Segue<br>
per valutare il funzionamento del generale<br>
1. Programmare il generatore d'impulsi<br>
2. Cosservare gli S-ECG in tempo reale se<br>
della TENS
	- 1. Programmare il generatore d'impulsi sulla modalità Terapia Off.
- della TENS, notando se il sensing è appropriato o se si verificano interferenze. Programmare il generatore d'il<br>Osservare gli S-ECG in tempo r<br>della TENS, notando se il sensi<br>Al termine, spegnere l'unità TE<br>modalità Terapia On.<br>to alla TENS, è necessario effet<br>si, per assicurarsi che non sia s
	- modalità Terapia On.

In seguito alla TENS, è necessario effettuare anche un follow-up completo del generatore d'impulsi, per assicurarsi che non sia stato compromesso il funzionamento del dispositivo ("Follow-up del generatore d'impulsi post terapia" a pagina 15). Per ulteriori informazioni, contattare Boston Scientific utilizzando le informazioni sul retro. vervare gli S-ECG in tempo reale se<br>
ella TENS, notando se il sensing è application del sensing è application<br>
termine, spegnere l'unità TENS e ri<br>
odalità Tensi, è necessario effettuare<br>
alla TENS, è necessario effettuare ale in lanzionalitento dei generatore d'impulsi sulla moda<br>aregli S-ECG in tempo reale secondo le in<br>ENS, notando se il sensing è appropriato di<br>ine, spegnere l'unità TENS e riprogramma<br>tà Terapia On.<br>TENS, è necessario ef Jerapia Ón<br>NS, è necessario effettua<br>sicurarsi che non sia statu<br>jeneratore d'impulsi post<br>n Scientific utilizzando le<br>nici (EAS) e sistemi di s spegnere l'unità TENS e riprogram<br>
Version de l'unità TENS e riprogram<br>
S. è necessario effettuare anche un<br>
urarsi che non sia stato compromeratore d'impulsi post terapia a pocientific utilizzando le informazio<br>
Scientifi pia On.<br>
Anecessario effettuare anche un<br>
Arsi che non sia stato comprome<br>
atore d'impulsi post terapia" a p<br>
entific utilizzando le informazio<br>
(EAS) e sistemi di sicurezza. In<br>
i di tag o lettori di tag che includi

• **Antifurti elettronici (EAS) e sistemi di sicurezza.** Informare i pazienti su come evitare l'influenza sulla funzionalità del dispositivo cardiaco da parte di porte di sicurezza e antifurto, disattivatori di tag o lettori di tag che includono apparecchiature di identificazione a radiofrequenza (RFID). Questi sistemi possono trovarsi all'entrata e all'uscita dei negozi, presso i banchi cassa, nelle biblioteche pubbliche e nei sistemi di controllo accessi dei punti di ingresso. I pazienti devono evitare di sostare nelle vicinanze o appoggiarsi a porte di sicurezza e antifurto e a lettori di tag. Inoltre, i pazienti devono evitare di appoggiarsi ai sistemi di disattivazione tag, sia quelli montati sui banchi cassa che quelli portatili. Le porte di sicurezza e antifurto e i sistemi di controllo degli ingressi influenzano difficilmente la funzionalità del dispositivo cardiaco quando i pazienti vi passano attraverso a velocità normale. Se il paziente si trova in prossimità di un sistema antifurto, di sicurezza o controllo accessi e avverte sintomi, deve immediatamente allontanarsi dall'apparecchiatura vicina<br>e informare il medico.<br>e informare il medico. e informare il medico. ecessario effettuare anche un f<br>i che non sia stato compromes<br>ore d'impulsi post terapia" a pa<br>tific utilizzando le informazion<br>AS) e sistemi di sicurezza. Info<br>alità del dispositivo cardiaco da<br>i tag o lettori di tag che ne non sia stato compromes<br>e d'impulsi post terapia" à pa<br>ic utilizzando le informazion<br>i) **e sistemi di sicurezza.** Inf<br>tà del dispositivo cardiaco d<br>ag o lettori di tag che include<br>uesti sistemi possono trovai<br>a bibliote Publica Jellis e riprogrammare in generatore<br>Sario effettuare anche un follow-up complete in the version of the version of the version of the version of the<br>differential post terrapia? a pagina 15). Per ultre<br>existential s mpulsi post terapia" a pagina 15). Filizzando le informazioni sul retro.<br>Ilizzando le informazioni sul retro.<br>Is**temi di sicurezza.** Informare i pa<br>Il dispositivo cardiaco da parte di rettori di tag che includono appare<br>Is Sia statu compromesso munizioname<br>Sulsi post terapia" a pagina 15). Per ulte<br>zando le informazioni sul retro.<br>**Emi di sicurezza.** Informare i pazienti<br>lispositivo cardiaco da parte di porte c<br>tori di tag che includiono app positivo cardiaco da parte di<br>iri di tag che includono appai<br>emi possono trovarsi all'entra<br>che pubbliche e nei sistemi c<br>evitare di sostare nelle vicina<br>tag. Inoltre, i pazienti devon<br>elli montati sui banchi cassa<br>i contr al sicurezza momiale i pazienti<br>sitivo cardiaco da parte di porte di<br>di tag che includono apparecchia<br>ni possono trovarsi all'entrata e ale<br>e pubbliche e nei sistemi di conti<br>vitare di sostare nelle vicinanze o<br>gi inoltre, tag che includono apparecchi<br>possono trovarsi all'entrata e a<br>pubbliche e nei sistemi di coni<br>are di sostare nelle vicinanze c<br>inoltre, i pazienti devono evit.<br>iontati sui banchi cassa che qi<br>trollo degli ingressi influenz ssono trovarsi all'entrata e all'uso<br>Ssono trovarsi all'entrata e all'uso<br>bbliche e nei sistemi di controllo<br>e di sostare nelle vicinanze o app<br>oltre, i pazienti devono evitare di<br>ntati sui banchi cassa che quelli p<br>plio d Biche è nei sistemi di controllo<br>li sostare nelle vicinanze o apporte, i pazienti devono evitare di<br>ati sui banchi cassa che quelli p<br>ati sui banchi cassa che quelli p<br>o degli ingressi influenzano diff<br>do i pazienti vi pas **ostare nelle vicinanze o appoi**<br>Final devono evitare di a<br>sui banchi cassa che quelli po<br>legli ingressi influenzano diffici<br>i pazienti vi passano attraver:<br>un sistema antifurto, di sicure<br>te allontanarsi dall'apparecch **Example Sistemi di controllo accessi de tare nelle vicinanze o appoggiarsi a pazienti devono evitare di appoggia<br>pazienti devono evitare di appoggia<br>i banchi cassa che quelli portatili. Le<br>gli ingressi influenzano diffici** 

<span id="page-21-0"></span>**Pressioni elevate.** L'International Standards Organization (ISO) non ha approvato un test sulla pressione standardizzato per generatori d'impulsi impiantabili per ossigenoterapia iperbarica (HBOT). Le pressioni elevate prodotte da HBOT possono danneggiare il generatore d'impulsi. Prima di iniziare un programma HBOT, è necessario consultare il cardiologo o l'elettrofisiologo che ha in cura il paziente per comprendere appieno le potenziali conseguenze di questa attività relativamente alle condizioni di salute del paziente. In presenza di HBOT, deve essere garantito un follow-up del dispositivo più frequente. Valutare il funzionamento del generatore d'impulsi dopo l'esposizione a una pressione elevata ("Follow-up del generatore d'impulsi post terapia" a [pagina 15\)](#page-22-1). L'entità, la tempistica e la frequenza di questa valutazione relativamente all'esposizione a una pressione elevata dipendono dall'attuale stato di salute del paziente, pertanto devono essere determinate dal cardiologo o dall'elettrofisiologo che lo ha in cura. Per informazioni aggiuntive sui risultati dei test condotti per la pressione elevata specifici del dispositivo, fare riferimento al manuale del generatore d'impulsi. Per ulteriori domande, contattare frequente. Valutare il funzionamento del generatore il pressione elevata ('Follow-up del generatore d'impula tempistica e la frequenza di questa valutazione rela<br>pressione elevata dipendono dall'attuale stato di salu<br>esser ressione elevata ((Follow-up del generatore d'impulsi post terapia" a pagina 15). L'entità,<br>
la tempistica e la frequenza di questa valutazione relativamente all'esposizione a una<br>
pressione elevata dipendono dall'attuale si cardiologo o l'elettrofisiologo<br>le potenziali conseguenze di qu<br>paziente. In presenza di HBOT, d<br>frequente. Valutare il funzionam<br>pressione elevata ("Follow-up di<br>la tempistica e la frequenza di q<br>la tempistica e la fre paziente. In presenza di HBOT, deverte frequente. Valutare il funzionament<br>pressione elevata ("Follow-up del g<br>la tempistica e la frequenza di ques<br>pressione elevata dipendono dall'a<br>essere determinate dal cardiologo<br>aggiu requente. Valutare il funzionamento<br>pressione elevata ("Follow-up del ge<br>a tempistica e la frequenza di questa<br>pressione elevata dipendono dall'att<br>pressione elevata dipendono dall'att<br>ssere determinate dal cardiologo o<br>gg de sui risultati dei test condot<br>
ive sui risultati dei test condot<br>
rimento al manuale del genera<br>
Scientific utilizzando le inform<br>
Scientific utilizzando le inform<br>
Priza di shock bassa. Un valore<br>
shock erogato può ind

#### *Test di follow-up*

- da uno shock erogato può indicare un problema con il dispositivo. È possibile che lo shock erogato sia stato compromesso e che eventuali terapie future con il dispositivo non siano più possibili. Se si osserva un valore di impedenza di shock riportato inferiore a 25 ohm, è necessario verificare il corretto funzionamento del dispositivo. mento al manuale del generatore di<br>Ventific utilizzando le informazione<br>Version del version per control del impedendente di impediente di impediente di impediente di impediente di impediente di impediente di impediente di mate dal cardiologo o dall'elettrofisiologo<br>
risultati dei test condotti per la pressione<br>
o almanuale del generatore d'impulsi. Per<br>
fic utilizzando le informazioni sul retro.<br>
Shock bassa. Un valore di impedenza di<br>
shoc **nock bassa.** Un valore di<br>Vigato può indicare un procompromesso e che eve<br>il osserva un valore di imficare il corretto funziona<br>ficare il corretto funziona Experience of the problem and the problem and the problem and the problem and the problem and the problem and the problem and the problem and the problem are interested in the problem and the problem are interesting della bassa. Un valore di impedenza<br>può indicare un problema con<br>promesso e che eventuali terap<br>erva un valore di impedenza di si<br>i corretto funzionamento del c<br>riuscita della conversione della<br>fisce che la conversione avrà fuo<br> La significate un problema con il<br>uò indicare un problema con il<br>omesso e che eventuali terapio<br>va un valore di impedenza di si<br>corretto funzionamento del di<br>uscita della conversione avrà fuog<br>nelle condizioni del paziente
- • **Test di induzione.** La riuscita della conversione della FV o della TV durante il test di induzione non garantisce che la conversione avrà luogo dopo l'intervento. Tenere presente che variazioni nelle condizioni del paziente, la terapia farmacologica e altri fattori possono modificare la soglia di defibrillazione (DFT), con una conseguente mancata cardioversione/defibrillazione dell'aritmia dopo l'intervento. Nel caso in cui lo stato del paziente sia cambiato o siano stati riprogrammati alcuni parametri, servendosi di un test di induzione, verificare che le tachiaritmie del paziente possano essere rilevate e terminate dal<br>generatore d'impulsi. generatore d'impulsi. nesso e che eventuali terapion<br>un valore di impedenza di si<br>pretto funzionamento del di<br>cita della conversione avrà luog<br>che la conversione avrà luog<br>lle condizioni del paziente, l<br>lia di defibrillazione (DFT), c<br>one dell' Un valore di impedenza di shock riportato i<br>dicare un problema con il dispositivo. È pos<br>sso e che eventuali terapie future con il dispositivo.<br>Is valore di impedenza di shock riportato infe<br>etto funzionamento del disposit della conversione activista di shock riportione di impedenza di shock riportione della conversione della FV o della Taconversione avrà luogo dopo l'internationale di dispositivo.<br>Iella conversione avrà luogo dopo l'interna e che eventuali terapie future con il dispertive di impedenza di shock riportato in<br>funzionamento del dispositivo.<br>Ila conversione della FV o della TV dura<br>conversione avrà fuogo dopo l'interve<br>dizioni del paziente, la ter Vanhentunut versich mversione della FV o della TV durersione avrà fuogo dopo l'interventiale paziente, la terapia farmacilizacione (DFT), con una conseguitativa dopo l'intervento. Nel caso intervento del caso intervento del caso intervento de **del paziente, la terapia farma<br>azione (DFT), con una conseguia<br>da dopo l'intervento. Nel caso<br>grammati alcuni parametri, se<br>del paziente possano essere r<br>especiente possano essere r** Proposition of the case in the proposition of the proposition of the proposition of the proposition of the proposition of the proposition of the proposition of the proposition of the proposition of the proposition of the p Diplo Lintervento. Nel caso in cui rati aleuni parametri, servendo<br>ziente possano essere rilevate<br>are a raturus<br>are a runus version. Survivo<br>annea drad drada Sintervento. Nel caso in cui lo stato di<br>i alcuni parametri, servendosi di un t<br>mte possano essere rilevate è termin<br>and ratio di version.<br>alcunus despone suruitin.<br>conditionale di version.<br>conditionale di version.

<span id="page-22-0"></span>• **Considerazioni sul follow-up per i pazienti che intendono lasciare il paese.** Per i pazienti che desiderano viaggiare o trasferirsi, successivamente all'impianto, in una nazione diversa da quella in cui il dispositivo è stato impiantato, è necessario che vengano presi in considerazione in anticipo alcuni aspetti relativi al follow-up del generatore d'impulsi. Lo status di autorizzazioni normative per i dispositivi e le configurazioni software del programmatore associate variano da paese a paese. In alcuni paesi potrebbe non essere possibile effettuare il follow-up di specifici prodotti, per ragioni di natura normativa o tecnica. Per consulenza sulla fattibilità del follow-up del dispositivo nella nazione in cui intende recarsi il paziente, contattare Boston Scientific utilizzando le informazioni<br>riportate sul retro.<br>to e smaltimento riportate sul retro. Lo status di autorizzazioni norm<br>programmatore associate variar<br>possibile effettuare il follow-up<br>o tecnica. Per consulenza sulla f<br>cui intende recarsi il paziente co<br>riportate sul retro.<br>spianto esmaltimento possibile effettuare il follow-up di sotecnica. Per consulenza sulla fatti<br>cui intende recarsi il paziente, contriportate sul retro.<br>riportate sul retro.<br>to esmaltimento<br>Manipolazione al momento dell'espianto, della pulizi

#### *Espianto e smaltimento*

- • **Manipolazione al momento dell'espianto.** Eseguire le operazioni riportate di seguito prima dell'espianto, della pulizia o della spedizione del dispositivo, per impedire shock imprevisti, la sovrascrittura di importanti dati dello storico della terapia e l'emissione di segnali acustici: o tecnica. Per consulenza<br>
cui intende recarsi il pazi<br>
riportate sul retro.<br>
sianto e smaltimento<br> **Manipolazione al momento dell'espianto, della pulizia<br>
dell'espianto, della pulizia<br>
dell'espianto, della pulizia<br>
dell'e** is tecnica. Per consulenza sulla fattibitui intende recarsi il paziente contati<br>
iportate sul retro.<br>
pe*smaltimento*<br> **Manipolazione al momento dell'espianto, della pulizia o della speciale al momento dell'espianto, della** intende recarsi il paziente, contattare Bos<br>
armaltimento<br>
Mipolazione al momento dell'espianto.<br>
Il espianto, della pulizia o della spedizione<br>
Misolazione il generatore d'impulsi su<br>
Programmare il generatore d'impulsi s Mazione al momento dell'esp<br>
lazione al momento dell'esp<br>
ianto, della pulizia o della sped<br>
scrittura di importanti dati dell'<br>
ogrammare il genale acustico, se<br>
sattivare il segnale acustico, se<br>
ilire e disinfettare il Existe a momento della spedizione<br>
ittura di importanti dati dello storie<br>
ittura di importanti dati dello storie<br>
ittivare il generatore d'impulsi su<br>
ttivare il generatore d'impulsi su<br>
e è disinfettare il dispositivo ut **Example 12 Sandwich verzija. Nemotiv de l'espianto.** Eseguire le le le la pulizia o della spedizione del dispositi<br>el la pulizia o della spedizione del dispositiva della terra<br>mare il generatore d'impulsi sulla modalitica
	- » Programmare il generatore d'impulsi sulla modalità Terapia Off.
	- » Disattivare il segnale acustico, se disponibile.
	- » Pulire e disinfettare il dispositivo utilizzando le tecniche standard di gestione dei<br>
	rifiuti biologici pericolosi.<br>
	zioni di precauzione supplementari rifiuti biologici pericolosi. íl segnale acustico, se dis<br>infettare il dispositivo uti<br>gici pericolosi.<br>ione *supplementari* Versione d'impulsi sulla mode<br>
	vegnale acustico, se disponibile.<br>
	ettare il dispositivo utilizzando le<br>
	si pericolosi.<br>
	ettare d'impulsi post terapia. In utilizzando le<br>
	eratore d'impulsi post terapia. In ale che potrebbe

# <span id="page-22-1"></span>*Informazioni di precauzione supplementari*

- • **Follow-up del generatore d'impulsi post terapia.** In seguito a qualsiasi intervento chirurgico o procedura medicale che potrebbe condizionare il funzionamento del generatore d'impulsi, è necessario effettuare un follow-up completo, che può includere le seguenti procedure: male acustico, se disponibile.<br>
are il dispositivo utilizzando le t<br>
vericolosi.<br>
supplementari<br>
supplementari<br>
tore d'impulsi post terapia. In<br>
che potrebbe condizionare il fu<br>
e un follow-up completo. che pu e il dispositivo utilizzando le te Plast.<br> **Elementari**<br> **Elementari**<br> **C'impulsi post terapia.** In Spotrebbe condizionare il furo<br>
follow-up completo, che pure Eustico, se disponibile.<br>
Eustico, se disponibile.<br>
Si positivo utilizzando le tecniche standard distribuist.<br>
Thentari dispositivo di disponibile.<br>
Thentari dispositivo di disponibile.<br>
Thentari dispositivo di disponibile Utdatert versjon. Skal ikke brukes. Wersja przeterminowana. Nie używa<sup>ć</sup>. **si post terapia.** In seguito a qualsias<br>
e condizionare il funzionamento del<br>
completo, che può includere le seguine di impulsi usando un programmato<br>
ati, codici di guasto e S-ECG prima e<br>
codo sottocutaneo A del CG prim
	- » Interrogazione del generatore d'impulsi usando un programmatore
	- » Revisione di eventi memorizzati, codici di guasto e S-ECG prima del salvataggio di tutti i dati del paziente mpleto, che può includere le seguer<br>npulsiasando un programmatore.<br>odici di guasto e S-ECG prima del sa<br>sottocutaneo li di guasto e seguer<br>sottocutaneo li di guasto e l'annimatore.<br>22 del salabolita del salabolitaneo li di Stusando un programmatore.<br>
	I di guasto e S-ECG prima del sa ECG prima del salvataggio
	- » Test dell'impedenza dell'elettrodo sottocutaneo
	- » Verifica dello stato batteria
	- » Stampa dei referti desiderati
	- » Verifica della programmazione finale adeguata prima di consentire al paziente di lasciare la clinica Equasto e SECC prima del sal
	- » Termine della sessione

#### **Potenziali eventi avversi**

Potenziali eventi avversi correlati all'impianto del sistema S-ICD includono, in via esemplificativa:

Versão obsolutivamentes.

- • Accelerazione/induzione di aritmia atriale o ventricolare
- • Arrossamento dei tessuti, irritazione, intorpidimento o necrosi
- Collegamento non corretto dell'elettrodo al generatore d'impulsi<br>• Danni ai nervi<br>• Decesso  $\mathbb{R}^{\times}$
- • Danni ai nervi
- • Decesso
- • Deformazione e/o rottura dell'elettrodo
- • Disagio o guarigione prolungata dell'incisione • Danni ai nervi<br>• Decesso<br>• Deformazione exportativa de<br>• Disagio o guarigione prolunce<br>• Disagio post shock/post stin<br>• Distacco o migrazione Arrossamento dei tessuti, irritazione<br>
Collegamento non corretto dell'ele<br>
Danni ai nervi<br>
Decesso<br>
Deformazione e lo rottura dell'eletti<br>
Disagio o guarigione prolungata de<br>
Olisagio post shock/post stimolazio Blegamento non corretto dell'elettro<br>
ecesso<br>
eformazione e/o rottura dell'elettrod<br>
sagio post shock/post stimolazione<br>
sagio post shock/post stimolazione<br>
stacco o migrazione ni ai nervi<br>
esso<br>
prmazione e/o rottura dell'elettrodo<br>
principale e/o rottura dell'elettrodo<br>
giò post shock/post stimolazione<br>
acco o migrazione NARDO Villettrodo<br>
acco o migrazione NARDO Villettrodo<br>
toma/sieroma Aegunud Version. Associates.<br>
Mazione experimentale dell'elettrodo Destitution of the products of the products of the products of the products of the products of the start of the start of the start of the start of the start of the start of the start of the start of the start of the start
- Disagio post shock/post stimolazione marigione prolungata dell'incia<br>st shock/post stimolazione<br>migrazione Monocone<br>sieroma<br>olitocutaneo etimolazione shock/post stimolazione.al.i.sel.
- 
- • Ematoma/sieroma
- Emotorace
- • Enfisema sottocutaneo
- • Erogazione ritardata della terapia urelt útgáfa.
- • Erogazione shock inappropriata
- • Erosione/decubito
- • Esaurimento prematuro della batteria della batteria du charge della batteria della batteria della periode della batteria della batteria della perio<br>Despito di possibilizzare della periode della periode della periode della periode della periode della ole ist in the state of the state of the state of the state of the state of the state of the state of the state of the state of the state of the state of the state of the state of the state of the state of the state of the Pase Juli Jen Jeromann Nenaudokite. apia Sleten Arabia.<br>Atabos Jeslie, Nenaudrainik<br>Batteria (10. Nelaudrainik)<br>Batteria (10. Nelaudrainik)<br>Slavult een Jeslieninich) Dit is een verbeel als as a handelijke versie.<br>Bille de versie. Niet gebruiken.<br>Die de van Netznandelijke Hiet gebruiken.<br>Die de van Netznandelijke versie.<br>Niet gebruiken. Niet gebruikte versie.<br>Alt is een versien. Niederl utdatert version. Skal ikke brukes.<br>Skal ikke broader ikke brukes.<br>Skal is the version. Skal ikke bruke.<br>Skal is detailed. Skal ikke bruke.<br>Skal is detailed. Skal ikke bruke.<br>Skal is detailed. Skal ikke bruke. Netsia przeterninowana. Netsia przez przez przez przez przez przez przez przez przez przez przez przez przez p<br>Secilia przez przez przez przez przez przez przez przez przez przez przez przez przez przez przez przez przez<br>S
- • Febbre
- • Formazione di cheloidi
- • Formazione di cisti
- • Guasti casuali dei componenti
- • Ictus
- • Impossibilità di comunicare con il generatore d'impulsi Versiume adiative expirito.<br>Strangelennique expression.<br>Strangelennique expression.<br>Strangelennique expositive Priston: indizion istritution istritution istritution istritution istritution istritution istritution istritut<br>And despetation is the production is the production is the production is the production is the production is t<br>
- • Impossibilità di effettuare la defibrillazione o la stimolazione La Santa Različica. Ne uporabite.<br>La Service Različica. Ne uporabite.<br>Joseph Različica. Ne uporabite.<br>Ne era verkiture. Ne uporabite.<br>Ne uporabite. Ne uporabite. Elization Malander<br>Good vanhantunut version kajata.<br>Republikation version kajata.<br>Jampulskunut version kajata.<br>**Timpuls**kunut version kui un. Figure 12 - He Libres ein Herina 2002 Control of the Control of the Control of the Control of the Control of the Control of the Control of the Control of the Control of the Control of the Control of the Control of the Control of the Control of the
- • Infezione
- • Mancata erogazione della terapia
- Mancato isolamento dell'elettrodo
- • Pneumotorace
- • Reazione allergica/avversa al sistema o alla medicazione
- Reazione avversa ai test di induzione
- • Revisione chirurgica o sostituzione del sistema
- • Rottura del conduttore
- • Sanguinamento
- • Sincope
- • Stimolazione muscolare/nervosa
- • Stimolazione post shock inappropriata Revisione chirurgica o sostituzione<br>
Revisione chirurgica o sostituzione<br>
Rottura del conduttore<br>
Sanguinamento 2003<br>
Sincope<br>
Stimolazione muscolare/nervosa<br>
Stimolazione muscolare/nervosa<br>
Stimolazione postshock inapprop

Se si verificano eventi avversi, potrebbe essere necessaria un'azione correttiva invasiva e/o la modifica o la filmozione del sistema S-ICD<sup>3</sup> modifica o la rimozione del sistema S-ICD. Examplemento Sanguinamento Sanguinamento Sanguinamento Sanguinamento Sanguinamento Sanguinamento Sanguinamento Sanguinamento Sanguinamento Sanguinamento Sanguinamento Sanguinamento Sanguinamento Sanguinamento Sanguinamento For Enlarged Bustance and Example the thermal to the thermal to the thermal to the thermal to the thermal to the thermal to the thermal the thermal the thermal the theory of the theory of the theory of the theory of the theory of the theory of the

I pazienti che ricevono un sistema S-ICD possono anche sviluppare disturbi psicologici che includono, in via esemplificativa: Aegunud versioon. Ärge kasutage. Παλιά έκδοση. Μην την χρησιμοποιείτε. Remusculais Tierusa<br>
Repostshock inappropriata<br>
Reventi avversi, potrebbe essem<br>
mozione del sistema S-ICD posse<br>
Cevono un sistema S-ICD posse<br>
Cevono un sistema S-ICD posse Postshock-inappropiata.<br>Venti avversi, potrebbe essere neces<br>And utilizar. No utilizar. No utilizar.<br>Veno un sistema S-ICD possono an<br>Semplificativa. Example of the start of the start of the start of the street of the street of the street of the street of the street of the street of the street of the street of the street of the street of the street of the street of the in sistema S-ICD possono I sistema S-ICD.<br>Sistema S-ICD. possono anche sviluativa:<br>Cativa:<br>Phon funzioni correttamente alia<br>Phon funzioni correttamente alia<br>Residente di Sia de de de de Ema S-ICD possono anche svituta. Picture of the colective change of the colective change of the colective change of the colective change of the colective change of the colective change of the change of the change of the change of the change of the change

Versão obsolutivamentes. Versiume adiative expirito.<br>Strangelennique expression.<br>Strangelennique expression.<br>Strangelennique expositive zastaraná verziación i struktura.<br>2010: Nepoužívačká verzia.<br>2010: Nepoužívačká verzia.<br>2010: Nepoužívačká verzia.<br>2010: Nepoužívačká verzia.<br>2010: Nepoužívačká verzia.<br>2010: Nepoužívačká verzia. razarela različica. Ne uporabite.<br>Dana provincia. Ne uporabite.<br>Dana provincia. Ne uporabite.<br>Ne provincia. Ne uporabite.<br>Astarela različica. Nutin.<br>Astareluntura. Nutin. vanhentunut version kivim.kkg<br>osokaritatie. Ala käytärä.<br>Peetaratie: Ala käytärä.<br>arangaratie: Ala käytärä.<br>arangaratunut version kivim.kkg<br>arangaratunut version kivim.kkg<br>arangaratunut version kivim.kk

Cuaranecel olmayan sürüm. Kullanmayın.

- • Depressione/ansia
- • Paura che il dispositivo non funzioni correttamente Pasenusi version of skiller Elavus verzió. Ne használja használja kartozófia használja használja használja használja használja használja h<br>Szentyi verzió. Ne használja használja használja használja használja használja használja használja használja<br>Sz utdatert version. Skal ikke brukes.<br>Skyderighter version. Skal ikke brukes.<br>Skyder version. Skal ikke bruke.<br>Skal ikke brukes. Skal ikke brukes.<br>Skal ikke brukes. Skal ikke brukes. Wersja przechontacja przez wać.<br>1997: Michael Przechontacja przechontacja przez przechontacja przez przez przez przez przez przez<br>1998: Nie używać przez przez przez przez przez<br>1998: Nie używać przez przez przez przez prze Klauttusch, der version. Använder in der versionen en der version. Använder in der version. Använder in der version. Använder in der version. Använder in der version. Använder in der version. Använder in der version. Använ
- • Paura di shock
- • Shock immaginari

#### <span id="page-25-0"></span>**Impostazione del programmatore**

#### **Confezione**

I componenti del programmatore includono:

- • Programmatore modello 3200 con software precaricato
- Testa telemetrica modello 3203
- • Alimentatore esterno modello 3204 e cavo di alimentazione CA

Ispezionare visivamente la confezione per assicurarsi che non manchi nulla. Non procedere all'utilizzo se vi è prova che il contenuto è danneggiato. Festa del Mindello 3204 e cal<br>
Ispezionare visivamente la confezione per ass<br>
all'utilizzo se vi è prova che il contenuto è dare<br>
In caso di danni, restituire il prodotto a Bosto<br>
confezione, contattare Boston Scientific u componenti del programmatore inclus<br>Programmatore modello 3200 con<br>Testa telemetrica modello 3203<br>Alimentatore esterno modello 320<br>pezionare visivamente la confezione p<br>Il'utilizzo se vi è prova che il contenuto<br>i caso di Esta technomica meache 9.<br>Alimentatore esterno modele<br>Exionare visivamente la confe<br>tilizzo se vi è prova che il confe<br>aso di danni, restituire il prod<br>fezione, contattare Boston So Esta telemetrica modello 3203<br>
limentatore esterno modello 3204 e<br>
ponare visivamente la confezione per<br>
izzo se vi è prova che il contenuto è della prodotto a Bos<br>
di danni, restituire il prodotto a Bos<br>
gione, contattare Accepted versions and the visit<br>Aerona Chernal Confezione per assertie provident de la confezione per assertie de la contenuto è dans<br>Administrativite il prodotto a Boston.<br>Accepted versions del controlli del programmatore ntore esterno modello 3204 e cavo di ali<br>
isivamente la confezione per assicurars<br>
vi è prova che il contenuto è danneggia<br>
ini, restituire il prodotto a Boston Scienti<br>
ontattare Boston Scientific utilizzando della progra

<span id="page-25-1"></span>In caso di danni, restituire il prodotto a Boston Scientific. Per istruzioni sulla restituzione e l'apposita confezione, contattare Boston Scientific utilizzando le informazioni sul retro del presente manuale.

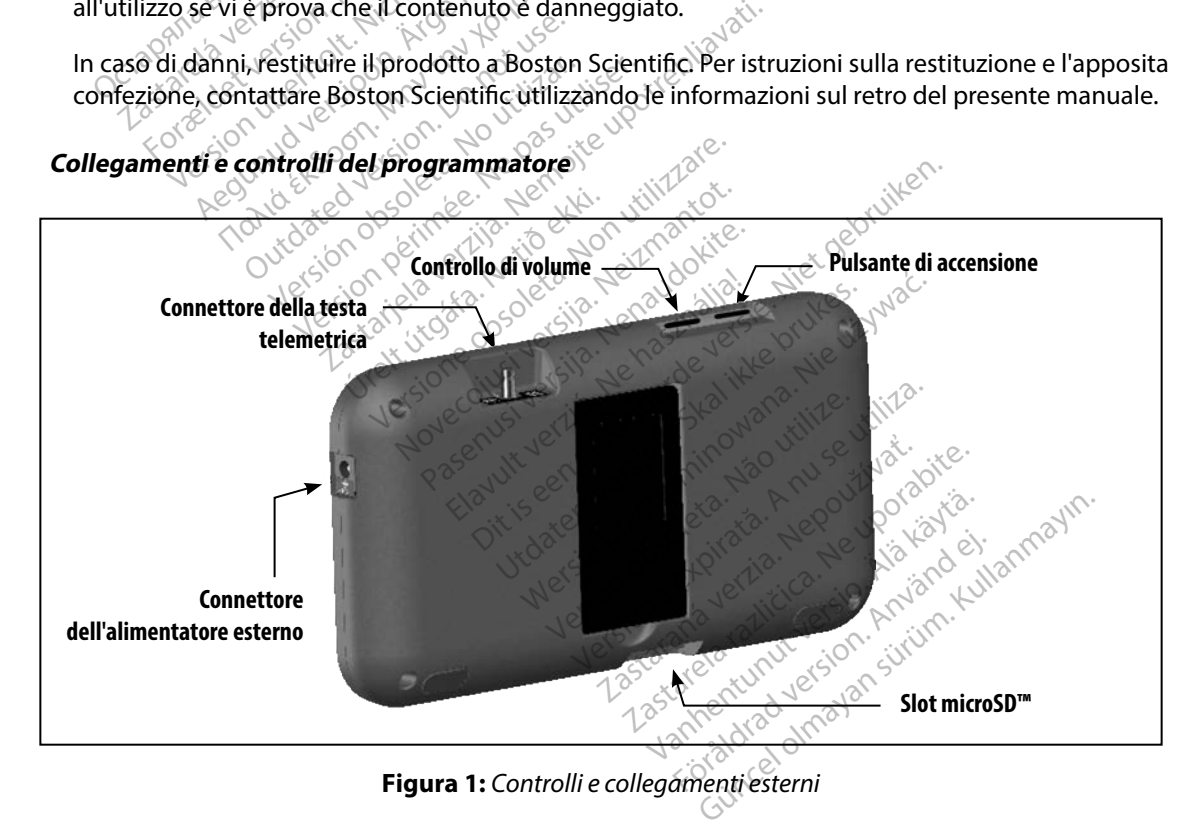

#### <span id="page-26-0"></span>**Carica del programmatore**

Il programmatore è destinato a essere utilizzato collegandolo all'alimentatore esterno CA, ma può anche essere alimentato con la batteria interna, purché quest'ultima sia stata adeguatamente caricata. Il programmatore viene ricaricato ogni volta che viene collegato all'alimentatore esterno CA. Quando il programmatore non viene utilizzato, è consigliabile lasciarlo collegato all'alimentatore esterno per mantenere una carica adeguata della batteria. aricata. Il programmatore viene ricaricate di programmatore il differente di l'alimentatore esterno per mantenere **Nota:** I dati della sessione corrientati di la programmatore pon contenuto di carica tipico per una batteri

*Nota: I dati della sessione corrente potrebbero andare persi qualora si verifichi un periodo di inattività di 45 minuti durante una sessione telemetrica attiva con il programmatore non collegato all'alimentazione elettrica CA.* Abta: I dati della sessione corrente potrebbero andare persi qualora si verifichi in periodo di inattività di 45 minuti durante una sessione telemetrica attiva programmatore pon collegato all'alimentazione elettrica CA.<br>Il **Nota:** I dati della sessic<br>periodo di mattiti<br>programmatore<br>mpo di carica tipico per una<br>ie utilizzato durante la ricaric<br>dicatore di stato della batteria<br>dimentazione a batteria prim nentatore esterno per mantenere un<br> **Nota:** I dati della sessione corrent<br>
periodo di mattività di 45 n<br>
programmatore non colleg<br>
programmatore non colleg<br>
programmatore non colleg<br>
programmatore non colleg<br>
programmatore periodo di mattività di 45 minuti dura<br>
programmatore non collegato all'alin<br>
irica tipico per una batteria completamento<br>
durante la ricarica, potrebbe essere n<br>
if stato della batteria posto nell'angolo si<br>
zione a batte

Il tempo di carica tipico per una batteria completamente scarica è di 5 ore. Se il programmatore viene utilizzato durante la ricarica, potrebbe essere necessario più tempo. periodo di mattività di 45 min.<br>
programmatore non collegate.<br>
carica tipico per una batteria comizato durante la ricarica, potrebbe e<br>
e di stato della batteria posto nell'a<br>
tazione a batteria principale quano<br>
e quattro

L'indicatore di stato della batteria posto nell'angolo superiore destro dello schermo indica lo stato dell'alimentazione a batteria principale quando l'unità è in uso: durante la ricarica, potrebbe e<br>durante la ricarica, potrebbe e<br>tato della batteria posto nell'a<br>phe a batteria principale quano<br>titro le barre sono illuminate (c<br>inate solo tre barre (colore version) to della batteria posto nell'ance<br>la batteria principale quando<br>ince le barre sono illuminate (co<br>ate solo due barre (colore yerd<br>ate solo due barre (colore gial della batteria posto nell'angolo:<br>
della batteria principale quando l'uni<br>
le barre sono illuminate (colore v<br>
solo tre barre (colore verde): la<br>
solo due barre (colore giallo): la<br>
a sola barra (colore rosso): la batt o per una batteria completamente scarica<br>Le la ricarica, potrebbe essere necessario p<br>Le batteria posto nell'angolo superiore datteria principale quando l'unità è in uso:<br>Darre sono illuminate (colore verde): la batteria è

- 
- • Sono illuminate solo tre barre (colore verde): la batteria è carica al 75 %
- • Sono illuminate solo due barre (colore giallo): la batteria è carica al 50 %
- • È illuminata una sola barra (colore rosso): la batteria è carica al 25 %

Sul programmatore viene visualizzata una delle seguenti schermate di allarme man mano che la<br>
carica della batteria si esaurisce<br>
Batteria del programmatore quasi scarica<br>
Batteria del programmatore duasi scarica<br>
Carica e carica della batteria si esaurisce. i tre barre (colore verde)<br>i due barre (colore giallo<br>a barra (colore rosso): la l<br>e visualizzata una delle s<br>aurisce. Propinsipale observed and the same share (colore verde): la batteria<br>
ve barre (colore verde): la batteria<br>
ve barre (colore giallo): la batteria<br>
versione delle seguenti schiere.<br>
visualizzata una delle seguenti schiere. barre (colore verde): la batteria è<br>barre (colore verde): la batteria è<br>ra (colore rosso): la batteria è ca<br>ualizzata una delle seguenti sch<br>ce arre (colore giallo); la batteria è<br>
(colore rosso); la batteria è cari<br>
lizzata una delle seguenti sche<br>
e quasi scarica Blore rosso); la batteria è caries minate (colore verde): la batteria è carica al 75 %<br>colore verde): la batteria è carica al 75 %<br>(colore giallo): la batteria è carica al 75 %<br>(colore giallo): la batteria è carica al 75 %<br>(colore giallo): la batteria è car rosso): la batteria è carica al 25 % wać.<br>una delle seguenti schermate di allarme<br>una delle seguenti schermate di allarme<br>scarica version. Naprazili 20 vilivat.<br>scarica version. Naprazili 20 vilivat.<br>Ne sistemate di allarm

- • Batteria del programmatore quasi scarica
- • Batteria del programmatore critica
- Carica esaurita

Per caricare il programmatore:

- 1. Collegare il cavo dell'alimentatore esterno al programmatore (Figura 1). Versius obsoleta. Não utiliza.<br>Ida<sub>let</sub>o do cintino di utiliza.<br>Lecture de cintino di utiliza.<br>Tradicio do cintino di utiliza.<br>Reserve al programmatore (Figura)
- 2. Inserire il cavo dell'alimentatore esterno in una presa elettrica CA.
- *Avvertenza: Utilizzare il programmatore solo con l'alimentatore esterno in dotazione con il programmatore. L'utilizzo di altri alimentatori può causare danni al programmatore.* Zastaraná verzia. Nepoužívať.<br>Zastaraná verzia. Nepoužívať.<br>Zastaraná verzia. Nepoužívať.<br>Zastarela različica. Nepoužívať.<br>Zastarela različica. Nepoužívať.<br>Zastarela različica. Nepoužívať.<br>Zastarela različica. Nepoužívať. Elä käytä.<br>Colection ver[s](#page-25-1)ion version version version version version version version version version version version ver<br>Valimentatore esterno in dotazio.<br>Valimentatore esterno in dotazio.<br>Valimentatore esterno in dotazio. Fördad version.<br>Förögrammatore (Figura 1).<br>Använd effektiva CA.<br>Alimentatore esterno in dotazion.<br>Alimentatori può causare dann Education Companion
- <span id="page-27-0"></span>*Avvertenza: Per evitare il rischio di scosse elettriche, l'alimentatore esterno del programmatore deve essere connesso solo a una presa elettrica dotata di messa a terra.*
- *Attenzione: I cavi di alimentazione sono necessari per il collegamento alla rete elettrica da 230 VCA. Al di fuori del Nord America, usare il cavo di alimentazione fornito che corrisponde esattamente alla presa elettrica CA che si intende utilizzare.*

### **Utilizzo del programmatore**

#### **Accensione del programmatore**

Il pulsante di accensione del programmatore si trova nella cavità sopra e dietro l'angolo sinistro dello schermo (Figura 1). Premere e tenere premuto il pulsante finché lo schermo non risulta attivo. SO VCA. Al al fuori del r<br>
che corrisponde esattan<br> **Exploration del programmatore**<br>
pulsante di accensione del programmatore<br>
pulsante di accensione del programmatore ne<br>
ello schermo (Figura 1). Premere e ten Sastar pregrammatore<br>
Sastaralá verze. Nepoužívat.<br>
Sastaralá verze. Nepoužívat.<br>
2007 – Nepoužívat.<br>
2008 – Alexandria verze.<br>
2008 – Alexandria verze.<br>
2008 – Alexandria verze.

*Nota: Se il programmatore non si accende mentre è collegato all'alimentazione CA attraverso l'alimentatore esterno, disinserire il cavo dell'alimentatore esterno dal programmatore. Premere e tenere premuto il pulsante di accensione del programmatore finché lo schermo non risulta attivo. Ricollegare l'alimentatore esterno all'alimentazione CA.* dello schermo (Figura 1). Premere e tenere premuto **Example 18 programmatore**<br>
one del programmatore<br>
ante di accensione del programmato<br>
chermo (Figura 1). Premere e tenere<br>
Mota: Se il programmatore non si<br>
composition di programmatore. Preme re del programmatore<br>
te di accensione del programmatore<br>
te di accensione del programmatore<br>
Nota: Se il programmatore non si di actrizione del programmatore<br>
Nota: Se il programmatore non si di actrizione del programmato del programmatore<br>
di accensione del programmatore si trova<br>
mo (Figura 1). Premere e tenere premuto<br>
ota: Se il programmatore non si accende r<br>
di programmatore finché lo schermo no<br>
esterno all'alimentazione CA. e il programmatore non si accende i<br>ittraverso l'alimentatore esterno, disi<br>idi programmatore finché lo schermo no<br>sterno all'alimentazione CA.<br>i di **volume del programmatore**<br>e dei segnali acustici generati dal p The Remercial control of Figure 11.2021<br>
The Programmatore non si accende mentre è colle<br>
Secrets d'alimentatore esterno, disinserire il california verzi di controlla<br>
Controlla verzi di controlla verzi di controlla del pr

Il livello di volume dei segnali acustici generati dal programmatore può essere temporaneamente regolato utilizzando l'apposito controllo (Figura 1). Questo livello verrà automaticamente azzerato al successivo riavvio del programmatore. Modifica del livello di volume del programmatore<br>
Il livello di volume del segnali acustici generati dal programmatore<br>
regolato utilizzando l'apposito controllo (Figura 1). Questo livello<br>
al successivo riavvio del progra all'alimentazione CA<br> **Lume del programmato**<br>
gnall'acustici generati da<br>
posito controllo (Figura<br>
programmatore miniarione Fremere e tenere premiuri<br>Valimentazione CA.<br>Versione CA.<br>The del programmatore<br>all acustici generati dal programmatore.<br>Sitto controllo (Figura 1). Questo li mentazione CA<br>
del programmatore<br>
del programmatore<br>
co controllo (Figura 1). Questo lin<br>
rammatore.<br>
atore sulla modalità Sospensie Programmatore<br>Stici generati dal programmatore può essere<br>natore.<br>Ne sulla modalità Sospensione<br>Skalla modalità Sospensione duando.<br>Ne impostata il display risulta vuoto.<br>Ne impostata il display risulta vuoto. the fo schermo non risulta attivo. Ricollegare Precisione<br>
Comparison is experienced version of the contractor of the contractor<br>
Cigenerati dal programmatore può essere trollo (Figura 1). Questo livello verrà automat<br>
tor

La modalità Sospensione del programmatore viene attivata automaticamente per risparmiare energia. Quando questa modalità è impostata, il display risulta vuoto. Versão obsoleta. Não utilize. Versiune expirat<sup>ă</sup>. A nu se utiliza. Tra Sospensione<br>
Elene attivata automaticament<br>
El Sospensione quando:<br>
Ilasciato momentaneamente<br>
Ilasciato momentaneamente<br>
Ilasciato momentaneamente **Sospensione**<br>
Reattivata automaticamente per<br>
Ilsplay risulta vuoto<br>
Sospensione quando:<br>
Sospensione quando:<br>
Sciato momentaneamente<br>
Ricre esterno, non è in comunica<br>
data alcuna attività utente per 1.

Il programmatore viene impostato sulla modalità Sospensione quando:

- • Il pulsante di accensione viene premuto e rilasciato momentaneamente
- • Il programmatore non è collegato all'alimentatore esterno, non è in comunicazione attiva con un generatore d'impulsi S-ICD e non si è verificata alcuna attività utente per 15 minuti attivata automaticamente per play risulta vuoto.<br>Expensione quando:<br>Vanhentaneamente Föräldra vuoto.<br>Föräldrad version.<br>Föräldrad version.<br>Föräldrad version.<br>Föräldrad version.<br>Föräldrad version.<br>Föräldrad version.<br>Föräldrad version.<br>Föräldrad version.<br>Föräldrad version. ata automaticamente per risparmiar<br>risulta vuoto<br>sione quando:<br>momentaneamente<br>stermo, non è in comunicazione attività<br>cuna attività utente per 15 minutions

La pressione momentanea del pulsante di accensione consente la ripresa del normale funzionamento.

#### <span id="page-28-0"></span>**Spegnimento del programmatore**

Sono disponibili due modi per spegnere il programmatore:

- 1. Premere e tenere premuto il pulsante di accensione finché non viene visualizzato il menu di arresto del sistema. Selezionare Spegni dal menu a comparsa e confermare premendo OK.
- 2. Dalla schermata di avvio del programmatore, premere il pulsante Spegni e selezionare OK alla richiesta di conferma.

#### **Utilizzo dello schermo tattile del programmatore**

Il programmatore dispone di uno schermo tattile LCD. Grazie al supporto posto sul retro del programmatore, lo schermo può essere regolato sull'angolo di visualizzazione desiderato. Tutte le interazioni con il programmatore vengono eseguite toccando con le dita le aree appropriate dello schermo. Visualizzare gli elenchi facendo scorrere un dito verso l'alto o verso il basso. Ogni volta che è necessario immettere del testo viene visualizzata una tastiera. menu di arresto del sistema. Se premendo OK.<br>2. Dalla schermata di avvio del provincia di conferma.<br>2. Dalla schermata di conferma.<br>2. Dalla schermata di conferma.<br>2. Dalla schermata di conferma.<br>2. Dalla schermata di conf OK alla richiesta di conference<br> **Zo dello schermo tattile del**<br>
correspondi una programmatore dispone di una<br>
grammatore lo schermo può<br>
de le interazioni con il program<br>
ropriate dello schermo. Visua Dalla schermata di avvio del program<br>OK alla richiesta di conferma.<br>
dello schermo tattile del program<br>
rrammatore dispone di uno schermo<br>
rrammatore, lo schermo può essere reg<br>
e interazioni con il programmatore vi<br>
priat OK alla richiesta di conferma.<br>
ello schermo tattile del programm<br>
mimatore dispone di uno schermo t<br>
mimatore, lo schermo può essere rego<br>
miterazioni con il programmatore ve<br>
iate dello schermo. Visualizzare gli e<br>
l'bas o schermo tattile del programma<br>Aeguna dispone di uno schermo ta<br>Afore, lo schermo può essere regolerazioni con il programmatore ven<br>e dello schermo. Visualizzare gli ele<br>asso. Ogni volta che è necessario il<br>pne: Il displa Transformation in a non-<br>
International del programmatore<br>
International del programmatore<br>
International programmatore<br>
International programmatore<br>
International del programmatore<br>
International programmatore<br>
Internatio pre dispone di uno schermo tate, lo schermo può essere regolioni con il programmatore venio<br>doni con il programmatore venio<br>do schermo. Visualizzare gli ele<br>Ogni volta che è necessario in<br>la display del programmatore è<br>pro Description of the exercise of the scheme.<br>
Visualizzare gli elenchi family del programmatore vengono e<br>
Version periodici display del programmatore è realizzare<br>
Version programmatore se lo schemo risulta i<br>
Version progr ione di uno schermo tattile LCD. Grazie al<br>dermo può essere regolato sull'angolo di vi<br>dermo. Visualizzare gli elenchi facendo score<br>volta che è necessario immettere del testo<br>lay del programmatore è realizzato in vetro<br>da

*Attenzione: Il display del programmatore è realizzato in vetro o acrilico e può rompersi se il programmatore viene fatto cadere o subisce urti di un certo impatto. Non utilizzare il*  **programmatore se lo schermo risulta rotto o crepato perché potrebbe causare lesioni.**<br> **ta telemetrica** v del programmatore è rea che è necessario immettere del te<br>el programmatore è realizzato inve<br>intore vene fatto cadere o subisce un<br>programmatore è realizzato inve<br>atore selo schermo risulta rotto o cre<br>ica programmatore è realizzato invet<br>ore viene fatto cadere o subisce un<br>ore selo schermo risulta rotto o cre<br>a<br>a<br>3203 consente la comunicazion mmatore è realizzato invetro o acrilico e può ro<br>le fatto cadere o subisce urti di un certo impatto<br>schermo risulta rotto o crepato perché potrebb<br>sissente la comunicazione tra il programmatore di comunicazione tra il prog

#### **Utilizzo della testa telemetrica**

La testa telemetrica modello 3203 consente la comunicazione tra il programmatore e il generatore d'impulsi. e viene ratto cadere o subisce urti Elavult verzió.<br>
Se használja: Ne használja verzió.<br>
Consente la comunicazione<br>
Elevultizzare solo la testa te<br>
ca è un dispositivo non sterile.

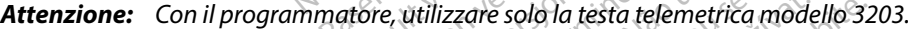

**Attenzione:** La testa telemetrica è un dispositivo non sterile. Non sterilizzare<br>
la testa telemetrica. La testa telemetrica deve essere contenuta<br>
in una barriera sterile prima dell'uso nel campo sterile<br> **Attenzione:** I *la testa telemetrica. La testa telemetrica deve essere contenuta in una barriera sterile prima dell'uso nel campo sterile.* rica modello 3203 consente la comunicazione tra il programm<br>
vulsi.<br>
Con il programmatore, utilizzare solo la testa telemetrica modelli<br>
La testa telemetrica. La testa telemetrica deve essere contenuta.<br>
in una barriera st Utdatert versjon. Skal ikke brukes. Wersja przeterminowana. Nie używa<sup>ć</sup>. zastara de de internetica modello 32<br>
zastara de la različica razližica.<br>
Zastarané verzia. Nepoten verzia.<br>
Zastarané verzia. Nepoten verzia.<br>
Zastarané verzia. Nepoten verzia.<br>
Zastarané verzia. Nepoten verzia.<br>
Zastaran van sterile. Non sterilizzare<br>Van deve essere contenuta<br>Vanhendentunut version.<br>Vanhendentunut version.<br>Sterile vanhendentunut version.<br>Alar scorrere il connettore del caparimentore.<br>Vanhendentunut version.<br>Vanhendentunut

*Attenzione: Il programmatore viene fornito non sterile e non può essere* 

Per collegare la testa telemetrica al programmatore, far scorrere il connettore del cavo della testa sul connettore di comunicazione posto sul retro del programmatore (Figura 1). Före essere contenuta<br>För den production.<br>För den production.<br>För den production.<br>För del cavo della testa e disins<br>Fördel cavo della testa e disins terile. Non sterilizzare<br>
eve essere contenuta<br>
ampo sterile.<br>
Ele non può essere<br>
campo sterile.<br>
Correre il connettore del cavo della t<br>
matore (Figura 1).<br>
del cavo della testa e disinserirlo conne

Per scollegare la testa telemetrica, afferrare il connettore del cavo della testa e disinserirlo con cautela dal connettore di comunicazione.

*Nota: Non tirare o strattonare con forza il cavo per scollegare la testa telemetrica dal programmatore. Una tale azione può danneggiare celatamente il cavo. Un cavo danneggiato può compromettere le funzionalità di comunicazione wireless e rendere necessaria la sostituzione della testa telemetrica.*

Una telemetria ottimale si ottiene posizionando la testa telemetrica direttamente sul generatore d'impulsi impiantato. Sebbene possa sembrare che il programmatore comunichi con il generatore d'impulsi anche a distanze maggiori, la programmazione deve sempre essere eseguita con la testa posizionata direttamente sul generatore d'impulsi impiantato. ma telemetria ottimale si ottiene posiz<br>
"impulsi impiantato. Sebbene possa se<br>
"impulsi anche a distanze maggiori, la<br>
osizionata direttamente sul generator<br> **Avvertenza:** La presenza di altre app<br>
osizionata direttamente

*Avvertenza: La presenza di altre apparecchiature che funzionano alle stesse bande di frequenza del programmatore (402-405 MHz per il generatore d'impulsi e 2,4 GHz per la stampante) può interferire con la comunicazione. L'interferenza può verificarsi anche se l'altra apparecchiatura è conforme ai requisiti sulle emissioni stabiliti dall'International Special Committee on Radio Interference (CISPR). Queste interferenze da RF, se presenti, possono essere attenuate aumentando la distanza tra il dispositivo che causa l'interferenza e il programmatore e il generatore d'impulsi o la stampante. Se i problemi di comunicazione persistono, fare riferimento alla sezione Risoluzione dei problemi di questo manuale.* puisi anche a ustanze maggizionata direttamente sul generali di<br> **zionata direttamente sul generali di frequenza del processor di diversi di controlla di processor di diversi di diversi di diversi di di di di di di di di d** ulsi impiantato. Sebbene possa sembellis anche a distanze maggiori, la produta direttamente sul generatore d'<br>ertenza: La presenza di altre appare<br>extenza: La presenza di altre appare<br>extenza: La presenza di altre appare<br>e The a distance inauguoir, ia program<br>
ata direttamente sul generatore d'in<br>
tenza: La presenza di altre apparece<br>
<sup>2</sup> frequenza del programmato<br>
2.4 GHz per la stampante) pu<br>
verificarsi anche se l'altra apparece<br>
stabilit a direttamente sul generatore d'impulsi in<br>
12a: La presenza di altre apparecchiature<br>
2.4 GHz per la stampante) può interfe<br>
2.4 GHz per la stampante) può interfe<br>
verificarsi anche se l'altra apparecchia<br>
stabiliti dall' 2.4 GHz per la stampante) può interferire con la c<br>
verificarsi anche se l'altra apparecchiatura è conf<br>
stabiliti dall'International Special Committee on l<br>
interferenze da RF, se presenti, possono essere att<br>
tra il dis tabiliti dall'International Special Contentabiliti dall'International Special Content<br>Preferenze da RF, se presenti, possor<br>ra il dispositivo che causa l'interferer<br>l'impulsi o la stampante. Se i problen<br>iferimento alla se

Quando si verifica una perdita di telemetria, lo schermo diventa giallo e viene visualizzato un messaggio con il testo "Perdita di comunicazione" per avvisare l'utente. Riposizionare la testa telemetrica per stabilire la comunicazione. Il programmatore torna alla schermata attiva prima della perdita di telemetria se viene rilevato il generatore d'impulsi e la programmazione può continuare. nto alla sezione Risoluzion<br>erdita di telemetria, lo sc<br>erdita di comunicazione<br>la comunicazione. Il prog<br>viene rilevato il generato sitivo che causa l'interferenza e il problemi di consola stampante. Se i problemi di consola sezione Risoluzione dei problemi<br>Il a sezione Risoluzione dei problemi<br>dita di comunicazione" per avvisa<br>comunicazione, il progra Sampanie: Ser problem arcorri<br>Ila sezione Risoluzione dei problem<br>La di comunicazione" per avvisam<br>tradicazione. Il programmatore<br>irilevato il generatore d'impulsi<br>sibile ristabilire la comunicazione<br>fettuando la scansione di telemetria, lo schermo diven<br>di comunicazione" per avvisare<br>unicazione. Il programmatore tevato il generatore d'impulsi e<br>ile ristabilire la comunicazione, e<br>ttuando la scansione dal genera ante. Se'i problemi di comunicazione persistor<br>one Risoluzione dei problemi di questo manua<br>emetria, lo schermo diventa giallo e viene vi<br>municazione" per avvisare l'utente. Riposizio<br>azione, il programmatore torna alla sc

*Nota: Se non è possibile ristabilire la comunicazione, è necessario terminare e riavviare* 

la sessione effettuando la scansione dal generatore d'impulsi. ato.<br>Welsia victoria. Não unicazione" per avvisare l'utente. F<br>one Il programmatore torna alla s<br>Ligeneratore d'impulsi e la program<br>bilire la comunicazione, è necessari<br>di la scansione dal generatore d'impu Metazione en avvisare l'utente. Riposiz<br>
litazione" per avvisare l'utente. Riposiz<br>
e. Il programmatore torna alla scherm<br>
eneratore d'impulsi e la programmazi<br>
lite la comunicazione, è necessario term<br>
a scansione dal gen r la comunicazione, è necessar **comunicazione, ènecessario term**<br>**nsione dal generatore d'impulsi.**<br>stado de expiratore d'impulsi.<br>specializa. A de de la partida de la partida.<br>expecializa. A partida de la partida. verzianá verzia. Nepoužívati Zastarelunt veslon, sliven de la različica. Ne uporabite.<br>Porabite. Ne uporabite.<br>Ne editoria. Ne veslo rivatoria.<br>Ne analogica. Ne uporabite.<br>Astarelunt veslon, sliven.<br>Ne analogica. Ne veslon. vanhentunut version kivim.kkg<br>osokaritatie. Ala käytärä.<br>Peetaratie: Ala käytärä.<br>arangaratie: Ala käytärä.<br>arangaratunut version kivim.kkg<br>arangaratunut version kivim.kkg<br>arangaratunut version kivim.kk vermentumu version. Använd ej. Loraldrad verslon, Amland eli jannayın.

#### <span id="page-30-0"></span>**Navigazione**

L'interfaccia utente grafica del programmatore facilita la gestione e il controllo del sistema S-ICD. La barra di navigazione e le icone presenti nella parte superiore dello schermo consentono all'utente di spostarsi tra le schermate del software di programmazione. Quando è attiva la comunicazione Online con il generatore d'impulsi, lungo la parte inferiore dello schermo viene visualizzato un elettrocardiogramma sottocutaneo continuo. Il'utente di spostarsi tra le schermate di comunicazione Online con il generatione visualizzato un elettrocardiograme<br> **Estazione della schermata**<br>
uando il programmatore è Offline (coline visualizzato l'indicatore di stat

#### **Intestazione della schermata**

Quando il programmatore è Offline (comunicazione non attiva), sull'intestazione della schermata viene visualizzato l'indicatore di stato della batteria.

Quando si visualizzano sessioni memorizzate offline, sull'intestazione della schermata vengono<br>
visualizzate le seguenti informazioni:<br>
Nome del paziente<br>
Terapia On/Off visualizzate le seguenti informazioni: Exazione della schermata<br>
undo il programmatore è Offle<br>
il e visualizzato l'indicatore di<br>
undo si visualizzano sessioni i<br>
alizzate le seguenti informaz visualizzato un elettrocardiogramma<br>
ione della schermata<br>
do il programmatore è Offline (comunisualizzato l'indicatore di stato della<br>
do si visualizzano sessioni memorizza<br>
zzate le seguenti informazioni:<br>
ome del pazien me della schermata<br>
il programmatore è Offline (comuniqualizzato l'indicatore di stato della b<br>
si visualizzano sessioni memorizzat<br>
ate le seguenti informazioni:<br>
pia On/Off **abla schermata**<br>
programmatore è Offline (comunicazione<br>
alizzato l'indicatore di stato della batteria.<br>
Wisualizzano sessioni memorizzate offline,<br>
e leseguenti informazioni:<br>
del paziente<br>
a On/Off alizzano sessioni memorizzate.<br>
eguenti informazioni:<br>
Coff di stato della batteria<br>
di stato della batteria<br>
chi stato della batteria procession in memorizzate offline, sull'intesta<br>
della batteria.<br>
della batteria.<br>
della batteria.<br>
della batteria.<br>
della batteria.<br>
della batteria.<br>
della batteria.<br>
della batteria.<br>
della batteria.<br>
della batteria.

- • Nome del paziente
- • Terapia On/Off
- • Indicatore di stato della batteria

Quando il programmatore è Online (comunicazione attiva), sull'intestazione della schermata vengono visualizzate le seguenti informazioni: Examples Sabiri memoidzzaje omnier.<br>
Version périodici de la partera.<br>
Version de la parteria.<br>
Version périodici de la parteria.<br>
Version périodici de la parteria.<br>
Version périodici de la parteria.<br>
Version périodici de ella batteria ersione of the participate. Datteria line (comunicazione attiva), su Elatteria del programmato Dit is een verbede versie. Nie verblaar de versie. Nie versie. Nie versie. Nie versie. Nie versie. Nie versie.<br>Die versie. Nie versie. Nie versie. Nie versie. Nie versie. Nie versie. Nie versie. Nie versie. Nie versie. N<br>D mazioni: Technologia ikke brukes. Wać.<br>Skal ikke broadcater version. Nie używać.<br>Uteria del programmatore vilike używać.<br>Kiske krues. Nie używana. Nie używać.<br>Nie się przeterminatore vilike używać.<br>Nie się przeterminatore

vanhentunut version kivim.kkg<br>osokaritatie. Ala käytärä.<br>Peetaratie: Ala käytärä.<br>arangaratie: Ala käytärä.<br>arangaratunut version kivim.kkg<br>arangaratunut version kivim.kkg<br>arangaratunut version kivim.kk

- Terapia On/Off
- • Nome del paziente
- • Frequenza cardiaca paziente
- • Indicatore di stato telemetria e batteria del programmatore Version obsolution internată. Programmatore V. Se Studi.<br>Jesus Braná verzia. Nepoužívaťa<br>2006 estativativa Nepoužívaťa<br>2006 estativativa Nepoužívaťa<br>2008 estativativa Nepoužíva garammatore we we workide. Wersia v. Goodetaris, Anvise indiation.<br>Wersia v. Goodetarista. Nepound adjointants.<br>Jersia paralarista. Nepound adjoin.<br>Jersia paralaristikue in Använda.<br>12 paralaristunut version. Margaret. Cuaranecel olmayan sürüm. Kullanmayın.
- • Titolo della schermata
- Icona Shock di emergenza

#### <span id="page-31-0"></span>**Barra di navigazione**

La barra di navigazione è lo strumento principale per spostarsi tra le schermate del programmatore online. La barra è posizionata lungo il bordo superiore dello schermo del programmatore e le schermate scelte vengono visualizzate con la relativa icona di selezione evidenziata.

Nella [Tabella 1 \(pagina 25\)](#page-32-0) viene fornito un elenco delle icone del programmatore con relative descrizioni.

#### **Riavvio del programmatore**

Il sistema operativo del programmatore è dotato di un sistema di automonitoraggio ed è generalmente in grado di rilevare molte condizioni di errore e di avviare automaticamente in risposta una sequenza di riavvio. Seguire le istruzioni sullo schermo per completare la sequenza di riavvio avviata dal programmatore. Chermate scelte vengono visualizzate<br>
ella Tabella 1 (pagina 25) viene fornita<br>
ella Tabella 1 (pagina 25) viene fornita<br>
ella Tabella 1 (pagina 25) viene fornita<br>
ella Vicence<br>
vice del programmatore<br>
sistema operativo de io del programmatore<br>Exercite del program<br>Exercite del program<br>Exercite del programmatore<br>Sposta una sequenza di riavy<br>Avvio avviata dal programmatore Formation entities and the services of the contractors are almost the programmators and the contractors of the contractors of the contractors with a sequenza di riavvio. Seguire with a sequenza di riavvio. Seguire with a s **El programmatore**<br> **El programmatore**<br>
Almente in grado di rilevare molte contra una sequenza di riavvio. Seguire<br>
La una sequenza di riavvio. Seguire<br>
Davviata dal programmatore:<br>
Tre necessario riavviare manualmente **programmatore**<br>Aperativo del programmatore è dotato di unha sequenza di rilevare molte condizioni<br>Alma sequenza di riavvio. Seguire le istruzioni<br>Avviata dal programmatore.<br>
Recessario riavviare manualmente il programmato Pin grado di rilevare molte con<br>sequenza di riavvio. Seguire le<br>ta dal programmatore.<br>essario riavviare manualmente<br>ibile uscire da una schermata<br>perativo non risponde. do di rilevare molte condizioni di errore e<br>do di rilevare molte condizioni di errore e<br>za di riavvio. Seguire le istruzioni sullo scl<br>rogrammatore.<br>inviare manualmente il programmatore<br>scire da una schermata<br>con non rispo

Può essere necessario riavviare manualmente il programmatore se:

- Non è possibile uscire da una schermata
- Il sistema operativo non risponde

Il riavvio manuale viene eseguito premendo e tenendo premuto il pulsante di accensione finché il menu di arresto del sistema non viene visualizzato sullo schermo. Selezionare Riavvia dal menu a comparsa e confermare premendo OK. quenza un'avviol seguie le la<br>dal programmatore.<br>Sario riavviare manualmente<br>le uscire da una schermata.<br>Prativo non risponde.<br>Viene eseguito premendo e<br>dal sistema non viene visuali Enza utilisvici seguie le istuarie<br>Il programmatore.<br>Il programmatore.<br>Il criavviare manualmente il programmatore.<br>Il sistema non viene visualizzato.<br>Il sistema non viene visualizzato. non risponde<br>
eseguito premendo e tel<br>
tema non viene visualizz<br>
e premendo OK.<br>
a risponde a un processo viare manualmente il programmat<br>da una schermata<br>Sin risponde<br>equito premendo e tenendo prem<br>ma non viene visualizzato sullo sci<br>premendo OK<br>sponde a un processo di riavvio, di una schermata<br>
risponde.<br>
uito premendo e tenendo prem<br>
mon viene visualizzato sullo schermato.<br>
mendo OK<br>
esto manuale.<br>
esto manuale. premendo e tenendo premuno internacionale de contrato de la contrato de contrato de contrato de contrato de contrato de contrato de contrato de contrato de contrato de contrato de contrato de contrato de contrato de contra premendo e tenendo premi

Se il programmatore non risponde a un processo di riavvio, contattare Boston Scientific utilizzando le informazioni sul retro di questo manuale.

Dit is een versier of de versier als de versier de versier de versier de versier de versier de versier de versier de versier de versier de versier de versier de versier de versier de versier de versier de versier de versie Newslater version. Selezionare di Arabian en Boston.<br>
Nie używać skal ikke brukes. Nie woden wersten.<br>
Wersterminowana. Nie woden wersten.<br>
Wersterminowana. Nie woden.<br>
Wersterminowana. Nie woden.<br>
Wersterminowana. Nie wod Versia principale de la provincia de la provincia de la provincia de la provincia de la provincia de la provincia<br>Versia principale de la provincia de la provincia de la provincia de la provincia de la provincia de la prov seso diviavvio, contattare Boston<br>Version dividende a numerica.<br>Strad de chinata. A duo viva chinata.<br>Strad de duo viva de chinata.<br>Stradada. A principale a numerica.<br>Version da validude chinata. zastaraná verziación i struktura.<br>2010: Nepoužívačká verzia.<br>2010: Nepoužívačká verzia.<br>2010: Nepoužívačká verzia.<br>2010: Nepoužívačká verzia.<br>2010: Nepoužívačká verzia.<br>2010: Nepoužívačká verzia. razarela različica. Ne uporabite.<br>Dana provincia. Ne uporabite.<br>Dana provincia. Ne uporabite.<br>Ne provincia. Ne uporabite.<br>Astarela različica. Nutin.<br>Astareluntura. Nutin. vanhentunut version kivim.kkg<br>osokaritatie. Ala käytärä.<br>Peetaratie: Ala käytärä.<br>arangaratie: Ala käytärä.<br>arangaratunut version kivim.kkg<br>arangaratunut version kivim.kkg<br>arangaratunut version kivim.kk vannen universion. Använd ej. Güncel olmayan sürüm. Kullanmayın.

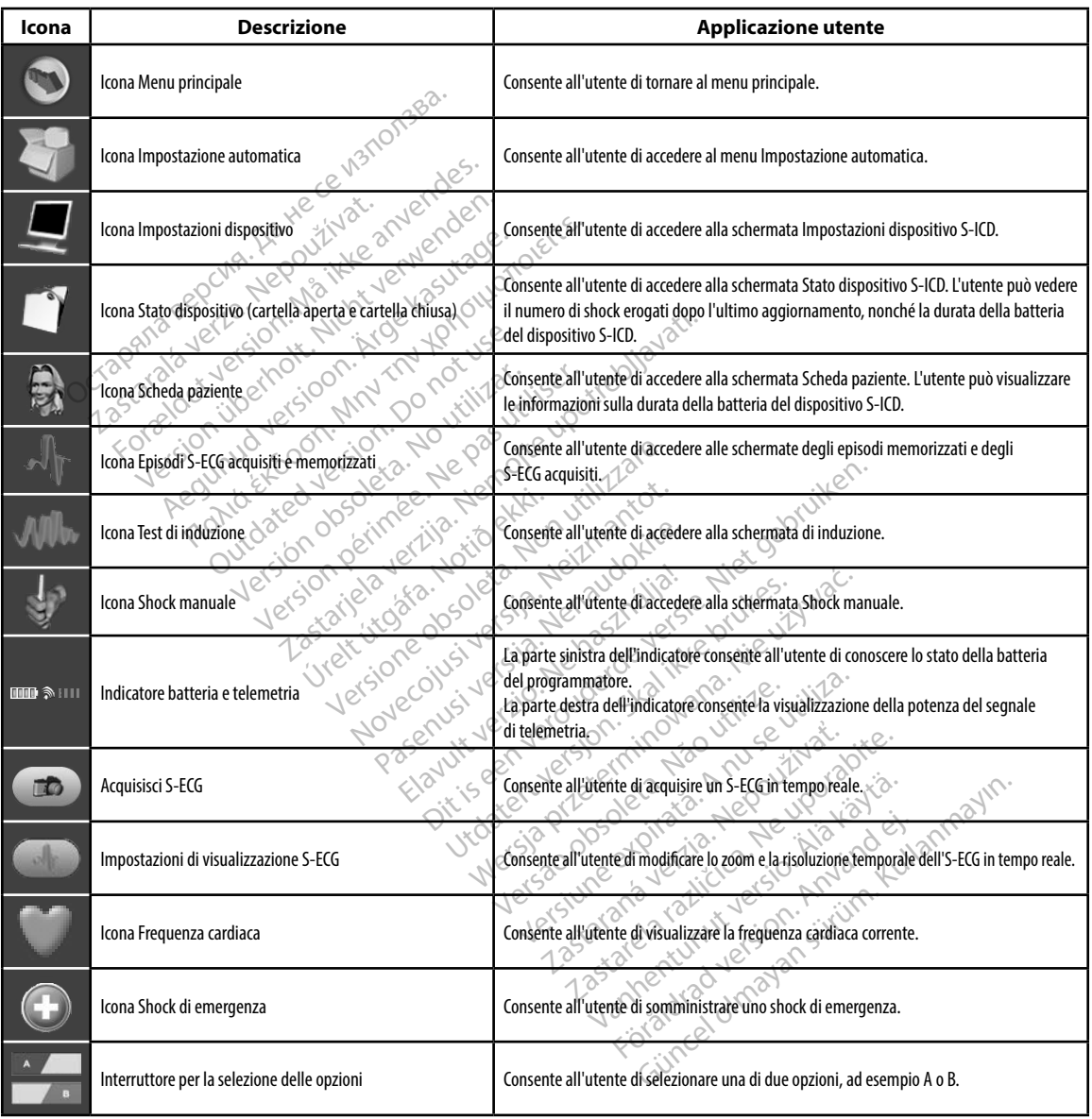

<span id="page-32-0"></span>**Tabella 1:** *Descrizioni delle icone*

#### <span id="page-33-0"></span>**Configurazione del programmatore**

#### **Configurazione delle impostazioni del programmatore**

È necessario configurare il programmatore prima di tentare di stabilire la comunicazione con un generatore d'impulsi. È inclusa l'impostazione del formato di data e ora, del fuso orario, della lingua e della stampante. Dopo essere state configurate durante il processo di impostazione iniziale, queste impostazioni diventano i parametri predefiniti e in genere non devono essere modificate per ciascuna sessione. n generatore d'impulsi. È inclusa l'imp<br>
ngua e della stampante. Dopo essere sueste impostazioni diventano i paramet<br>
er ciascuna sessione<br>
er configurare le impostazioni del prodonte<br>
er configurare le impostazioni del pr e della stampante. Dopo essere stat<br>
e impostazioni diventano i parametri<br>
sscuna sessione<br>
mfigurare le impostazioni del progra<br>
Selezionare il pulsante Impostazio<br>
Selezionare il pulsante Impostazio<br>
Selezionare il pulsa

<span id="page-33-1"></span>Per configurare le impostazioni del programmatore:

1. Selezionare il pulsante Impostazioni del programmatore nella schermata di avvio ste impostazioni diventano i<br>ciascuna sessione<br>configurare le impostazioni di<br>mostazioni di pulsante li<br>2. Crigura 2) per visualizzare

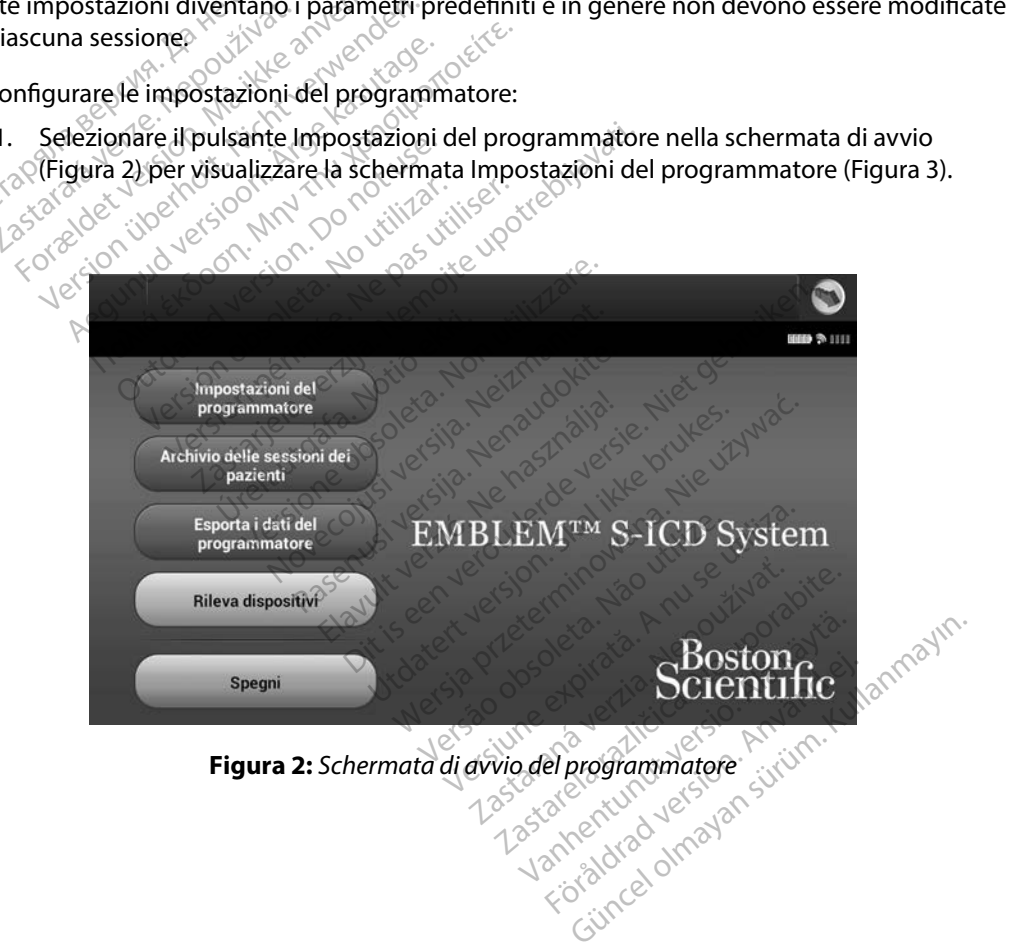

<span id="page-34-0"></span>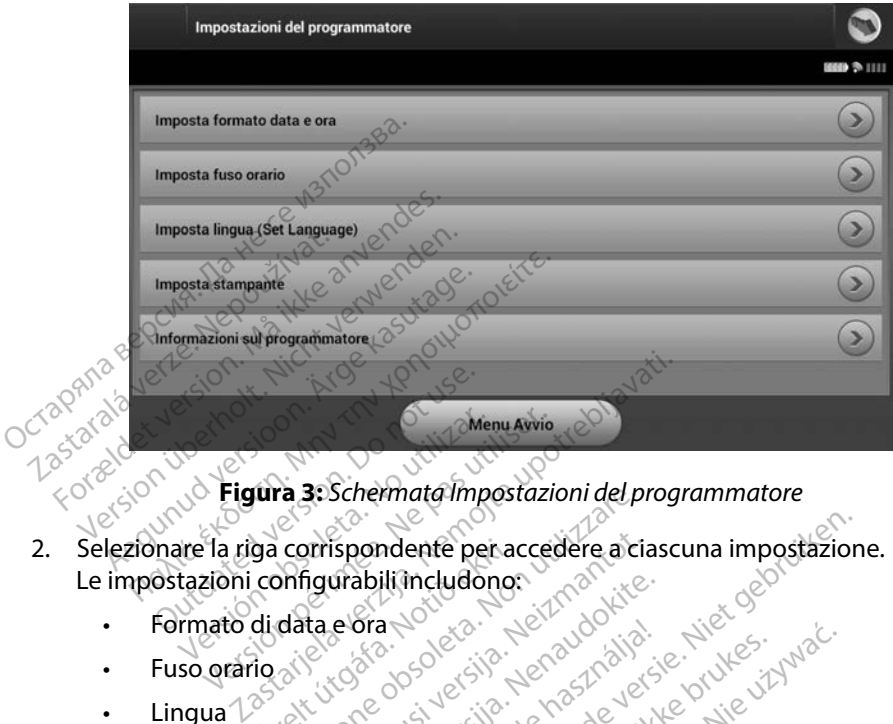

<span id="page-34-1"></span>**Figura 3:** *Schermata Impostazioni del programmatore*

- 2. Selezionare la riga corrispondente per accedere a ciascuna impostazione. Le impostazioni configurabili includono: Menu Avrie ga corrispondente per a ra st. Schermata Impostazioni del p<br>corrispondente per accedere a ci<br>phfigurabili includono:<br>data e ora None del per accedere a ci<br>data e ora None del per a Non utilizzare. a a serie. Nei der de de la die de la die de la die de la die de la die de la die de la die de la die de la die de la die de la die de la die de la die de la die de la die de la die de la die de la die de la die de la die pasenut vertuelager skaling
	- • Formato di data e ora pratición de de la visitation de la visitation de la visitation de la visitation de la visitation de la visita<br>la visitation de la visitation de la visitation de la visitation de la visitation de la visitation de la visi<br>l
	- • Fuso orario
	- • Lingua
	- Stampante

#### **Formato di data e ora**

Per impostare il formato di data e ora:

- 1. Selezionare Imposta formato data e ora nella schermata Impostazioni del programmatore [\(Figura 3\)](#page-34-1). Verrà visualizzata la schermata Impostazioni data e ora. data eora nella schemata Impost Netation Mercycle Charles And Charles Charles Charles Charles Charles Charles Charles Charles Charles Charles Charles Charles Charles Charles Charles Charles Charles Charles Charles Charles Charles Charles Charles Charles Vich Jude Skah vanariire. virila. Exponsion and the position of the service of the service of the position of the position of the service of the service of the service of the service of the service of the service of the service of the service of the servic
- 2. Selezionare il formato desiderato per la data.
- 3. Selezionare il pulsante Salva per salvare le modifiche e tornare alla schermata Impostazioni del programmatore oppure selezionare Annulla per tornare alla schermata Impostazioni del<br>programmatore senza salvare le modifiche. programmatore senza salvare le modifiche. Vanhendra (Maria Vanhendra) Formata Impostazioni del Güncel olmayan sürüm. Kullanmayın sürüm. Kullanmayın sürüm. Kullanmayın sürüm. Kullanmayın sürüm. Kullanmayın sürüm. Kullanmayın sürüm. Kullanmayın sürüm. Kullanmayın. Kullanmayın. Kullanmayın. Kullanmayın. Kullanmayın. Ku

#### <span id="page-35-0"></span>**Fuso orario**

L'impostazione fuso orario controlla due parametri del sistema S-ICD, uno per il programmatore (l'ora indicata nelle schermate e nei referti stampati), l'altro per i generatori d'impulsi (il filtro elettronico destinato a ridurre le interferenze elettromagnetiche {EMI}).

La scelta dell'impostazione corretta per il fuso orario del programmatore comporta l'impostazione del filtro elettronico dei generatori d'impulsi interrogati sulla frequenza appropriata della rete elettrica locale.

Nello specifico, il filtro della frequenza di linea del generatore d'impulsi viene programmato automaticamente su 50 Hz o 60 Hz, in base al fuso orario impostato sul programmatore che interroga il generatore d'impulsi. 1. Selezionare Imposta fuso orario nella schermata Impostazioni del programmatore.<br>
1. Selezionare Imposta<br>
1. Selezionare Imposta fuso orario nella schermata Impostazioni del programmatore. lettronico destinato a ridurre le interfe<br>a scelta dell'impostazione corretta per<br>el filtro elettronico dei generatori d'im<br>lettrica locale.<br>ello specifico, il filtro della frequenza è<br>utomaticamente su 50 Hz o 60 Hz, in b ria del impostazione conetta per antico<br>frontella del impulsione del conetta di conetti di impulsionale.<br>Specifico, il filtro della frequenza di ilititaticamente su 50 Hz o 60 Hz. in base<br>oga il generatore d'impulsione pos Since the all filtre della frequenza di line<br>
ecifico, il filtre della frequenza di line<br>
icamente su 50 Hz o 60 Hz in base<br>
a il generatore d'impulsi Cale.<br>
Alexander Calla frequenza di linea del generatore d'impulsion.<br>
The amente su 50 Hz o 60 Hz, in base al fuso origeneratore d'impulsion.<br>
The arguments of the correct of the scheme of the scheme of the scheme of the

Per impostare il fuso orario

- Verrà visualizzata la schermata di selezione del fuso orario [\(Figura 4\).](#page-36-1) eratore d'impulsi.<br>
Truso orario<br>
I fuso orario<br>
isualizzata la schermata di sele<br>
isualizzata la schermata di sele<br>
inare il pulsante corrispondent<br>
immatore Sul pulsante selezi<br>
inare il pulsante Salva per salva<br>
inare i
- 2. Selezionare il pulsante corrispondente al fuso orario in cui verrà utilizzato il programmatore. Sul pulsante selezionato comparirà un segno di spunta.
- 3. Selezionare il pulsante Salva per salvare le modifiche e tornare alla schermata Impostazioni del programmatore oppure selezionare Annulla per tornare alla schermata Impostazioni del programmatore senza salvare le modifiche. versión obsoleta.<br>
Versión obsoleta.<br>
Versión obsoleta.<br>
Versión obsoleta. No utilizar de la pasa utilizar.<br>
Version del programmatore oppure se<br>
Version del programmatore oppure se<br>
Version del programmatore oppure se<br>
Ve Examples 1997<br>
Antion Control of Contraction Control of Contraction<br>
Traction Contraction Contractive Units of Contracts<br>
pulsante corrispondente al fuso orario in<br>
tore. Sul pulsante selezionato comparirà upotreble del pr úlsante corrispondente a<br>re. Sul pulsante seleziona<br>ulsante Salva per salvare<br>il programmatore senza<br>il programmatore senza<br>dolo fuso orario includa a schermata di selezione del fuso<br>
ante corrispondente al fuso oraric<br>
Sul pulsante selezionato compari<br>
ante Salva per salvare le modifich<br>
programmatore senza salvare le m<br>
lo fuso orario includa differenze n<br>
lo fuso or te corrispondente al fuso orario<br>Il pulsante selezionato compari<br>Le Salva per salvare le modifiche<br>grammatore oppure selezionare<br>grammatore senza salvare le mo<br>fuso orario includa differenze ne<br>quenza. Scegliere l'opzione

Nei rari casi in cui un singolo fuso orario includa differenze nella frequenza di linea locale, sono disponibili due opzioni di frequenza. Scegliere l'opzione con la frequenza corretta per la località in cui si trova il programmatore. Selezionare il pulsante salva per salvare le modifiche e tornare alla schermata<br>
Impostazioni del programmatore senza salvare le modifiche.<br>
Nei rari casi in cui un singolo fuso orario includa differenze nella frequenza di sulsante selezionato comparira<br>Salva per salvare le modifiche<br>ammatore oppure selezionare<br>ammatore senza salvare le mo<br>so orario includa differenze nel<br>enza. Scegliere l'opzione con la<br>cose di la località differenze nel spondente al fuso orario in cui verrà utilizza<br>nte selezionato comparirà un segno di spun<br>a per salvare le modifiche e tornare alla sche<br>atore oppure selezionare Annulla per forna<br>atore senza salvare le modifiche.<br>ario inc

generatori d'impulsi che interroga in base al proprio fuso orario impostato, ricordare che il trasferimento di pazienti i cui dispositivi vengono interrogati in fusi orari o paesi diversi da quelli in cui risiedono potrebbe richiedere l'azzeramento dell'impostazione del fuso orario del generatore del monuti programmatore.<br>
In cui si trova il programmatore.<br>
Poiché un programmatore imposta $i$ l fuso orario (e il filtro d'impulsi prima del rientro a casa. Salvare le modifiche e tornare alla scre<br>
e oppure selezionare Annulla per torn<br>
esenza salvare le modifiche.<br>
includa differenze nella frequenza di li<br>
igliere l'opzione con la frequenza corre<br>
o orario (e il filtro elett da differenze nella frequenza di le l'opzione con la frequenza corre<br>le l'opzione con la frequenza corre<br>proprio fuso orario impostato, rico<br>proprio fuso orario impostato, rico<br>nento dell'impostazione del fuso 22 Sastaraná verzia. Nepoužívatel reguer **Fritro elettronico della frequencia della frequencia della frequencia della frequencia della frequencia della frequencia del fuso prari<br>interrogati in fusi orari o paesi dell'impostazione del fuso prari<br>dell'impostazione** So prario impostato, ricordare<br>Ferrogati in fusi orari o paesi di<br>Ilimpostazione del fuso prario<br>Använd del propio del fuso prario<br>Anna del propio del propio del propio del propio<br>Anna del propio del propio del propio del Belettronico della frequenza) dei
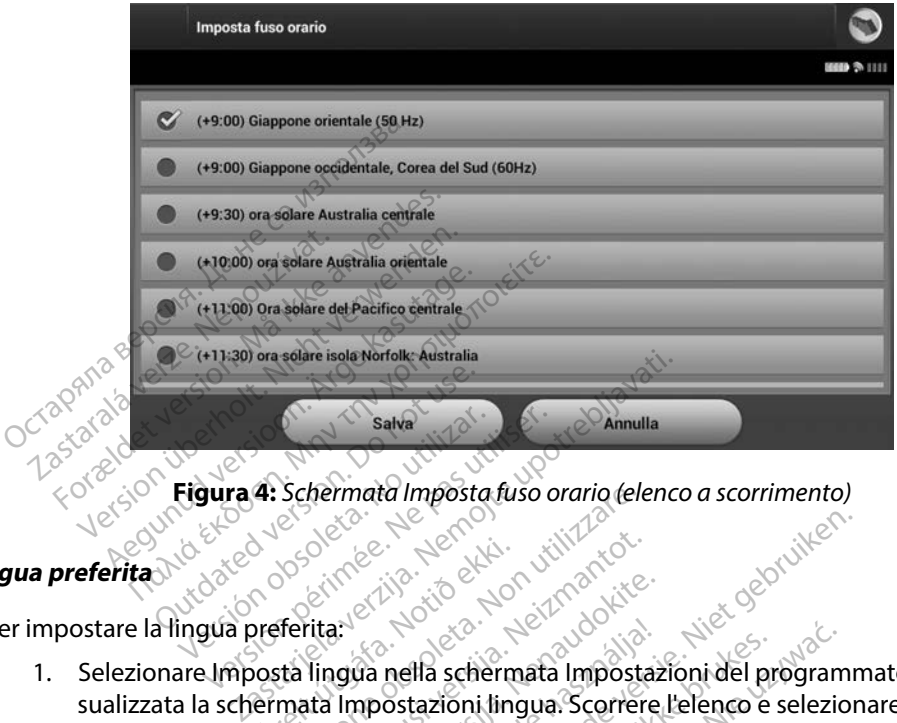

**Figura 4:** *Schermata Imposta fuso orario (elenco a scorrimento)*

#### **Lingua preferita**

Per impostare la lingua preferita:

- 1. Selezionare Imposta lingua nella schermata Impostazioni del programmatore. Verrà visualizzata la schermata Impostazioni lingua. Scorrere l'elenco e selezionare una lingua. Urelt útgáfa.<br>
Starfolgar í Hans skiptingur í Hans skiptingur í Hans skiptingur í Hans skiptingur í Hans skiptingur í Hans skiptingur í Hans skiptingur í Hans skiptingur í Hans skiptingur í Hans skiptingur í Hans skiptingu Schermata Impostatuso orano dele
- 2. Selezionare il pulsante Salva per salvare le modifiche oppure selezionare Annulla per tornare alla schermata Impostazioni del programmatore senza salvare le modifiche. Se si cambia la lingua, il programmatore viene riavviato automaticamente e viene<br>nuovamente visualizzata la schermata di avvio. nuovamente visualizzata la schermata di avvio. Noveco, Neizmantote, Neizmantote, Neizman<br>Neizmantote, Neizmantote, Neizmantote, Neizmantote, Neizman<br>Neizmann et a schemmata Impostation in Scorrent<br>The Salva per salvare le modifiche ara etta schermata Impostazioni del programmato Elava nella schermata Impostazioni<br>Alpostazioni lingua. Scorrere<br>Ilva per salvare le modifiche<br>postazioni del programmat<br>regrammatore viene riavvia<br>La schermata di avvio. Dit is een verbal verbal versie. Niet gebruikten versie. Niet gebruikten versie. Niet gebruikten versie. Niet gebruikten versien versien versien versien versien versien versien versien versien versien versien versien versi alla schermata Impostazioni del program<br>tazioni lingua. Scorrere l'elenco e selezione<br>per salvare le modifiche oppure selezioni<br>azioni del programmatore senza salvare<br>ammatore viene riavviato automaticame<br>hermata di avvio. Branche modifiche oppure selezion<br>
A del programmatore senza salvare<br>
A natore viene riavviato automaticam<br>
A del grovio<br>
A nu se utilizare del senza del grovio<br>
A nu se utilizare del senza del senza del senza del senza de

#### **Selezione della stampante**

Il programmatore comunica con la stampante mediante la tecnologia wireless *Bluetooth*™. Solo le stampanti approvate da Boston Scientific possono essere associate e utilizzate con il programmatore. Per selezionare la stampante da associare e utilizzare con il programmatore: zastarané verzia. Nepoužívate.<br>
Zastarané verzia. Nepoužívate.<br>
Zastarané verzia. Nepoužívate.<br>
Zastarela različica. Nepoužívate.<br>
Zastarela različica. Ne uporabite.<br>
Zastarela različica. Nepoužívate.<br>
Zastarela različica. Violetter version version version version version version version version version version version version version version version version version version version version version version version version version version vers Föråldrad version.<br>The distribution of the state of the state of the state of the state of the state of the state of the state of<br>a funzione wireless sia abilitative distribution of the stampante (a seconda<br>B della stampan

1. Assicurarsi che la stampante sia accesa e che la funzione wireless sia abilitata o che l'adattatore wireless sia inserito nella porta USB della stampante (a seconda della stampante in uso). ERECTION CONTRACTION 2. Selezionare Imposta stampante nella schermata Impostazioni del programmatore. Apparirà la schermata Imposta stampante [\(Figura 5\)](#page-37-0), con una stampante configurata in precedenza visualizzata come stampante predefinita. Se non è ancora stata selezionata e configurata alcuna stampante, la schermata Imposta stampante risulta vuota e il programmatore cerca di rilevare eventuali stampanti wireless presenti. Una barra di avanzamento informerà l'utente che il programmatore sta cercando di rilevare eventuali stampanti presenti.

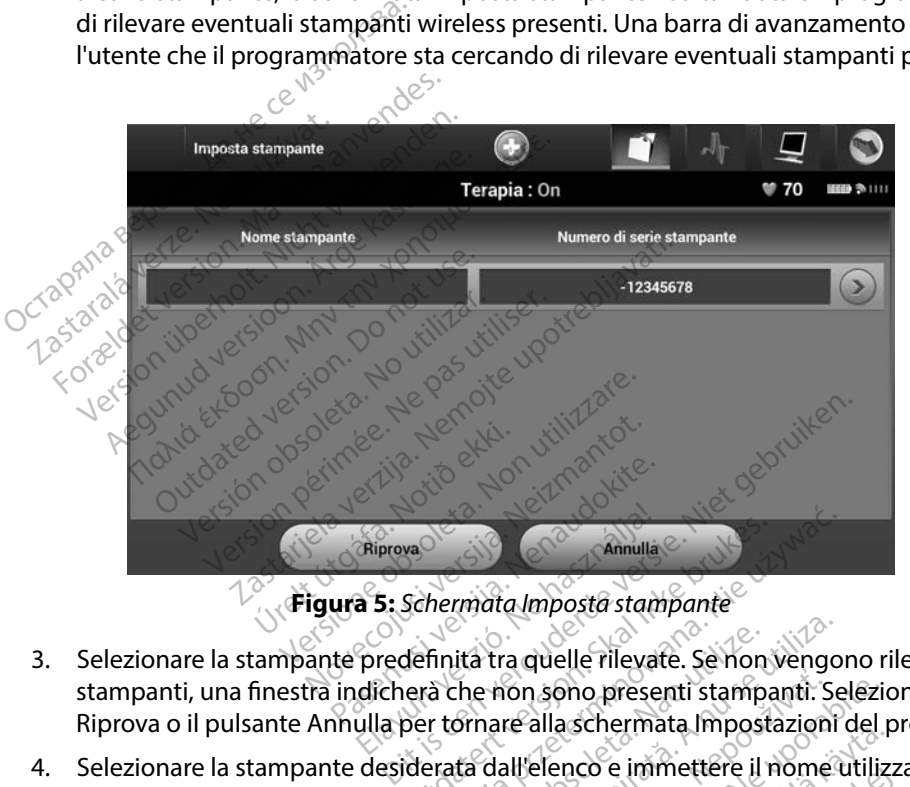

<span id="page-37-0"></span>

- 3. Selezionare la stampante predefinita tra quelle rilevate. Se non vengono rilevate stampanti, una finestra indicherà che non sono presenti stampanti. Selezionare il pulsante Riprova o il pulsante Annulla per tornare alla schermata Impostazioni del programmatore. Eliprova<br>
St. Schermata Imposta stampante<br>
predefinita tra quelle rilevate. Se non<br>
dichera che non sono presenti stampa<br>
ulla per tornare alla schermata Imposta<br>
desiderata dall'elenco e immettere il r<br>
ilizzata (fino a 1
- 4. Selezionare la stampante desiderata dall'elenco e immettere il nome utilizzando la tastiera che viene visualizzata (fino a 15 caratteri). Un identificatore univoco della stampante viene visualizzato con la stampante selezionata. Minulla<br>
Mermata Imposta stampante<br>
Finita tra quelle rilevate. Se non vengo<br>
a che non sono presenti stampanti. Se<br>
r tornare alla schermata Impostazioni<br>
rrata dall'elenco e immettere il nome (fino a 15 caratteri). Un id ità tra quelle rilevate. Se non<br>The non sono presenti stamp<br>Smare alla schermata Impost<br>ta dall'elenco e immettere il<br>no a 15 caratteri). Un identifica<br>a stampante selezionata. Tra quelle rilevate. Se non vengo<br>
e non sono presenti stampanti. Se<br>
are alla schermata linpostazioni<br>
dall'elenco e immettere il nome<br>
dall'elenco e immettere il nome<br>
dall'elenco e immettere il nome<br>
are le modifiche e Ella schermata Impostazion<br>All'elenco e immettere il nome<br>All'elenco e immettere il nome<br>15 caratteri). Un identificatore<br>mpante selezionata.<br>2010 ele modifiche e tornare alla scure<br>selezionare Annulla per tornare
- 5. Selezionare il pulsante Salva per salvare le modifiche e tornare alla schermata Impostazioni del programmatore oppure selezionare Annulla per tornare alla schermata Impostazioni del programmatore senza salvare le modifiche. Al termine dell'impostazione della stampante verrà visualizzata una schermata di conferma. Asono presenti stampanti. Selezia.<br>Alla schermata Impostazioni del presenti stampanti del presenti del presenti del presenti del presenti del pre<br>Alla caratteri). Un identificatore universita.<br>Alla caratteri). Un identific a schermata impostazioni del procedente<br>enco e immettere il nome utiliziaratteri). Un identificatore università.<br>Inte selezionata.<br>modifiche e tornare alla scherm<br>elezionare Annulla per tornare a e senza salvare le modific co e immettere il nome utilizzi<br>atteri). Un identificatore univo<br>e selezionata.<br>difiche e tornare alla scherma<br>zionare Annulla per tornare al<br>enza salvare le modifiche. Al t<br>lizzata una schermata di confi e immettere il nome utilizzando<br>eri). Un identificatore univoco della<br>selezionata.<br>fiche e tornare alla schermata<br>fiche e tornare alla schermata<br>parae Annulla per tornare alla<br>zata una schermata di conferma.<br>pante, vedere

#### *Nota: Per informazioni sui problemi della stampante, vedere la sezione "Risoluzione dei problemi".*

#### **Versione software del programmatore**

Per visualizzare la versione software del programmatore:

- 1. Selezionare Informazioni sul programmatore nella schermata Impostazioni del programmatore. Verrà visualizzata la schermata informativa Versione software del programmatore.
- 2. La schermata informativa Versione software del programmatore mostra la versione attuale del software del programmatore. Selezionare il pulsante Continua per tornare alla schermata Impostazioni del programmatore. montage and the montage and the programmator of the programmator of the attuale del software del programmator alla schermata impostazioni de North Mota:<br>Anche i referti stampa.<br>Octazione dati mediante tecnologia attuale del software del<br>alla schermata Impostaz<br>**Nota:** Anche referti:<br>tazione dati mediante tecn<br>ssibile configurare il program La schermata informativa Versione<br>attuale del software del programm<br>alla schermata Impostazioni del program<br>**Nota:** Anche i referti stampati ri<br>**210ne dati mediante tecnologia Bl**<br>ibile configurare il programmatore puter n

*Nota: Anche i referti stampati riportano le versioni software del programmatore.*

#### <span id="page-38-0"></span>**Esportazione dati mediante tecnologia Bluetooth™**

È possibile configurare il programmatore per esportare i dati del paziente in modalità wireless in computer notebook o desktop dotati della tecnologia wireless *Bluetooth™*. Per utilizzare la funzione di esportazione dati wireless, è necessario associare singolarmente il programmatore e ciascun procedura utilizzata per associare il programmatore alla stampante. attuale del software del programma<br>
alla schermata Impostazioni del pro<br>
Nota: Anche l'referti stampati rip<br>
Mota: Anche l'referti stampati rip<br>
one dati mediante tecnologia Blue<br>
ile configurare il programmatore pe<br>
er no a schermata Impostazioni del prog<br> **Nota:** Anche i referti stampati ripo.<br>
e dati mediante tecnologia Blue:<br>
configurare il programmatore per<br>
notebook o desktop dotati della te<br>
rione dati wireless, è necessario ass<br>
La p The del software del programmatore, seichermata Impostazioni del programmatore<br> **Sta:** Anche i referti stampati riportano le<br> **dati mediante tecnología Bluetooth**<br>
Infigurare il programmatore per esporta<br>
tebook o desktop ti mediante tecnologia Bluet<br>figurare il programmatore per<br>book o desktop dotati della tecnologia<br>correlation. Domini di programmatore del programmatore del programm mediante technología Bruetooth<br>Urare il programmatore per esportio<br>No desktop dotati della techología<br>ti wireless, è necessario associare<br>cedura di associazione del program<br>ta per associare il programmatore<br>Vindows, La fun **Zante tecnologia Bluetooth**<br> **Zante tecnologia Bluetooth**<br>
Ell programmatore per esportare i dati de<br>
desktop dotati della tecnologia wireless *l*<br>
Treless, è necessario associare singolarme<br>
ra di associazione del progra ktop dotati della tecnologia wireless, è necessario associare singolar<br>associazione del programmatore<br>sociare il programmatore alla stan<br>ento dei dati è supportato per i con<br>La funzione di trasferimento dati no<br>phone.<br>mput

- computer. La procedura di associazione del programmatore a un computer è diversa dalla<br>
procedura utilizzata per associare il programmatore alla stampante.<br> **Nota:** Il trasferimento dei dati è supportato per i computer con *Nota: Il trasferimento dei dati è supportato per i computer con sistema operativo Windows. La funzione di trasferimento dati non è disponibile per i tablet o gli smartphone.* Sociazione del programmatore<br>Sociazione del programmatore<br>Ciare il programmatore alla stanto<br>dei dati è supportato per i com<br>funzione di trasferimento dati no<br>puter da associare sia stato reso<br>nta di rilevare i computer ne re il programmatore alla stamp<br>dei dati è supportato per i compositione di trasferimento dati non<br>nzione di trasferimento dati non<br>ne.<br>e di rilevare i computer nelle vie El dati è supportato per i componenti componenti dati non di trasferimento dati non di componenti dati non di<br>El componenti verzioni di componenti di componenti di componenti di componenti di componenti di componenti di<br>Co ssario associare singolarmente il programm<br>one del programmatore a un computer è diversion della stampante.<br>Diffusion della stampante.<br>Diffusion della stampante di versie di considerati da la ssociare sia stato reso rileva
	- 1. Accertarsi che il computer da associare sia stato reso rilevabile, poiché il programmatore tenta di rilevare i computer nelle vicinanze durante il processo di associazione. Te supportato per i computer con sistema<br>di trasferimento dati non è disponibile per<br>associare sia stato reso rilevabile, poiché<br>vare i computer nelle vicinanze durante<br>a riguardo sono disponibili nei file della G<br>otto l'i

*Nota: Istruzioni dettagliate a riguardo sono disponibili nei file della Guida di Microsoft Windows sotto l'intestazione generale "Perché non è possibile connettere un dispositivo Bluetooth al computer?"*  ciare sia stato reso rilevabile, poiche<br>J computer nelle vicinanze durante<br>Version disponibili nei file della C<br>Vintestazione generale "Perché non e<br>Bluetooth al computer?"<br>ter di destinazione, selezionare il premata di av

2. Dopo aver reso rilevabile il computer di destinazione, selezionare il pulsante Esporta i dati del programmatore nella schermata di avvio del programmatore. Verrà visualizzata la schermata Esporta i dati del programmatore tramite Bluetooth. Selezionare il pulsante Configura computer autorizzati per rilevare i computer nelle vicinanze<br>e avviare il processo di associazione.<br>e avviare il processo di associazione. e avviare il processo di associazione. zastaraná verzia.<br>2008 – Castina verzia različica.<br>2008 – Castina verzia. Nepoužívať por uporabite.<br>2008 – Maria Različica. Nepoužívať a dialektoria.<br>2008 – Nepoužívať programatore.<br>2019 – Nepoužívať programatore.<br>2019 – N no disponibili nei file della Guida<br>Sone generale "Perché non è poss<br>la alcomputer?"<br>Charazione, selezionare il pulsan<br>la vio del programmatore. Ver<br>ore tramite Bluetooth. Selezion<br>Ser rilevare i computer nelle vio För den versionland versionland ein den versionland versionland versionland versionland en visitative del programmatore. Versionland versionland versionland versionland versionland versionland versionland versionland versi Sponibili nei file della Güida di<br>generale "Perche non è possibile"<br>Sione, selezionare il pulsante Esporta<br>io del programmatore. Verrà visualiz<br>ramite Bluetooth. Selezionare<br>devare computer nelle vicinanze

- 3. Al termine del rilevamento verranno elencati i computer rilevati (i tre computer con il segnale *Bluetooth™* più potente) sotto l'intestazione Computer non autorizzati vicini [\(Figura 6\)](#page-39-0). Scegliere il computer da associare e premere il pulsante "più" accanto a esso per completare il processo di associazione.
- 4. Durante il processo di associazione, il programmatore e il computer presenteranno entrambi passkey numeriche identiche ed entrambi chiederanno di confermare che i due numeri corrispondono esattamente. La passkey viene presentata solo durante l'associazione ed è utilizzata per verificare che vengano associate le macchine corrette. 4. Durante il processo di associazientrambi passkey numeriche ici due numeri corrispondono es<br>l'associazione ed è utilizzata pe<br>5. L'avvenuta associazione viene colonna Computer autorizzati<br>6. Se lo si desidera, è possibil
	- 5. L'avvenuta associazione viene confermata quando il computer in oggetto figura nella colonna Computer autorizzati anziché nella colonna Computer non autorizzati vicini.
	- 6. Se lo si desidera, è possibile rinominare i computer autorizzati. Premere e tenere premuto il nome del computer finché non compare la finestra a comparsa Rinomina un computer autorizzato. l'associazione ed è utiliz<br>
	5. L'avvenuta associazione<br>
	colonna Computer auto<br>
	6. Selo si desidera, è possi<br>
	2. Premuto il nome del computer autorizzatione<br>
	2. Premuto il nome del computer autorizzatione Forecast due numeri corrispondono esatta<br>
	l'associazione ed è utilizzata per version.<br>
	L'avvenuta associazione viene con<br>
	colonna Computer autorizzati anz<br>
	Selo si desidera, è possibile rinom<br>
	premuto il nome del computer l'associazione ed è utilizzata per ver<br>L'avvenuta associazione viene confe<br>colonna Computer autorizzati anzic<br>Se lo si desidera, è possibile rinomir<br>premuto il nome del computer fincl<br>un computer autorizzato.

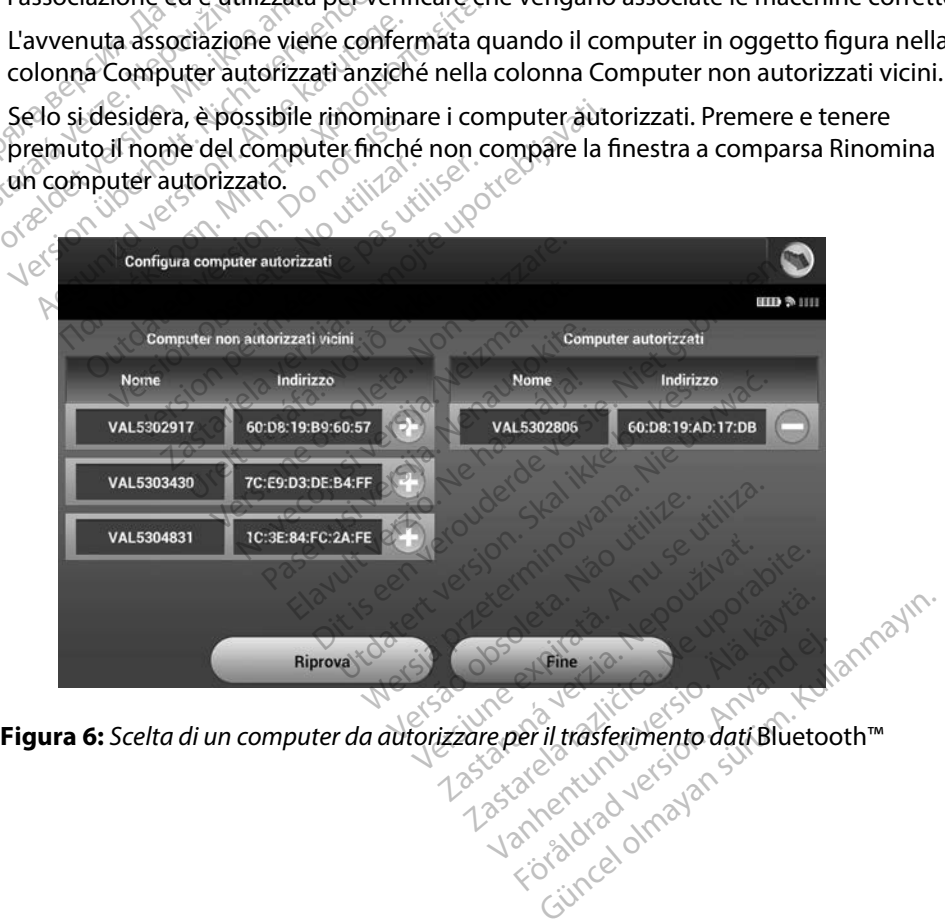

<span id="page-39-0"></span>

#### **Modalità operative del programmatore**

#### **Comportamento online**

L'interfaccia del programmatore cambia a seconda che il dispositivo sia Online (comunicazione attiva) o Offline (non in comunicazione) con un generatore d'impulsi selezionato.

Una sessione Online ha inizio quando il programmatore stabilisce un collegamento di telemetria con un generatore d'impulsi specifico. Verrà visualizzata una schermata di allarme di colore giallo se il segnale di telemetria tra il programmatore e il generatore d'impulsi viene perso per più di cinque secondi durante la comunicazione attiva. Questa situazione può verificarsi se la testa telemetrica viene spostata all'esterno del raggio di comunicazione di telemetria o se disturbi o oggetti interferenti inibiscono la comunicazione. I comandi di programmazione, inclusi gli shock di emergenza, non saranno disponibili finché la telemetria non viene ristabilita. interfaccia del programmatore cambia<br>ttiva) o Offline (non in comunicazione)<br>na sessione Online ha inizio quando il<br>on un generatore d'impulsi specifico. V<br>i l segnale di telemetria tra il program<br>i cinque secondi durante un generatore d'impulsi spe<br>segnale di telemetria tra il p<br>inque secondi durante la con<br>metrica viène spostata all'est<br>ggetti interferenti inibiscono<br>ck di emergenza, non sarann<br>elemetria può essere ristabili essione Online ha inizio quando il programo il generatore d'impulsi specifico. Verregnale di telemetria tra il programma<br>que secondi durante la comunicazion<br>etrica viene spostata all'esterno del r<br>etti interferenti inibisc veneratore d'impulsi specifico. Verrà<br>
nale di telemetria tra il programmate<br>
e secondi durante la comunicazione<br>
ica viene spostata all'esterno del rag<br>
i interferenti inibiscono la comunica<br>
i interferenti inibiscono la le di telemetria tra il programmator<br>econdi durante la comunicazione a<br>viene spostata all'esterno del rage<br>nterferenti inibiscono la comunicazione<br>nergenza, non saranno disponibili<br>ria può essere ristabilita automatic<br>ta v di telemetria tra il programmatore e il giornali di telemetria tra il programmatore e il giornali di dividita all'esternò del raggio di contribuistico di dividita comunicazione. I<br>Imperiza, non saranno disponibili finché l

La telemetria può essere ristabilita automaticamente se il problema che ha causato la perdita di telemetria viene risolto, ad esempio, spostando la testa telemetrica nel raggio di telemetria del generatore d'impulsi o eliminando la sorgente di disturbo o interferenza. Riavviare la sessione se il collegamento di telemetria non viene riattivato entro un minuto. erenti inibiscono la comunicaz<br>enza, non saranno disponibili<br>uò essere ristabilita automatica<br>ene risolto, ad esempio, sposta<br>d'impulsi o eliminando la sorg<br>to di telemetria non viene riat<br>Quando il programmatore è in Ed, horr satarno disponibilità<br>e risolto, ad esempio, spostar<br>impulsi o eliminando la sorge<br>o di telemetria non viene riatt<br>Quando il programmatore è in<br>l'impulsi, emette un segnale ad r, non saramis disponibili incidentiser.<br>Version periodicial automaticamente<br>Version periodicial automaticamente<br>di telemetria non viene riattivato<br>ando il programmatore è in comunipulsi, emette un segnale acustico<br>prepara mibiscono la comunicazione. I comandi di<br>non saranno disponibili finché la telemetri<br>re ristabilità automaticamente se il proble<br>priva versita verzi in problematica verzi problemati di problemati<br>di o eliminando la sorgent

*Nota: Quando il programmatore è in comunicazione attiva con un generatore d'impulsi, emette un segnale acustico per indicare che il generatore d'impulsi si sta preparando all'erogazione di uno shock (comandato o in risposta a un'aritmia rilevata). La notifica continua finché lo shock non viene erogato o interrotto.* Il programmatore è Offline quando non è in comunicazione attiva con un generatore d'impulsi si<br>
Il programmatore è in comunicazione attiva con un generatore<br>
Il programmatore d'impulsi. Annotifica continua finché lo shock Filmetria non viene riattiva.<br>Fil programmatore è in co<br>Si, emette un segnale acus<br>Sarando all'erogazione di<br>Si, La notifica continua finc ad esempio, spostando la testa te<br>eliminando la sorgente di disturbetria non viene riattivato entro un<br>programmatore è in comunicazion<br>emette un segnale acustico per indi<br>ando all'erogazione di uno shock (c<br>a notifica cont rammatore è in comunicazione<br>te un segnale acustico per indica<br>all'erogazione di uno shock (coi<br>tifica continua finché lo shock no<br>ndo non è in comunicazione at<br>ssibile accedere alle impostazi un segnale acustico per indici<br>l'erogazione di uno shock (co<br>ca continua finché lo shock ne<br>o non è in comunicazione a<br>bille accedere alle impostazioni<br>oni dei pazienti. do la sorgente di disturbo o interferenza. Ria<br>
viene riattivato entro un minuto.<br>
hatore è in comunicazione attiva con un gene.<br>
segnale acustico per indicare che il generator<br>
rogazione di uno shock (comandato o in rispo

#### **Comportamento offline**

Durante le sessioni Offline, è possibile accedere alle impostazioni del programmatore e visualizzare e/o stampare l'archivio delle sessioni dei pazienti. Utdatert version. Skal ikke brukes.<br>
Utdatert version. Skal ikke brukes. Were experienced in the finite of the shock hon viene erogato is<br>
the impostazioni del program<br>
Let pazienti. The comunicazione attiva con un genidere alle impostazioni del program<br>Incidere alle impostazioni del program<br>Inte, il programmatore recupera i da

#### **Archivio delle sessioni dei pazienti**

Durante una visita di follow-up di un paziente, il programmatore recupera i dati dalla memoria del generatore d'impulsi. Il programmatore è in grado di memorizzare fino a 50 sessioni di pazienti. Alla 51a sessione, il programmatore sostituirà automaticamente la sessione memorizzata meno recente con i nuovi dati. Una sessione memorizzata include le seguenti informazioni: municazione attiva con un generato ERENTURIK VANDER VANDER VERSION Föräldrad version.<br>
Föräldrad version. Använd efter använd efter använd efter använd efter använd efter använd efter använd efter<br>
Föräldrad version. Använd efter använd efter använd efter använd efter använd efter använd ERECT OF THE CONTROLL OF THE CONTROLL OF THE CONTROLL OF THE CONTROLL OF THE CONTROLL OF THE CONTROLL OF THE CONTROLL OF THE CONTROLL OF THE CONTROLL OF THE CONTROLL OF THE CONTROLL OF THE CONTROLL OF THE CONTROLL OF THE C

- Referti S-ECG acquisiti (inclusi gli S-ECG di induzione)
- Storico degli episodi (inclusi eventuali episodi scaricati)
- Dati paziente
- Impostazioni dispositivo programmato

#### **Per visualizzare l'archivio delle sessioni dei pazienti:**

- 1. Nella schermata di avvio del programmatore, selezionare Archivio delle sessioni dei pazienti. The Mella schemata di avvio del production dei pazienti.<br>
2. Selezionare la sessione pazienti<br>
alità operative del generatore d'impulsipresenta le següenti<br>
Shelf (Conservazione)<br>
Oferapia Quincation d'impulsipresenta le s
	- 2. Selezionare la sessione paziente desiderata.

# **Modalità operative del generatore d'impulsi** 2. Selezionare la sessione la<br> **tà operative del generat**<br>
store d'impulsi presenta le se<br>
Shelf (Conservazione)<br>
Terapia Op Selezionare la sessione paziente d Selezionare la sessione paziente des

Il generatore d'impulsi presenta le seguenti modalità operative: Prative del generatore d'impulsi

- • Shelf (Conservazione)
- O'Terapia On
- • Terapia Off
- • Modalità Protezione MRI

# **Modalità Shelf (Conservazione)**  Pervazione) in Archives

La modalità Shelf (Conservazione) è uno stato di basso consumo concepito solo per la conservazione. Quando un generatore d'impulsi in modalità Shelf (Conservazione) viene interrogato da un programmatore, viene disattivata la modalità Shelf (Conservazione) e viene attivata la modalità Terapia Off. Viene eseguita una riformazione dei condensatori a piena energia e il generatore d'impulsi viene preparato per l'impostazione. Una volta disattivata, la modalità Shelf (Conservazione) del generatore d'impulsi non potrà più essere attivata.<br>Idialità Terapia On essere attivata. La modalità Shelf (Conservazione) è uno stato di basso consumo concepito solo per la<br>conservazione. Quando un generatore d'impulsi in modalità Shelf (Conservazione) viene<br>interrogato da un programmatore, viene disattivata Versión périmée. No pas utiliser. Senta respective the distribution of the sentation of the transfer of the transfer of the transfer of the transfer of the transfer of the transfer of the transfer of the transfer of the transfer of the transfer of the tran Experiment útgáfa.<br>
Experimental variations (1997).<br>
Experimental de un ostato di<br>
Experimental de un disattiv<br>
Alta disattiv<br>
Dia Off. Viene eseguita un VERT SOCIETY OF THE CONTRACT OF THE CONTRACT OF THE CONTRACT OF THE CONTRACT OF THE CONTRACT OF THE CONTRACT OF THE CONTRACT OF THE CONTRACT OF THE CONTRACT OF THE CONTRACT OF THE CONTRACT OF THE CONTRACT OF THE CONTRACT O Noveco in the state of the state of the state of the state of the state of the state of the state of the state of the state of the state of the state of the state of the preparato per l'impostazione. Pasengar version of the search of the search of the search of the search of the search of the version of the version of the version of the version of the version of the version of the version of the version of the version e uno stato di basso consumo conceptions di basso consumo conceptions di consumo conceptions di consumo di consumo di consumo di consumo del consumo del consumo del consumo del consumo del consumo del consumo del consumo d Dit is een verbal versier water of the service with the disattivation of the disattivation of the disattivation of the service of the disattivation of the disattivation of the disattivation of the disattivation of the disa alia una momiazione dei contra<br>Per l'impostazione. Una volta<br>pulsi non potrà più essere att a una riformazione dei condensa<br>
I'impostazione. Una volta disattività.<br>
Isi non potrà più essere attivata.<br>
Essere attivata.<br>
A primaria del generatore d'impi

#### **Modalità Terapia On**

rilevazione automatica e la risposta alle tachiaritmie ventricolari. mon potra più essere attivata.<br>Primaria del generatore d'imp Rapotra più essere attivata.<br>
The contract of the star of the star of the star of the star of the star of the star of the star of the star<br>
Maria del generatore d'impulsi del per del del generatore d'impulsi del<br>
Star occi Vanhentunut version. Antario.<br>Alana del generatore d'impulsi di<br>Wenturolair. Jessic Ampulsi di<br>Alan gardio. Alana del Surium.<br>Sanchentunut version. Surium. a del generatore d'impulsi chi Güncel olmayan sürüm. Kullanmayın.<br>Güncel olmayan sürüm. Kullanmayın.<br>Kullanmayın. Kullanmayın.<br>Kullanmayan sürüm.<br>Kullanmayan sürüm.

#### **Modalità Terapia Off**

La modalità Terapia Off disabilita l'erogazione automatica della terapia, pur consentendo il controllo manuale dell'erogazione dello shock. I parametri programmabili possono essere visualizzati e regolati tramite il programmatore. În questa modalità è possibile visualizzare o stampare l'elettrogramma sottocutaneo (S-ECG).

Il generatore d'impulsi viene impostato automaticamente su Terapia Off quando viene disattivata la modalità Shelf (Conservazione).

*Nota: Le terapie manuale e shock di emergenza sono entrambe disponibili quando il dispositivo viene impostato sulla modalità Terapia On o Terapia Off e in comunicazione attiva con un generatore d'impulsi, ma solo dopo il completamento del processo di impostazione iniziale. Fare riferimento a Impostazione automatica a pagina 44.* regolati tramite il programmatore. In elettrogramma sottocutaneo (S-ECG).<br>
generatore d'impulsi viene impostato<br>
modalità Shelf (Conservazione).<br> **Nota:** Leterapie manuale e sh<br>
quando il dispositivo vie<br>
Offe in comunicaz adalità Shelf (Conservazione<br> **Nota:** Le terapie mahui<br>
quando il dispos<br>
off e in comunic<br>
il completament<br>
il completament<br> *Le compostazione au* Pratore d'impulsi viene impostato au<br>
dalità Shelf (Conservazione).<br> **Nota:** Le terapie manuale è shock<br>
computation del proce<br>
Computamento del proce<br>
Completamento del proce<br>
compostazione automatica<br>
a **Protezione MRI**O Ita Shelf (Conservazione).<br>
Nota: Le terapie manuale e shock a<br>
quando il dispositivo viene in<br>
Off e in comunicazione attivo<br>
il completamento del proces.<br>
Notezione MRI A Brend version. The terrapie manuale e shock di emerge.<br>
Ale terrapie manuale e shock di emerge.<br>
Off e in comunicazione attiva con un il completamento del processo di imp<br>
Impostazione automatica a pagina 4<br>
Otezione MRI il completamento del processo

### **Modalità Protezione MRI**

La Modalità Protezione MRI è disponibile nei dispositivi EMBLEM S-ICD.

La Modalità Protezione MRI modifica determinate funzioni del generatore d'impulsi per ridurre i rischi associati all'esposizione del sistema S-ICD all'ambiente MRI. Scegliendo la Modalità Protezione MRI si avvia una sequenza di schermate per valutare l'idoneità e l'adeguatezza del paziente da sottoporre a scansione MRI MR Conditional. Fare riferimento al Referto riassuntivo per sapere se il dispositivo era in Modalità Protezione MRI. Per una descrizione completa della Modalità Protezione MRI, un elenco dei dispositivi MR Conditional e informazioni aggiuntive sul sistema S-ICD ImageReady, fare riferimento alla Guida tecnica MRI. mpostazione automatica a pagina 4<br>
Ne MRI<br>
Versione MRI redisponibile nei disposi<br>
Versione MRI modifica determinate fu<br>
Vesposizione del sistema S-ICD all'a<br>
avvia una sequenza di schermate f in comunicazione attiva con un generatore in periodici processo di impostazione in trazione automatica a pagina 44.<br> **RISTE di controlle un periodice un periodice un periodice del sistema S-ICD all'ambiente Machine alle co** KRI è disponibile nei disponibile<br>MRI modifica determinatizione del sistema S-ICD<br>Ina sequenza di scherma<br>Scansione MRI MR Cond<br>Vo era in Modalità Protez Versionelista dispositivi EMB<br>Il modifica determinate funzioni d<br>Il modifica determinate funzioni d<br>Il modifica determinate funzioni d<br>Il sequenza di schermate per valut<br>cansione MRI MR Conditional. Fare<br>ira in Modalità Pr disponibile nei dispositivi EMBI<br>Addifica determinate funzioni di<br>e del sistema S-ICD all'ambiente<br>equenza di schermate per valuti<br>isione MRI MR Conditional. Fare<br>a in Modalità Protezione MRI. Pe<br>elenco dei dispositivi MR difica determinate funzioni del<br>del sistema S-ICD all'ambiente<br>uenza di schermate per valuta<br>one MRI MR Conditional. Fare r<br>mCo dei dispositivi MR Conditional<br>riferimento alla Guida tecnica<br>a una scansione MRI è necessa Lsistema S-ICD all'ambiente<br>Aza di schermate per valuta<br>Le MRI MR Conditional. Fare<br>Modalità Protezione MRI. Per<br>co dei dispositivi MR Conditi<br>ferimento alla Guida tecnica<br>na scansione MRI, è necessa<br>Protezione MRI, è nece il bile nei dispositivi EMBLEM S-ICD.<br>
Si determinate funzioni del generatore d'impistèma S-ICD all'ambiente MRI. Scegliendo la<br>
Si determinate per valutare l'idoneità e l'ade<br>
MRI MR Conditional. Fare riferimento al Refe<br> ema S-ICD all'ambiente MRI. Scegliendo<br>di schermate per valutare l'idoneità e l'a<br>skal MR Conditional. Fare riferimento al Ref<br>skalità Protezione MRI. Per una descrizione<br>et dispositivi MR Conditional e informazio<br>ento all

Prima di sottoporre il paziente a una scansione MRI, è necessario programmare il sistema S-ICD ImageReady sulla Modalità Protezione MRI utilizzando il programmatore. In Modalità Protezione MRI: Protezione while the description **Zauda tecnica MRI.**<br>
MRI, è necessario programmare il s<br>
RI utilizzando il programmatore. In<br>
Zastarela različica. Ne uporabite.<br>
Mente a 6 ore, con valori programmatore.<br>
Tastarela različica. Ne uporabite. Enecessario programmatore, In Italian and The State of the State of the State of the State of the State of the State of the State of the State of the State of the State of the State of the State of the State of the State o Eusaine programmatorel In Modalità

- • La terapia antitachicardica è sospesa
- • La funzione Time-out è impostata nominalmente a 6 ore, con valori programmabili di Off, 6, 9, 12 e 24 ore Fröräldrad version. Använd en
- • Il Segnale acustico è disabilitato

La Modalità Protezione MRI viene interrotta con l'uscita manuale o attraverso il Time-out Protezione MRI automatico programmato dall'utente (fare riferimento alla guida tecnica MRI per le istruzioni sulla programmazione della Modalità Protezione MRI). Anche uno shock di soccorso interrompe la Modalità Protezione MRI. Quando si esce dalla Modalità Protezione MRI, tutti i parametri (tranne il Segnale acustico) tornano alle impostazioni precedentemente programmate.

*Nota: È possibile riattivare il segnale acustico dopo essere usciti dalla Modalità Protezione MRI.*

## **Collegamento e scollegamento del programmatore dal generatore d'impulsi S-ICD**

In questa sezione vengono fornite le informazioni necessarie per la selezione, il collegamento e lo scollegamento dal generatore d'impulsi. Остаряла версия. Да не се използва.

*Attenzione: Utilizzare solo il programmatore S-ICD Boston Scientific designato e l'applicazione software appropriata per programmare il generatore d'impulsi S-ICD e comunicare con esso.* a sezione vengono fornite le informazione<br>
legamento dal generatore d'impulsi.<br>
Versione: Utilizzare solo il programma.<br>
Legamento: Utilizzare solo il programma.<br>
Legamento: Il generatore d'impulsi S-ICD.<br>
Nepolicazione so Protezione MRI.<br> **Protezione MRI.**<br> **National del programmento del programmento del generatore d'impulsi.**<br>
Protezione vengono fornite le informazione antipulsi.<br>
Protezione solo il programmento del generatore d'impulsi.<br> o e scollegamento del programe vengono fornite le informazionia<br>
ento dal generatore d'impulsione:<br>
Utilizzare solo il programmatore<br>
e l'applicazione software approximate del generatori d'impulsi e scollegamento del programmate<br>
vengono fornite le informazioni necessio<br>
dal generatore d'impulsi.<br>
e: Utilizzare solo il programmatore S-ICI<br>
e l'applicazione software appropriata.<br>
Il generatori d'impulsi S-ICD e comun Utilizzare solo il programmato<br>
e l'applicazione software approximate<br>
il generatore d'impulsi S-ICD e<br>
generatori d'impulsi<br>
mare il pulsante Rileva disposit<br>
mare il pulsante Rileva disposit<br>
martore (Figura 2). Durante

#### **Rilevamento dei generatori d'impulsi**

- 1. Selezionare il pulsante Rileva dispositivi nella schermata di avvio del programmatore (Figura 2). Durante il processo di rilevamento viene visualizzata la barra di avanzamento. Al termine del processo verrà visualizzata la schermata Elenco dei dispositivi. Selezionare il pulsante Annulla in qualsiasi momento per terminare il processo di rilevamento. 2. Al termine del processo di rilevamento, nella schermata Elenco dei dispositivi [\(Figura 7\)](#page-44-0)<br>2. Al termine del processo di rilevamento viene visualizzata la barra di avanzamento. Al termine del processo verrà visualizzata Sin Programmad<br> *L'applicazione software approximator*<br> *J generatore d'impulsi S-ICD è c*<br> **eneratori d'impulsi**<br>
are il pulsante Rileva dispositi<br>
matore (Figura 2): Durante il pulsanzamento. Altermine de Sizzure solo in programmatore sales<br>Applicazione software appropriate<br>Experience d'impulsi<br>Sil pulsante Rileva dispositivi nel<br>Ne figura 2): Durante il proces<br>Nanzamento. Altermine del proces<br>Nanzamento. Altermine del proc Peratore d'impulsi.<br>
Edite solo il programmatore S-ICD Boston Science solo il programmatore S-ICD Boston Sciencia<br>
Peratore d'impulsi S-ICD e comunicare con es<br>
atori d'impulsi S-ICD e comunicare con es<br>
pulsante Rileva di Urante Rileya dispositivi<br>Usante Rileya dispositivi<br>Camento. Altermine del prositivi. Selezionare il puls<br>Cesso di rilevamento. "**impulsi**<br>te Rileva dispositivi nella schem<br>ura 2). Durante il processo di rile<br>nto. Al termine del processo ver<br>i. Selezionare il pulsante Annulli<br>si di rilevamento.<br>sso di rilevamento, nella schem<br>elenco di tutti i gene Rileva dispositivi nella scherma<br>
2). Durante il processo di rilev<br>
6. Al termine del processo verr<br>
selezionare il pulsante Annulla<br>
i rilevamento.<br>
3 di rilevamento, nella scherma<br>
enco di tutti i generatori d'imp<br>
vazio Si<br>
Si<br>
dispositivi nella schermata di avvio del<br>
Durante il processo di rilevamento viene vist<br>
termine del processo verrà visualizzata la sc<br>
ilevamento.<br>
di tutti i generatori d'impulsi (fino a 16). I di<br>
ilevamento.<br>
d
- verrà visualizzato un elenco di tutti i generatori d'impulsi (fino a 16). I dispositivi in modalità Shelf (Conservazione) verranno visualizzati come "Non impiantato". Eventuali dispositivi non più in modalità Shelf (Conservazione) vengono visualizzati come "Impiantato" o con il nome paziente memorizzato. Elavulta i processo un net<br>Altermine del processo verrezionare il pulsante Annulla<br>levamento.<br>Li rilevamento, nella scherma<br>co di tutti i generatori d'imp<br>zione) verranno visualizzati i<br>dalità Shelf (Conservazione) The del processo verrà visualizzata la sane il pulsante Annulla in qualsiasi momento.<br>
Namento, nella schermata Elenco dei distrutti i generatori d'impulsi (fino a 16).<br>
Il el verranno visualizzati come "Non impia<br>
a Shelf ento, nella schermata Elenco dei dia<br>11 generatori d'impulsi (fino à 16). I<br>Irranno visualizzati come "Non impia<br>11 (Conservazione) vengono visualiz<br>12 de absoluto del propio dei dia<br>12 de absoluto dei dia meralon d'Impulsiting a Toj, i disp<br>no visualizzati come "Non-impianta"<br>onservazione) vengono visualizzati<br>emorizzato, a variana visualizzati<br>aportzato, a variana in prima della Wazione) vengono visualizzati<br>rizzato, ali käytä. Ali käytä.<br>Persion käytä. Version kmändeli<br>arakentunut version kürüm.<br>arakentunut version kürüm. zato<sub>rio K</sub>he, Le Lib Kradio, Använd ein<br>angleski kradio, Använd ein<br>angleski kradio, Använd Kull<br>angleskunut efsion. Surum.<br>Angleski kradio, Använd<br>Angleski kradio. Güncel olmayan sürüm. Kullanmayın.

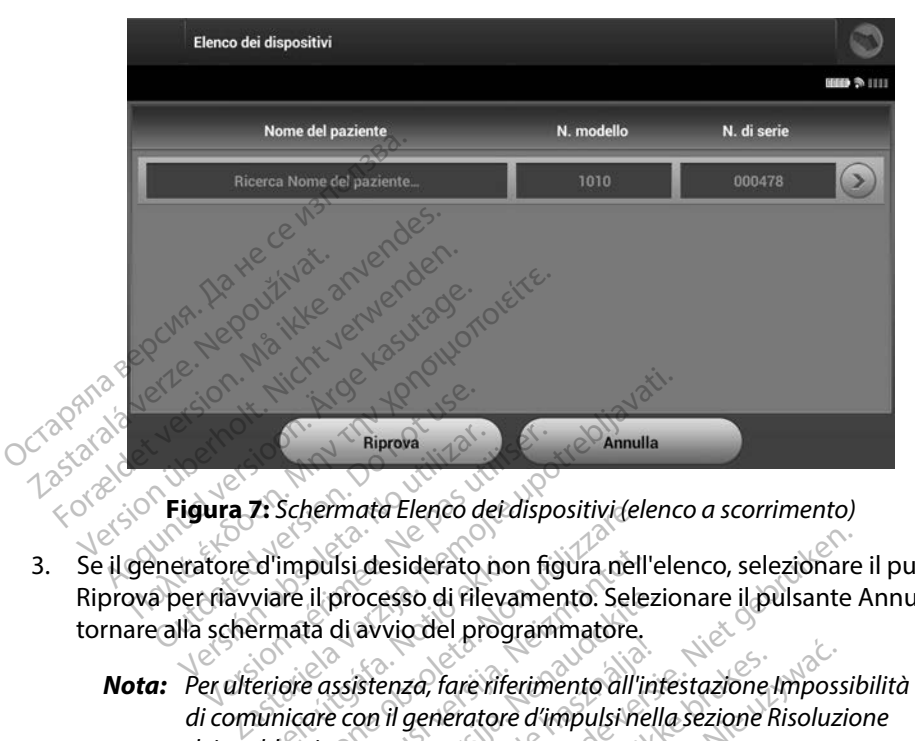

<span id="page-44-0"></span>**Figura 7:** *Schermata Elenco dei dispositivi (elenco a scorrimento)*

- 3. Se il generatore d'impulsi desiderato non figura nell'elenco, selezionare il pulsante Riprova per riavviare il processo di rilevamento. Selezionare il pulsante Annulla per tornare alla schermata di avvio del programmatore. 3. Se il generatore d'impulsi desiderato non figura nell'<br>
Riprova per riavviare il processo di filevamento. Sele<br>
tornare alla schermata di avvio del programmatore.<br> **Nota:** Per ulteriore assistenza, fare riferimento all' Riprova<br>Versión obsoleta.<br>Versión obsoleta.<br>No schermata di avvio del provincia di avvio del pro Riprova<br>
Version Philosopher Philosopher Contract Contract Contract Contract Contract Contract Contract Contract Contract Contract Contract Contract Contract Contract Contract Contract Contract Contract Contract Contract C
	- *Nota: Per ulteriore assistenza, fare riferimento all'intestazione [Impossibilità](#page-89-0)*  di comunicare con il generatore d'impulsi nella sezione Risoluzione<br>dei problemi<br>**generatore d'impulsi** *dei problemi.* d'impulsi desiderato no<br>viare il processo di fileva<br>ermata di avvio del progresione<br>eriore assistenza, fare rife<br>punicare con il generatore<br>polemi. Schermata Elenco deraispositivide<br>
	impulsi desiderato non figura nella<br>
	ine il processo di filevamento. Sele<br>
	nata di avvio del programmatore.<br>
	iore assistenza, fare riferimento all'i<br>
	incare con il generatore d'impulsi ne processo di rilevamento. Selezidi<br>di avvio del programmatore.<br>Issistenza, fare riferimento all'int<br>e con il generatore d'impulsi hell Elava, are riferimento all'importante di contratto di contratto di contratto di contratto di contratto di contra<br>Elemento di contratto di contratto di contratto di contratto di contratto di contratto di contratto di contra esiderato non figura nell'elenco, selezionare<br>esso di filevamento. Selezionare il pulsante programmatore.<br>vio del programmatore.<br>enza, fare il ferimento all'infestazione Impossit<br>il generatore d'impulsi nella sezione Risol za, fare riferimento all'intestazione Imposs<br>generatore d'impulsi hella sezione Risoluzi

Selezionare il generatore d'impulsi desiderato nella schermata Elenco dei dispositivi [\(Figura 7\)](#page-44-0) per avviare la sessione di comunicazione.

*Nota: Indipendentemente dal numero di generatori d'impulsi rilevati, l'utente*  deve selezionare un generatore d'impulsi specifico dall'elenco per attivare<br>la comunicazione.<br>electropia del comunicazione del comunicazione del comunicazione del comunicazione del comunicazione del comun *la comunicazione.* Ento a de Salamana Etenco Versius experimental Elenco dei disp Zastaraná verzia. Nepoužívatel<br>Zastaraná verzia. Nepoužívatel<br>Zastaraná verzia. Nepoužívatel<br>Zastaraná veľkovať. Nepoužívatel<br>Zastarela različica. Nepoužívatel Schermata Elenco dei dispositive Pratori d'impulsi rilevati, l'utenti mata Elenco dei dispositivi (Figura)

#### **Collegamento a un generatore d'impulsi in modalità Shelf (Conservazione)**

- 1. Dopo la selezione, il programmatore si collega al generatore d'impulsi selezionato. Verrà visualizzata una finestra che indica che è in corso il collegamento.
- 2. Una volta stabilita la comunicazione con il generatore d'impulsi, verrà visualizzata la schermata Identificazione dispositivo.

#### *Nota: La schermata Identificazione dispositivo viene visualizzata solo in caso di collegamento a un generatore d'impulsi in modalità Shelf (Conservazione).*

3. Il modello di dispositivo e il numero di serie vengono acquisiti e visualizzati automaticamente durante il processo di rilevamento iniziale. Selezionare Continua per rimuovere il dispositivo dalla modalità Shelf (Conservazione) e prepararsi all'impianto 2. Una volta stabilita la comunica<br>la schermata Identificazione di:<br>**Nota:** La schermata Identificazione di<br>collegamento a un ge<br>3. Il modello di dispositivo e il nui<br>automaticamente durante il pr<br>rimuovere il dispositivo Collegamento a un general<br>
3. Il modello di dispositivo e il numero<br>
automaticamente durante il procese<br>
rimuovere il dispositivo dalla modal<br>
coppure selezionare Annulla per torr<br>
gamento a un generatore d'impulsi im<br>
ell Mota: La schermata Identificazi<br>
collegamento a un gener<br>
Il modello di dispositivo e il nume<br>
automaticamente durante il proce<br>
rimuovere il dispositivo dalla mod<br>
oppure selezionare Annulla per to<br>
mento a un generatore modello di dispositivo e il numero<br>itomaticamente durante il processo<br>nuovere il dispositivo dalla modaliti<br>pure selezionare Annulla per torna<br>**to a un generatore d'impulsi imp**<br>hermata Elenco dei dispositivi vien Collegamento d'un géneratore d'un<br>
dello di dispositivo e il numero di serie<br>
maticamente durante il processo di rile<br>
overe il dispositivo dalla modalità Shelf<br>
tre selezionare Amnulla per tornare alla<br>
a un generatore d'

#### **Collegamento a un generatore d'impulsi impiantato**

oppure selezionare Annulla per tornare alla schermata Elenco dei dispositivi.<br>
ento a un generatore d'impulsi impiantato<br>
schermata Elenco dei dispositivi viene scelto un generatore d'impulsi impiantato<br>
Dopo la selezione, Se nella schermata Elenco dei dispositivi viene scelto un generatore d'impulsi impiantato, si verifica la seguente sequenza di collegamento:

- 1. Dopo la selezione, il programmatore si collega al generatore d'impulsi selezionato. Verrà visualizzata una finestra che indica che è in corso il collegamento. Veneratore d'impulsi impi eneratore d'impulsi impiantat ispositivo dalla modalità Shelf (Conservazionare Annulla per tornare alla schermata<br>peratore d'impulsi impiantato<br>inco dei dispositivi viene scelto un genera<br>di collegamento:<br>ione, il programmatore si collega al genera<br>cat collegamento:<br>
The il programmatore sixta una finestra che indica<br>
tia la comunicazione con<br>
tio dispositivo (Figura 16 dei dispositivi viene scelto un gen<br>Illegamento:<br>Il programmatore si collega al genna finestra che indica che è in co<br>Il comunicazione con il generato<br>Il comunicazione con il generato<br>Il comunicazione con il generato Expression is a mestra che indica che è in controlle della che di distribuzione con il generato Parammatore si collega al geniestra che indica che è in cors<br>Passari versi il generatore<br>Positivo (Figura 16)<br>Positivo (Figura 16)<br>Positivo (Pigura 16)<br>Positivo (Pigura 16)<br>Positivo (Pigura 16) Situy viene scelto ungeneratore d'impulsi stuy viene sitollega al géneratore d'impulsi strache indicache e in corso il collegamento.<br>
Sitollegamento d'impulsi verrà version d'impulsi verrà viene d'impulsi verrà viene d'imp
- 2. Una volta stabilita la comunicazione con il generatore d'impulsi, verrà visualizzata<br>la schermata Stato dispositivo (Figura 16).<br>**terminare una sessione participale de la contenanta del propio del contenanta del propio** la schermata Stato dispositivo (Figura 16).

#### **Come terminare una sessione paziente**

Per terminare una sessione paziente Online e riattivare la modalità operativa Offline del programmatore: Estra che indica che e in corso il collega<br>
Unicazione con il generatore d'impulsitivo<br>
Utivo (Figura 16)<br>
Version. Skal in podalità operatore<br>
Internete Colline e riattivare la modalità operatore. Metala paradinavigazione. Viene v [Vers](#page-46-0)ão observado utilizada Versium expirativa contractiva contractiva contractiva contractiva contractiva contractiva contractiva contractiva contractiva contractiva contractiva contractiva contractiva contractiva contractiva contractiva contractiva attivare la modalità operativa **The Same Control Control Control Control Control Control Control Control Control Control Control Control Control Control Control Control Control Control Control Control Control Control Control Control Control Control Cont** 

- 1. Selezionare l'icona Menu principale sulla barra di navigazione. Viene visualizzata<br>la schermata Menu principale.<br>2. Selezionare il pulsante Fine sessione (Figura 8) la schermata Menu principale. Vanhentunut version kinder<br>Alaska käytä. Alikunut version kinder<br>Alaska käytä. Alikunut version kinder<br>Alanka käytä. Alikunut version kui viim. Föräldrad version. Använd version. Güncel olmayan sürüm. Kullanmayın.
- 2. Selezionare il pulsante Fine sessione (Figura 8).

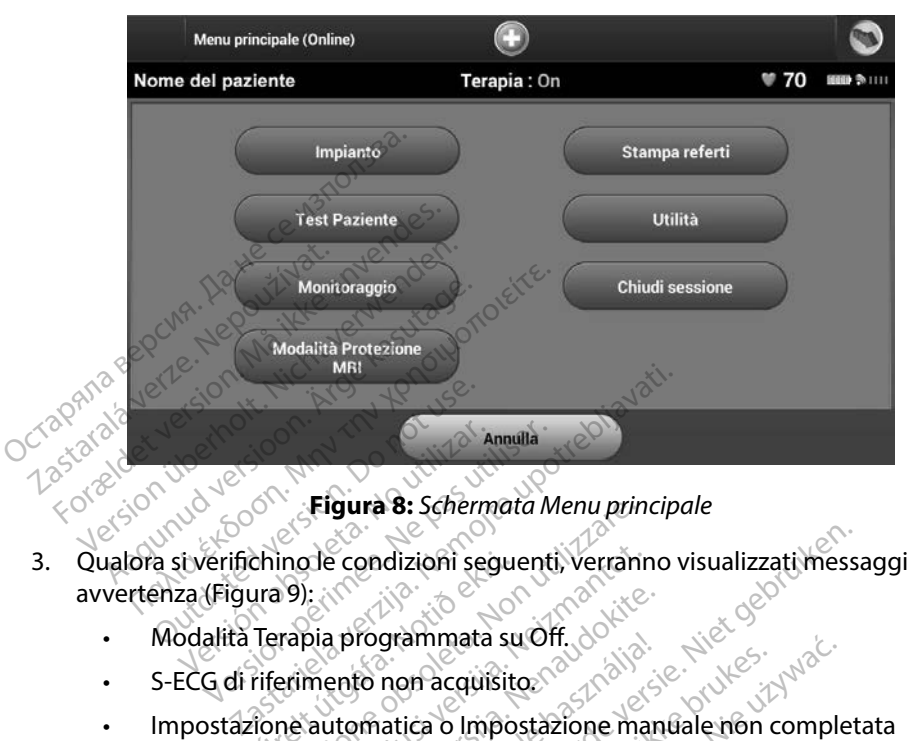

<span id="page-46-0"></span>**Figura 8:** *Schermata Menu principale*

- 3. Qualora si verifichino le condizioni seguenti, verranno visualizzati messaggi di avvertenza (Figura 9): • Modalità Terapia programmata su Off. de l'ille chino le condizioni segui Eigura 8: Schermata Menu principale condizioni seguenti, Verrani<br>
1991: Regional Schermata Suroff, 2022<br>
Trapia programmata suroff, 2022<br>
Trapia programmata suroff, 2023<br>
Trapia completata. Questo mes.<br>
The automatica o Im
	-
	- • S-ECG di riferimento non acquisito.
	-
	- Impostazione automatica. Ne condizioni seguenti, Verranti<br>Dia programmata su Off.<br>Nei programmata su Off.<br>Automatica o Impostazione ma<br>Le non completata. Questo mess<br>ne dell'impostazione non è stata Programmata su Off.<br>Parto non acquisito.<br>Parto non acquisito.<br>Nenatica o Impostazione mando completata.<br>Questo messa dell'impostazione non è stata utomatica. rogrammata su Off.<br>
	to non acquisito.<br>
	Matica o Impostazione man<br>
	prompletata. Questo messa<br>
	Ill'impostazione non è stata<br>
	matica.<br>
	exercicione del stata<br>
	exercicione del stata dizioni seguenti, Verranno visualizzati mess

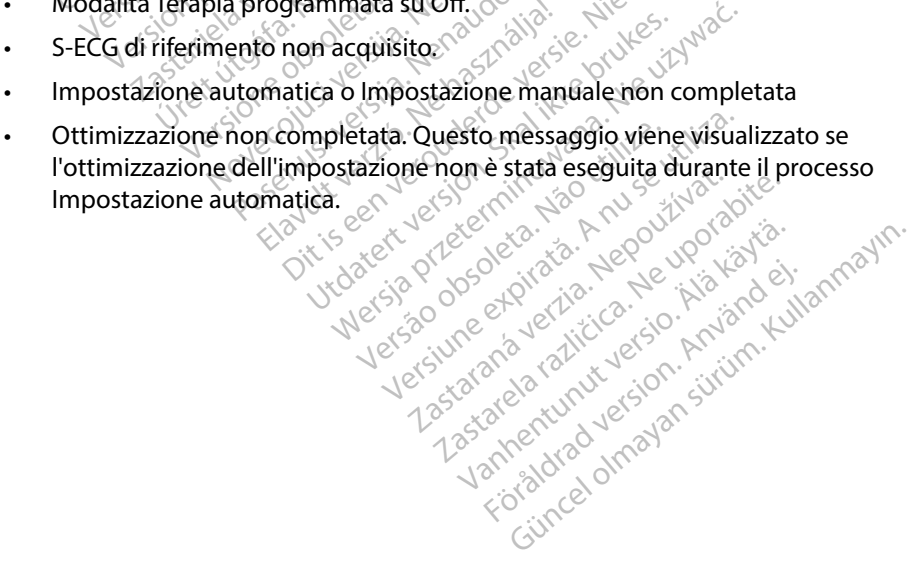

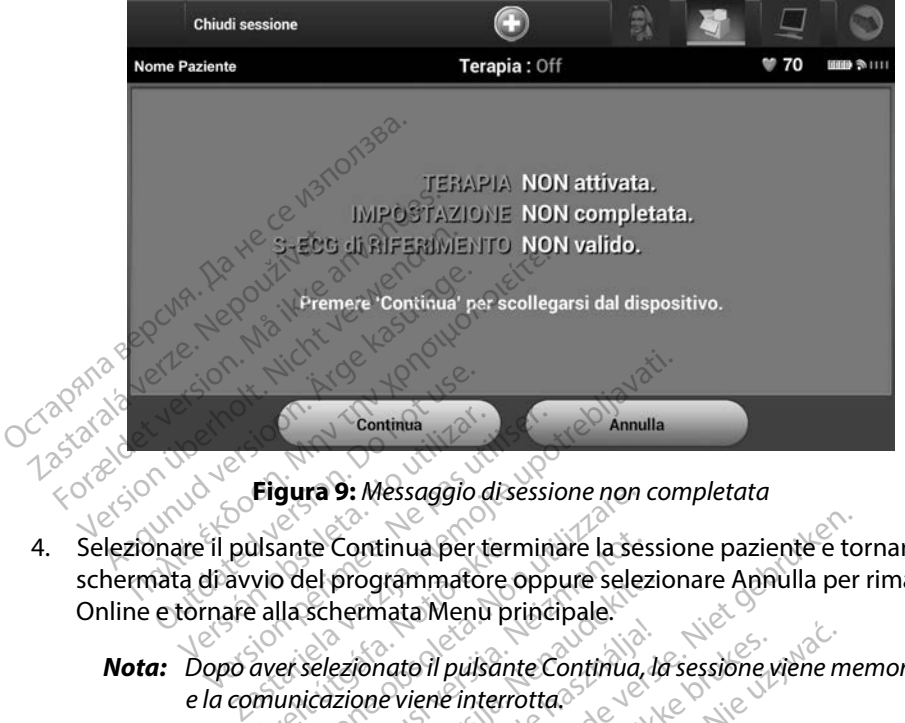

<span id="page-47-0"></span>**Figura 9:** *Messaggio di sessione non completata*

- 4. Selezionare il pulsante Continua per terminare la sessione paziente e tornare alla schermata di avvio del programmatore oppure selezionare Annulla per rimanere Online e tornare alla schermata Menu principale. Electrique de la Schematique<br>
Versión de la Schematique de la Schematique de la Schematique de la Schematique de la Schematique de la Schematique de la Schematique de la Schematique de la Schematique de la Schematique de l Continua<br>
Crigura 9: Messaggio disessi<br>
il pulsante Continua per termine<br>
di avvio del programmatore opp<br>
mare alla schermata Menu princippo<br>
opo aver selezionato il pulsante C Urante Continua per terminare la ses<br>vio del programmatore oppure selez<br>e alla schermata Menu principale.<br>aver selezionato il pulsante Continua.<br>municazione viene interrotta.<br>vare i dati ottenuti durante una sessio<br>uest'ul gura 9: Messaggio di sessione non<br>
ante Continua per terminare la se<br>
del programmatore oppure sele:<br>
lla schermata Menu principale.<br>
et selezionato il pulsante Continua,<br>
unicazione viene interrotta.<br>
re i dati ottenuti d
	- *Nota: Dopo aver selezionato il pulsante Continua, la sessione viene memorizzata e la comunicazione viene interrotta.*
	- *Nota: Per salvare i dati ottenuti durante una sessione di telemetria, è necessario che quest'ultima venga chiusa utilizzando il processo Fine sessione come descritto nei passaggi da 1 a 4 precedenti. Se il programmatore viene spento*  durante una sessione, sia automaticamente che manualmente, i dati della <sub>de</sub> contamente della provincia della provincia della provincia della provincia della provincia della provincia della provincia della provincia della *sessione andranno persi.* programmatore oppure selezio<br>hermata Menu principale.<br>ezionato il pulsante Continua, la<br>izione viene interrotta.<br>ati ottenuti durante una session<br>ma venga chiusa utilizzando il p<br>ossaggi da 1 a 4 precedenti. Se i Flassica<br>
	Elavante Continua, la sessione<br>
	Ne viene interrotta.<br>
	L'estenuti durante una sessione di teleme<br>
	L'estenuti durante una sessione di teleme<br>
	L'estence del program<br>
	L'estence del program<br>
	L'estence del program<br>
	L'e tinua per terminare la sessione paziente e to<br>prammatore oppure selezionare Annulla per<br>nata Menu principale.<br>nato il pulsante Continua, la sessione viene me<br>eviene interrotta.<br>ttenuti durante una sessione di telemetria, è il pulsante Continua, la sessione viène me<br>interrotta.<br>Iti durante una sessione di telemetria, è<br>Iti durante una sessione di telemetria, è<br>Ita 1 a 4 precedenti. Se il programmatore<br>ia automaticamente che manualmente<br>si. durante una sessione di telemetria, è<br>
	ilusa utilizzando il processo Fine sess<br>
	1 a 4 precedenti. Se il programmatori<br>
	automaticamente che manualmente<br>
	dalità Terapia è impostata su On allo<br>
	sempre il processo Fine session Utilizzando il processo Fine sessione<br>precedenti. Se il programmatore viele<br>maticamente che manualmente, i da<br>à Terapia è impostata su On allo<br>pre il processo Fine sessione è rivedentizzati.
	- *Nota: Per confermare che la modalità Terapia è impostata su On allo*  **scollegamento, utilizzare sempre il processo Fine sessione e rivedere tutti<br>i messaggi di avvertenza visualizzati.<br>1888 - Sessione de la constituito de la constituito de la constituito de la constituito de la constituito** *i messaggi di avvertenza visualizzati.* Edmente che manualmente, ida<br>apid è impostata su On allo<br>processo Fine sessione è rivedere<br>ti:<br>sessione di contra di contra di contra di contra di contra di contra di contra di contra di contra di contra Föräldrad version. Använd version. ente che manualmente, idati della

#### **Programmazione del generatore d'impulsi all'impianto**

In questa sezione vengono fornite le informazioni necessarie per programmare il generatore d'impulsi durante un impianto.

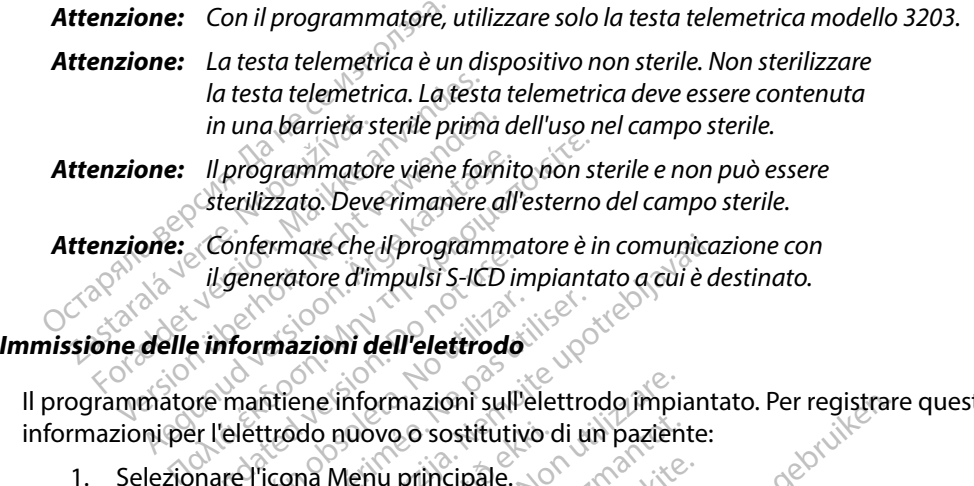

Il programmatore mantiene informazioni sull'elettrodo impiantato. Per registrare queste informazioni per l'elettrodo nuovo o sostitutivo di un paziente:<br>1. Selezionare l'icona Menu principale.<br>2. Selezionare il pulsemento di un principale. Ligeneratore d'impulsi S-ICD in<br>
Ligeneratore d'impulsi S-ICD in<br>
De mantiene informazioni sull'<br>
De mantiene informazioni sull'<br>
De l'elettrodo nuovo o sostitutivo<br>
De mantiene informazioni sull' Wermazioni dell'elettrodo mare che il programmatore è in comunica.<br>
eratore d'impulsi S-ICD impiantato a cui è d<br>
mazioni dell'elettrodo<br>
tiene informazioni sull'elettrodo impiantation<br>
trodo nuovo o sostitutivo di un paziente:<br>
cona Menu principal

- 1. Selezionare l'icona Menu principale.
- 2. Selezionare il pulsante Impianto.
- 3. Selezionare l'icona Impostazione automatica sulla barra di navigazione. do nuovo o sostifutivo c<br>Ama Menu principale.<br>Alsante Impianto.<br>Ama Impostazione autom.<br>A la schermata Impostazione e informazioni sull'elettrodo impia<br>
b nuovo o sostitutivo di un pazien<br>
Menu principale.<br>
ante Impianto.<br>
ante Impostazione automatica sulla b<br>
a schermata Impostazione autom<br>
ante Imposta ID elettrodo. Novo o sostifutivo di un pazient<br>Nenu principale.<br>Neimpianto.<br>Neighianto.<br>Neighiantot. Neighiantot.<br>Neighiantot.
- 

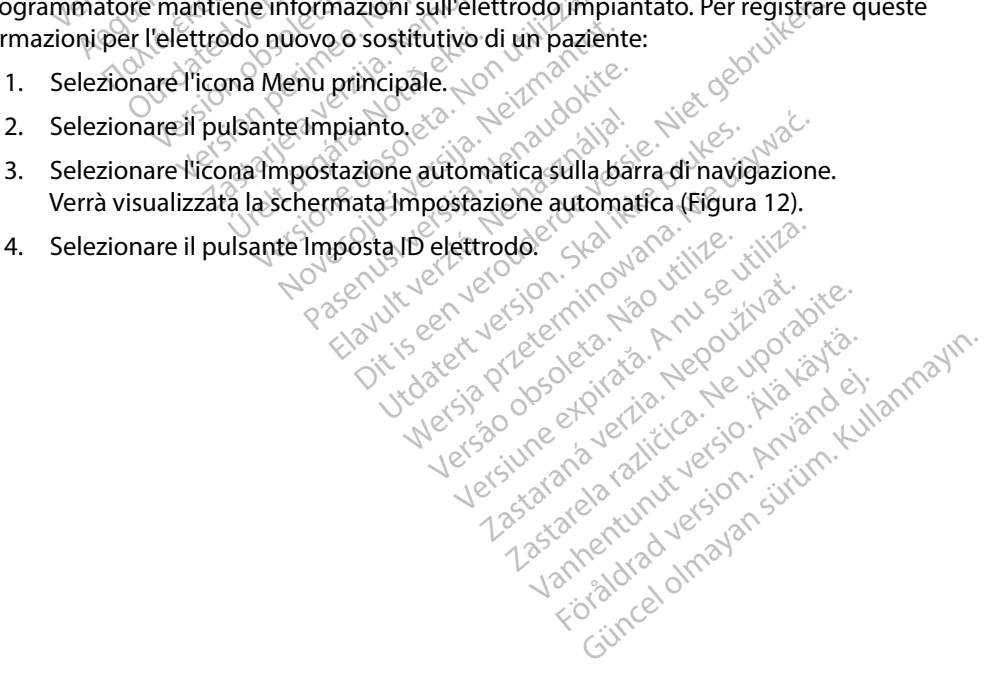

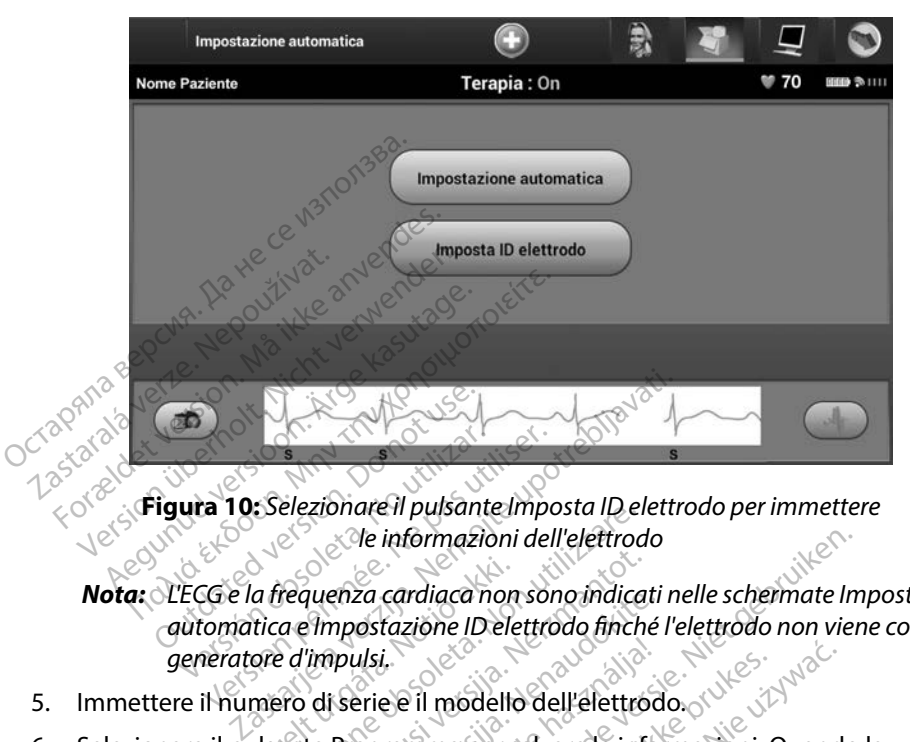

**Figura 10:** *Selezionare il pulsante Imposta ID elettrodo per immettere le informazioni dell'elettrodo*

*Nota: L'ECG e la frequenza cardiaca non sono indicati nelle schermate Impostazione automatica e Impostazione ID elettrodo finché l'elettrodo non viene collegato al generatore d'impulsi.* Versión obsoleta.<br>
Version of a utilizar el pulsante imposter.<br>
Version del pulsante imposter.<br>
Version el Delettron périodic de l'impulsi.<br>
Version el Delettron périodic de l'impulsi.<br>
Version el Delettron de l'impulsi.<br> Elezionaren pusante imposta iber<br>Se de informazioni dell'elettroa<br>Tequenza cardiaca non sono indica<br>a e impostazione ID elettrodo finche<br>Pro di serie e il modello dell'elettro<br>ante Programma per salvare le inf<br>n il disposi

- 5. Immettere il numero di serie e il modello dell'elettrodo.
- 6. Selezionare il pulsante Programma per salvare le informazioni. Quando la comunicazione con il dispositivo è attiva, viene visualizzata una schermata di conferma. Selezionare Annulla per annullare la memorizzazione delle informazioni e tornare alla schermata Impostazione automatica. la frequenza cardiaca non sono indica.<br>Trica e Impostazione ID elettrodo finchiare<br>Single d'Impulsi.<br>Meridiana per salvare le infinita dell'elettro<br>Ulsante Programma per salvare le infinita di Indiana per salvare le infini enza caralaca non sono inalcali<br>mpostazione ID elettrodo finché<br>pulsi.<br>i serie è il modello dell'elettrod<br>Programma per salvare le infolispositivo è attiva, viene visual<br>ranpullare la memorizzazione<br>ne automatica. Elavult verzió. Ne használja! Utdatert versjon. Skal ikke brukes. informazioni dell'elettrodo<br>
cardiaca non sono indicati nelle schermate Im<br>
tazione ID elettrodo finché l'elettrodo non vier<br>
i.<br>
e e il modello dell'elettrodo.<br>
sitivo è attiva, viene visualizzata una scherm<br>
sitivo è att modello dell'elettrodo.<br>
modello dell'elettrodo.<br>
ma per salvare le informazioni. Quand<br>
ma per salvare le informazioni. Quand<br>
re la memorizzazione delle informazio<br>
atica.<br>
Saccore delle informazione delle informazio<br>
di vers anvare information. Quand

#### **Creazione della scheda paziente**

Questa scheda contiene informazioni di riferimento per il paziente. Per impostare la scheda paziente: emorizzazione delle informazioni e Vanhender versionen versionen För liberad version. Güncel olmaya sürüm. Kullanmayın.

- 1. Selezionare l'icona Menu principale sulla barra di navigazione.
- 2. Selezionare il pulsante Impianto.
- 3. Selezionare l'icona Scheda paziente per accedere alla schermata Scheda paziente [\(Figura 11\)](#page-50-0).
- 4. Il numero di serie e il modello del generatore d'impulsi vengono visualizzati sulla prima riga della scheda. Il numero di serie e il modello dell'elettrodo vengono visualizzati sulla seconda riga della scheda. La data dell'impianto viene visualizzata sulla terza riga della scheda. Utilizzando la tastiera che viene visualizzata, immettere le seguenti informazioni del paziente:
	- Nome del paziente:  $\frac{1}{2}$ % massimo 25 caratteri
	- Nome del medico:  $\langle e^x \rangle_{\alpha} e^{\alpha x}$  massimo 25 caratteri
	-
	-

• Info del medico:  $e^{(\mathcal{C}^*)}$  and  $\mathcal{C}^*$  massimo 25 caratteri • Note: massimo 100 caratteri

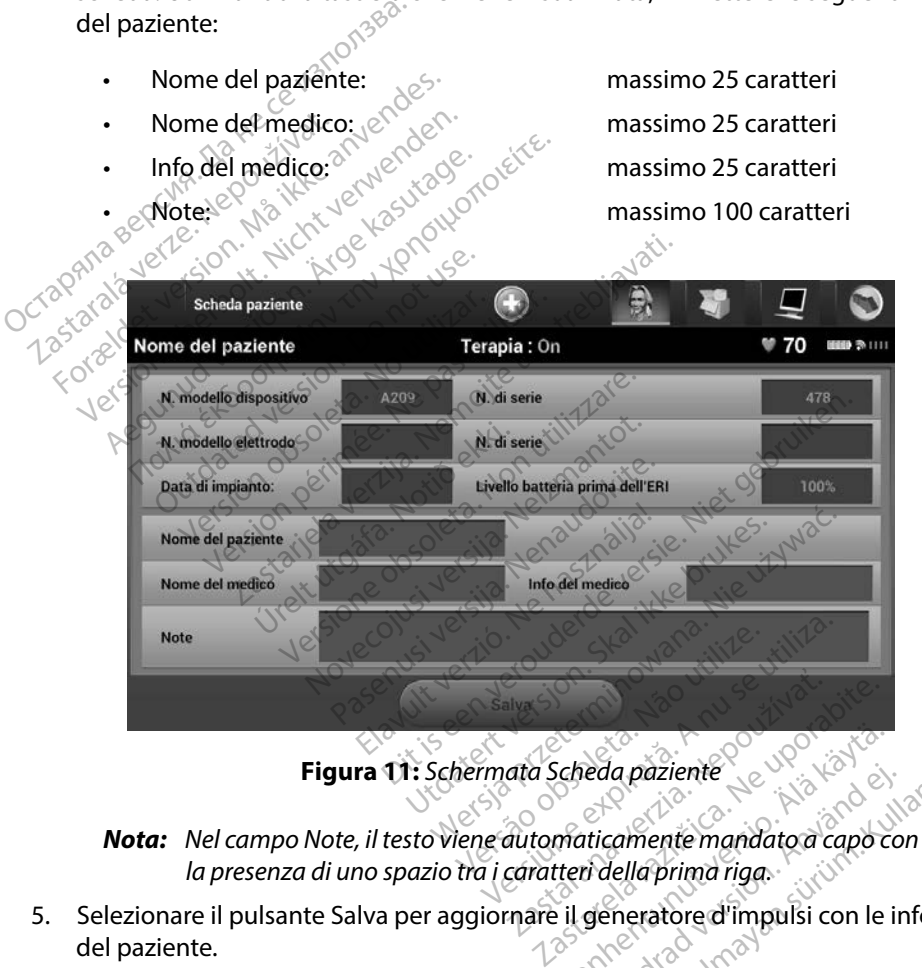

<span id="page-50-0"></span>**Figura 11:** *Schermata Scheda paziente*

*la presenza di uno spazio tra i caratteri della prima riga.* Scheda päziente reda paziente<br>Anticamente mandato a capo completa version.<br>Förefatore d'impulsi con le internationale d'impulsi con le internationale de paziente compo

- 5. Selezionare il pulsante Salva per aggiornare il generatore d'impulsi con le informazioni del paziente. da paziente<br>Camente mandato a capo con<br>della prima riga.<br>Eneratore d'impulsi con le informazion.<br>Eneratore d'impulsi con le informazion.
	- *Nota: Il mancato salvataggio delle nuove informazioni del paziente comporta la perdita dei dati immessi.*

#### <span id="page-51-0"></span>**Impostazione automatica**

Per poter attivare il dispositivo S-ICD, è necessario sottoporlo al processo Impostazione automatica iniziale al momento dell'impianto.

Il processo Impostazione automatica viene avviato nel modo seguente:

- 1. Selezionare l'icona Menu principale.
- 2. Selezionare il pulsante Impianto.
- 3. Selezionare l'icona Impostazione automatica sulla barra di navigazione. Verrà visualizzata la schermata Impostazione automatica. Selezionare il pulsante Impostazione automatica in questa schermata per passare a quella successiva. 2. Selezionare il pulsante Impianto.<br>
3. Selezionare l'icona Impostazione automatica sulla barra di navigazione. Ve<br>
visualizzata la schermata Impostazione automatica. Selezionare il pulsante<br>
Impostazione automatica in qu Processo Impostazione automatica vi<br>
1. Selezionare l'icona Menu princ<br>
2. Selezionare il pulsante Impiant<br>
3. Selezionare l'icona Impostazion<br>
visualizzata la schermata Impostazione<br>
Impostazione automatica in que<br>
4. Sel Selezionare l'icona Ménu principa<br>Selezionare il pulsante Impianto.<br>Selezionare l'icona Impostazione<br>visualizzata la schermata Impostazione<br>Impostazione automatica in quest<br>Selezionare Continua se la frequer<br>(Figura 12). P Selezionare il pulsante Impianto.<br>Selezionare l'icona Impostazione au<br>visualizzata la schermata Impostazione<br>Impostazione automatica in questa<br>Selezionare Continua se la frequenza<br>(Figura 12), Per frequenze cardiache<br>Annul Rezionare l'icona Impostazione auto<br>
sualizzata la schermata Impostazione<br>
postazione automatica in questa s<br>
lezionare Continua se la frequenza<br>
gura 12). Per frequenze cardiache<br>
sixteriferimento alla sezione<br>
se continu Exercise in parameter in provided in the automaticalizzata la schermata impostazione automatica<br>Ilizzata la schermata impostazione automatica<br>Islonare Continua se la frequenza cardia<br>Ilizzata fa frequenze cardiache superio
	- 4. Selezionare Continua se la frequenza cardiaca del paziente è inferiore a 130 bpm (Figura 12). Per frequenze cardiache superiori a 130 bpm, selezionare il pulsante

<span id="page-51-1"></span>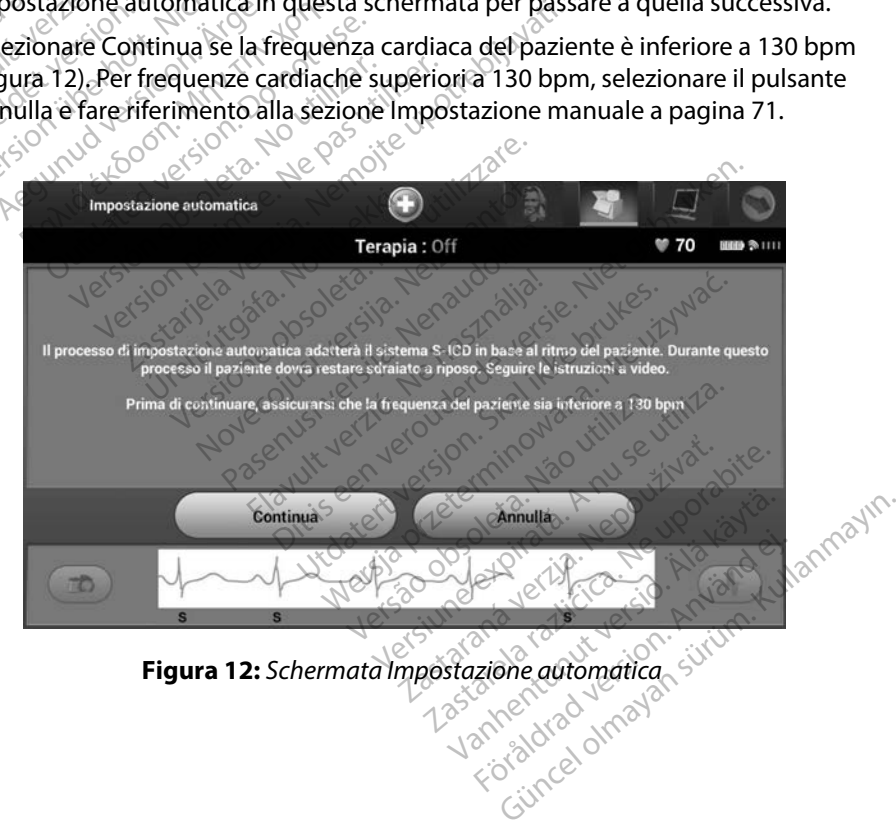

- 5. Una volta avviato, il processo Impostazione automatica effettuerà le seguenti operazioni:
	- Controllo di integrità dell'elettrodo di shock per misurare l'impedenza dell'elettrodo. L'intervallo di impedenza sottosoglia normale è < 400 Ohm.
- Selezionare la migliore configurazione di sensing. La funzionalità SMART Pass verrà configurata automaticamente sulla base dell'ampiezza dei segnali ECG nel vettore selezionato. La configurazione dell'elettrodo di sensing viene riportata sul referto stampato e può essere visualizzata attraverso il processo Impostazione manuale. Lo stato della funzionalità SMART Pass (On/Off) viene visualizzato nella schermata del programmatore Impostazioni SMART e nel Referto riassuntivo (per ulteriori informazioni su SMART Charge e SMART Pass, vedere Impostazioni SMART a pagina 73). Selezionare la migliore configurata automàticar<br>
selezionato. La configurata<br>
stampato é può essere v<br>
Lo stato della funzionali<br>
del programmatore limp<br>
informazioni su SMART<br>
a pagina 73).<br>
Selezionare il guadagno stampade public<br>Lo stato della fun<br>del programmato<br>informazioni su si<br>a pagina 73).<br>Selezionare il guale stampa del programmato selezionato. La configurazio<br>stampato é può essere visu<br>Lo stato della funzionalità s<br>del programmatore limpost<br>di formazioni su SMART Cha<br>a pagina 73).<br>Selezionare il guadagno ap<br>Selezionare il guadagno ap<br>di mpostazione Stampace Puc essete visual<br>
Lo stato della funzionalità SM<br>
del programmatore Imposta:<br>
(informazioni su SMART Character)<br>
a pagina 73).<br>
Selezionare il guadagno app del programmatore Impostazion.<br>
(informazioni su SMART Charge)<br>
a pagina 73).<br>
Selezionare il guadagno approximation.<br>
Selezionare il guadagno approximation.<br>
Ci di impostazione manuale.<br>
Ci di impostazione manuale. Lo stato della funzionalità SMART Pas<br>
del programmatore Impostazioni SM.<br>
informazioni su SMART Charge e SMA<br>
a pagina 73).<br>
Selezionare il guadagno appropriato.<br>
sulla stampa dei referti e potra essere<br>
di impostazione m

Selezionare il guadagno appropriato. Il guadagno dell'elettrodo apparirà sulla stampa dei referti e potrà essere visualizzato attraverso la procedura di impostazione manuale.

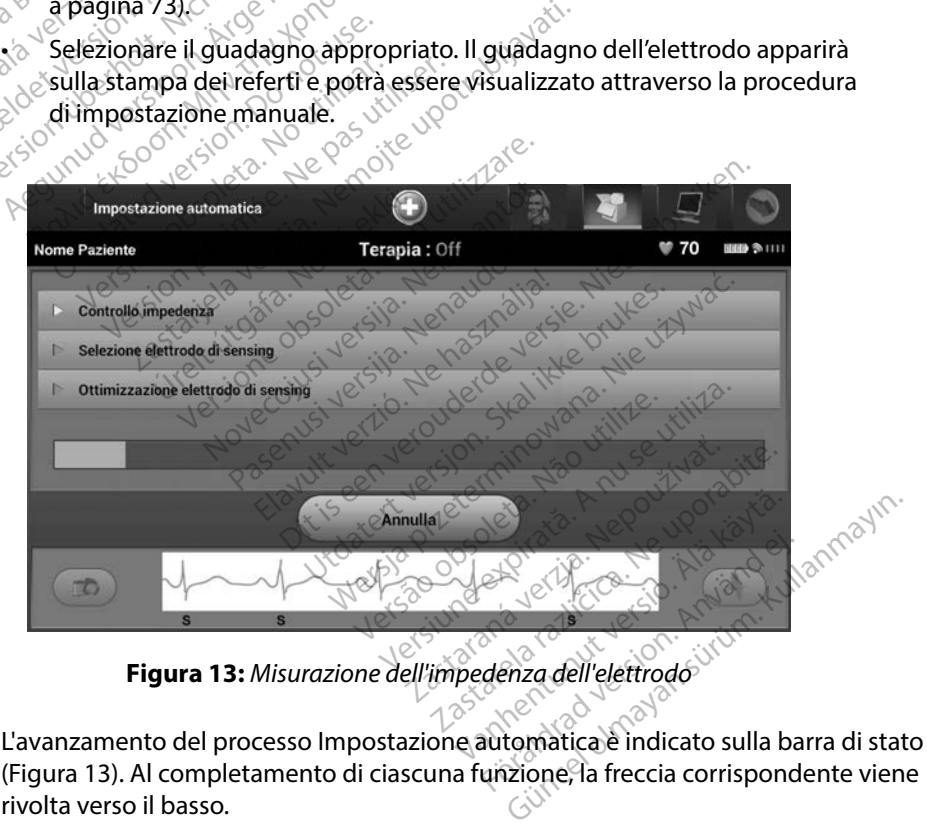

<span id="page-52-0"></span>

[\(Figura 13\)](#page-52-0). Al completamento di ciascuna funzione, la freccia corrispondente viene rivolta verso il basso.

- 6. A questo punto, viene avviato il processo di ottimizzazione Impostazione automatica. Sul programmatore verrà visualizzato un messaggio che indica al paziente di mettersi seduto. Se il processo Impostazione automatica viene eseguito durante l'impianto o il paziente non è in grado di sedersi, questo passaggio può essere omesso selezionando il pulsante Salta. Se lo si desidera, è possibile ripetere il processo Impostazione automatica durante una sessione di follow-up per includere l'ottimizzazione.
- 7. Selezionare il pulsante Continua per completare il processo Impostazione automatica. Al termine del processo Impostazione automatica verrà visualizzata una schermata di conferma. 9. All'avvio del processo di acquisizione S-ECG di riferimento, viene visualizzata una chemanica e continua per solo di conferma.<br>
1999 - All'avvio del processo di acquisizione di follow-up per includere l'ottimizzazione.<br>
	- 8. Al termine del processo di ottimizzazione opzionale, viene visualizzata la schermata Acquisizione S-ECG di riferimento. Selezionare il pulsante Continua per acquisire un S-ECG di riferimento. Al termine del processo<br>di conferma<br>8. Al termine del processo<br>Acquisizione S-ECG di rit<br>2. All'avvio del processo di<br>2. All'avvio del processo di<br>2. Schermata di stato. Dura
	- schermata di stato. Durante il processo, che può richiedere fino a un minuto, il paziente deve rimanere fermo. Nel corso del processo, nel generatore d'impulsi viene memorizzato un template del complesso QRS basale del paziente. Selezionare Annulla in qualsiasi momento per terminare l'acquisizione dell'S-ECG di riferimento. Al termine dell'acquisizione, selezionare il pulsante Continua. Selezionare il pulsante Continua p<br>Al termine del processo Impostazi<br>di conferma.<br>Al termine del processo di ottimiza<br>Acquisizione S-ECG di riferimento.<br>Quante S-ECG di riferimento.<br>All'avvio del processo di acquisizio<br>sch Al termine del processo Impostazio<br>di conferma.<br>Al termine del processo di ottimizza<br>Acquisizione S-ECG di riferimento. S<br>un S-ECG di riferimento.<br>All'avvio del processo di acquisizion<br>schermata di stato. Durante il proce<br> Confermation. The deliversion is termine del processo di ottimizzazione originizzazione se di acquisizione Seleziona.<br>
	Tavvio del processo di acquisizione Seleziona.<br>
	Tavvio del processo di acquisizione Selezione.<br>
	Tavvio CG di riferimento.<br>
	io del processo di acquisizione<br>
	iata di stato. Durante il processe<br>
	te deve rimanere fermo. Nel constituto di template del comple<br>
	siasi momento per terminare l<br>
	quisizione, selezionare il pulsare del processo di acquisizione S-ECG<br>da di stato. Durante il processo, che<br>deve rimanere fermo. Nel corso de<br>zato un template del complesso Q<br>lasi momento per terminare l'acquis<br>isizione, selezionare il pulsante Con ECG di riterimento. Selezionare il pulsan<br>ferimento.<br>ricordesso di acquisizione S-ECG di riferimer<br>stato. Durante il processo, che può richiec<br>rimanere fermo. Nel corso del processo, un template del complesso QRS basale de mento per terminare l'acces<br>Exelezionare il pulsante<br>Cometri terapia anere fermo. Nel corso del proces.<br>Emplate del complesso QRS basale<br>nto per terminare l'acquisizione d<br>selezionare il pulsante Continua.<br>Postazione automatica, è possibil Plate de Complesso Characterin<br>
	Perterminare l'acquisizione de<br>
	Ezionare il pulsante Continua.<br>
	Fri terapia.<br>
	Stazione automatica. è possibili<br>
	Stazione automatica. è possibili del complesso QRS basale del paziente. Selez<br>
	en minare l'acquisizione dell'S-ECG di riferime<br>
	e il pulsante Continua.<br>
	pulsa del continua.<br>
	pulsa del presidide selezionare i para<br>
	pe automatica, è possibile selezionare i

## **Programmazione dei parametri terapia**

Al termine del processo Impostazione automatica, è possibile selezionare i parametri terapia del generatore d'impulsi. Parameterings. Prapia iadert version. Skal ikke brukes. Wersterminister version. Skal ikke brukes. Wersterminister version. Skal ikke<br>dialogistics. Skal ikke brukes. Skal ikke brukes. Nie używać.<br>Skal ikke brukes. Skal ikke brukes. Nie używać.<br>

Per impostare i parametri terapia:

- 1. Selezionare l'icona Menu principale sulla barra di navigazione.
- 2. Selezionare il pulsante Impianto.
- 3. Selezionare l'icona Impostazioni dispositivo sulla barra di navigazione per visualizzare la schermata Impostazioni dispositivo (Figura 14). Versius of Skaling of Warehouse. Zastaraná verzia. Nepoužívať. The dimavigazione. The discrete of the state of the state of the state of the state of the state of the state o<br>Alian barra di mavigazione people<br>The 14). The state of the state of the state of the state of the state of th Före dramation. Använd en Thayigazione<br>a barra di navigazione per visualizzai<br>a barra di navigazione per visualizzai<br>a callunut dession.<br>a caldrad despone surum.<br>caldrad dinavanan

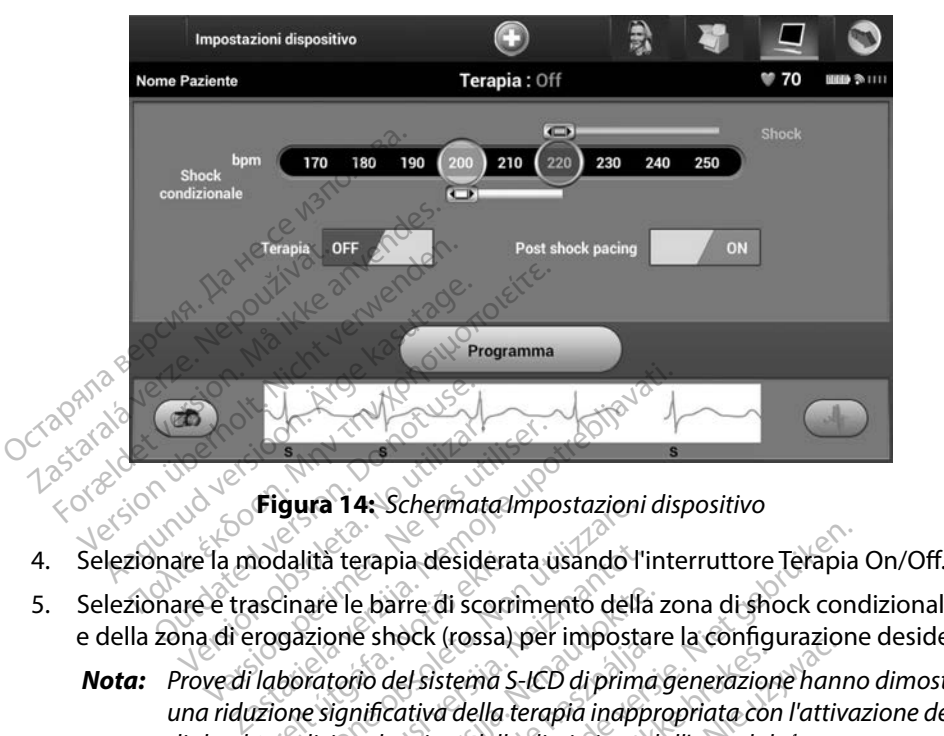

<span id="page-54-0"></span>**Figura 14:** *Schermata Impostazioni dispositivo*

- 
- 5. Selezionare e trascinare le barre di scorrimento della zona di shock condizionale (gialla) e della zona di erogazione shock (rossa) per impostare la configurazione desiderata.
- *Nota: Prove di laboratorio del sistema S-ICD di prima generazione hanno dimostrato una riduzione significativa della terapia inappropriata con l'attivazione della zona di shock condizionale prima della dimissione dall'ospedale. 1* nodalità terapia desidera<br>Ascinare le barre di scorri<br>Progazione shock (rossa)<br>Claboratorio del sistema<br>Lizione significativa della transforma<br>Condizionale prima della **gura 14:** Schermata Impostazioni<br>dalità terapia desiderata usando l'<br>cinare le barre di scorrimento della<br>gazione shock (rossa) per imposta<br>boratorio del sistema S-ICD di primone significativa della terapia inapp<br>prodizio lità terapia desiderata usando l'i<br>are le barre di scorrimento della<br>zione shock (rossa) per imposta<br>ratorio del sistema S-ICD di prime<br>e significativa della terapia inapp<br>dizionale prima della dimissione c<br>gazione shock è Pase di scorrimento della zone shock (rossa) per impostare<br>torio del sistema S-ICD di prima<br>ignificativa della terapia indippri<br>ionale prima della dimissione da<br>zione shock è programmabile e shock (rossa) per impostare la conng<br>io del sistema S-ICD di prima generazion<br>ificativa della terapia inappropriata con<br>nale prima della dimissione dall'ospedale<br>She shock è programmabile tra 170 e 2<br>ondizionale è progra pia desiderata usando l'interruttore Terapia<br>parre di scorrimento della zona di shock conce<br>hock (rossa) per impostare la configurazione<br>del sistema S-ICD di prima generazione hanno<br>cativa della terapia inappropriata con l c (rossa) per impostare la conngurazion<br>Istema S-ICD di prima generazione hani<br>Va della terapia inappropriata con l'attivima della dimissione dall'ospedale.<br>Jock è programmabile tra 170 e 250 bp<br>Istema programmabile tra 17
	- • La zona di erogazione shock è programmabile tra 170 e 250 bpm con incrementi di 10 bpm.
	- • La zona di shock condizionale è programmabile tra 170 e 240 bpm con incrementi di 10 bpm. Criteri di rilevazione avanzati vengono abilitati automaticamente quando viene programmata la zona di shock condizionale. ver de maissione dan ospedare.<br>Version programmabile tra 170 e 250 bp<br>Sile è programmabile tra 170 e 240 b<br>Sile a vanzati vengono abilitati auto<br>di shock condizionale.<br>Trambi gli intervalli di erogazione s<br>meno una differe
	- Quando si programmano entrambi gli intervalli di erogazione shock e di shock condizionale, mantenere almeno una differenza di 10 bpm tra i due intervalli. Se la barra di scorrimento della zona di shock condizionale (gialla) viene trascinata sulla barra di scorrimento della zona di erogazione shock (rossa), le due barre di scorrimento verranno unite per creare un unico Intervallo di erogazione shock. programmabile tra 170 e 240<br>avanzati vengono abilitati auto<br>nock condizionale.<br>nbi gli intervalli di erogazione<br>gi una differenza di 10 bpm trazona di shock condizionale (gi Sassaura<br>Castarela različica. Ne uporabite.<br>Anzati vengono abilitati automat<br>Castarela različica. Ne uporabite.<br>Ne uporabite. Ne uporabite.<br>Ne uporabite. Ne uporabite.<br>Ne di shock condizionale (gialla)<br>Ne di shock condizio Van mabile tra 170 e 240 bpm<br>
	version version version versionalis<br>
	version version version version version version version version version version version version version version version version version version version ver trivengono abilitati automatic<br>intervalli di erogazione shock<br>lifferenza di 10 bpm tra i due i<br>shock condizionale (gialla) vie<br>erogazione shock (rossa), le dun unico Intervallo di erogazio mabile tra 170 e 240 bpm con increnche propone abilitati autômaticamente de<br>dizionale.<br>Güzionale.<br>Gervalli di erogazione shock e di shocker<br>erenza di 10 bpm tra i due intervalli.<br>Jock condizionale (gialla) viene trasco<br>oga

<sup>1</sup> Weiss R, Knight BP, Gold MR, Leon AR, Herre JM, Hood M, Rashtian M, Kremers M, Crozier I, Lee Kl, Smith W, Burke MC. Safety and efficacy of a totally subcutaneous implantable-cardioverter defibrillator. Circulation. 2013;128:944–953

- 6. Se si desidera procedere con la stimolazione post shock, impostare l'interruttore Stimolazione post shock sulla posizione On. La stimolazione antibradicardica post shock avviene a una frequenza non programmabile di 50 bpm per un massimo di 30 secondi. La stimolazione viene inibita se la frequenza intrinseca è maggiore di 50 bpm.
- 7. Selezionare il pulsante Programma per applicare le modifiche e programmare il generatore d'impulsi. Viene visualizzato un messaggio che conferma che le impostazioni del generatore d'impulsi sonò state programmate correttamente. Selezionare il pulsante Continua per tornare alla schermata Impostazioni dispositivo. 7. Selezionare il pulsante Program<br>generatore d'impulsi Viene visi<br>del generatore d'impulsi sono substantino di Continua per tornare alla scher<br>8. Se il generatore d'impulsi non a<br>dispositivo viene visualizzato u<br>dopo aver
	- 8. Se il generatore d'impulsi non accetta la programmazione, nella schermata Impostazioni dispositivo viene visualizzato un messaggio di istruzioni. Premere il pulsante Continua dopo aver seguito le istruzioni. Continua per tornare all<br>
	8. Se il generatore d'impul<br>
	dispositivo viene visuali<br>
	dopo aver seguito le istr<br>
	vvertenza: La presenza di al<br>
	vvertenza: La presenza di al<br>
	2.4 GHz per la str

*Avvertenza: La presenza di altre apparecchiature che funzionano alle stesse bande di frequenza del programmatore (402-405 MHz per il generatore d'impulsi e 2,4 GHz per la stampante) può interferire con la comunicazione. L'interferenza può verificarsi anche se l'altra apparecchiatura è conforme ai requisiti sulle emissioni stabiliti dall'International Special Committee on Radio Interference (CISPR). Queste*  interferenze da RF, se presenti, possono essere attenuate aumentando la distanza<br>tra il dispositivo che causa l'interferenza e il programmatore e il generatore<br>d'impulsi o la stampante. Se i problemi di comunicazione persi *tra il dispositivo che causa l'interferenza e il programmatore e il generatore d'impulsi o la stampante. Se i problemi di comunicazione persistono, fare riferimento alla sezione Risoluzione dei problemi di questo manuale.* del generatore d'impulsi sono stat<br>
Continua per tornare alla scherma<br>
Se il generatore d'impulsi non acc<br>
dispositivo viene visualizzato un n<br>
dopo aver seguito le istruzioni<br>
ertenza: La presenza di altre appare<br>
ertenz Continua per tornare alla schermata<br>Se il generatore d'impulsi non accet<br>dispositivo viene visualizzato un me<br>dopo aver seguito le istruzioni.<br>**Vermera:** La presenza di altre apparectioni.<br>Trequenza del programmato<br>2.4 GHz Alternative dimpulsi non accetta la propositivo viene visualizzato un messaggio<br>Appositivo viene visualizzato un messaggio<br>Appositivo viene visualizzato un messaggio<br>Apposenza di altre apparecchiature<br>Apposenza del program La presenza di altre apparecchine<br>
frequenza del programmatore<br>
2.4 GHz per la stampante) può<br>
verificarsi anche se l'altra appostabiliti dall'International Specificarsi anche<br>
stabiliti dall'International Specificarsi (tr requenza del programmatore (402-4<br>Prequenza del programmatore (402-4<br>Predicarsi anche se l'altra apparecchi<br>Version dell'International Special Content<br>Predicarsi del Richardo del Content<br>Version del Special Content<br>Content juito le istruzioni.<br>Esenza di altre apparecchiature che funzioni<br>enza del programmatore (402-405 MHz per<br>dz per la stampante) può interferire con la c<br>arsi anche se l'altra apparecchiatura è confiti<br>dall'International Spe anche se l'altra apparecchiatura è c<br>Il'International Special Committee<br>re da RF, se presenti, possono essere<br>sitivo che causa l'interferenza e il pr<br>la stampante. Sei problemi di com<br>alla sezione Risoluzione dei problemat nternational Special Committee on Radio Interference<br>da RF, se presenti, possono essere attenuate aumenta<br>ivo che causa l'interferenza e il programmatore e il ge<br>stampante. Se i problemi di comunicazione persistor<br>lla sezi Parecausa l'interferenza e il proportionale del problemi<br>Passante. Se i problemi di comunità della programmazione selezionale<br>Passante del problemi<br>Passante del provvisorie di programmazione del programmazione<br>Programmazio

- 9. Dopo aver confermato la programmazione, selezionare il pulsante Continua per procedere con l'operazione successiva.
- *Nota: La schermata Modifiche provvisorie al programma viene visualizzata se le modifiche apportate alle impostazioni del generatore d'impulsi nella schermata Impostazioni dispositivo non sono state applicate correttamente al generatore d'impulsi. Selezionare Annulla per tornare alla schermata Impostazioni dispositivo e salvare le modifiche alle impostazioni*  oppure Continua per scartare futte le modifiche alle impostazioni del<br>generatore d'impulsi.<br>alle de la participa del propostazioni del propostazioni del propostazioni del propostazioni del propostazioni del propostazioni d *generatore d'impulsi.* npante. Seu problemi di comu<br>Izione Risoluzione dei problem<br>programmazione, seleziona<br>ne successiva.<br>odifiche provvisorie al progra<br>portate alle impostazioni del c<br>stazioni dispositivo non sono re. Se'i problemi ar comunicazione persista<br>e Risoluzione dei problemi di questo manu<br>irammazione, selezionare il pulsante Coi<br>iccessiva.<br>che provvisorie al programma viene visua.<br>ite alle impostazioni del generatore d'imp Siva.<br>Versionie al programma viene visua<br>Le impostazioni del generatore d'impi<br>dispositivo non sono state applicate de<br>Expirata. A nulla per tornare alla se<br>Expiratate impostazionis Exportantine verzia. Nepotlem<br>
Zastaraná del generatore d'impulsi r<br>
sitivo non sono state applicate corre<br>
phare Annulla per tornare alla scherr<br>
parele modifiche alle impostazioni<br>
tutte le modifiche alle impostazioni Brion sono state applicate corret<br>
e Annulla per tornare alla schern<br>
e modifiche alle impostazioni<br>
le modifiche alle impostazioni d<br>
e modifiche alle impostazioni d<br>
alle impostazioni d<br>
alle impostazioni d mulla per tornare alla scherma<br>nodifiche alle impostazioni<br>modifiche alle impostazioni de **psono state applicate correttamentes**

#### **Test di defibrillazione**

Dopo che il generatore d'impulsi è stato impiantato e la modalità Terapia è stata programmata su On, è possibile condurre il test di defibrillazione.

- *Avvertenza: Durante l'impianto e gli studi di follow-up, devono sempre essere disponibili un'apparecchiatura di defibrillazione esterna e personale medico specializzato in RCP. Una tachiaritmia ventricolare indotta non interrotta tempestivamente può causare il decesso del paziente.*
- *Attenzione: La riuscita della conversione della FV o della TV durante il test di induzione non garantisce che la conversione avrà luogo dopo l'intervento. Tenere presente che variazioni nelle condizioni del paziente, la terapia farmacologica e altri fattori possono modificare la soglia di defibrillazione (DFT), con una conseguente mancata cardioversione/defibrillazione dell'aritmia dopo l'intervento. Nel caso in cui lo stato del paziente sia cambiato o siano stati riprogrammati alcuni parametri, servendosi di un test di induzione, verificare che le tachiaritmie del paziente possano essere rilevate e terminate dal generatore d'impulsi. Nota: Il test di defibrillazione è consigliato al momento dell'impianto e al momento*  **Avvertenza:** Durante l'impianto e gli<br>
un'apparecchiatura di d<br>
RCP. Una tachiaritmia v<br>
causare il decesso del portenti di decesso del portenti della converse<br>
di di della conversione<br>
di di di di di di di di di di di di causare il decess<br> **ttenzione:** La riuscita della<br> *garantisce* che la<br> *garantisce* che la<br> *yariazioni nelle contra verze.<br>
<i>possono modifical*<br> *mancata cardio*<br> *mancata cardio*<br> *possono modifical*<br> *possono modifical* RCP. Una tachiaritmia vent<br>causare il decesso del pazie<br>enzione: La riuscita della conversion<br>garantisce che la conversion<br>yariazioni nelle condizioni<br>possono modificare la sogl<br>mancata cardioversione/del<br>se in cui lo stat causare il decesso del pazien<br>
zione: La riuscita della conversione<br>
garantisce che la conversione<br>
variazioni nelle condizioni del<br>
possono modificare la soglia<br>
mancata cardioversione/def<br>
in cui lo stato del paziente si **Principal version della formattisce che la conversione della FV**<br>
Sarantisce che la conversione avrà luce<br> *Mancata cardioversione/defibrillazion*<br> *Mancata cardioversione/defibrillazion*<br> *Mancata cardioversione/defibril* Possono modificare la soglia a<br>
mancata cardioversione/defib<br>
in cui lo stato del paziente sia<br>
parametti, servendosi di un tes.<br>
del paziente possano essere ril<br>
Il test di defibrillazione è consi<br>
delle procedure di sost nancata caraloversione/aenomilazione<br>in cui lo stato del paziente sia cambic<br>parametri, servendosi di un test di inc<br>del paziente possano essere rilevate e<br>delle procedure di sostituzione per co<br>ilevare e convertire la FV. nom nene condizioni der pazieme, la terupita<br>no modificare la soglia di defibrillazione (D.<br>ata cardioversione/defibrillazione dell'arith<br>lo stato del paziente sia cambiato o siano si<br>netri, servendosi di un test di induzi
	- *delle procedure di sostituzione per confermare la capacità del sistema S-ICD di rilevare e convertire la FV.*
	- *Nota: Quando viene premuto il pulsante Tenere premuto per l'induzione durante il test di defibrillazione, viene avviata l'acquisizione dei dati dell'episodio generati durante il test. Questi dati sono disponibili per la visualizzazione e la stampa (vedere [Acquisizione e visualizzazione dei tracciati S-ECG a pagina 64](#page-71-0) e [Referto](#page-65-0)  [S-ECG acquisito a pagina 58](#page-65-0)).* defibrillazione è consiglia<br>pcedure di sostituzione pe<br>e convertire la FV.<br>piene premuto il pulsante<br>efibrillazione, viene avvia<br>il test. Questi dati sono di<br>Assubilitazione di conti te possano essere rilevate e termina<br>fibrillazione è consigliato al moment<br>dure di sostituzione per conferman<br>convertire la FV.<br>ene premuto il pulsante Tenere prei<br>brillazione, viene avviata l'acquisizi<br>test. Questi dati s rillazione è consigliato al momer<br>ure di sostituzione per confermare<br>vertire la FV.<br>llazione, viene avviata l'acquisizione.<br>Ilazione e visualizzazione dei tractista.<br>ito a pagina 58). di sostituzione per confermare l'<br>premuto il pulsante Tenere premi<br>zione, viene avviata l'acquisizion<br>Questi dati sono disponibili per la<br>zione e visualizzazione dei tracci<br>pa pagina 58). muto il pulsante Tenere prem<br>one, viene avviata l'acquisizio<br>esti dati sono disponibili per l'<br>ne e visualizzazione dei tracc<br>pagina 58). ne è consigliato al momento dell'impianto e a<br>stituzione per confermare la capacità del siste<br>la FV.<br>lato il pulsante Tenere premuto per l'induzione<br>e, viene avviata l'acquisizione dei dati dell'epis<br>ti dati sono disponibi Librarie Tenere premuto per l'induzion<br>Viene avviata l'acquisizione dei dati dell'ep<br>dati sono disponibili per la visualizzazione<br>visualizzazione dei tracciati S-ECG a pagir<br>ma 58).<br>CD: Versione dei tracciati S-ECG a pagir<br>Versione dei tracciati S-ECG a pagir<br>Versiula barra di navigazione per acc<br>Versione dei tracciati di induzione

Per indurre la FV e testare il sistema S-ICD:

- 1. Selezionare l'icona Menu principale sulla barra di navigazione per accedere al Menu principale. Zastaraná verzia. Nepoužívať.<br>Zastaraná verzia. Nepoužívať. Nepoužívať.<br>Zastaraná verzia. Nepoužívať. Nepoužívať. Ne vystarela različica. Ne uporabite.<br>Zastaraná veľkať. Ne uporabite. Ne uporabite.<br>Zastaraná veľkať. Ne upo
- 2. Selezionare il pulsante Test Paziente per impostare il test di induzione (Figura 15).
- 3. Selezionare la polarità standard (STD) o invertita (REV).
- 4. Selezionare e trascinare il marker di colore rosso per impostare l'energia di shock desiderata per il primo shock erogato. L'energia di shock può essere programmata tra 10 e 80 J. Per il test di defibrillazione si consiglia un margine di sicurezza di 15 J. Vanhende versionelige versionelige versionelige versionelige versionelige versionelige versionelige versionelige versionelige versionelige versionelige versionelige versionelige versionelige versionelige versionelige versi a di navigazione per accedere<br>stare il test di induzione (Figurita (REV)<br>so per impostare l'energia di si<br>siglia un margine di sicurezza Güncel olmayı accedere almayın.<br>Güncel olmayın. Kullanmayın.<br>Güncel olmayın. Kullanmayın.<br>Güncel olmayın. Kullanmayın.<br>Güncel olmayın. Kullanmayın.<br>Güncel olmayın. Kullanmayın.<br>Güncel olmayın.

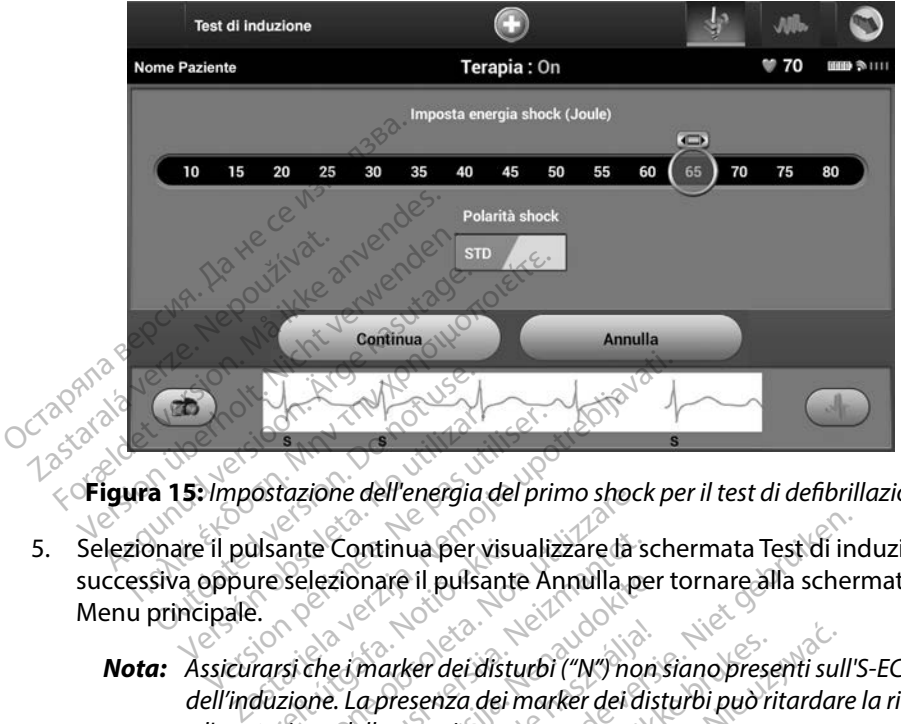

**Figura 15:** *Impostazione dell'energia del primo shock per il test di defibrillazione*

5. Selezionare il pulsante Continua per visualizzare la schermata Test di induzione successiva oppure selezionare il pulsante Annulla per tornare alla schermata Menu principale. **Nota:** *Assicurarsi che i marker dei disturbi ("N") non siano presenti sull'S-ECG prima*<br>
Nota: Assicurarsi che i marker dei disturbi ("N") non siano presenti sull'S-ECG prima<br>
Nota: Assicurarsi che i marker dei disturbi OUTS Versión obsoleta.<br>Versión obsoleta.<br>No utilizar del poste del persión de la populación de la pulsa<br>No utilizar. tazione dell'energia del primo shoci<br>ante Continua per visualizzare la siselezionare il pulsante Annulla posteriore<br>visi che i marker dei disturbi ("N") non<br>zione. La presenza dei marker dei di<br>zione della terapia:<br>ante Te te Continua per visualizzare la servizionare il pulsante Annulla per<br>Elezionare il pulsante Annulla per<br>Elezionarker dei disturbi ("N") nome.<br>La presenza dei marker dei di<br>Te Tenere premuto per l'induzio tinua per visualizzare la schermata Test di inore il pulsante Annulla per tornare alla scher<br>Anter dei disturbi ("N") non siano presenti sull'i<br>Diresenza dei marker dei disturbi può ritardare<br>a terapia.<br>Tre premuto per l'i

<span id="page-57-0"></span>*dell'induzione. La presenza dei marker dei disturbi può ritardare la rilevazione e l'erogazione della terapia.* Ilsante Continua per visu<br>ure selezionare il pulsante<br>frarsi che i marker dei distu<br>duzione. La presenza dei r<br>gazione della terapia. zionare il pulsante Annulla per<br>e i marker dei disturbi ("N") non<br>e. La presenza dei marker dei dist<br>della terapia.<br>Tenere premuto per l'induzion<br>ficano le seguenti funzioni: marker dei disturbi ("N") non siano prese<br>a presenza dei marker dei disturbi può ri<br>ella terapia.<br>nere premuto per l'induzione per la duano le seguenti funzioni:<br>duce la fibrillazione ventricolare utilizza.<br>NE. L'induzione dei disturbi ("N") non siano presenti sul<br>mza dei marker dei disturbi può ritardar<br>apia.<br>remuto per l'induzione per la durata d<br>seguenti funzioni:<br>fibrillazione ventricolare utilizzando c<br>nduzione continua finche il pulsan

6. Selezionare il pulsante Tenere premuto per l'induzione per la durata desiderata.

Durante il test si verificano le seguenti funzioni:

• Il sistema S-ICD induce la fibrillazione ventricolare utilizzando corrente alternata (CA) a 200 mA a 50 Hz. L'induzione continua finché il pulsante Tenere premuto per l'induzione non viene rilasciato (fino a un massimo di 10 secondi per tentativo). Idition observations and the matter of the durate durate durate of the ventricolare utilizzando continua finché il pulsante durate durate durate durate durate durate durate durate durate durate durate durate durate durate iti funzioni:<br>zione ventricolare utilizzando.<br>ne continua finche il pulsante<br>ato (fino a un massimo di 10 settembre)<br>e interrompere l'induzione scolli Funzioni:<br>
Experimental različica. Ne utilizzando correctinua finche il pulsante Tene<br>
20 (fino a un massimo di 10 second<br>
20 (fino a un massimo di 10 second<br>
20 (fino a un massimo di 10 second<br>
20 (fino a un massimo di 10 e ventricolare utilizzando correl<br>
Sontinua finche il pulsante Tener<br>
fino a un massimo di 10 second<br>
prompere l'induzione scollegand<br>
prompere l'induzione scollegand<br>
prempo reale vengono sospesi<br>
sante Tenere premuto per de inclusion de la publicancie de la publicancie de la publicancie de la publicancie de la publica de la publica<br>de la publicante de la publica de la publica de la publica de la publica de la publica de la publica de la pu

*Nota: Se necessario, è possibile interrompere l'induzione scollegando la testa dal programmatore.*

• La rilevazione dell'aritmia e l'S-ECG in tempo reale vengono sospesi durante l'induzione. Una volta rilasciato il pulsante Tenere premuto per l'induzione, il programmatore visualizza il ritmo del paziente. För är in pulsante Tenere<br>Föräldrad version. Används versionlig<br>För en version. Används en vida en vida<br>För en vända version.<br>The Tenere premuto per l'indu<br>paziente.

- • Al momento della rilevazione e della conferma di un'aritmia indotta, il sistema S-ICD eroga automaticamente uno shock all'energia e alla polarità programmate.
- *Nota: Quando il programmatore è in comunicazione attiva con un generatore d'impulsi, emette un segnale acustico per indicare che il generatore d'impulsi si sta preparando all'erogazione di uno shock (comandato o in risposta a un'aritmia rilevata). La notifica continua finché lo shock non viene erogato o interrotto.* generatore d'im<br>
il generatore d'in<br>
(commidato o in<br>
finché lo shock<br>
finché lo shock<br>
engono erogati shock<br>
vengono erogati shock<br>
stratifizza un perio<br>
Commission del pulso<br>
villascio del pulso<br>
villascio del pulso<br>
vil
	- • Se lo shock non riesce a convertire l'aritmia, si verifica una nuova rilevazione e vengono erogati shock successivi all'energia massima del generatore d'impulsi (80 J).
	- *Nota: Valutare i marker di sensing durante il ritmo indotto che segue il rilascio del pulsante Tenere premuto per l'induzione. Il sistema S-ICD utilizza un periodo di rilevazione del ritmo prolungato. Marker "T" tachy costanti indicano che si sta verificando la rilevazione della tachiaritmia e che la carica dei condensatori è imminente. Se durante l'aritmia*<br>
	For Elo Shock hon viene erogato o interrotto.<br>
	Yengono erogati shock successivi all'energia massima del generatore d'<br>
	Yengono erogati shock successivi *si nota un alto grado di variazione dell'ampiezza, è possibile aspettarsi un leggero ritardo prima della carica dei condensatori o dell'erogazione dello shock.* Elo shockhon report Version Eine Reichstanden.<br>
	Version erogati shock successive Connection Connection 2019<br>
	Version Lidsche Connection 2019<br>
	Version Lidsche Connection 2019<br>
	Version Connection 2019<br>
	Version 2019<br>
	Version 2019<br>
	Version 2019<br> Se lo shock non riesce a convertire i'a<br>
	vengono erogati shock successivi all'e<br>
	Mota: Valutare i marker di sensing a<br>
	rilascio del pulsante Tenere pr<br>
	utilizza un periodo di rilevazio<br>
	costanti indicano che si sta ve<br>
	cos Nota: Valutare i marker di sensing durante i kritika.<br>
	Vidiscio del pulsante Tenere premuto per l'<br>
	Utilizza un periodo di rilevazione del ritmo<br>
	Costanti indicano che si sta verificando la<br>
	Eche la carica dei condensator Versión obsoleta. No utilizza un periodo di rilevazioni di contanti indicano che si sta version e che la carica dei condensato di variazioni della shock.<br>
	In leggero fitardo prima della shock.<br>
	Nota: ll generatore d'impuls

*Nota: Il generatore d'impulsi può erogare un massimo di cinque shock per episodio. Uno shock di emergenza di 80 J può essere erogato in qualsiasi momento prima della terapia premendo l'icona Shock di emergenza.* úr leggero fitardo prima c<br>dello shock.<br>Il generatore d'impulsi pu<br>per episodio. Uno shock di<br>in qualsiasi momento prin<br>di emergenza. ne la canca dei condensatori e immota un alto grado di variazione del<br>leggero fitardo prima della carica di<br>llo shock.<br>Jeneratore d'impulsi può erogare un<br>repisodio. Uno shock di emergenza<br>qualsiasi momento prima della ter Suero Fitardo prima della carica della stock.<br>Shock.<br>Disodio. Uno shock di emergenza<br>alsiasi momento prima della tera<br>ergenza.<br>tore avvia l'acquisizione dei dati ock.<br>
Satore d'impulsi può erogare un rodio.<br>
Uno shock di emergenza d'instrumento prima della terap<br>
genza.<br>
Je avvia l'acquisizione del dati sono della terap<br>
per l'induzione. L'S-ECG acquisi

- • Il programmatore avvia l'acquisizione dei dati S-ECG quando si preme il pulsante Tenere premuto per l'induzione. L'S-ECG acquisito copre il periodo di tempo che<br>
comprende i sei secondi precedenti la pressione del pulsante e i 102 secondi.<br>
successivi, per un totale massimo di 108 secondi. Gli S-ECG di comprende i sei secondi precedenti la pressione del pulsante e i 102 secondi successivi, per un totale massimo di 108 secondi. Gli S-ECG di induzione potranno essere visualizzati e stampati dalla schermata S-ECG acquisito, con etichetta "S-ECG di induzione". ore d'impulsi può erogare un massimo d<br>lio. Uno shock di emergenza di 80 J può e<br>si momento prima della terapia premeno<br>nza<br>avvia l'acquisizione dei dati S-ECG qua<br>er l'induzione. L'S-ECG acquisito copre i<br>condi precedenti to grado di variazione dell'ampiezza, è possibi<br>tardo prima della carica dei condensatori o de<br>2 d'impulsi può erogare un massimo di cinque<br>Uno shock di emergenza di 80 J può essere en<br>momento prima della terapia premendo mpulsi può erogare un massimo di cinqui<br>
shock di emergenza di 80 J può essere e<br>
ento prima della terapia premendo l'ico<br>
acquisizione dei dati S-ECG quando si<br>
acquisizione dei dati S-ECG quando si<br>
azsimo di 108 secondi duisizione dei dati S-ECG quando si<br>ione. L'S-ECG acquisito copre il periode<br>ecedenti la pressione del pulsante e<br>ssimo di 108 secondi. Gli S-ECG di inti<br>ti dalla schermata S-ECG acquisito,<br>rogazione della terapia, l'energ S-ECG acquisito copre il periodo<br>ti la pressione del pulsante e i 10<br>di 108 secondi. Gli S-ECG di induz<br>schermata S-ECG acquisito, con<br>ne della terapia. l'energia progra<br>rosso interrompi Vanheimedel pulsante e 1:10.<br>108 secondi, Gli S-ECG di induzi<br>Permata S-ECG acquisito, con e<br>Pedala terapia, l'energia program<br>Sso interrompi.<br>Schermata Menu principale. Fördrad version. Använd sextende version. Computer entrance of the terms of the entrance of the terms of the terms of the terms of the terms of the terms of the terms of the terms of the terms of the terms of the terms of Essionie der puisante et 102 secondi.<br>Gecondi. Gli S-ECG di induzione potra<br>nata S-ECG acquisito, con etichetta "S<br>la terapia, l'energia programmata pu<br>interrompi.<br>rmata Menu:principale.
- 7. In qualsiasi momento prima dell'erogazione della terapia, l'energia programmata può essere interrotta selezionando il pulsante rosso Interrompi.
- 8. Selezionare il pulsante Esci per tornare alla schermata Menu principale.

#### **Esecuzione di un follow-up**

#### **Configurazione di sensing e Impostazione automatica**

Non è necessario eseguire il processo Impostazione automatica a ogni follow-up. Se durante l'impostazione originale dell'impianto l'ottimizzazione di sensing non è stata eseguita, è possibile procedere con questa operazione durante un follow-up.

Rivalutare il sensing qualora l'Impostazione automatica comporti una modifica a livello di vettore. Al termine del processo di impostazione, valutare l'S-ECG durante un esercizio che coinvolge i muscoli pettorali. È anche possibile eseguire il sensing durante esercizi con frequenza cardiaca elevata. Un sensing accettabile comporta marker "S" in sincronia con tutti i complessi QRS. Se vengono notati altri marker, utilizzare il processo Impostazione manuale per valutare altre configurazioni di sensing. on è necessario eseguire il processo in<br>mpostazione originale dell'impianto l'<br>rocedere con questa operazione dura<br>ivalutare il sensing qualora l'impostazione<br>ivalutare il sensing qualora l'impostazione<br>muscoli pettorali. Ilutare il sensing qualora l'Impostazione<br>
Ilutare il sensing qualora l'Impostazione, valus<br>
Iluscoli pettorali. È anche possibile eseguitata. Un sensing accettabile comporta m<br>
l'engono notati altri marker, utilizzare il dere con questa operazione durante<br>tare il sensing qualora l'Impostazione<br>inine del processo di impostazione, v<br>coli pettorali. È anche possibile esegue<br>a. Un sensing accettabile comporta r<br>ugono notati altri marker, utili del processo di impostazione, valuettorali. È anche possibile eseguire<br>
sensing accettabile comporta ma<br>
o notati altri marker, utilizzare il provincia di sensing<br>
one: Dopo ogni regolazione dei pa<br>
dell'elettrodo sottocut ensing qualora l'Impostazione automaticalisticalisticalisticalisticalisticalisticalisticalisticalisticalisticalisticalisticalisticalisticalisticalisticalisticalisticalisticalisticalisticalisticalisticalisticalisticalistica

*Attenzione: Dopo ogni regolazione dei parametri di sensing o qualsiasi modifica dell'elettrodo sottocutaneo, verificare sempre che il sensing sia adeguato. Nota: Se il processo Impostazione manuale è stato utilizzato in precedenza per ignorare una configurazione di sensing, prestare attenzione nel selezionare il processo Impostazione di sensing, prestare attenzione nel selezionare il processo Impostazione automatica.*<br>
Recessario un aggiornamento dell'S-ECG di *Impostazione automatica.* tati altri marker, utilizzare il prodisensing.<br>
Oopo ogni regolazione dei parte dell'elettrodo sottocutaneo, ve<br>
Se il processo Impostazione m<br>
una configurazione di sensing.<br>
Impostazione automatica. sensing<br>Dopo ogni regolazione dei para<br>Idl'elettrodo sottocutaneo, ver<br>Se il processo Impostazione ma<br>innostazione automatica.<br>Necessario un aggiornamente nsing.<br>
po ogni regolazione dei parametri<br>
Velettrodo sottocutaneo, verificare<br>
Versione impostazione manuale<br>
Versione automatica.<br>
Cessario un aggiornamento dell'<br>
Chaziente sequire le istruzioni A Cettablie comporta marker S' in sincronia<br>
i marker, utilizzare il processo Impostazio<br>
ing<br>
ogni regolazione dei parametri di sensing c<br>
ettrodo sottocutaneo, verificare sempre che<br>
rocesso Impostazione manuale è stato ut do sottocutaneo, verificare sempre<br>sso Impostazione manuale è stato i<br>urazione di sensing, prestare atten.<br>one automatica.<br>o un aggiornamento dell'S-ECG di<br>nte, seguire le istruzioni Acquisizio<br>del generatore d'impulsi Nmpostazione manuale e stato u<br>azione di sensing, prestare attenze<br>e automatica.<br>In aggiornamento dell'S-ECG di<br>el generatore d'impulsi tazione manuale è stato utilizzato in preceden<br>di sensing, prestare attenzione nel selezionare<br>natica.<br>commento dell'S-ECG di riferimento in segu<br>re le istruzioni Acquisizione S-ECG di riferimento<br>ratore d'impulsi

Qualora si renda necessario un aggiornamento dell'S-ECG di riferimento in seguito a una modifica dell'ECG a riposo del paziente, seguire le istruzioni Acquisizione S-ECG di riferimento. one bisching, presunctate.

#### **Visualizzazione dello stato del generatore d'impulsi**

Dopo avere stabilito la comunicazione, sul programmatore viene visualizzata la schermata Stato dispositivo che contiene informazioni relative agli episodi correnti e allo stato della batteria del generatore d'impulsi. diornamento dell'S-ECG di r<br>Juire le istruzioni Acquisizion<br>**neratore d'impulsi**<br>dione, sul programmatore via namento dell'S-ECG di riferimento in seg<br>le istruzioni Acquisizione S-ECG di riferir<br>tore d'impulsi<br>wall programmatore viene visualizzata la<br>relative agli episodi correnti e allo stato d'impulsi<sup>2</sup> Trammatore viene visualizzata la science

Per accedere a questa schermata da un'altra posizione:

- 1. Selezionare l'icona Menu principale.
- 2. Selezionare il pulsante Monitoraggio.
- 3. Selezionare l'icona Stato dispositivo sulla barra di navigazione per visualizzare la schermata Stato dispositivo. pisodi-correnti e allo stato della<br>neel Succession Anglice<br>neel Succession Anglice<br>leel Succession Anglice<br>arra di navigazione per visualizz<br>arra di navigazione per visualizz Protection. And the Middle Contractor Güncel olmayın sürüm.
- 4. Verrà visualizzata la schermata Stato dispositivo contenente una panoramica dell'attività del generatore d'impulsi dall'ultima sessione di comunicazione [\(Figura 16\).](#page-60-0)

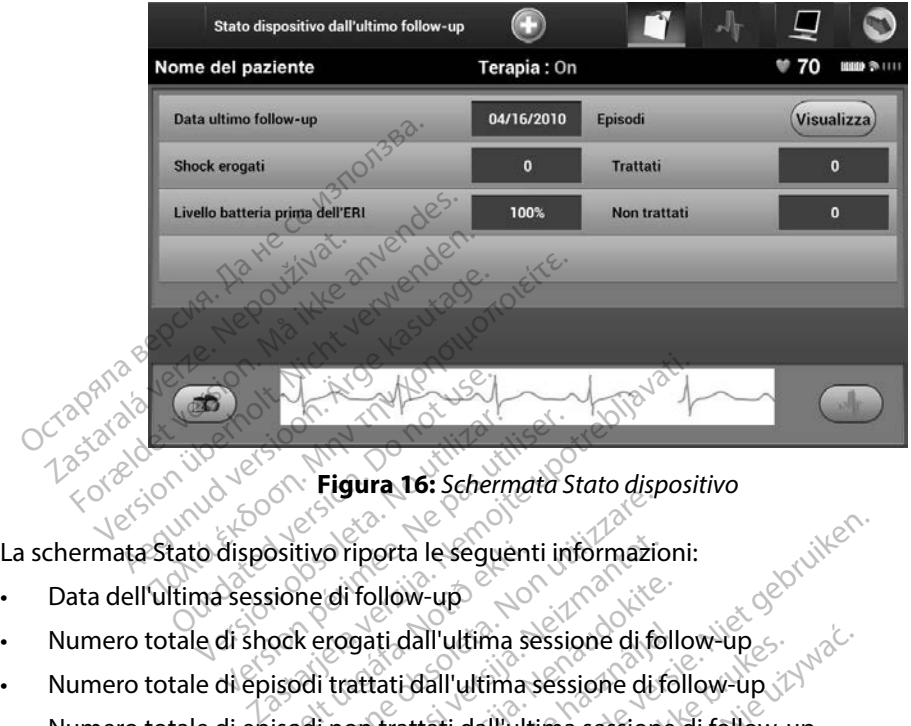

<span id="page-60-0"></span>**Figura 16:** *Schermata Stato dispositivo*

- · Data dell'ultima sessione di follow-up
- • Numero totale di shock erogati dall'ultima sessione di follow-up Versionella State and aspective rights of the sequenti informazione di follow-up<br>
Rerogati dall'ultima sessione di follow-up<br>
Martiati dall'ultima sessione di follow<br>
A erogati dall'ultima sessione di follow rattati dall'u
- • Numero totale di episodi trattati dall'ultima sessione di follow-up
- • Numero totale di episodi non trattati dall'ultima sessione di follow-up
- • Numero totale di episodi FA memorizzati dall'ultima sessione di follow-up che sono disponibili per la consultazione Sitivo riporta le seguenti informazio<br>
sione di follow-up<br>
ock erogati dall'ultima sessione di fo<br>
isodi trattati dall'ultima sessione di fo<br>
isodi non trattati dall'ultima sessione<br>
isodi FA memorizzati dall'ultima sessio Pasti dall'ultima sessione di follow-up<br>
versione di follow-up<br>
attati dall'ultima sessione di follow<br>
en trattati dall'ultima sessione<br>
A memorizzati dall'ultima sessione<br>
A memorizzati dall'ultima sessione ti dall'ultima sessione di foll<br>Lati dall'ultima sessione di fo<br>Trattati dall'ultima sessione<br>nemorizzati dall'ultima sessi<br>Visualizza" nella riga Episodi ta le seguenti informazioni:<br>Div-up<br>dall'ultima sessione di follow-up<br>i dall'ultima sessione di follow-up<br>attati dall'ultima sessione di follow-up<br>morizzati dall'ultima sessione di follow-up c<br>morizzati dall'ultima session III ultima sessione di follow-up<br>
Vall'ultima sessione di follow-up<br>
Unitati dall'ultima sessione di follow-up<br>
orizzati dall'ultima sessione di follow-up<br>
orizzati dall'ultima sessione di follow-up<br>
prizzati dall'ultima s ati dall'ultima sessione di follow-up<br>ati dall'ultima sessione di follow-up<br>prella riga Episodi trattati per accedi<br>sisodi memorizzati (Figura 17).

• Livello batteria del generatore d'impulsi rimanente

*Nota: Scegliere il pulsante "Visualizza" nella riga Episodi trattati per accedere*  direttamente all'elenco degli episodi memorizzati (Figura 17).<br>atteria del generatore d'impulsi rimanente Radio (Record).<br>Alla principale del prima del grande del prima del control del prima del prima del prima del prima d Rariga Episodi trattati per accedere. de Episodi trattati per accedere.<br>morizzati (Figura 17) \<br>nte + \<br>x and x a kiti version. Amajon<br>aranga käytä. Jana and y käytä.<br>asanga käytä. Jana and y Föråldrad version. Använden<br>Steraldrad version. Använden<br>Steraldrad version. Använden<br>Steraldrad version. Survim.<br>Anväldrad version. Survim. Güncel olmayan sürüm. Kullanmayın.

#### **Visualizzazione degli episodi memorizzati**

Il generatore d'impulsi memorizza gli episodi, che possono essere visualizzati durante una sessione di follow-up di un paziente. I generatori d'impulsi EMBLEM S-ICD (Modello A209) e Cameron Health (Modello 1010) memorizzano fino a 25 episodi di tachicardia trattati e fino a 20 non trattati. I generatori d'impulsi EMBLEM MRI S-ICD (Modello A219) memorizzano S-ECG per un massimo di 20 episodi di tachicardia trattati e per un massimo di 15 non trattati, nonché un massimo di 7 episodi FA. Al raggiungimento del numero massimo di episodi, l'episodio più recente sostituirà il meno recente dello stesso tipo. Il primo episodio trattato non viene mai sovrascritto. ealth (Modello 1010) memorizzano fir<br>generatori d'impulsi EMBLEM MRI S-IC<br>i 20 episodi di tachicardia trattati e per<br>episodi FA. Al raggiungimento del num<br>meno recente dello stesso tipo. Il primori<br>meno recente dello stess Pisodi di tachicardia trattati e per un<br>podi FA. Al raggiungimento del numero recente dello stesso tipo. Il primo e<br>**Nota:** Gli episodi spontanei che si<br>el di generatore d'impulsi e il p<br>ualizzare gli episodi memorizzati:<br>

*Nota: Gli episodi spontanei che si verificano mentre è attiva la comunicazione tra il generatore d'impulsi e il programmatore non vengono memorizzati.* Salezionare il pulsante della verze.<br> **Nota:** Gli episodi spont<br> **Nota:** Gli episodi spont<br>
li generatore d'in<br>
visualizzare gli episodi memori<br>
1. Selezionare l'icona Memori TR. Al laggiungimento dei fitaliero<br>
recente dello stesso tipo il primo epocare<br>
Vota: Gli episodi spontanei che si viene di generatore d'impulsi e il pro<br>
Vilizzare gli episodi memorizzati:<br>
Selezionare l'icona Menu princ France dello stesso tipo. Il primo episodio trattata dello stesso tipo. Il primo della verificano<br>
Version della spontanei che si verificano<br>
Version dell'episodi memorizzati:<br>
Alezionare l'icona Menu principale.<br>
Aleziona

Per visualizzare gli episodi memorizzati:

- 1. Selezionare l'icona Menu principale.
	- 2. Selezionare il pulsante Monitoraggio.
	- 3. Selezionare l'icona Episodi S-ECG acquisiti e memorizzati sulla barra di navigazione.
- 4. Selezionare l'opzione Episodi per accedere alla schermata Episodi [\(Figura 17\)](#page-62-0).
- 5. Selezionare un episodio dall'elenco. L'episodio selezionato verrà scaricato dal generatore d'impulsi e visualizzato. gli episodi memorizzati:<br>
Sali episodi memorizzati:<br>
Sali eli pulsante Monitoraggio.<br>
Do not l'icona Episodi S-ECG acquiare.<br>
Popzione Episodi per accurate un episodio dall'elenco. are l'icona Menu principale.<br>
Version de l'icona Episodi S-ECG acquisiti e<br>
Version de l'icona Episodi per accedere.<br>
Version de l'elenco, L'episodi<br>
Version de l'elenco, L'episodi per accedere.<br>
Version de l'impulsi e vis Sodi memorizzati:<br>
Cona Menu principale.<br>
pulsante Monitoraggio.<br>
cona Episodi S-ECG acquisiti e memorizza.<br>
potre Episodi dall'elenco. L'episodio selezion.<br>
mepisodio dall'elenco. L'episodio selezion.<br>
mepisodio dall'elen

zione Episodi per accede<br>Poisodio dall'elenco. L'ep<br>pulsi è visualizzato.<br>*Ler essere stampati, gli eparmente nella schermata* Episodi S-ECG acquisiti e memories<br>Die Episodi per accedere alla sche<br>Isodio dall'elenco, L'episodio selez<br>Ilsi e visualizzato.<br>Cessere stampati, gli episodi devono<br>Mente nella schermata Episodi. President alla schere alla schere alla schere alla schere della schere alla schere della schere stampati, gli episodi devono

**Nota:** Per poter essere stampati, gli episodi devono essere selezionati e visualizzati <br>
singolarmente nella schermata Episodi.<br>
Per poter singolarmente nella schermata Episodi. singolarmente nella schermata Episodi. a illa capitalize itilize. pasen per actual density.<br> **Codil elenco** L'episodio selezio<br>
Visualizzato.<br>
The stampati, gli episodi devono e<br>
enella schermata Episodi. sualizzato.<br>Stampati, gli episodi devono BrECG acquisiti e memorizzati sulla barra di r<br>di per accedere alla schermata Episodi (Figu<br>l'elenco, L'episodio selezionato verrà scarica<br>alizzato.<br>alizzato.<br>mpatr, gli episodi devono essere selezionati e<br>la schermata Epi zzato.<br>
pati, gli episodi devono essere selez<br>
schermata Episodi.<br>
St. Jector devono essere selez<br>
St. Jector devono devono vitine.<br>
Lito ater devono essere nuevo di.<br>
Lito ater devono essere nuevo di.<br>
Utdater devono esse ato. Wersja przez przez przez przez przez przez przez przez przez przez przez przez przez przez przez przez pr<br>Mersja przez przez przez przez przez przez przez przez przez przez przez przez przez przez przez przez przez p<br> Versão obsolutivamentes. Wereldon A nut legărită. A nut le cărită. A nut legărită. zastaraná verziación i struktura.<br>2016: Nepoužívačká verzia.<br>2016: Nepoužívačká verzia.<br>2018: Nepoužívačká verzia.<br>2018: Nepoužívačká verzia.<br>2018: Nepoužívačká verzia.<br>2018: Nepoužívačká verzia. razarela različica. Ne uporabite.<br>La starela različica. Ne uporabite.<br>Ne editoria. Ne uporabite.<br>Ne editoria. Ne uporabite.<br>Astarela različica. Nutin.<br>Astareluntura. Nutin. vanhentunut version kivim.kkg<br>osokaritatie. Ala käytärä.<br>Peetaratie: Ala käytärä.<br>arangaratie: Ala käytärä.<br>arangaratunut version kivim.kkg<br>arangaratunut version kivim.kkg<br>arangaratunut version kivim.kk Lazantera varituering i Alandei. Cuaracuerson, Amargeli anmayın.

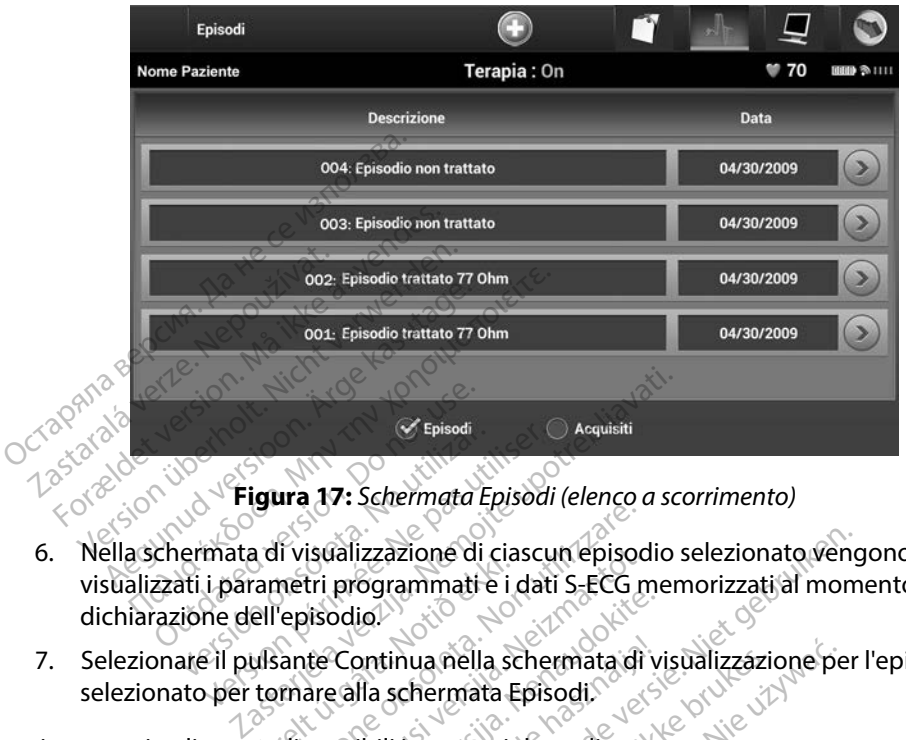

<span id="page-62-0"></span>**Figura 17:** *Schermata Episodi (elenco a scorrimento)*

- 6. Nella schermata di visualizzazione di ciascun episodio selezionato vengono anche visualizzati i parametri programmati e i dati S-ECG memorizzati al momento della dichiarazione dell'episodio. The Additionare il pulsante Continua nella schermata di visualizzazione per l'episodio<br>
7. Selezionare il pulsante Continua nella schermata di visualizzazione per l'episodio<br>
7. Selezionare il pulsante Continua nella scher selezionato il pulsante Continua nella schermata Episodi.<br>
Version per tornata di visualizzazione di ciascun e<br>
visualizzati i parametri programmati e i dati S-E<br>
dichiarazione dell'episodio.<br>
Selezionate il pulsante Conti Episod Frametri programmati e i dansametri programmati e i dansametri programmati e i dansametri programmati e i dansametri dansametri dansametri dansametri dansametri dansametri dansametri dansametri dansametri dansametri dansam Il visualizzazione di ciascun episodio<br>Versione di ciascun episodio<br>Versione continua nella schermata di<br>Versione di schermata Episodio<br>Versione di schermata Episodio<br>Versione di schermata Episodio<br>Versione di schermata Ep Sualizzazione di ciascun episod<br>tri programmati e i dati S-ECG m<br>disodio.<br>te Continua nella schermata di<br>are alla schermata Episodi.<br>sponibiliti seguenti dettagli: Edition of divideo and the principle of the vertex of the schematic divideo and the schematic divideo and the schematic divideo and the schematic divideo and the schematic divideo and the schematic divideo and the vertex o
- Pasenum in the schemata of version Spring verzió. Ne használja verzió.<br>Ela schermata Episodi.<br>Abili vsegűenti déttagli.<br>Elato vengőno memorizzati f uta mella schermata di visualizzazione pe

Per ciascun episodio sono disponibili i seguenti dettagli:

#### **Episodi trattati**

**Episodi trattati** e Nonegono (1997) e Contra Conditatività di dati S-ECG:<br>Per ciascun episodio trattato vengono memorizzati fino a 128 secondi di dati S-ECG:

- **S-ECG pre-episodio:** fino a 44 secondicol
- **Primo shock:** fino a 24 secondi di S-ECG pre shock e fino a 12 secondi di S-ECG post shock Version observation observation Memorizzati fino a 128 secondi di.<br>2. Andi complete shock e fino a 12 secondi di.<br>2. Secondi di S-ECG post shock e 6 secondi di S-ECG post sh Morizzati fino a 128 secondi di c<br>Le pre shock e fino a 12 secondi<br>CG pre shock e fino a 12 secondi<br>Rick e 6 secondi di S-ECG post sh pre shock e fino a 12 secondi Estat info a Tassecondi di dati secondi<br>Bespocke fino a 12 secondi di secondi<br>6 secondi di secondi di secondi di secondi<br>6 secondi di secondi secondi di secondi di secondi di secondi di secondi di secondi di secondi di sec
- **• Shock successivi:** 6 secondi di pre shock e 6 secondi di S-ECG post shock

#### **Episodi non trattati**

Si definisce episodio non trattato qualsiasi episodio ad alta frequenza che termina spontaneamente durante il processo di carica, prima dell'erogazione di uno shock.

Per ciascun episodio non trattato vengono memorizzati fino a 128 secondi di dati S-ECG:

- **S-ECG pre-episodio:** 44 secondi di S-ECG pre-episodio
- **S-ECG episodio:** fino a 84 secondi di dati S-ECG di tachicardia<br> **rti dal programmatore**<br>
especies and the second of the second of the second of the second of the second of the second of the second of the second of the se

#### **Stampa di referti dal programmatore**

# **Stampa di referti**

I referti dei pazienti possono essere stampati prima o dopo la fine di una sessione. Si consiglia di stampare immediatamente un referto finale dopo la procedura di impianto. Sono disponibili<br>tre referti pazienti: a anche dopo di statisfica di statisfica di molto di statisfica di statisfica di statisf<br>a Referrationale: tre referti pazienti: Per ciascun episodio non tratta<br>
S-ECG pre-episodio: 44 se<br>
S-ECG episodio: fino a 84<br>
pa di referti dal programmatore<br>
mpa di referti S-ECG episodio: hr<br>a di referti dal programm<br>pa di referti<br>erti dei pazienti possono essi For Pispano. 44 section.<br>
For ECG episodio: fino a 84 section.<br>
Il referti dal programmatore<br>
di referti e contra la programmatore<br>
di referti e contra la programmatore<br>
il dei pazienti possono essere stampare immediatamen S-ECG episodio: nno a 84 seconder and the contract of the contract of the contract of the contract of the contract of the contract of the contract of the contract of the contract of the contract of the contract of the cont Ferti dal programmatore Tri dal programmatore **Contract of the Second Second Second Second Second Second Second Second Second Second Second Second Second Second Second Second Second Second Second Second Second Second Second Second Second Second Second Second Second Se** ti possono essere stampati possono essere stampati possono essere stampati possono essere stampati possono estere de la possono estere de la possono estere de la possono estere de la possono estere de la possono estere de possono essere stampati prima Example upon the stampatic prima odopo la fire assume un referro finale dopo la procedure de la procedure de la procedure de la procedure de la procedure de la procedure de la procedure de la procedure de la procedure de l

- • Referto riassuntivo
- • Referto S-ECG acquisito
- • Referto episodi

Per stampare referti pazienti da una sessione Online o Offline:

- 1. Selezionare l'icona Menu principale per visualizzare la schermata Menu principale. Sannydd<br>CG acquisito
- 2. Selezionare il pulsante Stampa referti per visualizzare la schermata Stampa referti [\(Figura 18\)](#page-64-0). The particle of the additional state of the state of the control of the control of the control of the control of the control of the control of the control of the control of the control of the control of the control of the November 1987 usita. Nenaudokite.<br>Para sessione Online o Offline:<br>Para sessione Online o Offline:<br>Nenanti versione visualizzare.

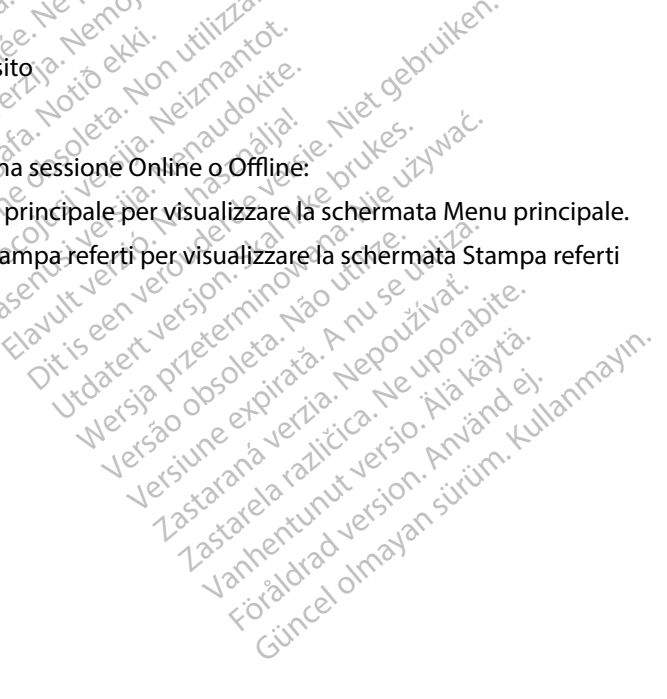

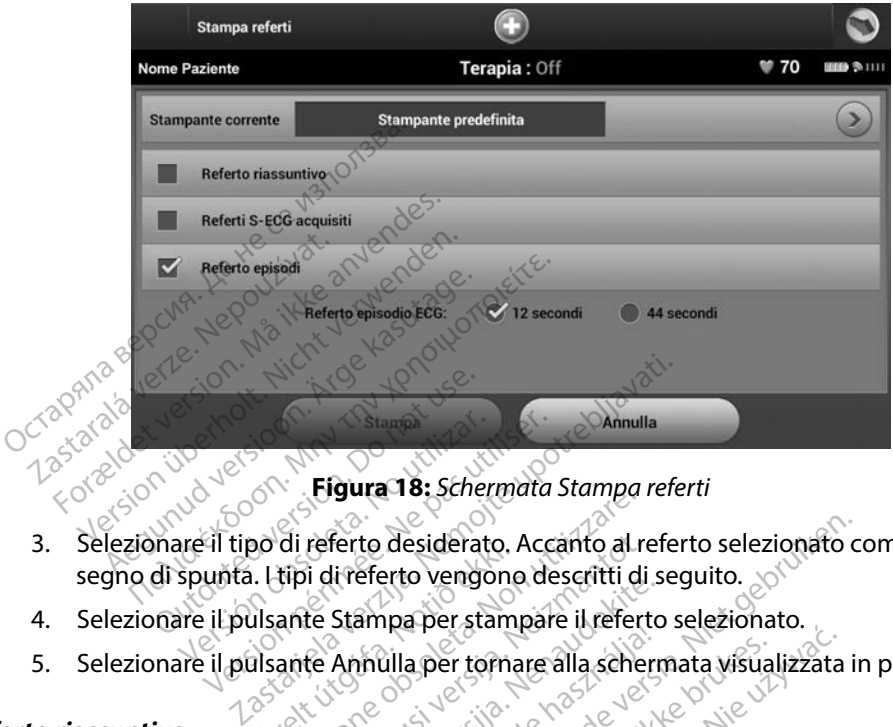

**Figura 18:** *Schermata Stampa referti*

- 3. Selezionare il tipo di referto desiderato. Accanto al referto selezionato comparirà un segno di spunta. I tipi di referto vengono descritti di seguito. Figure 18: Schermata Stampa referti<br>
19: Selezionare il tipo di referto desiderato. Accanto al referto selezionaro comparirà un segno di spunta. L'ipi di referto vengono descritti di seguito.<br>
19: Selezionare il pulsante S Versión observatores.<br>
Versión **Eigura 18:** Scher<br>
Spunta. Litipi di referto desideratores.<br>
Spunta. Litipi di referto vengo<br>
Specificante Appulla per tor **Urelt útgáfara.**<br>Islante Stampa per stam.<br>Islante Stampa per stam.<br>Islante Annulla per torna Versione obsiderato. Accanto al r<br>tipi di referto vengono descritti di<br>ante Stampa per stampare il refer<br>ante Annulla per tornare alla sche<br>exercice obscience alla sche referto desiderato. Accanto al referto vengono descritti di<br>Le Stampa per stampare il refert<br>Le Annulla per tornare alla schere<br>Le Annulla per tornare alla schere<br>Le Contratto de l'opzione Reference
- 4. Selezionare il pulsante Stampa per stampare il referto selezionato.
- 

#### **Referto riassuntivo**

Per stampare un referto riassuntivo, selezionare l'opzione Referto riassuntivo nella schermata Stampa referti e premere il pulsante Stampa. Il referto verrà stampato per la sessione attiva corrente (se il programmatore è Online) o per la sessione memorizzata scelta (se il programmatore è Offline).<br>
Il Referto riassuntivo include le seguenti informazioni:<br>
Data del referto stampato<br>
Versione software del programmatore Stampa per stampare il referto Elavulta per tornare alla schern<br>
Intilla per tornare alla schern<br>
Co. selezionare l'opzione Refe<br>
te Stampa II referto verrà st<br>
perla sessione memorizzata desiderato. Accanto al referto selezionato c<br>erto vengono descritti di seguito.<br>Dila per stampare il referto selezionato.<br>Lilla per tornare alla schermata visualizzata in<br>selezionare l'opzione Referto riassuntivo ne<br>Stampa a per tornare alla schermata visualizzata<br>a per tornare alla schermata visualizzata<br>lezionare l'opzione Referto riassuntivo nampa. Il referto verrà stampato per la se<br>sessione memorizzata scelta (se il programmazioni: Lazaratela razicica. Não un are l'Opzione Referto riassuntivo r<br>Il referto verrà stampato per la se<br>ne memorizzata scelta (se il prog<br>mazioni:<br>2<sup>526</sup> sun se utilizi della programazioni: Zastaraná verzia. Nepoužíva<sup>ť</sup>. Zastarela različica. Ne uporabite. morizzata scelta (se il programm ore, sürüm. Kullanmay

<span id="page-64-0"></span>Föråldrad version. Använd ej.

Il Referto riassuntivo include le seguenti informazioni:

- • Data del referto stampato
- • Versione software del programmatore
- • Versione software del generatore d'impulsi
- • Nome del paziente
- • Data dell'ultimo follow-up
- Data del follow-up corrente
- • Data di impianto
- Numero di serie/modello del generatore d'impulsi
- Numero di serie/modello dell'elettrodo
- Parametri terapia
- Ritardo SMART Charge
- Stato SMART (On/Off)
- • Configurazione di sensing e impostazioni guadagno programmate Parametri terapia<br>
Ritardo SMART Charge<br>
Stato SMART (On/Off)<br>
Configurazione di sensing e imposition controllo di integrità del generato<br>
Configurazione della polarità della<br>
Giorni con FA misurata Stato SMART (On/OTT)<br>Configurazione di sensing<br>Controllo di integrità del ge<br>Configurazione della polari<br>Giorni con FA misurata Formation. Market Christian Christian Christian Configurazione di sensing e impostazione della polarità dello stratori configurazione della polarità dello stratori della polarità dello stratori della polarità della polarit To SMART (On/OIT)<br>
Infigurazione di sensing è impostazione di sensing è impostazione<br>
Infigurazione della polarità dello sho<br>
Inti con FA misurata<br>
The della FA misurata<br>
The del segnale acustico (se disabilità<br>
The del se gurazione di sensing e impostazioni guad<br>
rollo di integrità del generatore d'impulsi,<br>
gürazione della polarità dello shock inizial<br>
i con FA misurata<br>
del segnale acustico (se disabilitato)<br>
del segnale acustico (se disa
- Controllo di integrità del generatore d'impulsi, se applicabile
- • Configurazione della polarità dello shock iniziale
- • Giorni con FA misurata
- $\cdot$   $\sim$  Stima della FA misurata
- • Stato del segnale acustico (se disabilitato) Exercise use also alleged version.<br>
The misurata version.<br>
Exercise disabilitation.<br>
Doni sulla MRI<br>
Doni sulla MRI<br>
Doni sulla MRI<br>
Doni sulla MRI<br>
Doni sulla MRI<br>
Doni sulla MRI<br>
Doni sulla MRI
- • Informazioni sulla MRI
- Riepilogo episodi: Dopo l'ultimo follow-up e dopo l'impianto iniziale<br>• Stato batteria especiale dell'impedenza dell'elettroido e a della conservazione dell'impedenza dell'elettroido e a della conservazione della conserv A misurata. No positiva del seu de la pas utilizar. No utilizar. No utilizar. No utilizar. No utilizar. No utilizar. No utilizar. No utilizar. No utilizar. No utilizar. No utilizar. No utilizar. No utilizar. No utilizar. N della polarità dello shock iniziale<br>surata. Nemotive dello shock iniziale<br>istirata. Nemotive dell'altitatore della verzia dell'altitatore della verzia dell'altitatore della limpiare.<br>a MRI della verzia dell'elettroide dopo Viri stice (sedisabilitate) Recorded Actor 2020 Writing follow-up e dopo l'impire
- Stato battèria
- • Misurazione dell'impedenza dell'elettrodo

#### <span id="page-65-0"></span>**Referto S-ECG acquisito**

Per stampare un referto S-ECG acquisito:

- 1. Selezionare l'opzione Referti S-ECG acquisiti dalla schermata Stampa referti. Rell'elettroido en audio.
- 2. Verrà visualizzato un elenco a scorrimento contenente entrambi i tracciati S-ECG<br>acquisito e S-ECG di induzione (Figura 19). Selezionare l'S-ECG da stampare insere<br>un segno di spunta accanto alla selezione. acquisito e S-ECG di induzione (Figura 19). Selezionare l'S-ECG da stampare inserendo<br>un segno di spunta accanto alla selezione.<br>selezione di selezione di selezione di selezione di selezione di selezione di selezione di se un segno di spunta accanto alla selezione.<br>
alla selezione.<br>  $\sqrt{e^{i\omega_1/\sqrt{e^{i\omega_2}}}}$ Dit is the second of the second of the second of the second of the second of the second of the second of the second of the second of the second of the second of the second of the second of the second of the second of the s [Utda](#page-66-0)tert versjon. Skal ikke brukes. Wersja przeterminowana. Nie używa<sup>ć</sup>. Versão de San Brancher<br>Calculisti dalla schermata strandente entrante Versius explicitus international verzichten verzia. And Stiti dalla schermata Stampa refer<br>o contenente entrambi i tracciati Laand schermata stamparelering tenente entrambli tracciati s Güncel olmayan sürüm. Kullanmayının sürüm.<br>**Güncel olmayının sürüm.** Kullanmayının sürüm.<br>Alanayın. Kullanmayın. Kullanmayın. Kullanmayının sürüm.<br>Kullanmayın. Kullanmayın. Kullanmayının sürüm.<br>Kullanmayın. Kullanmayının s

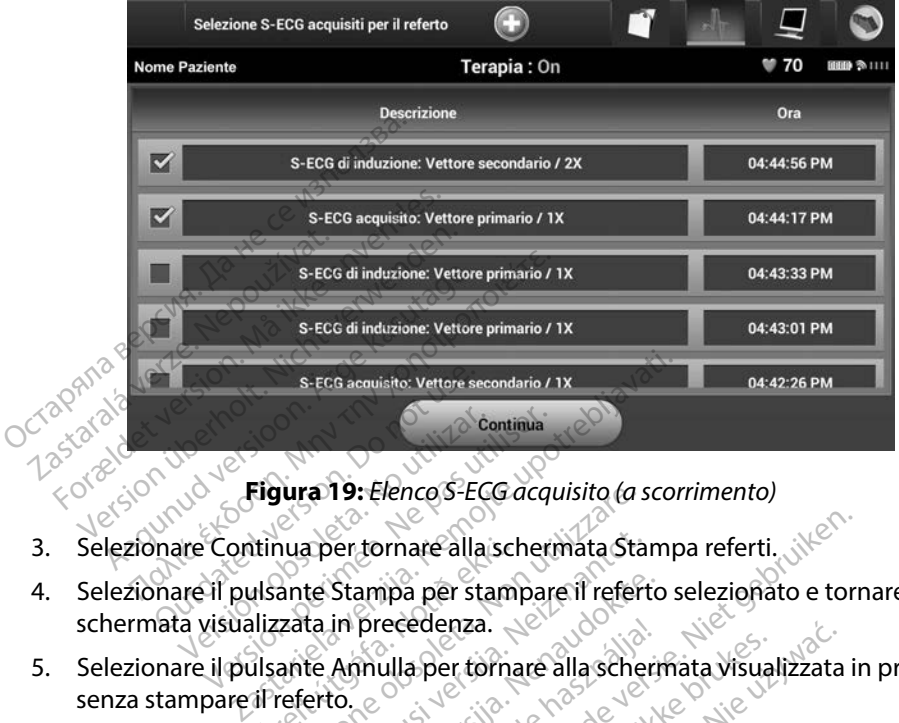

<span id="page-66-0"></span>**Figura 19:** *Elenco S-ECG acquisito (a scorrimento)*

- 
- 4. Selezionare il pulsante Stampa per stampare il referto selezionato e tornare alla schermata visualizzata in precedenza. France Continua per tornare alla schermata Stampa referti.<br>
Selezionare Continua per tornare alla schermata Stampa referti.<br>
Selezionare il pulsante Stampa per stampare il referto selezionato e tornare alla<br>
schermata visu Versión obsoleta. No utilizar. Urinua per tornare alla scher<br>Ursante Stampa per stam<br>Ursante Amulla per torna<br>Ursante Amulla per torna<br>Urseferto. **utilizzare.** Non utilizzare. Non utilizzare. Non utilizzare. Non utilizzare. Non utilizzare. Non utilizzare. Non utilizzare. Non utilizzare. Non utilizzare. Non utilizzare. Non utilizzare. Non utilizzare. Non utilizzare. a per tornare alla schermata State<br>te Stampa per stampare il refert<br>ta in precedenza.<br>te Amnulla per tornare alla scher<br>erto.<br>2<sup>130</sup> ecnus version de State Stampa per stampare il referto<br>in precedenza.<br>Amnulla per tornare alla schember<br>to e olusi version en de de vida<br>colore du scripto de de de vida<br>ole en de de de de de de de vida Principle is en versier alla schermata visualizzata in edeterna.<br>
We per stampare il referto selezionato e tornedenza.<br>
We deternae alla schermata visualizzata in edeternae alla schermata visualizzata in edeternae alla sch
- senza stampare il referto. precedenza.

#### **Referto episodi**

Per stampare un referto episodi:

- 1. Selezionare l'opzione Referto episodi nella schermata Stampa referti.
- 2. Verrà visualizzata la schermata Selezione episodi per il referto contenente un elenco degli episodi memorizzati [\(Figura 20\).](#page-67-0) Selezionare l'episodio da stampare. Accanto all'episodio selezionato comparirà un segno di spunta. edenza.<br>
a per tornare alla schermata visualizzata<br>
Skal ikke brukes. Nie używać.<br>
Skal ikke brukes. Nie używać.<br>
episodi nella schermata Stampa referti.<br>
a Selezione episodi per ilreferto contene<br>
jura 20). Selezionare l' Version observed the version of the version of the state of the state of the state of the state of the state of the state of the state of the state of the state of the state of the state of the state of the state of the st Esperanta Stampa refertia.<br>
Ella schermata Stampa refertia.<br>
Referinging dispunta.<br>
Zastarbare. Pepisodio da stampare.<br>
Pisodi devono essere selezionati e vis<br>
Pisodi devono essere selezionati e vis Schermata Stampa referti.<br>Visodi per il referto contenente.<br>Jonare l'episodio da stampare.<br>Di di devono essere selezionati e visodi.<br>Gili devono essere selezionati e visodi. adi per il referto contenente una el l'episodio da stampare.<br>A<br>li spunta.<br>Hevono essere selezionati e visu<br>di (Figura 17). mata Stampa referti.<br>Güncürelerto contenente un elenco<br>re l'episodio da stampare. Accanto<br>punta.<br>Jong essere selezionati e visualizzati<br>Güncüreleri

*Nota: Per poter essere stampati, gli episodi devono essere selezionati e visualizzati singolarmente nella schermata Episodi (Figura 17).*

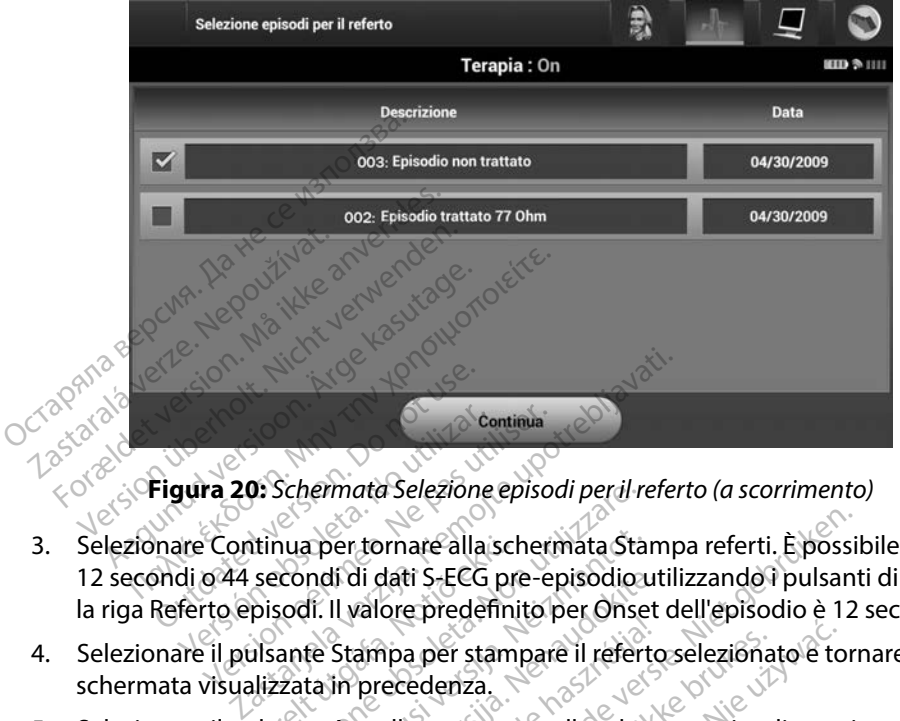

<span id="page-67-0"></span>**Figura 20:** *Schermata Selezione episodi per il referto (a scorrimento)*

- 3. Selezionare Continua per tornare alla schermata Stampa referti. È possibile selezionare 12 secondi o 44 secondi di dati S-ECG pre-episodio utilizzando i pulsanti di scelta sotto la riga Referto episodi. Il valore predefinito per Onset dell'episodio è 12 secondi. Pigura 20: Schermata Selezion.<br>Pigura 20: Schermata Selezion.<br>Ondi o 44 secondi di dati S-ECC<br>Referto episodi. Il valore prede Continua<br>
Versión 20: Schermata Selezione episoder<br>
Version obsoleta. No utilizarea alla schermata<br>
Version période del periodere.<br>
Version périodere del presenta visualizzata in precedenza Itinua per tornare alla scl<br>secondi di dati S-ECG pr<br>pisodi. Il valore predefini<br>ilsante Stampa per stam<br>ilizzata in precedenza.<br>Ilsante Annulla per torna Schermata Selezione episodi perui rappertoriare alla schermata Stational di dati S-ECG pre-episodione continua di dati S-ECG pre-episodione continua di persone continua di persone continua di dati schermate della schermate metric alla schermata Standidi dati S-ECG pre-episodiousli<br>II. Il valore predefinito per Onse<br>te Stampa per stampare il refert<br>ta in precedenza.<br>te Annulla per tornare alla scher<br>erto. principality of the contract of the version of the vertex of the vertex of the vertex of the vertex of the vertex of the vertex of the vertex of the vertex of the vertex of the vertex of the vertex of the vertex of the ver
- 4. Selezionare il pulsante Stampa per stampare il referto selezionato e tornare alla schermata visualizzata in precedenza. the data s-ECG pre-episodio-ut<br>II valore predefinito per Onset<br>Stampa per stampare il referto<br>In precedenza.<br>Annulla per tornare alla scherr<br>to. Elavult verzió. Ne használja verzió.
- 5. Selezionare il pulsante Annulla per tornare alla schermata visualizzata in precedenza<br>senza stampare il referto en del poste del partiti del pazienti senza stampare il referto.

#### **Esportare i dati dei pazienti**

I dati dei pazienti salvati sul programmatore possono essere esportati in un computer desktop o notebook applicando due diversi metodi: in modalità wireless, tramite un'associazione *Bluetooth*™ pre-configurata, o con una scheda dati microSD™ modello 3205. Per informazioni sull'associazione *Bluetooth*™ tra il programmatore e un computer desktop o laptop, vedere la sezione [Esportazione](#page-38-0)  [dati mediante tecnologia](#page-38-0) *Bluetooth*™ *a* [pagina 31.](#page-38-0) a per tampare il referto selezionato è to<br>edenza.<br>
a per tornare alla schermata visualizzata<br>
skal ikke brukes.<br>
Nie używać przezere esportatian un co<br>
di: in modalità wireless, tramite un asso<br>
i microSD<sup>a</sup> modello 3205. Version observativa de la se utiliza.<br>
Version observativa de la processoria de la se utiliza.<br>
Processoria essere esportativi un compositor de la se utiliza de la se utiliza de la se utiliza.<br>
Processoria essere esportati Zastaraná verzia.<br>
Zastaraná verzia. Nepoužívať.<br>
Zastaraná verzia. Nepoužívať.<br>
Zastaraná verzia. Nepoužívať.<br>
Zastaraná verzia. Nepoužívať.<br>
Zastaraná verzia. Nepoužívať.<br>
Zastaraná verzia. Example of the stare ratio of the stare is a ratio of the stare in the stare is a respectively and the star of the star of the star of the star of the star of the star of the star of the star of the star of the star of the Exercisportati in un computed version Experies and the understand versions wireless, tramite understadt<br>Hello 3205. Per informazioni supportion.<br>Depote del version. Analysis<br>of electronic del version.<br>And depote del version. Sere esportation un computer desktoreless, tramite un associazione Blueto<br>reless, tramite un associazione Blueto<br>lo 3205. Per informazioni sull'associazione<br>o laptop, vedere la sezione Esportazione<br>esportazione esportazion

#### **Esportare i dati mediante la tecnologia wireless Bluetooth™**

Assicurarsi che il programmatore e il computer di destinazione si trovino a non più di 10 metri di distanza prima di tentare un trasferimento dati wireless *Bluetooth*™.

- 1. Selezionare il pulsante Esporta i dati del programmatore nella schermata di avvio del programmatore. Verrà visualizzata la schermata Esporta i dati del programmatore tramite Bluetooth.
- 2. Selezionare una delle tre opzioni di esportazione (Esporta i dati di oggi, Esporta i dati degli ultimi sette giorni, Esporta tutto). Verrà visualizzata la finestra a compare "Seleziona un computer di ricezione".<br>
2. Not dati degli ultimi sette giorni, Esporta tutto). Verrà visualizzata la finestra a comparsa "Seleziona un computer di ricezione". 1. Selezionare il pulsante Esporta<br>
avvio del programmatore. Verra<br>
programmatore tramite Blueto<br>
2. Selezionare una delle tre opzio<br>
dati degli ultimi sette giorni. Es<br>
"Seleziona un computer di rice"<br>
"Seleziona un compu programmatore tramite Bluetooth<br>Selezionare una delle tre opzioni c<br>dati degli ultimi sette giorni Esport<br>"Seleziona un computer di ricezion"<br>Seleziona un computer di ricezion<br>Rota: Le opzioni Esporta i dati c<br>richiedono i Selezionare una delle tre opzioni di<br>dati degli ultimi sette giorni Esport.<br>"Seleziona un computer di ricezione<br>Nota: Leopzioni Esporta i dati di<br>ciclicia il programmatore. Selez<br>di differenza comparsa contiene un<br>è associ

*Nota: Le opzioni Esporta i dati di oggi ed Esporta i dati degli ultimi 7 giorni richiedono in genere meno tempo rispetto all'opzione Esporta tutto.*

- La finestra a comparsa contiene un elenco a scorrimento di tutti i computer a cui è associato il programmatore. Selezionare il computer di ricezione dall'elenco per avviare il trasferimento. ti degli ultimi sette giorni Esporta<br>eleziona un computer di ricezione".<br>**Nota:** Le opzioni Esporta i dati di o<br>crichiedono in genere meno t<br>finestra a comparsa contiene un e<br>sssociato il programmatore. Selezio<br>viare il tr Exportance una delle tre opzioni di esportazionalegli ultimi sette giorni, Esporta tutto).<br>Iziona un computer di ricezione".<br>Iziona un computer di ricezione".<br>Iziona un computer di ricezione".<br>Izionaleggia computer di esi a: Leopzioni Esporta i dati di og<br>Crichiedono in genere meno ti<br>Stra a comparsa contiene un el<br>Siato il programmatore. Selezio<br>Li trasferimento.<br>Testimento di computer associato di contiene in trasco<br>Solo quelli che si tro
- *Nota: Sebbene ogni computer associato sia elencato nella casella a scorrimento, solo quelli che si trovano a non più di 10 metri di distanza dal programmatore*<br>possono partecipare a un trasferimento file. Dopo aver selezionato una delle<br>tre opzioni di esportazione, viene preparato il pacchetto di tra *possono partecipare a un trasferimento file. Dopo aver selezionato una delle tre opzioni di esportazione, viene preparato il pacchetto di trasferimento file e viene avviato il trasferimento in modalità wireless. Se il trasferimento non viene completato, viene visualizzato un messaggio di errore. In questo caso, avvicinare il programmatore al computer di ricezione (a una distanza inferiore a 10 metri) oppure scegliere un computer che si trovi entro quella distanza. Riavviare il processo di esportazione selezionando una delle tre*  possono partecipare a un trasferimento file. Dopo aver selezionato una del<br>tre opzioni di esportazione, viene preparato il pacchetto di trasferimento<br>file e viene avviato il trasferimento in modalità wireless. Se il trasfe *tramite Bluetooth.* **Esportare i dati mediante una scheda microSD™** renciación y generalmente<br>a a comparsa contiene un ele<br>to il programmatore. Selezion<br>trasferimento.<br>Sebbene ogni computer associale que trasferimento. Enciador de género anche comparte<br>il programmatore. Selezionare il<br>ssferimento.<br>ebbene ogni computer associato solo quelli che si trovano a non più.<br>ossono partecipare a un trasferime.<br>e opzioni di esportazione, viene pi pzioni Esporta i dati di oggi ed Esporta i dati<br>ledono in genere meno tempo rispetto all'olo<br>omparsa contiene un elenco a scorriment<br>programmatore. Selezionare il computer cerimento.<br>differentia verzi computer associato si ne ogni computer associa<br>uelli che si trovano a non p<br>no partecipare a un trasfe<br>zioni di esportazione, vien<br>iene completato, viene visi Financia de Samos de la composición de la computer associato sia elenciale de la computer associato sia elenci<br>Versió de si trovano a non più di 10 meter partecipare a un trasferimento file.<br>Non di esportazione, viene prep ni computer associato sia elenca<br>che si trovano a non più di 10 met<br>irtecipare a un trasferimento file.<br>di esportazione, viene preparato.<br>avviato il trasferimento in modali<br>completato, viene visualizzato un<br>ináre il progra puter associato sia elencato nella casella a sco<br>ovano a non più di 10 metri di distanza dal provano a non più di 10 metri di distanza dal pro<br>principione, viene preparato il pacchetto di trasfe<br>il trasferimento in modalit a un trasferimento file. Dopo aver selezion<br>
uzione, viene preparato il pacchetto di tras<br>
trasferimento in modalità wireless. Se il tro<br>
o, viene visualizzato un messaggio di error<br>
ogrammatore al computer di ricezione (a Madamizado observativas de la cine<br>
Madamizado observativa de la ricezione (a la ricezione de la ricezione de la ricezione de la ricezione de la<br>
Esso di esportazione selezionando un<br>
ella schermata Esporta i dati del prog regliere un computer che si trovi entro<br>di esportazione selezionando una de<br>chermata Esporta i dati del program<br> $Z$ <br> $Z$  and  $Z$  and  $Z$  and  $Z$  and  $Z$ <br> $Z$  and  $Z$  and  $Z$  and  $Z$  and  $Z$ <br> $Z$  and  $Z$  and  $Z$  and  $Z$  and  $Z$

I dati possono anche essere esportati utilizzando una scheda microSD™. Per motivi di sicurezza, i dati possono essere esportati solo su schede microSD™ modello 3205. L'uso di qualsiasi altra scheda microSD™ genera un messaggio di errore (scheda non valida).<br>
el angle da non valida). Mata Esporta i dati del program<br>
Santa Alice Construction<br>
a scheda microsp<sup>14</sup>. Per motivi<br>
Sp<sup>34</sup> modello 3205. Luso di qua<br>
heda non valida). Figure 12 12 12 13 12 13 12 13 12 13 12 13 12 13 12 13 12 13 13 13 14 14 15 16 16 16 16 16 16 16 16 16 16 16 1<br>Scheda microspin. Per motivi c<br>Scheda microspin. Per motivi c<br>Ed. non valida).<br>Scheda 12 13 13 13 14 15 15 16 1 Esporta i dati del programmatore

- 1. Accedere alla schermata di avvio del programmatore.
- 2. Inserire la scheda nello slot microSD™ seguendo le istruzioni presentate in *[Appendice A: Inserimento e rimozione della scheda microSD™](#page-99-0).* Le istruzioni vengono fornite anche con la scheda microSD™ modello 3205. Dopo che la scheda microSD™ è stata inserita correttamente e quindi riconosciuta, viene visualizzata la schermata Copia dati.
- *Nota: Se viene inserita una scheda microSD™ diversa dal modello 3205, viene visualizzato un messaggio di errore di scheda non valida. Il messaggio viene visualizzato anche se il programmatore non riconosce la scheda modello 3205 dopo l'inse rimento. In questo caso, rimuovere la scheda e selezionare il pulsante OK nella schermata dell'errore. Attendere che venga nuovamente visualizzata la schermata di avvio del programmatore, quindi reinserire la scheda.* **Nota:** Se viene inserita una scheda microSD™ diversa dal modello 3205, viene visualizzato un messaggio di errore di scheda non valida. Il messaggio si evisualizzato anche se il programmatore non riconosce la scheda model France and a scheda min<br>
e stata inserita correttamente e<br>
Copia dati.<br> **Nota:** Se viene inserita una s<br>
visualizzato un messa<br>
visualizzato anche se<br>
3205 dopo l'inserimer<br>
1 pulsante OK nella scherm<br>
Copia di pulsante OK **Nota:** Se viene inserita una sche<br>
visualizzato un messaggi<br>
visualizzato anche se il pri<br>
3205 dopo l'inse rimento.<br>
3205 dopo l'inse rimento.<br>
Misualizzata la schermato.<br>
Selezionare il pulsante Copia dati. **Nota:** Se viene inserita una sched<br>visualizzato un messaggio<br>visualizzato anche se il pro<br>3205 dopo l'inse rimento. In<br>3205 dopo l'inse rimento. In<br>visualizzata la schermata c<br>visualizzata la schermata della schermata<br>Sel Visualizzato un messaggio di errore<br>
Nisualizzato anche se il programma<br>
3205 dopo l'inse rimento. In questo<br>
1205 dopo l'inse rimento. In questo<br>
12 visualizzata la schermata di avvio di<br>
12 di scheda.<br>
12 lezionare il pu The visualizzata la schermata di<br>
Jascheda.<br>
Jascheda.<br>
Inine del processo di copia vien<br>
Inine del processo di copia vien<br>
Inine del processo di copia vien<br>
Vere la scheda microSD<sup>-</sup> segue Ilsante OK nella schermata dell'errore. Atten<br>alizzata la schermata di avvio del programi<br>heda.<br>pulsante Copia dati in questa schermata e<br>Processo di copia viene visualizzata una<br>pulsante OK per tornare alla schermata di<br>s
	-
	- 4. Al termine del processo di copia viene visualizzata una schermata di conferma. Selezionare il pulsante OK per tornare alla schermata di avvio del programmatore. *Vascheda.*<br>
	Versión obsoleta da principale del processo di copia viene<br>
	Versión obsoleta del pulsante OK per tornare<br>
	Versión obsoleta del pulsa del pulsa del pulsa del pulsante<br>
	Vesi forna alla schermata di av Scheda.<br>
	Ne pulsante Copia dati in questa<br>
	del processo di copia viene visua<br>
	Il pulsante OK per tornare alla si<br>
	da scheda microsD<sup>-</sup> seguendo le<br>
	si torna alla schermata di avvio co<br>
	cesso di esportazione avrà di nuo cesso di copia viene visualizzata u<br>ante OK per tornare alla schermat<br>da microSD<sup>-</sup> seguendo le istruzio<br>alla schermata di avvio con la sche<br>li esportazione avrà di nuovo inizio.
	- 5. Rimuovere la scheda microSD™ seguendo le istruzioni (Appendice A).
- *Nota: Se si torna alla schermata di avvio con la scheda microSD™ ancora inserita, il processo di esportazione avrà di nuovo inizio.* úlsante ÓK per tornare all<br>heda microsD™ seguenc<br>na alla schermata di avvia<br>o di esportazione avrà di r te OK per tornare alla schermata nicrosD<sup>TM</sup> seguendo le istruzion<br>schermata di avvio con la sched<br>ortazione avrà di nuovo inizio.<br>Nella via di nuovo inizio.<br>Isualizzare, regolare e acquisire. Remata di avvio con la sched<br>Cazione avrà di nuovo inizio.<br>Perzio di nuovo inizio.<br>Perzio. Ne hasta di nuovo inizio.<br>Remata di nuovo di nuovo inizio. Spiral viene visualizzata una schermata di coleri<br>Dit is eguendo le istruzioni (Appendice A).<br>
mata di avvio con la scheda microso il ancoro<br>
spiral di nuovo inizio.<br>
di controso il ancoro inizio.<br>
di controso il ancoro in ata di avvio con la scheda microsD™ anco<br>ne avrà di nuovo inizio.<br>Parte, regolare e acquisire l'S-ECG dal gen<br>Nificare eventi specifici nell'S-ECG. Ques<br>mate del programmatore e sui referti sta

#### **Funzioni S-ECG**

Il programmatore consente di visualizzare, regolare e acquisire l'S-ECG dal generatore d'impulsi.

#### **Marker tracciati ritmo S-ECG**

Il sistema fornisce annotazioni per identificare eventi specifici nell'S-ECG. Questi marker sono mostrati in [la Marker S-ECG nelle schermate del programmatore e sui referti stampati tabella](#page-70-0)  [\(Tabella 2\).](#page-70-0) Version observed the Contract of the Contract of the Contract of the Contract of the Contract of the Contract of the Contract of the Contract of the Contract of the Contract of the Contract of the Contract of the Contract Tare e acquisire l's-ECG dal generat Vanhentunut version. pecifici hell's-ECG. Questi mai Seifici.nell's-Ecci.duesti marker sono<br>Imatore e surferenti stampati tabella<br>Ina rayon de sono surdi<br>Alandro de sono surdi<br>Cidadro da propia

| <b>Descrizione</b>                                                                   | <b>Marker</b> |
|--------------------------------------------------------------------------------------|---------------|
| Carica in corso <sup>a</sup>                                                         | C             |
| <b>Battito rilevato</b>                                                              | S             |
| Battito rumoroso                                                                     | N             |
| Wender<br>Hasytage<br><b>Trole</b><br>Battito stimolato                              | P             |
| Rilevazione tachicardia                                                              | т             |
| <b>Battito scartato</b>                                                              |               |
| Octapana sepci<br>Zastała very<br>Foreldery<br>Ritorno a NSR <sup>a</sup>            | L             |
| tec.Nepas.Itiliser<br><b>Jerston</b><br>bsoleta.No<br>ed version<br>ShockOO<br>Aegur |               |
| Neizmantot.<br>Dati episodio compressionon disponibili<br>100<br><u>pa</u> udokite.  |               |
| Marker presente subreferto stampatoma non sulla schemiata del programmatore          |               |
|                                                                                      |               |
|                                                                                      |               |
| Selezionare l'icona Impostazioni di visualizzazione S-ECG posta a destra<br>1.       |               |

<span id="page-70-0"></span>**Tabella 2:** *Marker S-ECG nelle schermate del programmatore e sui referti stampati*

#### **Impostazioni di scala S-ECG**

Per regolare l'ampiezza dell'S-ECG in tempo reale e visualizzare le impostazioni di scala di velocità:

- 1. Selezionare l'icona Impostazioni di visualizzazione S-ECG posta a destra della finestra S-ECG in tempo reale. Verrà visualizzata la schermata Impostazioni S-ECG. mpatoma non sulla schemata del programmatore sich transportants and schemata bruggers. The second of the second of the second of the second of the second of the second of the second of the second of the programmatic impost
- 2. Selezionare e trascinare le barre nella scala Guadagno o Risoluzione temporale secondo necessità [\(Figura 21\).](#page-71-1) La scala dell'S-ECG cambierà in base all'impostazione selezionata. L'impostazione Guadagno controlla il guadagno visivo. Il programmatore si imposta automaticamente su Scala completa per i generatori d'impulsi con un'impostazione del guadagno di 1x e su 1/2 della scala per i generatori d'impulsi con un'impostazione del guadagno di 2x. La barra di scorrimento Risoluzione temporale controlla la velocità di visualizzazione dell'S-ECG in tempo reale a scorrimento. L'impostazione Risoluzione temporale nominale è 25 mm/sec. Version observed the minister of the state of the state of the state of the state of the state of the state of the state of the state of the state of the state of the state of the state of the state of the state of the sta Le e visualizzare le impostazioni di sualizzazione S-ECG posta a destra di<br>ualizzazione S-ECG posta a destra di<br>ualizzata la schermata Impostazioni<br>cala Guadagno o Risoluzione temp<br>grammatore di dimpulsi con un'importazion Visualizzale le impostazioni di s<br>vazione S-ÉCG posta a destra de<br>Zata la schermata Impostazioni<br>Guadagno o Risoluzione tempo<br>mbierà in base all'impostazione<br>agno visivo. Il programmatore s<br>eneratori d'impulsi con un'imp<br>g före S-ECG posta a destra del<br>ta la schermata Impostazioni<br>iadagno o Risoluzione temporierà in base all'impostazione<br>no visivo. Il programmatore si<br>eratori d'impulsi con un'impo<br>eneratori d'impulsi con un'impo<br>isoluzione t metric in metric in metric in metric in metric in the S-ECG posta a destra della<br>la schermata impostazioni S-ECG.<br>dagno o Risoluzione temporale secondizione della metrica in base all'impostazione seleziona<br>avisivo. Il prog

*Nota: Le impostazioni relative all'ampiezza e le regolazioni della velocità di visualizzazione sull'S-ECG in tempo reale a scorrimento e gli S-ECG acquisiti incidono unicamente sulle impostazioni della schermata di visualizzazione e non influiscono in alcun modo sulle impostazioni del generatore d'impulsi in termini di sensing.*

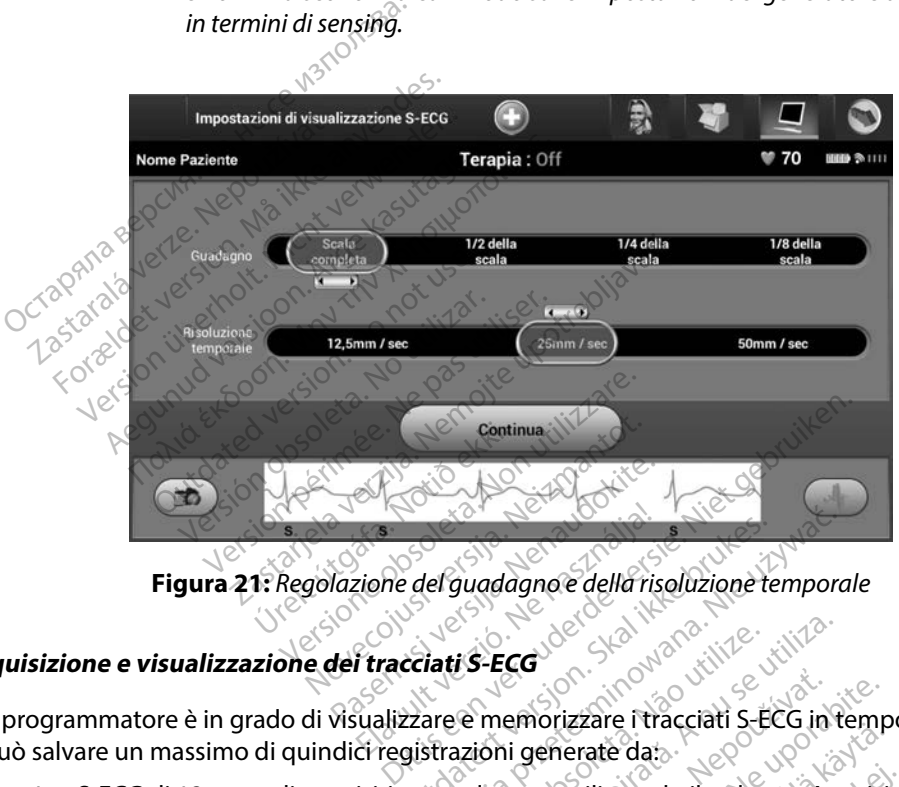

<span id="page-71-1"></span>**Figura 21:** *Regolazione del guadagno e della risoluzione temporale*

## <span id="page-71-0"></span>**Acquisizione e visualizzazione dei tracciati S-ECG**

Il programmatore è in grado di visualizzare e memorizzare i tracciati S-ECG in tempo reale. Può salvare un massimo di quindici registrazioni generate da: Elavualt verzione della risoluzione della risoluzione della risoluzione della risoluzione della risoluzione de<br>Uttracciati S-ECG<br>Ciregistrazioni generate da:<br>Isiti manualmente utilizzando il pulsar el guadagno e della risoluzione tempora Versão obsoleta. Não utilize. Versiune expirat<sup>ă</sup>. A nu se utiliza. Exaste i tracciati S-ECG in temple<br>i generate da:<br>ente utilizzando il pulsante Acquisi

- 1. S-ECG di 12 secondi acquisiti manualmente utilizzando il pulsante Acquisisci S-ECG comprendenti: Therate in raccial steel in temp<br>
Therate data is the pulsante Acquisite<br>
The del pulsante Acquisisci S-ECG<br>
Le del pulsante Acquisisci S-ECG<br>
The il test di Induzione, compren Föräldrad version.<br>Föräldrad version.<br>Föräldrad version. Används och pulsante.<br>Använde dramatisk sider i Second version.<br>För dramatisk sider i Second version.<br>För dramatisk sider i Second version.<br>För dramatisk sider i Sec E data Salam Salam Salam Salam Salam Salam Salam Salam Salam Salam Salam Salam Salam Salam Salam Salam Salam Salam Salam Salam Salam Salam Salam Salam Salam Salam Salam Salam Salam Salam Salam Salam Salam Salam Salam Salam
	- gli 8,5 secondi precedenti l'attivazione del pulsante Acquisisci S-ECG
	- • i 3,5 secondi successivi all'attivazione del pulsante Acquisisci S-ECG
- 2. Gli S-ECG acquisiti automaticamente durante il test di induzione, comprendenti:
	- i 6 secondi precedenti la pressione del pulsante di induzione
	- fino a 102 secondi successivi alla pressione del pulsante di induzione
*Nota: Il dispositivo S-ICD sospende la rilevazione degli eventi rilevati per 1,6 secondi dopo l'erogazione di uno shock. Di conseguenza, il tracciato del ritmo S-ECG non conterrà marker eventi per questo intervallo di 1,6 secondi post shock.*

Se diventa necessario procedere a un'altra registrazione, la registrazione meno recente verrà sostituita con quella nuova.

#### **Per acquisire manualmente un nuovo tracciato del ritmo S-ECG:**

1. Selezionare il pulsante Acquisisci S-ECG posto a sinistra della finestra S-ECG in tempo reale. Sulla schermata di visualizzazione scorrerà l'S-ECG. Sotto il tracciato del ritmo S-ECG acquisito compariranno dei calibri . Ogni registrazione di 12 secondi verrà contrassegnata con la data e l'ora in base all'impostazione di data e ora del programmatore. diventa necessario procedere a un'al<br>
distituita con quella nuova.<br>
acquisire manualmente un nuovo t.<br>
1. Selezionare il pulsante Acquisis<br>
in tempo reale. Sulla schermata<br>
tracciato del ritmo S-ECG acqui<br>
di 9.2 secondi v religionale de la provincia de la proprietat.<br>
1. Selezionare il pulsante de la provincia del ritmo S-ECC<br>
1. tracciato del ritmo S-ECC<br>
1. di data e ora del program<br>
2. Nota: Gli S-ECG di inc uisire manualmente un nuovo tracciero Selezionare il pulsante Acquisisci sin tempo reale. Sulla schermata di<br>tracciato del ritmo S-ECG acquisite<br>di 12 secondi verrà contrassegnata<br>di data e ora del programmatore.<br>Qui data Fire manualmente un nuovo tracci<br>Selezionare il pulsante Acquisisci S-<br>in tempo reale, Sulla schermata di v<br>tracciato del ritmo S-ECG acquisito di 12 secondi verrà contrassegnata<br>di data e ora del programmatore.<br>Nota: Gli Acciation are il pulsante Acquisisci S-ECG post<br>tempo reale. Sulla schermata di visualizza<br>acciato del ritmo S-ECG acquisito comparir<br>12 secondi verrà contrassegnata con la da<br>data e ora del programmatore.<br>**Nota:** Gli S-EC

*Nota: Gli S-ECG di induzione vengono generati automaticamente durante il test di induzione senza input utente aggiuntivo.*

- 2. Selezionare e spostare i calibri lungo il tracciato S-ECG per compiere misurazioni agli intervalli desiderati. econdi verra contrassegnata co<br>
e ora del programmatore.<br> **a:** Gli S-ECG di induzione vengo<br> *induzione senza input utenti*<br>
programmatore spostare i calibri lungo<br>
Illi desiderati Sia del Programmador.<br>Veli S-ECG di induzione vengono ger<br>Versione senza input utente aggiu<br>Sia sesiderato.<br>Ne il pulsante Continua per tornare.<br>Ne il pulsante Continua per tornare.
- 3. Selezionare il pulsante Continua per tornare alla schermata visualizzata in precedenza.

È inoltre possibile acquisire gli S-ECG corrispondenti ai tre vettori di sensing (Primario, Secondario e Alternativo) utilizzando il pulsante Cattura tutti i vettori di sensing nella schermata<br>Utilità (Figura 22).<br>Secondario de la schermata de la schermata de la schermata de la schermata de la schermata de la sch Utilità [\(Figura 22\)](#page-74-0). verrà contrassegnata con la data e l'ora in<br>Lel programmatore.<br>Zeca di induzione vengono generati autom<br>Zastare i calibri lungo il tracciato S-ECG i<br>Spostare i calibri lungo il tracciato S-ECG i<br>derati:<br>pulsante Continua p Fratiskandigum (f. 1989)<br>Úratiskandigum (f. 1989)<br>Fratiskandigum (f. 1989)<br>Fratiskandigum (f. 1989)<br>Karl (f. 1989) e senza input utente aggiuntivos<br>trare. Calibri lungo il tracciato S-EC<br>ante Continua per tornare alla sch<br>egli S-ECG corrispondenti ai tre ve<br>itilizzando il pulsante Cattura tutt Novecojusi versija. Neizmantot. Continua per tornare alla sche<br>EECG corrispondenti ai tre vett<br>cando il pulsante Cattura tutti i Elava verzió. Ne használja verzió. Bri lungo il tracciato S-ECG per compiere mi orrispondenti ai tre vetfori di sensing (Pi<br>Ludisante Cattura tutti i vetfori di sensing (Pi<br>Ludisante Cattura tutti i vetfori di sensin<br>Dipercedenza Nicholas Ville ville 2011<br>Dipale.

# <span id="page-72-0"></span>**Visualizzazione degli S-ECG acquisiti in precedenza**

Quando il programmatore è Online:  $\delta$ 

- 1. Selezionare l'icona Menu principale.
- 2. Selezionare il pulsante Monitoraggio.
- 3. Selezionare l'icona Episodi S-ECG acquisiti e memorizzati. Verrà visualizzata la schermata ECG acquisito.<br>
Selezionare l'icona Menu principale.<br>
Selezionare l'icona Menu principale.<br>
Selezionare l'Icona Menu principale.<br>
Selezionare l'Icona Episodi S-ECG acquisiti e memorizzati. Verrà visual Versium outoriste intite **Zastarela različica.** Ne uporabite.<br>Castarela različica. Ne uporabite.<br>Ne uporabite. Ne uporabite.<br>The memorizzati. Verrà visualizzat.<br>Gali induzione dall'elenco. Verrà Xanhentunut version version Föräldrad version. Använd ein Education of the View of the View of the View of the View of the View of the View of the View of the View of the View of the View of the View of the View of the View of the View of the View of the View of the View of the V
- 4. Selezionare un S-ECG acquisito o un S-ECG di induzione dall'elenco. Verrà visualizzata la schermata Dettagli S-ECG.
- 5. Selezionare e trascinare i calibri per visualizzare i dettagli.

6. Selezionare il pulsante Continua per tornare alla schermata S-ECG acquisito.

Quando il programmatore è Offline:

- 1. Selezionare il pulsante Archivio delle sessioni dei pazienti nella schermata di avvio o nel Menu principale del programmatore.
- 2. Selezionare la sessione paziente memorizzata desiderata.
- 3. Selezionare un S-ECG acquisito dall'elenco. Verrà visualizzata la schermata Dettagli S-ECG acquisito.

*Nota: Non tutte le sessioni paziente memorizzate contengono S-ECG acquisiti. Quando si aprono sessioni di questo tipo, viene visualizzato un messaggio di questo tipo. In questo caso, selezionare l'icona Menu principale, quindi selezionare il pulsante Fine sessione. Con questa azione si torna alla*  **schermate diversions deliverse.**<br>
2. Selezionare la sessione paziente memorizzata dels Selezionare un S-ECG acquisito dall'elenco. Verrà<br>
5-ECG acquisito.<br> **Nota:** Non tutte le sessioni paziente memorizzata dels proposito 3. Selezionare un S-ECG acquisito.<br>
S-ECG acquisito.<br>
Nota: Non tutte le selezionare il p<br>
Quando si apresto tipo.<br>
diquesto tipo.<br>
Schermata di a Selezionare in S-ECG acquisito da<br>S-ECG acquisito.<br>Nota: Non tutte le sessioni pazie<br>Quando si aprono session<br>diquesto tipo. In questo e<br>selezionare il pulsante Fire<br>Selezionare il pulsante Fire<br>Selezionare il pulsante Fir Selezionare un S-ECG acquisito dall'<br>S-ECG acquisito.<br>Nota: Non tutte le sessioni pazier<br>Nota: Quando si aprono sessioni<br>Nota: Quando si aprono sessioni<br>Nota: Quando si aprono sessioni<br>Nota: Quando si aprono sessioni<br>Nota: ECG acquisito.<br>
Nota: Non tutte le sessioni paziente memories<br>
Quando si aprono sessioni di questo<br>
diquesto tipo. In questo caso, selezio<br>
selezionare il pulsante Fine sessione<br>
lezionare e trascinare i calibri per visual diquesto tipo. In questo caso selezionare il pulsante Fine sessione<br>schermata di avvio del programma<br>are e trascinare i calibri per visualizz<br>are il pulsante Continua per tornare<br>are il pulsante Continua per tornare mao sraprono sessioni di questo tipo, viene<br>uesto tipo. In questo caso, selezionare l'icon<br>zionare il pulsante Fine sessione. Con questo<br>ermata di avvio del programmatore.<br>trascinare i calibri per visualizzare i dettag<br>pul

- 
- 4. < Selezionare e trascinare i calibri per visualizzare i dettagli.<br>
5. Selezionare il pulsante Continua per tornare alla schermat<br>
101 del 2010 del 2010 del 2010 del 2010 del 21<br>
101 del 2010 del 2010 del 21 del 21 del 2 5. Selezionare il pulsante Continua per tornare alla schermata S-ECG acquisito. Urelt útgáfa. Notið ekki. Notið ekki. Notið ekki. Notið ekki. Notið ekki. Notið ekki. Notið ekki. Notið ekki. N<br>Starfald var ekki. Notið ekki. Notið ekki. Notið ekki. Notið ekki. Notið ekki. Notið ekki. Notið ekki. Notið e Lectione obstraktioner alla schementer Novecontinua per fornarelatia. School of the state of the state of the state of the state of the state of the state of the state of the state of the state of the state of the state of the state of the state of the state of pinua per tornare alla schermata S-ECG acquisition in the second version of the second version of the version of the version of the version of the version of the version of the version of the version of the version of the

Pasenusi verklander skalder<br>Pasens versija. Nenaudokite.<br>Pasens versija. Nenaudokite.<br>Pasenusi verklander skalder.<br>Pasenusi verklander. Skalder.<br>Pasenusi verklander.

Lastarana ratitica, Haber in Mesingles in the Ville of the Ville in the Ville of the Ville in the Ville in the<br>Claudit verzion changed in the Villia.<br>Out is een version in the ville in the ville in the ville in the Ville i

Cuaracuer olmayan sürüm. Kullanmayın.

Versão obsolutivamentes. Versiume advantation into zastaraná verziación i struktura.<br>2016: Nepoužívačká verzia.<br>2016: Nepoužívačká verzia.<br>2018: Nepoužívačká verzia.<br>2018: Nepoužívačká verzia.<br>2018: Nepoužívačká verzia.<br>2018: Nepoužívačká verzia. razarela različica. Ne uporabite.<br>La starela različica. Ne uporabite.<br>Ne editoria. Ne uporabite.<br>Ne editoria. Ne uporabite.<br>Astarela različica. Nutin.<br>Astareluntura. Nutin. vanhentunut version kivim.kkg<br>osokaritatie. Ala käytärä.<br>Peetaratie: Ala käytärä.<br>arangaratie: Ala käytärä.<br>arangaratunut version kivim.kkg<br>arangaratunut version kivim.kkg<br>arangaratunut version kivim.kk vannentumur veraldra Använd ej.

Utdatert problemation. Nederlynder in the strategy of the strategy of the strategy of the strategy of the stra<br>the version become the problemation of the strategy of the strategy of the strategy of the strategy of the str<br> Netsia przeterninowana. Netsia przez przez przez przez przez przez przez przez przez przez przez przez przez p<br>Szczech de przez przez przez przez przez przez przez przez przez przez przez przez przez przez przez przez pr<br>S

#### **Menu Utilità**

Il menu Utilità del programmatore consente di accedere a funzioni aggiuntive del dispositivo. Queste possono includere Acquisizione S-ECG di riferimento, Cattura tutti i vettori di sensing, Controllo dei Segnali Acustici, Impostazione manuale, Impostazioni SMART e AF Monitor.

Per accedere al menu Utilità durante una sessione Online:

- 1. Selezionare l'icona Menu principale per visualizzare la schermata Menu principale.
- 2. Selezionare il pulsante Utilità. Verrà visualizzata la schermata Utilità [\(Figura 22\).](#page-74-0)

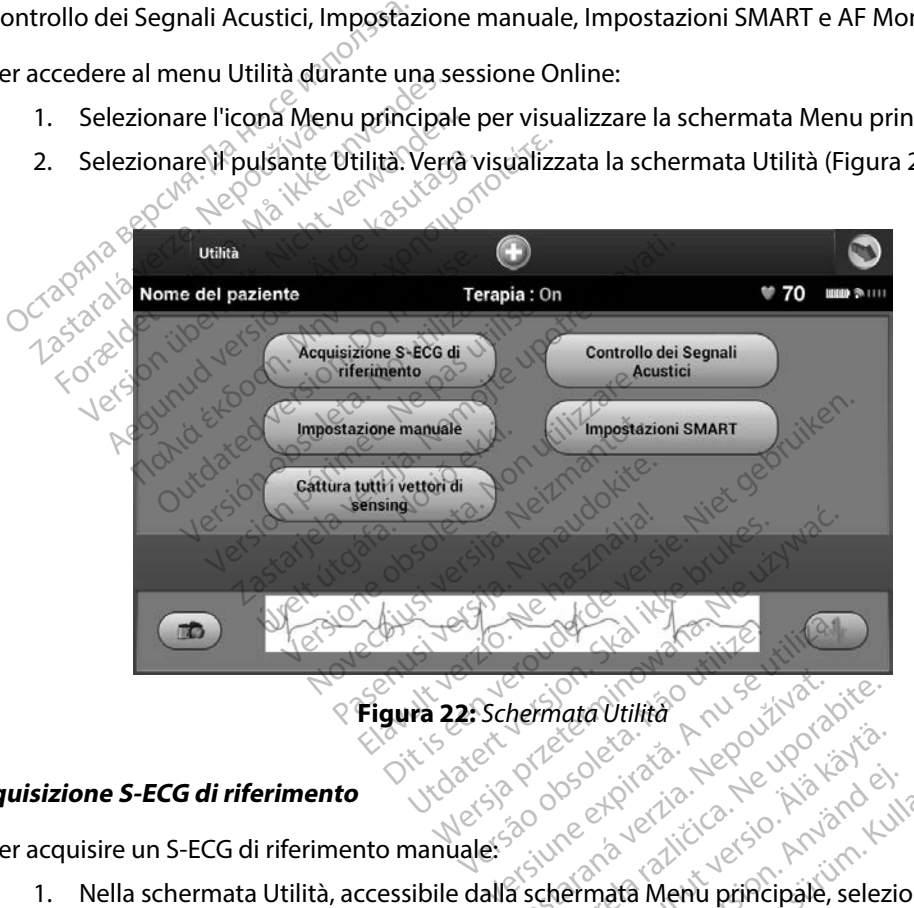

<span id="page-74-0"></span>**Figura 22:** *Schermata Utilità*

#### **Acquisizione S-ECG di riferimento**

Per acquisire un S-ECG di riferimento manuale:

1. Nella schermata Utilità, accessibile dalla schermata Menu principale, selezionare il pulsante Acquisizione S-ECG di riferimento per accedere al pulsante Acquisizione<br>S-ECG di riferimento. S-ECG di riferimento. Remata Vullità 2003/2003/2012 Vanhender al pulsante Acquisition Prior action. And an action.<br>End version. And an action.<br>Star action. And an action.<br>**Prior actedere al pulsante Acqu**<br>Anväldrad of Ka idea heru principale, selezionare<br>ata Menu principale, selezionare<br>ata Menu principale, selezionare<br>caccedere al pulsante Acquisizione

- 2. Selezionare Continua per acquisire un S-ECG di riferimento. Verrà avviata l'acquisizione dell'S-ECG di riferimento. Un messaggio chiederà al paziente di rimanere fermo. Il template QRS dell'S-ECG di riferimento verrà registrato e memorizzato nel generatore d'impulsi.
- 3. Selezionare il pulsante Continua per completare il processo e tornare alla schermata Utilità. Il pulsante Annulla può essere utilizzato in qualsiasi momento per terminare l'acquisizione dell'S-ECG e tornare alla schermata Utilità.

#### **Cattura tutti i vettori di sensing**

Il pulsante Cattura tutti i vettori di sensing nella schermata Utilità consente di configurare le impostazioni temporanee del programmatore che consentono di acquisire gli S-ECG generati da ciascuno dei tre vettori di sensing (Primario, Secondario e Alternativo). Il processo ha una durata approssimativa di un minuto. Dopo l'acquisizione di tutti gli S-ECG, il programmatore tornerà alla configurazione originale delle impostazioni. 3. Selezionare il pulsante Continu<br>Utilità. Il pulsante Annulla può<br>I'acquisizione dell'S-ECG e tom<br> **tura tutti i vettori di sensing<br>
pulsante Cattura tutti i vettori di sensing<br>
pulsante Cattura tutti i vettori di sensin** ra tutti i vettori di sensing<br>
Ilsante Cattura tutti i vettori di<br>
Ilsante Cattura tutti i vettori di<br>
cuno del tre vettori di sensin<br>
rossimativa di un minuto. De<br>
configurazione originale dell Facquisizione dell'S-ECG e tomare<br>
tutti i vettori di sensing<br>
ante Cattura tutti i vettori di sensing<br>
tazioni temporanee del programma<br>
mo del tre vettori di sensing (Primario<br>
ssimativa di un minuto, Dopo l'acqui<br>
mfigu **Itti i vettori di sensing<br>
Le Cattura tutti i vettori di sensing n<br>
Le Cattura tutti i vettori di sensing n<br>
Le Cattura tutti i vettori di sensing (Primario,<br>
mativa di un minuto. Dopo l'acquisi<br>
igurazione originale dell** *i* **i vettori di sensing**<br>
Cattura tutti i vettori di sensing ne<br>
mi temporanee del programmator<br>
ei tre vettori di sensing (Primario, Sativa di un minuto, Dopo l'acquisizi<br>
grazione originale delle impostazio<br>
re i tre v vettori di sensing<br>
strutura tutti i vettori di sensing nella sche<br>
temporanee del programmatore che comporanee del programmatore che compo<br>
va di un minuto. Dopo l'acquisizione di<br>
izione originale delle impostazioni.<br>
i mporanee del programmatore<br>
e vettori di sensing (Primario, S<br>
di un minuto, Dopo l'acquisizio<br>
one originale delle impostazio<br>
re vettori di sensing:<br>
chermata Utilità, accessibile da<br>
chermata Utilità, accessibile da<br>
nt Ettorial Strang (malalo se Siter schaing (militar, secondo<br>
In minuto, Dopo l'acquisizione di<br>
originale delle impostazioni.<br>
ttori disensing:<br>
ttori disensing:<br>
Cattura tutti i vettori di sensing.<br>
Tazzata la schermata Acquisizione<br>
e di acquisizio mee del programmatore che consentono<br>
i di sensing (Primario, Secondario e Alterr<br>
minuto, Dopo l'acquisizione di tutti gli S-E<br>
ginale delle impostazioni.<br>
Dri disensing:<br>
Tri disensing:<br>
Tri disensing:<br>
Tri disensing:<br>
T

Per acquisire i tre vettori di sensing:

- 1. Nella schermata Utilità, accessibile dalla schermata Menu principale, selezionare il pulsante Cattura tutti i vettori di sensing. Sensing:<br>
tilità, accessibile dalla schermata<br>
tutti i vettori di sensing.<br>
la schermata Acquisizione 12 seco<br>
quisizione dei vettori di sensing.<br>
ECG possono essere visualizzati s<br>
CG acquisiti in precedenza a pagi The accessibile dalla schermata.<br>
Itti i vettori di sensing.<br>
Itti i vettori di sensing.<br>
Isizione dei vettori di sensing.<br>
Secondo essere visualizzati sensing.<br>
The precedenza a pagir Essibil[e](#page-72-0) dalla schermata Menu principale, selfori di sensing.<br>
ata Acquisizione 12 secondi S-ECG contener<br>
ata Acquisizione 12 secondi S-ECG contener<br>
e dei vertiori di sensing.<br>
cono essere visualizzati seguendo i passagg
- 2. Verrà visualizzata la schermata Acquisizione 12 secondi S-ECG contenente lo stato del processo di acquisizione dei vettori di sensing. 1. Nella schermata Utilità, accessibile dalla schermata Menu principale, selezionare<br>
il pulsante Cattura tutti i vettori di sensing<br>
2. Verrà visualizzata la schermata Acquisizione 12 secondi S-ECG contenente lo stat<br>
del

in [Visualizzazione degli S-ECG acquisiti in precedenza](#page-72-0) a pagina 65.<br>**ontrollo dei Segnali Acustici** 2<sup>88</sup>. Nissan a pagina 65. Nissan a pagina 65. Nissan a pagina 65. Nissan a pagin Piper versichen La verzión.

#### **Controllo dei Segnali Acustici**

Il generatore d'impulsi dispone di un sistema di avvertenza interno (segnale acustico) che può emettere un segnale acustico per avvisare il paziente di determinate condizioni del dispositivo che richiedono un consulto tempestivo con il medico. Queste condizioni possono includere:<br>
Impedenza elettrodo fuori da intervallo consentito<br>
Impidi carica prolungati<br>
Controllo di integrità del dispositivo fallito<br>
Esaur a Acquisizione 12 secondi s-ECG contenente<br>The vertion di sensing.<br>
The essere visualizzati seguendo i passagg.<br>
in precedenza a pagina 65.<br>
Nie użyci przeterminate condizion<br>
Sare il paziente di determinate condizion<br>
o c Tecedenza a pagina 65 The visualizzari seguento i passagi Zastaraná verzia. Nepoužívať.<br>Zastaraná verzia. Nepoužívať.<br>Nepoužívať. Nepoužívať. Nepoužívať.<br>Nepoužívať. Nepoužívať. Nepoužívať.<br>Nepoužívať. Nepoužívať. ertenza interno (segnale acusti **enza interno (segnale lacustic)**<br>**Figure 11 Condizioni possono in<br>Queste condizioni possono in<br>to executive delivery condizioni possono in<br>anne del del del propio del propio del propio del propio del propio del propio del** ra interno (segnale acustico) che pu

- • Impedenza elettrodo fuori da intervallo consentito
- • Tempi di carica prolungati
- Controllo di integrità del dispositivo fallito
- Esaurimento irregolare della batteria

Il sistema di avvertenza interno viene automaticamente attivato al momento dell'impianto. Una volta attivato, il segnale acustico viene emesso per 16 secondi ogni nove ore finché non viene risolta la condizione che lo ha attivato. Se la condizione si verifica nuovamente, i segnali acustici avviseranno nuovamente il paziente di consultare il medico.

#### *Attenzione: Consigliare ai pazienti di contattare immediatamente il medico ogni volta che avvertono segnali acustici provenire dai propri dispositivi.*

*Nota: L'accesso alla schermata di visualizzazione Reset dei segnali acustici è consentito solo quando si verifica una condizione di allarme. Quando si verifica una condizione di allarme, al collegamento viene visualizzata una schermata di notifica.* Attenzione: Consigliare ai pazienti a<br>
volta che avvertono seg<br>
Nota: L'accesso alla schermate<br>
solo quando si verifica u<br>
condizione di allarme, a<br>
motifica.<br>
Avvertenza: Il Segnale acustico potre<br>
MRI. L'interferenza con Word. Edcesse and scr<br>solo quando si verze.<br>condizione di all<br>notifica.<br>vertenza: Il Segnale acustii.<br>MRI. L'interferenza comportare una Format and and the streamed and solo quando si verifica una<br>condizione di allarme, al condizione di allarme, al condizione di allarme, al contributo<br>ertenza: Il Segnale acustico potrebb<br>MRI. L'interferenza con il foi<br>compo

*Avvertenza: Il Segnale acustico potrebbe non essere più utilizzabile dopo una scansione MRI. L'interferenza con il forte campo magnetico di uno scanner MRI potrebbe comportare una perdita permanente del volume del segnale acustico che non potrà essere recuperato, neanche lasciando l'ambiente di esecuzione della risonanza magnetica e uscendo dalla Modalità Protezione MRI. Prima di una procedura MRI, medico e paziente devono valutare i vantaggi dell'esame rispetto al rischio di perdere il Segnale acustico. Si consiglia fortemente di seguire su LATITUDE NXT, se ciò non avviene già, i pazienti che sono stati sottoposti a una scansione MRI o di aumentare la frequenza delle visite di controllo. Altrimenti si consiglia la programmazione di una visita di follow-up trimestrale per monitorare le prestazioni del dispositivo.* Version und Schermatur and Solo quando si verifica una condizione di allarme, al collection di allarme di allarme.<br>
L'antifica.<br>
Venza: Il Segnale acustico potrebbe<br>
MRI. L'interferenza con il forte comportare una perdita solo quando si verifica una condizione<br>
condizione di allarme, al collegament<br>
notifica<br>
notifica<br>
MRI. L'interferenza con il forte campo<br>
comportare una perdita permanente<br>
potrà essere recuperato, neanche las<br>
risonanza In segnale acustico potrebbe in<br>
MRI. L'interferenza con il forte<br>
comportare una perdita perm<br>
potrà essere recuperato, neana<br>
risonanza magnetica e usceno<br>
procedura MRI, medico e pazie<br>
al rischio di perdere il Segnale<br> comportare una perdita permanente<br>Verrà essere recuperato, neanche las<br>Verrà essere recuperato, neanche las<br>Versionanza magnetica e uscendo dalla<br>Version di perdere il Segnale acustica<br>Versione MRI o di aumentare la freq<br>V nale acustico potrebbe non essere più utilizzi linterferenza con il forte campo magnetico ortare una perdita permanente del volume<br>essere recuperato, neanche lasciando l'ambienta magnetica e uscendo dalla Modalità P<br>dura M di perdere il Segnale acu<br>DE NXT, se ciò non avviene<br>ne MRI o di aumentare la t<br>di la programmazione di u<br>azioni del dispositivo. magnetica e uscendo dalla Modalii<br>MRI, medico e paziente devono value<br>li perdere il Segnale acustico. Si con<br>NXT, se ciò non avviene già i pazier<br>MRI o di aumentare la frequenza della programmazione di una visita di i<br>oni November de pazieme de volto van<br>Perdere il Segnale acustico. Si constitution di di aumentare la frequenza de<br>RI o di aumentare la frequenza de<br>Perdere di una visita di fi<br>del dispositivo. se ciò non avviene già i pazienti r aumentare la trequenza della<br>dispositivo.<br>dispositivo.<br>zionare il pulsante Controlle<br>pale) per aprire la schermat lico e paziente devono valutare i vantaggi dell'<br>il Segnale acustico. Si consiglia fortemente di si<br>pon avviene già i pazienti che sono stati sottumentare la frequenza delle visite di controllo<br>imazione di una visita di fo mentare la trequenza delle visite di controllo<br>lazione di una visita di follow-up frimestra<br>sitivo.<br>are il pulsante Controllo dei Segnali Acus<br>) per aprire la schermata Imposta funzio<br>lizione di allarme non viene risolta,

#### *Reset dei segnali acustici*

Per azzerare i segnali acustici, selezionare il pulsante Controllo dei Segnali Acustici nella schermata Utilità (accessibile dal Menu principale) per aprire la schermata Imposta funzione segnali acustici.

Selezionare il pulsante Reset dei segnali acustici per sospendere i segnali acustici attivati in seguito a una condizione di allarme. Se la condizione di allarme non viene risolta, i segnali acustici verranno riattivati durante l'auto-diagnostica automatica del sistema S-ICD successiva. Pulsante Controllo dei Segn<br>Versão de schermata Imposta<br>Versão de schermata Imposta<br>Versão de Sistema S-ICD succe<br>Atica del Sistema S-ICD succe Versiune expirat<sup>ă</sup>. A nu se utiliza. zante Controllo dei Segnali Acustici<br>
Ire la schermata Imposta funzione s<br>
2 Der sospendere i segnali acusticia<br>
2 Jalarme non viene risolta, i segnali<br>
del sistema S-ICD successiva.

Schermata Imposta funzione si Spendere i segnali acusticfatt<br>
Enon viene risolta, i segnali a<br>
tema S-ICD successiva.<br>
Använd version. 3000<br>
Användrad of production.<br>
Användrad of production. Ethiata Inpusta Turzione segnali acustoriali in siemate<br>Dendere I segnali acustici attivati in si<br>non viene risolta, i segnali acustici ve<br>ma S-ICD successiva.

#### *Disattiva segali acustici (dispositivi SQ-RX)*

Nei dispositivi SQ-RX, l'opzione Controllo dei Segnali Acustici consente di disattivare i segnali acustici in caso di condizione di allarme (Disattiva segnali acustici). Per disattivare il Segnale acustico, attenersi alla procedura seguente:

*Nota: La funzione Disattiva segnali acustici è disponibile solo una volta raggiunti l'ERI o l'EOL del dispositivo.*

- 1. Nella schermata Utilità, selezionare Controllo dei Segnali Acustici per selezionare la schermata Imposta funzione segnali acustici.
- 2. Selezionare Disattiva segnali acustici per disabilitare il segnale acustico del dispositivo.

*Nota: In questo modo, nel dispositivo SQ-RX si disattiveranno in modo permanente tutti i segnali acustici in caso di condizione di allarme. Tuttavia, ciò non influisce*  **Sulla funzionalità dei seguente:**<br> **Nota:** La funzione Disattiva segnali acustici è disponibile solo una volta raggiunti l'ER<br>
O l'EOL del dispositivo escriptione Controllo dei Segnali Acustici per selezionare la<br>
scherma *posizionato sul dispositivo o quando un programmatore si connette al dispositivo.* 1. Nella schermata Utilità,<br>schermata Imposta funz<br>2. Selezionare Disattiva se<br>2. Nota: In questo modo,<br>futti i segnali acu o l'EOL del dispositivo.<br>
Nella schermata Utilità, selezionar<br>
schermata Imposta funzione segn<br>
Selezionare Disattiva segnali acust<br>
Mota: In questo modo, nel dispositivo<br>
Nota: In questo modo, nel dispositivo<br>
sulla funzi Nella schermata Utilità, selezionare<br>schermata Imposta funzione segnali<br>Selezionare Disattiva segnali acustic<br>Nota: In questo modo, nel dispositi<br>futti i segnali acustici in caso<br>sulla funzionalità dei segnali Final schemata Unita, selezionare Controlle<br>
hermata Imposta funzione segnali acustici<br>
lezionare Disattiva segnali acustici per dis<br> **ota:** In questo modo, nel dispositivo SQ-RX<br>
futti i segnali acustici in caso di condi. In questo modo, hel dispositive<br>
futti i segnali acustici in caso a<br>
sulla funzionalità dei segnali a<br>
posizionato sul dispositivo o q<br>
a segnali acustici (dispositivi El<br>
MBLEM S-ICD, è necessario te utti i segnali acustici in caso di condi<br>ulla funzionalità dei segnali acustici<br>posizionato sul dispositivo o quando<br>egnali acustici (dispositivi EMBLEM<br>BLEM S-ICD, è necessario testare i s<br>pli acustici, attenersi alla pro Esto modo, nel dispositivo SQ-RX si disattive<br>Segnali acustici in caso di condizione di alla<br>funzionalità dei segnali acustici previsti nel la quarto sul dispositivo o quando un program<br>la quartici (dispositivo o quando un

#### *Attiva/Disattiva segnali acustici (dispositivi EMBLEM S-ICD)*

Nei dispositivi EMBLEM S-ICD, è necessario testare i segnali acustici prima di attivarli o disattivarli. Per testare i segnali acustici, attenersi alla procedura seguente:

*Nota: Per i dispositivi EMBLEM S-ICD, la funzione Test segnale acustico è disponibile soltanto in assenza di segnale acustico per una condizione di allarme.* acustici (dispositivi EMBI<br>S-ICD, è necessario testar<br>tici, attenersi alla proced<br>positivi EMBLEM S-ICD, la<br>in assenza di segnale acu<br>Littlin Versione obsoleta. Non utilizzare. rici (dispositivi EMBLEM S-ICD)<br>A è necessario testare i segnali a<br>Attenersi alla procedura seguent<br>Vi EMBLEM S-ICD, la funzione Tes<br>Ssenza di segnale acustico per un<br>Ità, selezionare Controllo dei Seguenti Parecessario testare i segnali accessario testare i seguente<br>Parecesi alla procedura seguente<br>Pasenza di segnale accustico per una<br>Past segnale accustico nella sch<br>Test segnale accustico nella sch ersi alla procedura seguente:<br>
ABLEM S-ICD, la funzione Test segnale ac<br>
A di segnale acustico per una condizione<br>
elezionare Controllo dei Segnali Acusti<br>
st segnale acustico nella schermata Im<br>
per valutare se il segnale positivi EMBLEM S-ICD)<br>essario testare i segnali acustici prima di atti<br>si alla procedura seguente:<br>LEM S-ICD, la funzione Test segnale acustico è<br>di segnale acustico per una condizione di allar<br>zionare Controllo dei Segna a procedura seguente:<br>S-ICD, la funzione Test segnale acustico<br>anale acustico per una condizione di alla<br>are Controllo dei Segnali Acustici.<br>alla acustico nella schermata imposta<br>alutare se il segnale acustico è udibile.<br>s

- 1. Nella schermata Utilità, selezionare Controllo dei Segnali Acustici.<sup>10</sup>
- 2. Selezionare il pulsante Test segnale acustico nella schermata Imposta funzione segnali acustici.
- 3. Utilizzare uno stetoscopio per valutare se il segnale acustico è udibile.
- 4. Se il segnale acustico è udibile, selezionare il pulsante Sì, attiva segnali acustici. Se il segnale acustico non è udibile o se si vuole disattivare permanentemente la funzionalità di segnalazione acustica, selezionare il pulsante No, disattiva segnali acustici. E Controllo dei Segnali Acustici.<sup>12</sup><br>
E acustico nella schermata Imposta<br>
Itare se il segnale acustico è udibile<br>
ezionare il pulsante Si, attiva segnal<br>
Esi vuole disattivare permanentemente Estico hella schermata Imposta<br>Se il segnale acustico è udibili<br>Pare il pulsante Si, attiva segna<br>Cole disattivare permanentem<br>pulsante No, disattiva segnali<br>Ità di segnalazione acustica per reo nella schermata imposta funzione<br>Li segnale acustico è udibile.<br>Tre il pulsante Si, attiva segnali acustica.<br>Ilsante No, disattiva segnali acustica.<br>Li segnalazione acustica per le contenente disagnalazione acustica pe segnale acustico è udibile.<br>Il pulsante Si, attiva segnali acu<br>disattivare permanentemente<br>ante No, disattiva segnali acust<br>i segnalazione acustica per le controlle dispositiva.<br>Viene posizionato sul dispositiva. bulsante Si, attiva segnali acus<br>sattivare permanentemente la<br>te No, disattiva segnali acustic<br>gnalazione dcustica per le contiene posizionato sul dispositivo<br>dispositivo. France acustico e udibile.<br>Gante Si, attiva segnali acustici. Se il<br>ttivare permanentemente la funzion<br>No, disattiva segnali acustici.<br>France de custica per le condizioni di<br>reposizionato sul dispositivo e per il condizion
	- *Nota: Tale scelta disattiva la funzionalità di segnalazione acustica per le condizioni di allarme, per il caso in cui un magnete viene posizionato sul dispositivo e per il caso in cui un programmatore si connette al dispositivo.*

Se il segnale acustico risulta non udibile al paziente, si consiglia fortemente di monitorare le prestazioni del dispositivo tramite un programma di follow-up ogni tre mesi, attraverso LATITUDE NXT o in clinica.

Per informazioni aggiuntive sul Segnale acustico, fare riferimento alla Guida tecnica MRI o contattare Boston Scientific utilizzando le informazioni sulla retrocopertina.

#### **Impostazione manuale**

Impostazione manuale consente all'utente di eseguire il test di integrità dell'elettrodo e di selezionare la configurazione di sensing dell'elettrodo e l'impostazione di guadagno nel generatore d'impulsi. Durante l'Impostazione manuale, inoltre, il sistema attiva automaticamente SMART Pass se opportuno.<sup>1</sup> er informazioni aggiuntive sul Segnale<br>
contattare Boston Scientific utilizzance<br> **oostazione manuale**<br>
mpostazione manuale consente all'ute<br>
elezionare la configurazione di sensing<br>
l'impulsi. Durante l'impostazione manua Stazione manuale<br>
Stazione manuale consente<br>
zionare la configurazione di<br>
pulsi. Durante l'impostazion<br>
pportuno.<br>
1. Nella schermata Utilità (<br>
2. pulsante limpostazione i **Example 12 in the series versions manuale consente all'utente**<br>Examples an anuale consente all'utente<br>Format della schemata dell'utente annuale<br>Formata della schemata dell'utente annuale.<br>Formata della schemata dell'utent one manuale<br>
Exione manuale consente all'utente di<br>
Exione manuale consente all'utente di<br>
Exione l'impostazione manuale,<br>
Nella schermata Utilità (accessibile in pulsante il pulsante Test per eseg ne manuale consente all'utente di<br>
Le la configurazione di sensing dell'e<br>
Durante l'Impostazione manuale, ir<br>
Pla schermata Utilità (accessibile di<br>
Pla schermata Utilità (accessibile di<br>
Plezionare il pulsante Test per e Panuale consente all'utente di esegui<br>
En configurazione di sensing dell'elettrod<br>
Tante l'impostazione manuale, inoltre, il<br>
La schermata Utilità (accessibile dalla sch<br>
La schermata Utilità (accessibile dalla sch<br>
La sch

- 1. Nella schermata Utilità (accessibile dalla schermata Menu principale) selezionare il  $10^{\circ}$  pulsante Impostazione manuale. Verrà visualizzata la schermata Misura impedenza.
- 2. Selezionare il pulsante Test per eseguire il test di integrità dell'elettrodo.
- 3. Selezionare il pulsante Continua.
- 4. Sono disponibili tre vettori di sensing selezionabili manualmente nella schermata Impostazione manuale (Figura 23): Chermata Utilità (accessibile da<br>te Impostazione manuale. Version<br>nare il pulsante Test per eseguinare il pulsante Continua.<br>Ilsponibili tre vettori di sensing<br>azione manuale (Figura 23). ermata Utilità (accessibile da<br>
Impostazione manuale. Verrà<br>
are il pulsante Test per esegui<br>
are il pulsante Continua.<br>
ponibili tre vettori di sensing<br>
ione manuale (Figura 23) mata Utilità (accessibile dalla sch<br>postazione manuale. Verrà visua<br>il pulsante Test per eseguire il te<br>il pulsante Continua.<br>il pulsante Continua.<br>il pulsante (Figura 23). postazione manuale, inoltre, il sistema alla<br>dia Utilità (accessibile dalla schermata Melostazione manuale. Verrà visualizzata la sc<br>pulsante Test per eseguire il test di integr<br>pulsante Continua.<br>olli tre vettori di sensi Ilsante Continua.<br>Litre vettori di sensing se<br>Januale (Figura 23).<br>**Primario:** sensing dall'an<br>aneo alla superficie del g<br>se**condario:** sensing dall ante Test per eseguire il test di inte<br>ante Continua.<br>Pe vettori di sensing selezionabili<br>Truale (Figura 23).<br>Mario: sensing dall'anello dell'elezo alla superficie del generatore dondario:<br>Condario: sensing dall'anello del te Continua.<br>
Vettori di sensing selezionabili m<br>
Ale (Figura 23):<br>
ario: sensing dall'anello dell'ele<br>
alla superficie del generatore d'<br>
Adario: sensing dall'anello dell'e<br>
sottocutaneo alla superficie del Itori di sensing selezionabili ma<br>
(Figura 23)<br> **io:** sensing dall'anello dell'elett<br>
a superficie del generatore d'in<br> **ario:** sensing dall'anello dell'el<br>
tivo: sensing dall'anello dell'el Example 2011<br>
Disensing selezionabili manualmente nella<br>
disensing selezionabili manualmente nella<br>
ura 23)<br>
Perficie del generatore d'impulsia<br>
sensing dall'anello dell'elettrodo distale di<br>
utaneo alla superficie del gen
	- **• Vettore primario:** sensing dall'anello dell'elettrodo prossimale sull'elettrodo sottocutaneo alla superficie del generatore d'impulsi rgura 23):<br>Sensing dall'anello dell'elett<br>superficie del generatore d'i<br>io: sensing dall'anello dell'elettro<br>vo: sensing dall'anello dell'elettro<br>simale di sensing sull'elettro sing dall'anello dell'elettrodo prose<br>rficie del generatore d'impulsiant<br>ensing dall'anello dell'elettrodo di<br>ineo alla superficie del generatore<br>ensing dall'anello dell'elettrodo di<br>le di sensing sull'elettrodo sottoco<br>se
	- **• Vettore secondario:** sensing dall'anello dell'elettrodo distale di sensing sull'elettrodo sottocutaneo alla superficie del generatore d'impulsi attivo
	- **• Vettore alternativo:** sensing dall'anello dell'elettrodo distale di sensing all'anello dell'elettrodo prossimale di sensing sull'elettrodo sottocutaneo

L'impostazione del guadagno regola la sensibilità del segnale S-ECG rilevato. Può essere<br>selezionata manualmente con la barra di scorrimento Seleziona guadagno nella scherm<br>Impostazione manuale. selezionata manualmente con la barra di scorrimento Seleziona guadagno nella schermata<br>Impostazione manuale.<br>Alas de la schermata di scorrimento del schermata di scorrimento del schermata di schermata di schermata di scorr Impostazione manuale. Salah anello dell'elettrodo prossimale<br>del generatore d'impulsia<br>sing dall'anello dell'elettrodo distale del generatore d'impulsia<br>en alla superficie del generatore d'impulsia<br>sing dall'anello dell'elettrodo distale d<br>di s ig dall'anello dell'elettrodo distale c<br>
alla superficie del generatore d'imp<br>
ig dall'anello dell'elettrodo sottocutane<br>
sensing sull'elettrodo sottocutane<br>
sibilità del segnale S-ECG rilevato. P<br>
corrimento Seleziona gua Ill'anello dell'elettrodo distale di ser sull'elettrodo sottocutaneo Föräldrad version. Andres lettrodo sottocutaneo

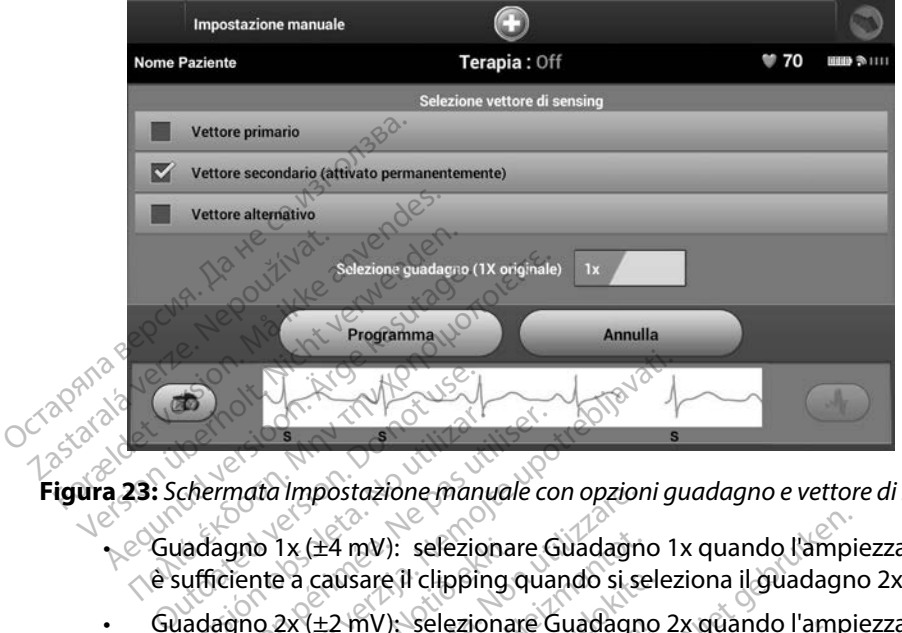

**Figura 23:** *Schermata Impostazione manuale con opzioni guadagno e vettore di sensing*

- <span id="page-79-0"></span> $\sim$  Guadagno 1x (±4 mV): selezionare Guadagno 1x quando l'ampiezza del segnale è sufficiente a causare il clipping quando si seleziona il guadagno 2x.
- Guadagno  $2x (\pm 2$  mV): selezionare Guadagno 2x quando l'ampiezza del segnale non è sufficiente per consentire l'uso di un'impostazione più sensibile senza causare il clipping del segnale acquisito. La selezione del guadagno 2x raddoppia l'ampiezza del segnale rispetto alla selezione del guadagno 1x. La Sulficiente a causare il clipping quando si seleziona il guadagno 2x.<br>
Cuadagno 2x (±2 mV): selezionare Guadagno 2x quando l'ampiezza del segni<br>
non è sufficiente per consentire l'uso di un'impostazione più sensibile se Chermata Impostazione manuale continuation obsoleta.<br>Version obsoleta. No utilizarea di cherchiere di cherchiere.<br>Version obsolution per consentire l'uso<br>In è sufficiente per consentire l'uso<br>Inning del segnale acquisito. EXAMERICAN<br>
Zastariela impostazione manuale con opzioni guardia impostazione manuale con opzioni guardia in terme di causare il clipping quando si selezione<br>
gno 2x (±2 mV); selezionare Guadagno 2;<br>
ufficiente per consenti io 1x (±4 mV): seleziona<br>nte a causare il clipping do 2x (±2 mV): seleziona<br>ficiente per consentire l'<br>g del segnale acquisito. L<br>ale rispetto alla selezione Timpostazione manuale con opzion<br>1x (±4 mV): selezionare Guadagn<br>Pa causare il clipping quando si se<br>2x (±2 mV): selezionare Guadagn<br>tiente per consentire l'uso di un'im<br>lel segnale acquisito. La selezione<br>rispetto alla se (±4 mV): selezionare Guadagnicausare il clipping quando si se<br>
(±2 mV): selezionare Guadagnice<br>
(±2 mV): selezionare Guadagnice<br>
segnale acquisito. La selezione<br>
spetto alla selezione del guadagnica<br>
azione di sensing sele mv): selezionare Guadagno 2x quando<br>er consentire l'uso di un'impostazione<br>lale acquisito. La selezione del guadagno<br>o alla selezione del guadagno 1x<br>ele di sensing selezionata manualmente<br>ogramma per salvare il vettore di (): selezionare Guadagno 1x quando l'ampie<br>
e il clipping quando si seleziona il guadagno<br>
(): selezionare Guadagno 2x quando l'ampie<br>
consentire l'uso di un'impostazione più sen<br>
e acquisito. La selezione del guadagno 1x<br> Elezionare Guadagno 2x quando l'ampéritie l'uso di un'impostazione più se<br>quisito. La selezione del guadagno 2x i<br>elezione del guadagno 1x<br>elezione del guadagno 1x<br>mising selezionata manualmente:<br>ma per salvare il vertore

Per programmare la configurazione di sensing selezionata manualmente:

- di guadagno.
- 2. Selezionare il pulsante Continua. Una volta selezionato il pulsante Continua, il dispositivo valuta automaticamente se occorre attivare SMART Pass. Per maggiori informazioni su SMART Pass, consultare il Manuale d'uso S-ICD. Per avere assistenza, contattare Boston Scientific utilizzando le informazioni sul retro. ving selezionata manualmente.<br>
The salvare il vertore di sensing e la<br>
The volta selezionato il pulsante Coi<br>
The se occorre attivare SMART Pass.<br>
Litare il Manuale d'uso S-JCD. Per av<br>
ando le informazioni sul retro. Salvare il vettore di sensing e le im<br>Solta selezionato il pulsante Continue<br>Le occorre attivare SMART Pass. Per<br>Le il Manuale d'uso S-ICD. Per avere a<br>Le informazioni sul retro.<br>Mento viene abilitato automaticam<br>prio vien Selezionato il pulsante Continu<br>
Selezionato il pulsante Continu<br>
corre attivare SMART Pass. Per a<br>
Januale d'uso S-JCD. Per avere a<br>
Jormazioni sul retro.<br>
co viene abilitato automaticame<br>
disizione dell'S-ECG di riferime Fezionato il pulsante Continua<br>
rre attivare SMART Pass. Per m<br>
iuale d'uso S-ICD. Per avere as<br>
rmazioni sul retro.<br>
viene abilitato automaticame<br>
e il pulsante Continua per acq<br>
sizione dell'S-ECG di riferiment Exercise of Pulsante Continua,  $\pi$ e attivare SMART Pass. Per maggiori<br>ale d'uso S-ICD. Per avere assistenza,<br>nazioni sul retro.<br>ne abilitato automaticamente durar.<br>f pulsante Continua per acquisire<br>ione dell'S-ECG di rife
- 3. Il processo Acquisizione S-ECG di riferimento viene abilitato automaticamente durante il processo Impostazione manuale. Selezionare il pulsante Continua per acquisire un S-ECG di riferimento. Al termine dell'acquisizione dell'S-ECG di riferimento verrà visualizzata una schermata di conferma.

#### **Impostazioni SMART**

La schermata Impostazioni SMART consente all'utente di accedere a informazioni e opzioni per le funzioni SMART Charge e SMART Pass.

#### *SMART Charge*

Attraverso la funzione SMART Charge, la seguenza di avvio della carica del generatore d'impulsi si adatta all'occorrenza di episodi di aritmia ventricolare non sostenuti ritardando la carica del condensatore. In questo modo, si estende la durata della batteria e si evitano shock non necessari per le aritmie non sostenute. Per ulteriori informazioni sulla funzione SMART Charge, vedere il manuale del generatore d'impulsi. **MART Charge**<br>
ttraverso la funzione SMART Charge, la<br>
adatta all'occorrenza di episodi di arit<br>
podensatore. In questo modo, si esten<br>
er le aritmie non sostenute. Per ulterio<br>
anuale del generatore d'impulsia<br>
a funzione Example Statistics in university in according to the data all'occorrenza di episodi di aritmia densatore. In questo modo, si estende la le aritmia ventricolare non trattata. Il reset continuation di dividende non trattata. erso la funzione SMART Charge, la se<br>
tta all'occorrenza di episodi di aritmia<br>
msatore. In questo modo, si estende<br>
aritmie non sostenute. Per ulteriori in<br>
le del generatore d'impulsi.<br>
zione SMART Charge viene abilitata ore. In questo modo, si estende la contenute del permette del permette del generatore d'impulsion.<br>Ale generatore d'impulsion.<br>Le SMART Charge viene abilitata automatricolare non trattata d'Insette della funzione SMART Cha correnza di episodi di aritmia ventricole.<br>
I. In questo modo, si estende la durata con sostenute. Per ulteriori informazio<br>
generatore d'impulsi.<br>
MART Charge viene abilitata automatic<br>
MART Charge viene abilitata automat

La funzione SMART Charge viene abilitata automaticamente quando si registra un episodio di aritmia ventricolare non trattata. Il reset comporta l'azzeramento del valore di SMART Charge. Per eseguire il reset della funzione SMART Charge:

1. Nella schermata Utilità (accessibile dalla schermata Menu principale), selezionare il pulsante Impostazioni SMART. Verrà visualizzata la schermata Impostazioni SMART [\(Figura 24\)](#page-80-0). $\Diamond$ ART Charge viene abilitata auticolare non trattata. Il reset conservation de la funzione SMART Charge de Impostazioni SMART. Verrà v ksion n permerzija. Kio Charge were abilitata automatic Era Impulse.<br>
Aarge viene abilitata automaticamente que non trattata.<br>
Ila funzione SMART Charge:<br>
Ila funzione SMART Charge:<br>
Stazioni SMART. Verrà visualizzata la sche<br>
Stazioni SMART. Verrà visualizzata la sche<br>
Stazion Ka. Non

<span id="page-80-0"></span>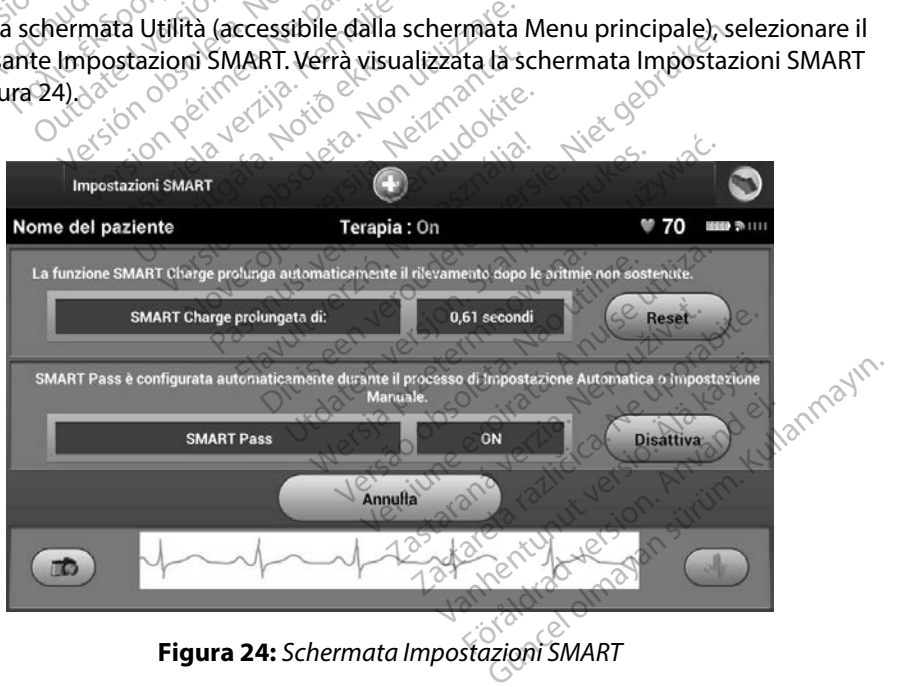

- 2. Selezionare il pulsante Reset per azzerare il valore di SMART Charge oppure premere Annulla per tornare al menu Utilità senza eseguire il reset della funzione SMART Charge.
- 3. Verrà visualizzata una finestra di conferma con il messaggio: "Funzionalità SMART Charge resettata con successo".
- 4. Premere il pulsante Continua per tornare alla schermata Utilità.

#### *Disattivazione di SMART Pass*

La funzione SMART Pass è progettata per ridurre l'oversensing e allo stesso tempo mantenere un appropriato margine di sensing. Il dispositivo monitora continuamente l'ampiezza del segnale ECG e disattiva automaticamente SMART Pass se si sospetta l'undersensing. Charge resettata con successo.<br>4. Premere il pulsante Continua p<br>1. Sisattivazione di SMART Passe<br>3. Sisattivazione SMART Passe è progettata po<br>1. Propriato margine di sensing. Il dispo<br>1. Sisattiva automaticamente SMART P Xarivazione al SMART Pass<br>
Unzione SMART Pass è progettata per rid<br>
ropriato margine di sensing. Il dispositive<br>
sattiva automaticamente SMART Pass se<br>
i sospetta l'undersensing, è possibile dis<br>
sisante Disattiva nella sc Formation and SMART Pass<br>
For Extended SMART Pass<br>
For Extended Sensing. II dispositive<br>
priato margine di sensing. II dispositive<br>
priato ante Disattiva nella Schermata Impos<br>
Alota: SeSMART Passe disabilitat<br>
Mota: SeSMA e SMART Pass è progettata per riduo<br>
o margine di sensing. Il dispositivo<br>
automaticamente SMART Pass se s<br>
tta l'undersensing, è possibile disa<br>
Disattiva nella schermata Imposta<br> **ota:** Se SMART Pass è disabilitato, e<br>
o MART Pass è progettata per ridurre l'ov<br>margine di sensing. Il dispositivo monito<br>tomaticamente SMART Pass se si sosper<br>l'undersensing, è possibile disattivare i<br>sattiva nella schermata impostazioni SM<br>a: Se SMART Pass è d

Se si sospetta l'undersensing, è possibile disattivare manualmente SMART Pass selezionando il pulsante Disattiva nella schermata Impostazioni SMART. undersensing, è possibile disat<br>ttiva nella schermata Impostaz<br>Se SMART Pass è disabilitato, è<br>O automatica per riabilitare la<br>Monitor è prevista per assister

*Nota: Se SMART Pass è disabilitato, è necessario eseguire un'altra impostazione manuale o automatica per riabilitare la funzione.* va nella schermata Impostazioni Strandard van la schermata Impostazioni Strandard van la schermata Impostazioni<br>
Version du contra perindbilitare la funzioni Strandard perindbilitare la funzioni Strandard Versioni Strandar

#### **AF Monitor**

La funzione AF Monitor è prevista per assistere nella diagnosi di fibrillazione atriale.

La funzione AF Monitor può essere abilitata/disabilitata con l'interruttore On/Off cui si accede tramite il pulsante AF Monitor nella schermata Utilità. Selezionare il pulsante Programma per applicare le modifiche e programmare il generatore d'impulsi. La funzione AF Monitor può essere abilitata/disabilitata con l'internittore On/Off cui si accede<br>La funzione AF Monitor può essere abilitata/disabilitata con l'internittore On/Off cui si accede<br>tramite il pulsante AF Monit mente siviari Pass se si sospetta i unoers<br>ensing, è possibile disattivare manualmer<br>Illa schermata Impostazioni SMART.<br>ART Passe disabilitato, è necessario eseguir<br>pratica per assistere nella diagnosi di<br>prevista per assi Somerverkinnungur útgáfa.<br>Sprevista per assistere notið ekki.<br>Notið essere abilitata/dísal<br>programmare il generati Version est distance of the transfer of the transfer of the transfer of the transfer of the transfer of the transfer of the transfer of the transfer of the observed operators of the transfer of the transfer of the transfer ta per assistere nella diagnosi<br>
ere abilitata/disabilitata con li<br>
iella schermata Utilità. Selezior<br>
mmare il generatore d'impulsi.<br>
ponibili sulla schermata del pro Per assistere has a digitosi at hamilatione at<br>
La schermata Utilità. Selezionare il pulsante P<br>
mare il generatore d'impulsi.<br>
Inibili sulla schermata del programmatore sel Dit is een versierte een versierte een veroversierte een versierte een versierte een veroversierte en versierte versierte versierte en versierte versierte versierte versierte versierte versie.<br>Niet geheerste die versierte

AF Monitor: Prefatore d'impulsi.<br>
La schermata del programmatore se<br>
umero di giorni negli ultimi 90 m cu<br>
percentuale totale di FA rilevate ne<br>
ponsultare il Manuale d'uso S-ICD. Demata del programmatore selezione

- Giorni con FA misurata: Fornisce il numero di giorni negli ultimi 90 in cui è stata rilevata la FA
- **• Stima della FA misurata:** Fornisce la percentuale totale di FA rilevate negli ultimi 90 giorni Vanhender ultimi 90 m cut e state totale di FA rilevate negli ul Föråldrad version. Använd en m negli ultimi 90 m cui e stata rilevan<br>Gtale di FA rilevate negli ultimi 90 gio<br>anuale d'uso S-ICD.<br>2 munut 25 de surun.<br>2 munut 25 de surun.<br>2 munut 25 de surun.

Per maggiori informazioni su AF Monitor, consultare il Manuale d'uso S-ICD.

#### **Funzioni aggiuntive del programmatore**

#### **Shock di emergenza**

L'icona Shock di emergenza diventa disponibile sulla barra di navigazione del display del programmatore quando è stato completato il processo Impostazione e un generatore d'impulsi è in comunicazione attiva con il programmatore. Durante la comunicazione attiva, è possibile erogare uno shock di emergenza massimo (80 J) al comando del programmatore. France diventa discussion and the state complementation and the state complementation of the state of the certain of the certain of the program matore. Vertaining the program matore. Vertaining of the program matore. Verta

Per erogare uno shock di emergenza:

<span id="page-82-0"></span>1. Selezionare l'icona rossa Shock di emergenza nella parte superiore della schermata del programmatore. Verrà visualizzata la schermata Shock di emergenza [\(Figura 25\)](#page-82-0).

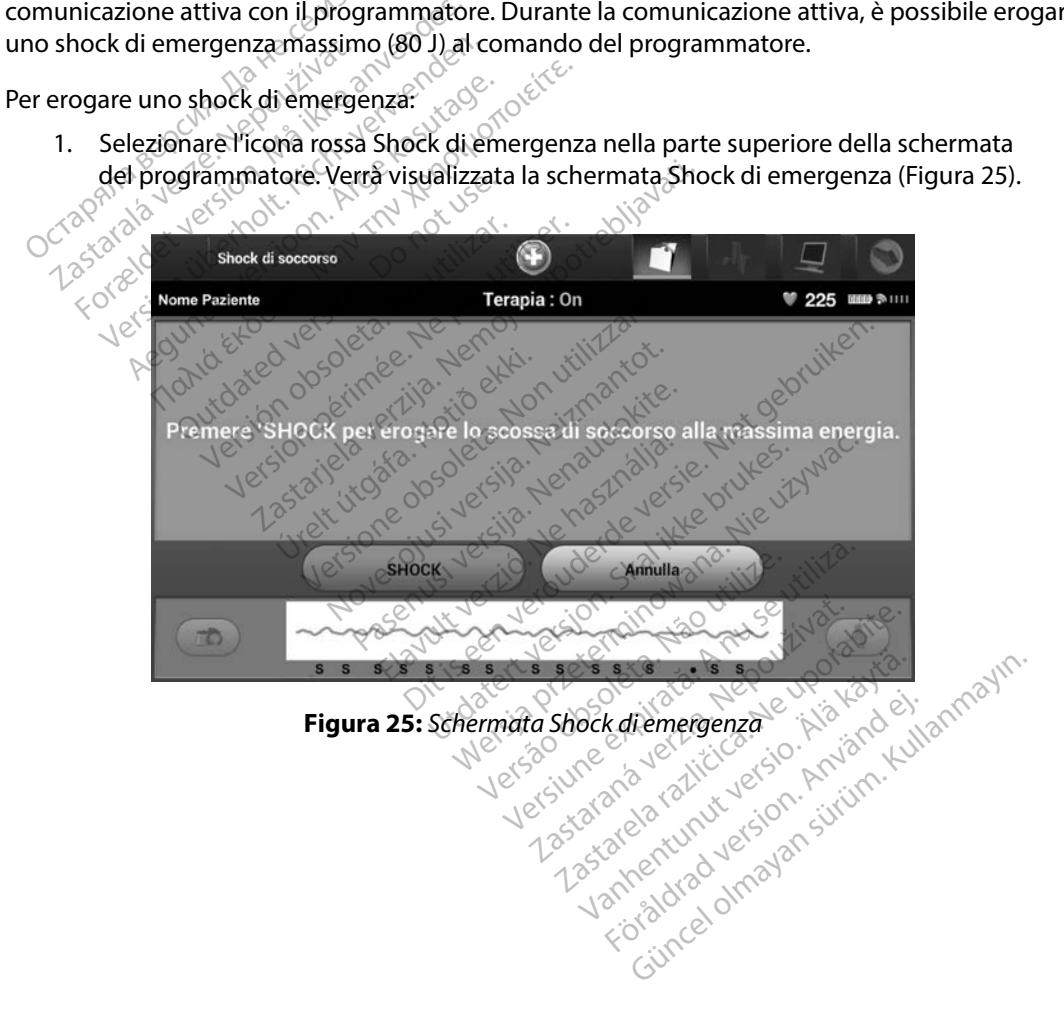

- 2. Selezionare il pulsante Shock per avviare la carica del generatore d'impulsi per uno Shock di emergenza. Verrà visualizzata una schermata con sfondo rosso contenente il messaggio "Carica in corso". Selezionare il pulsante Interrompi per bloccare l'erogazione di uno shock di emergenza e tornare alla schermata Impostazioni dispositivo.
- 3. Verrà visualizzata una schermata di conferma contenente un messaggio che notifica l'avvenuta erogazione dello shock e indica l'impedenza di shock corrispondente.
- *Attenzione: Un valore di impedenza di shock riportato inferiore a 25 ohm da uno shock erogato può indicare un problema con il dispositivo. È possibile che lo shock erogato sia stato compromesso e che eventuali terapie future con il dispositivo non siano più possibili. Se si osserva un valore di impedenza di shock riportato inferiore a 25 ohm, è necessario verificare il corretto funzionamento del dispositivo.* 3. Verrà visualizzata una scherma<br>
l'avvenuta erogazione dello sh<br> **Attenzione:** Un valore di impedenza<br>
erogato può indicare un<br>
erogato sia stato compri<br>
ono siano più possibili.<br>
inferiore a 25 ohm, è nel<br>
perqualsiasi Example: On valore analy<br>erogato può indi<br>erogato sia state<br>inferiore a 25 oh<br>inferiore a 25 oh<br>er qualsiasi motivo lo shock<br>o contenente il messaggio "l For Contract Contract Contract Contract in the entries<br>
entity and the entries of the entries of the entries of the entries<br>
Contract version of the entries of the entries<br>
Contract in the example of the entries<br>
Contract Some: Un valore all inpedenza arsister<br>erogato può indicare un prot<br>erogato sia stato comprome.<br>non siano più possibili. Se sia<br>inferiore a 25 ohm, è necessa<br>alsiasi motivo lo shock non viene e<br>menente il messaggio "Imposs erogato può indicare un problema co<br>erogato sia stato compromesso e che<br>hon siano più possibili. Se si osserva u<br>inferiore a 25 ohm, è necessario verific<br>Islasi motivo lo shock non viene erogato,<br>enemete il messaggio "Impo

Se per qualsiasi motivo lo shock non viene erogato, viene visualizzata una schermata con sfondo rosso contenente il messaggio "Impossibile erogare lo shock".

*Nota: In caso di perdita di telemetria, i comandi del generatore d'impulsi, tra cui Shock di emergenza, non saranno disponibili finché non verrà ristabilita la telemetria.* motivo lo shock non viène era<br>te il messaggio "Impossibile er<br>ln caso di perdita di telemetria<br>di emergenza, non saranno di:<br>considerati di considerati di considerati di considerati di considerati di considerati di conside

## **Shock manuale**

Shock manuale consente all'utente di erogare uno shock sincronizzato durante un ritmo sinusale, un ritmo atriale o un ritmo ventricolare. Il livello dell'energia di shock è configurabile dall'utente nel range compreso tra 10 e 80 joule. Anche la polarità è configurabile dall'utente [\(Figura 26\).](#page-84-0) Lo shock manuale può anche essere utilizzato a un livello di energia inferiore per valutare l'integrità o l'impedenza del sistema al momento dell'impianto o in base alle condizioni del paziente. È possibile erogare uno shock manuale con la modalità Terapia impostata su On o Off. version of the erogato, it messaggio "Impossibile erogare"<br>
In caso di perdita di telemetria, i commi<br>
il emergenza, non saranno disponibility<br>
Secondo di perdita di stella di stello dell'<br>
University di stello dell'<br>
Univ pre a 25 ohm, e necessario verificare il correto.<br>Casaggio "Impossibile erogato, viene visualessaggio "Impossibile erogare lo shock".<br>Casaggio "Impossibile erogare lo shock".<br>Pergenza, non saranno disponibili finché nor<br>Pe Urelt útgáfa.<br>
Sall'utente di erogare un<br>
eall'utente di erogare un<br>
no ventricolare. Il livello di<br>
10 e 80 joule. Anche la po Derana di Belenierna, comandi del postanti dell'anche di statanto disponibili finche<br>Non utilizzare di statanti di controlla dell'energia.<br>Non utilizzare di livello dell'energia.<br>E 80 joule. Anche la polarità è controlle d Noveco, Neizmantot.<br>
Stifter di erogare uno shock sinon<br>
intricolare: Il livello dell'energia.<br>
Stifter di erogare uno shock sinoni.<br>
Il livello dell'energia.<br>
Stifter dell'impianto o in base.<br>
Momento dell'impianto o in b Parte di erogare uno shock sincricolare. Il livello dell'energia di<br>pictolare. Il livello dell'energia di<br>joule. Anche la polarità è confi<br>ssere utilizzato a un livello di en<br>pmento dell'impianto o in base<br>nanuale con la m re di erogare uno shock sinci<br>colare. Il livello dell'energia dule.<br>Anche la polarità è confi<br>per utilizzato a un livello di energia dell'impianto o in base<br>nuale con la modalità Terapi<br>lezionare il pulsante Test Paz aranno disponibili finché non verrà ristabilita.<br>
di erogare uno shock sincronizzato durante<br>
di erogare uno shock sincronizzato durante<br>
are. Il livello dell'energia di shock è configura<br>
e. Anche la polarità è configurab erogare uno shock sincronizzato dell'energia di shock è configurabile di<br>Anche la polarità è configurabile d<br>Anche la polarità è configurabile d<br>tilizzato a un livello di energia infe<br>dell'impianto o in base alle condi<br>e c Deare uno shock sincronizzato durante<br>
I livello dell'energia di shock è configura<br>
che la polarità è configurabile dall'ute<br>
zzato a un livello di energia inferiore p<br>
lell'impianto o in base alle condizioni con la modali

Per accedere a Shock manuale, selezionare il pulsante Test Paziente nel menu principale. Verrà visualizzata la schermata Test di induzione. Selezionare l'icona Shock manuale sulla barra di navigazione posta nella parte superiore dello schermo per visualizzare la schermata Test di<br>shock manuale.<br>exercisione della schermata Test di shock manuale. Versão de l'activité versão **a un livello di energia inferiore propriation**<br>**a modalità Terapia impostata su C<br><b>a modalità Terapia impostata su C**<br>**pulsante Test Paziente nel menu**<br>**pulsante Test Paziente nel menu**<br>**a selezionare l'icona Shock ma**<br>**a Prodalità Terapia.impostata.su**<br>Ilsante Test Paziente nel menu<br>Se. Selezionare l'icona Shock.m.<br>Senermo per visualizzare la se dalità Terapia impostata su Ono<br>ante Test Paziente nel menu primo<br>selezionare l'icona Shock manual<br>chermo per visualizzare la schern<br>selezionare l'icona Shock manual<br>selezionare l'icona Shock manual re Test Paziente nel menu prince Förhade l'Icona Shock manuale st Paziente nel menu principale.<br>
Inare l'icona Shock manuale sulla bar<br>
per visualizzare la schermata Test d<br>
a l'activity de signification.<br>
a l'activity de signification.<br>
city de disconsideration.<br>
Cartunus de signific

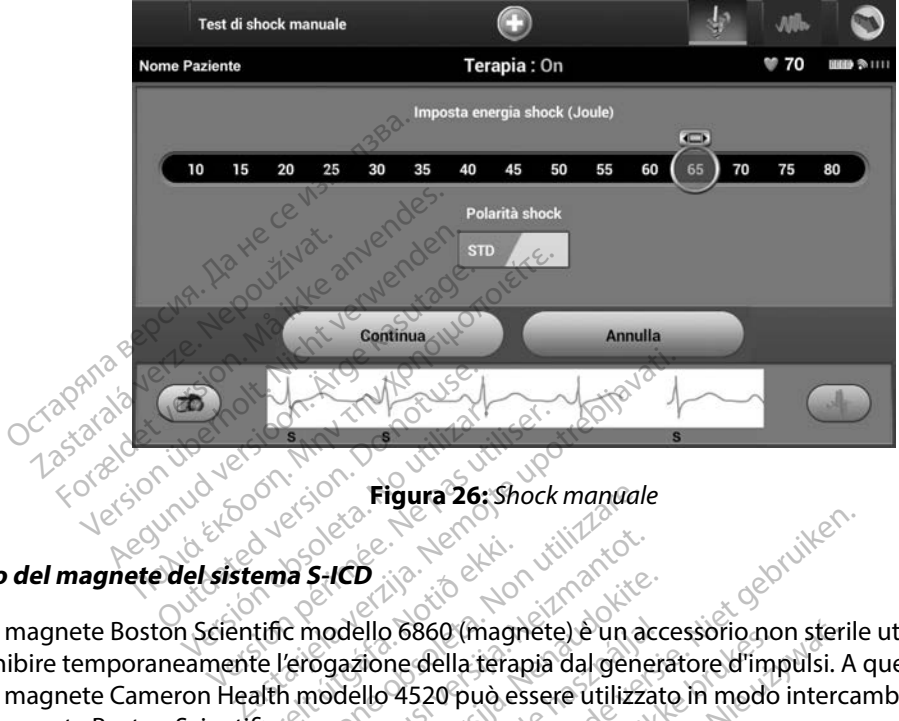

<span id="page-84-0"></span>

#### **Uso del magnete del sistema S-ICD**

**Figura 26: Shock manuale** Il magnete Boston Scientific modello 6860 (magnete) è un accessorio non sterile utilizzabile per inibire temporaneamente l'erogazione della terapia dal generatore d'impulsi. A questo scopo, il magnete Cameron Health modello 4520 può essere utilizzato in modo intercambiabile con il magnete Boston Scientific.<sup>6</sup> Versión observation observation ema S-ICD<br>tific modello 6860 (magri<br>te l'erogazione della tera Eligura 26: Shock manual S-ICD<br>
November 1998<br>
Modello 6860 (magnete) e un accordidore della terapia dal gene<br>
Modello 4520 può essere utilizza<br>
Multutilizzo del magnete, vedere red<br>adello 6860 (magnéte) è un acc<br>azzione della terapia dal generi<br>dello 4520 può essere utilizzat<br>l'utilizzo del magnète, vedere Ello 6860 (magnete) è un accelione della terapia dal generalista<br>dione della terapia dal generalista<br>ello 4520 può essere utilizzativa<br>tilizzo del magnete: Die Lenne verbruikten versier is een verowderde versier versierten versierten versierten versierten versierten<br>Die Staat versierte versierten versierten versierten versierten versierte under die Staat versierte versierte<br>D B60 (magnete) è un accessorio non steries<br>della terapia dal generatore d'impulsi.<br>520 può essere utilizzato in modo interc<br>0 del magnete. vedere il manuale d'uso<br>el magnete.<br>Prapia di shock.

Per informazioni dettagliate sull'utilizzo del magnete, vedere il manuale d'uso S-ICD appropriato. Emagnete, vedere il manuale d'uso

Altre conseguenze dell'applicazione del magnete:

- • Inibizione dell'erogazione della terapia di shock
- • Fine della terapia di stimolazione post shock
- • Impossibilità di eseguire il test di induzione dell'aritmia
- • Se il segnale acustico è acceso e udibile, attiva il segnale acustico del generatore di impulsi con ciascun complesso QRS rilevato per 60 secondi Startaraná verzia. Nepoužívate.<br>2. Nepoužívate. Nepoužívate.<br>2. Nepoužívate. Nepoužívate.<br>2. Nepoužívate. Nepoužívate.<br>2. Nepoužívate. Nepoužívate. Nepoužívate. Keilä käytä. Aliepoulipoteistä.<br>Goldinata käytä. Alepoulipoteistä.<br>**Paritmia** käytä. Jelso kajatoluut<br>**Paritmia käyt**ä.<br>Segnale acustico del'generato Figure 12 Halland einer Använd einer Använd einer Använd einer Använd einer Använd einer Använd einer Använd e<br>Einfinia advände version. Använd kull<br>Standard om Politica del generatore Ka ia. Kullanda ya wanda inputation da kullanmayın.
- *Avvertenza: Prestare attenzione quando si posiziona un magnete sul generatore d'impulsi S-ICD poiché sospende la rilevazione dell'aritmia e la risposta alla terapia. La rimozione del magnete fa riprendere la rilevazione dell'aritmia e la risposta alla terapia.*
- *Avvertenza: Nei pazienti con un posizionamento dell'impianto profondo (distanza maggiore tra il magnete e il generatore d'impulsi), l'applicazione del magnete potrebbe non produrre la risposta al magnete. In questo caso, non è possibile utilizzare il magnete per inibire la terapia.* **iniziale, lo Shock di emergenza verrà terminativa di energialeria di energialeria in all'impidement di energi<br>
mon produite la risposta al magnete. In questo comprendita la risposta al magnete. In questo comprendità di en**
- *Attenzione: Non posizionare magneti sul programmatore.*

Jrelt útgáfa. Netalitelská.<br>A politika katika. Notið ekki.<br>Jangelar katika. Notið ekki.<br>A statutore. Notidelská.

*Nota: Uno Shock manuale comandato dal programmatore può annullare l'uso del magnete solo se quest'ultimo era già in posizione prima dell'emissione del comando di programmazione. Se il magnete viene applicato dopo il comando*  magnete perinil<br> **Ittenzione:** Non posizionare<br> **Nota:** Uno Shock mani<br>
magnete solo se<br>
comando di progressione<br>
iniziale, lo Shock<br>
Mota: L'applicazione de For all magnetic perinibire la risposta al<br>
magnete perinibire la terap<br>
enzione: Non posizionare magnetis<br>
Nota: Uno Shock manuale comain<br>
magnete solo se quest'ultin<br>
comando di programmazic<br>
Mota: L'applicazione del mag magnete perinibire la terapi<br> **zione:** Non posizionare magnetisul<br> **Nota:** Uno Shock manuale comana<br>
magnete solo se quest'ultime<br>
comando di programmazior<br>
Mota: L'applicazione del magnete r<br>
Nota: L'applicazione del magn Aegunud version.<br>
Aegustischer Montgotten ausgenetischen Registration.<br>
Amagnete solo se quest'ultimo era già.<br>
Alexando di programmazione. Se il m<br>
Comando di programmazione. Se il m<br>
Comando di programmazione. Se il m<br>
C magnete solo se quest'unimo i<br>
comando di programmazione<br>
iniziale, lo Shock di emergenza<br>
L'applicazione del magnete no<br>
generatore d'impulsi e il programmazione comando di programmazione. Se il magnete viene applicato dopo il comando<br>
iniziale, lo Shock di emergenza verrà terminato.<br>
L'applicazione del magnete non influisce sulla comunicazione wireless tra il<br>
generatore d'impulsi ete solo se quest'ultimo era già in posizione<br>
ndo di programmazione. Se il magnete viere,<br>
le, lo Shock di emergenza verrà terminato.<br>
icazione del magnete non influisce sulla cor<br>
differenti in programmatore.<br>
se del mag

**Nota:** *Lapplicazione del magnete non influisce sulla comunicazione wireless tra il*<br> **Nota:** *L'applicazione del magnete non influisce sulla comunicazione wireless tra il*<br>  $\begin{array}{r}\n\text{A.} & \text{A.} & \text{B.} \\
\text{B.} & \text{B.} & \text{$ generatore d'impulsi e il programmatore. version périodie de magnete non influite de la pas utiliser de la pas utiliser de la pas utiliser. Versione obstraktion Non utilizzare. Oik is een verbeed nijzbijde versie. Nie on de versie. Nie on de versie. Nie on de versie. Nie on de versie. Ni<br>ouderde versie. Nie haad ook is een vulgen van de versie. Nie onder de versie. Nie versie. Nie onder de versie

Lastarance etalica. Institute. Institute. Institute. Institute. Institute. Institute. Institute. Institute. In<br>Paper institute de la province institute. Institute. Institute. Institute. Institute. Institute. Institute. I<br>P

Versão obsolutivamentes. Versiume advantation into zastaraná verziación i struktura.<br>2016: Nepoužívačká verzia.<br>2016: Nepoužívačká verzia.<br>2018: Nepoužívačká verzia.<br>2018: Nepoužívačká verzia.<br>2018: Nepoužívačká verzia.<br>2018: Nepoužívačká verzia. razarela različica. Ne uporabite.<br>La starela različica. Ne uporabite.<br>Ne editoria. Ne uporabite.<br>Ne editoria. Ne uporabite.<br>Astarela različica. Nutin.<br>Astareluntura. Nutin. vanhentunut version kivim.kkg<br>osokaritatie. Ala käytärä.<br>Peetaratie: Ala käytärä.<br>arangaratie: Ala käytärä.<br>arangaratunut version kivim.kkg<br>arangaratunut version kivim.kkg<br>arangaratunut version kivim.kk vermentumur version. Använd ej.

Cuaracuer olmayan sürüm. Kullanmayın.

Utdatert problemation. Nederlynder in the strategy of the strategy of the strategy of the strategy of the stra<br>the version become the problemation of the strategy of the strategy of the strategy of the strategy of the str<br> Netsia przeterninowana. Netsia przez przez przez przez przez przez przez przez przez przez przez przez przez p<br>Szczech de przez przez przez przez przez przez przez przez przez przez przez przez przez przez przez przez pr<br>S

Novecous, versija. Newscriptor<br>Seringer, Noveco, Neizmantokie.<br>Seringer, Noveco, Neizmandokie.<br>Seringer, Neizia. Nemaszolia.<br>25. Novecous, Versija. Nemaszolia.<br>25. Novecous, Versija. Nemaszolia.

Flazult verzio. Ne használja!

#### **MANUTENZIONE**

#### **Carica del programmatore**

Quando il programmatore non viene utilizzato, è consigliabile lasciarlo collegato all'alimentatore esterno, a sua volta collegato alla rete elettrica CA. In questo modo, si assicura una carica adequata della batteria interna. uando il programmatore non viene ut<br>sterno, a sua volta collegato alla rete e<br>ella batteria interna.<br>**izia del programmatore**<br>sterne lontano il programmatore da specifica del programmatore da specifica del testa te<br>er pull

## **Pulizia del programmatore**

Tenere lontano il programmatore da sporco e polvere. Non utilizzare agenti chimici nocivi, solventi per la pulizia o detergenti aggressivi per la pulizia del programmatore e della testa telemetrica. a del programmatore<br>Paralammatore<br>La pulizia o detergenti aggres.<br>Pulire il programmatore e la<br>La Spegnere il programmatore Spegnere il programmatore da sporce del programmatore da sporce pullizia o detergenti aggressivi per la definition del programmatore da sporce del programmatore da sporce del programmatore da sporce del programmatore del p I programmatore<br>
Untano il programmatore da sporce<br>
Ilizia o detergenti aggressivi per la programmatore e la testa teleme<br>
Spegnere il programmatore<br>
Passare un panno morbido, pulito è<br>
Pulire la custodia in plastica del p Example of the programmatore da sporce e<br>
Aegusta detergenti aggressivi per la pu<br>
Aprogrammatore e la testa telemet<br>
Aegustage un panno morbido, pulito e<br>
Aegustage un panno morbido, pulito e<br>
Alire la custodia in plastic grammatore<br>
No il programmatore da sporco è polver<br>
6 detergenti aggressivi per la pulizia de<br>
rogrammatore e la testa telemetrica:<br>
mere un panno morbido, pulito è asciutto<br>
e la custodia in plastica del programma<br>
idito

Per pulire il programmatore e la testa telemetrica:

- 1. Spegnere il programmatore.
- 2. Passare un panno morbido, pulito e asciutto sullo schermo del programmatore.
- 3. Pulire la custodia in plastica del programmatore e la testa telemetrica con un panno inumidito con alcol isopropilico. Ascience il programmatore della testa delemetrica:<br>
Alle Spegmere il programmatore.<br>
2. Chassare un panno morbido, pulito è asciutto sullo schermo del programmatore<br>
3. Pulire la custodia in plastica del programmatore e la eti programmatore.<br>
In panno morbido, pulito è asciutto<br>
Lustodia in plastica del programmato<br>
Dimmédiatamente il programmato En diagnosan peda puncia del program<br>
atore e la testa telemetrica:<br>
cogrammatore.<br>
Anno morbido, pulto è asciutto sullo schere<br>
dia in plastica del programmatore e la testa del programmatore e la testa<br>
alcolisopropilico. úri hasneg út þeggjan.<br>Icotisopropilico.<br>Miatamente il programm
- 

#### **Assistenza**

Nel programmatore non vi sono parti o componenti accessibili o riparabili da parte dell'utente. Qualora sia necessario richiedere l'assistenza, far riparare o sostituire uno o più componenti interni, restituire il programmatore a Boston Scientific. Per istruzioni sulla restituzione e l'apposita confezione, contattare Boston Scientific utilizzando le informazioni sulla retrocopertina del manuale. morbido, pulto e asciutto sullo scienciale del programmatore e la<br>Disopropilico.<br>Atamente il programmatore per ri Diastica del programmatore eta<br>sopropilico.<br>Amente il programmatore per rii<br>eta del programmatore per rii<br>eta del componenti accessible<br>dere l'assistenza, far riparare o so Partie il programmatore per rimerie il programmatore per rimerie della componenti accessibile.<br>Parti o componenti accessibile.<br>Passistenza, far riparare o sostene a Boston Scientific. Per istri Elava Maria Maria Verzió.<br>
Alexandria Maria Verzió.<br>
Ne de la valla de la valla de la valla de la valla de la valla de la valla de la val<br>
L'assistenza, far riparare o sono de la Boston Scientific. Per istr del programmatore ela testa telemetrica continua del programmatore per rimuovere eventuali<br>
Li programmatore per rimuovere eventuali<br>
Discovere version del programmatore del programmatore del programmatore<br>
Discovere versi Utdatert versjon. Skal ikke brukes. Wersja przeterminowana. Nie używa<sup>ć</sup>. mponenti accessibili o riparabili da proprietà del problema restituite uno o più<br>Scientific versita del promocopio<br>Scientific versita del problema restituto del problema restituta del problema restituto del problema restit

Quando si richiede assistenza, fornire informazioni sulla natura del problema e sul modo in cui<br>l'apparecchiatura è stata utilizzata quando si è verificato il guasto. Sarà inoltre necessario indica<br>il numero di serie e il l'apparecchiatura è stata utilizzata quando si è verificato il guasto. Sarà inoltre necessario indicare il numero di serie e il modello.<br>il numero di serie e il modello. il numero di serie e il modello. entific. Per Istruzioni sulla restituzioni<br>
tutific utilizzando le informazioni sul<br>
soni sulla natura del problema e sul<br>
derificato il guasto. Sarà inoltre nece Vanhentung del problema esulu la natura del problema esul m<br>to il guasto. Sarà inoltre neces Güncel olmayın sürüm.<br>Güncel olmayan sürüm. Kullanmayın.<br>Sürümüm. Kullanmayın.<br>Kullanmayın. Kullanmayın.<br>Kullanmayın. Kullanmayın.<br>Sürüm. Kullanmayın.

#### **Controllo di manutenzione**

Prima di ogni uso, è necessario eseguire una verifica visiva e controllare quanto segue:

- • Integrità meccanica e funzionale del programmatore, dei cavi e degli accessori.
- • Leggibilità e aderenza delle etichette del programmatore.
- La schermata di avvio del programmatore viene visualizzata qualche secondo dopo l'accensione. (Il normale processo di accensione verifica che il programmatore abbia superato i controlli interni e sia pronto per l'uso).<br>
e di sicurezza della superato della superato della superato della superato della s i controlli interni e sia pronto per l'uso).<br>
e di sicurezza Navarre con est anno 1990. Leggibilità e aderenza delle etichet<br>La schermata di avvio del program<br>l'accensione. (Il normale processo c<br>i controlli interni e sia pronto per l'une di sicurezza.<br>que di sicurezza.

## **Misure di sicurezza**

Le normative nazionali possono richiedere che l'utente, il fabbricante o il rappresentante del fabbricante effettuino e documentino periodicamente test di sicurezza del programmatore. Se nel proprio paese è necessario effettuare tali test, attenersi all'intervallo e al tipo di test come specificato nel proprio paese. Se non si conoscono le normative vigenti nel proprio paese, contattare Boston Scientific utilizzando le informazioni fornite sulla retrocopertina del manuale. Se IEC/EN 62353 è uno standard richiesto nel proprio paese, ma non sono indicati test o intervalli specifici, si raccomanda di effettuare questi test di sicurezza utilizzando il metodo diretto specificato in IEC/EN 62353 ogni 24 mesi. I valori dei test sono riportati nella tabella Specifiche nominali<br>(Tabella 11).<br>ine vita del programmatore del control del control del control del control del control del control del control [\(Tabella 11\).](#page-95-0) Taccensione. (Il normale pro Formata di avvio del programmation controlli interni e sia pronto per l'uso<br>Formate processo di accontrolli interni e sia pronto per l'uso<br>di sicurezza<br>Mative nazionali possono richiedere<br>cante effettuino e documentino per Ensione. (Il normale processo di accesso di accesso di accesso di accesso di accesso di accesso di accesso di accesso di accesso di accesso di accesso di accesso di accesso di accesso di accesso di accesso di accesso di ac Alexander Automatic version of the transmission.<br>
Transmission. Alexander Charles Contractor Charles Contractor Contractor Charles experiences and the effective cast of the propriet and the second the propriet of the propr azionali possono richiedere chettuino e documentino periodi<br>Daese è necessario effettuare taponio paese.<br>Se non si conos<br>On Scientific utilizzando le info<br>3 è uno standard richiesto nel<br>Omanda di effettuare questi te<br>3 ogn vino e documentino periodicamer<br>ese è necessario effettuare tali test,<br>oprio paese. Se non si conoscono le<br>i Scientific utilizzando le informazio<br>auto standard richiesto nel proprio<br>nanda di effettuare questi test di si<br>ig i possono richiedere che l'utente, il fabbri<br>
e documentino periodicamente test di si<br>
necessario effettuare tali test, attenersi al<br>
paese. Se non si conoscono le normative<br>
entific utilizzando le informazioni fornite si<br> tandard richiesto nel pro<br>di effettuare questi test comes. T valori dei test son<br>mesi. T valori dei test son<br>core Setteman conosceno le nomina<br>
Eutilizzando le informazioni forni<br>
Indiand richiesto nel proprio paese,<br>
effettuare questi test sono riportati r<br>
esi Tvalori dei test sono riportati r<br>
(et vice) ard richiesto nel proprio paese,<br>ettuare questi test di sicurezza nagrie informazioni fornite sulla retrocoperti<br>
esta nel proprio paese, ma non sono indica<br>
e questi test di sicurezza utilizzando il metod<br>
ri dei test sono riportati nella tabella Specific<br>
dei test sono riportati nella

#### **Fine vita del programmatore**

Il programmatore e gli accessori sono destinati a durare nel tempo se utilizzati in modo normale. Per smaltire, restituire o cambiare un programmatore, contattare Boston Scientific utilizzando le informazioni fornite sulla retrocopertina del manuale. Non smaltire il programmatore nei rifiuti ordinari o presso le strutture di riciclaggio di materiale elettronico.<br>
Si di materiale elettronico.<br>
Victoriale elettronico. tuare questriest di sicurezza ut<br>
valori dei test sono riportati ne Elava de la valle verzión.<br>
Se de la valle verzión de la valle de la valle de la valle de la valle de la valle de la valle de la valle de la val<br>
De la valle de la valle de la valle de la valle de la valle de la valle de l Utdatert version. Skal ikke brukes. Werstern version. Skal ikke brukes. Werstern version. Skal ikke brukes. We<br>destinati a durare hel tempo se utilizzati<br>rrogrammatore, contattare Boston. Scien.<br>Igio di materiale elettroni inati a durare nel tempo se utilizzati<br>ammatore, contattare Boston Scien<br>del manuale. Non smaltire il progra<br>di materiale elettronico.<br>8 Zastaraná vezzia. Nepoužívatel. Lastarela različica. Ne uporabite. Vanhentunut version, surinn. Kasarakatunut version, surinn. Güncel olmayan sürüm. Kullanmayın.

Föråldrad version. Använd ej.

#### **RISOLUZIONE DEI PROBLEMI**

In questa sezione vengono descritti i problemi potenziali del programmatore e le possibili soluzioni. Il riavvio del programmatore può spesso risolvere molti dei problemi elencati di seguito. Il programmatore può essere riavviato premendo e tenendo premuto il pulsante di accensione finché il menu di arresto del sistema non viene visualizzato sullo schermo e non si sceglie l'opzione di riavvio. programmatore puo essere riavviato programmatore puo essere riavviato in ché il menu di arresto del sistema no<br>i riavvio.<br>er ulteriore assistenza, contattare Bost<br>el manuale.<br>**possibilità di stampare**<br>e non è possibile sta

Per ulteriore assistenza, contattare Boston Scientific utilizzando le informazioni sulla retrocopertina<br>del manuale.<br>**prossibilità di stampare** del manuale. ulteriore assistenza, contatta<br>
manuale.<br>
ssibilità di stampare<br>
ssibilità di stampare<br>
vone possibile stampare, ese Formattare Boston.<br>
Formattare Boston.<br>
For the Control of School Control of School Control of School Control of School Control<br>
The possibile stampare, eseguire i pas.<br>
Controllare il percorso di alimenta.<br>
Controllare il

#### **Impossibilità di stampare**

- 1. Assicurarsi che la stampante sia accesa e contenga carta e inchiostro sufficiente.
- 2. Controllare il percorso di alimentazione della stampante per rilevare eventuali inceppamenti. iore assistenza, contattare Boston Si<br>
uale.<br>
Version de la Stampare<br>
Possibile stampare, eseguire i passi<br>
Assicurarsi che la Stampante Sia accontrollare il percorso di alimentazione<br>
Controllare il percorso di alimentazi Le.<br>
A di stampare. Alexandro Concrete.<br>
A di stampare. Alexandro Concrete.<br>
Assibile stampare. Alexandro il passaggi ripo.<br>
Sicurarsi che la stampante sia accesa e controllare il percorso di alimentazione della<br>
Compament
- Se non è stata impostata alcuna stampante viene visualizzata la sche<br>
Se non è stata impostata della stampa carta e inceppamenti:<br>
3. Assicurarsi che la funzione wireless della stampante pe<br>
inceppamenti:<br>
3. Assicurarsi c 3. Assicurarsi che la funzione wireless della stampante sia abilitata o che l'adattatore wireless *Bluetooth™* sia inserito correttamente nella porta USB della stampante. versión e la stampante sia accesa e competitiva

#### **Nessuna stampante disponibile**

Se non è stata impostata alcuna stampante, viene visualizzata la schermata Nessuna stampante disponibile. Selezionare il pulsante Riprova o vedere la sezione Selezione della stampante per istruzioni. a funzione wireless della stampante Sistema amientazione della stampante Thereft Correttamente nella p Elavult verzió. Ne használia skal ikke brukes.<br>Elampante, viêne visualizzata fa schermata Ne<br>Elampositivo è collegato all'alimentazione<br>I dispositivo è collegato all'alimentazione<br>a quando il programmatore è collegato all' Wireless della stampante sia abilitata o che l'<br>Dito correttamente nella porta USB della stampante viene visualizzata la schermata Ness<br>Diprova o vedere la sezione Selezione della s<br>Siprova o vedere la sezione Selezione de

#### **Schermo tattile inattivo quando il dispositivo è collegato all'alimentazione CA**

Se lo schermo tattile non funziona quando il programmatore è collegato all'alimentazione CA attraverso l'alimentatore esterno, scollegare e ricollegare l'alimentatore esterno e riavviare<br>il programmatore. il programmatore. ent. ent. versão de la decembre. vedere la sezione Selezione della Production all'alimentazione **ollegato all'alimentazione CA legato all'alimentazione CA**<br>mmatore è collegato all'alimento<br>collegare l'alimentatore esterno<br>alimentatore esterno<br>alimentatione del collegare del collegare l'alimentatore esterno matore è collegato all'aliment.<br>Fegare l'alimentatore esterno? to all'alimentazione CA<br>store è collegato all'alimentazione<br>gare l'alimentatore esterno è riavviano<br>e collegato all'alimentazione<br>e collegato della provincia della provincia<br>collegato della provincia della provincia della

#### **Perdita di comunicazione con la stampante**

In assenza di comunicazione tra il programmatore e la stampante, viene visualizzata una schermata Errore di stampa contenente un messaggio "Errore durante la stampa di referti. Premere Continua per provare a stampare eventuali referti rimanenti o Annulla per annullare il processo di stampa corrente". ontinua per provare a stampare event<br>
ampa corrente".<br>
1 questo caso:<br>
1. Selezionare il pulsante Riprova<br>
2. Assicurarsi che la funzione wire<br>
wireless *Bluetooth* is sta insertio<br>
3. Avvicinare il programmatore al<br>
3. Sp

In questo caso:

- 1. Selezionare il pulsante Riprova per ricollegarsi alla stampante.
- 2. Assicurarsi che la funzione wireless della stampante sia abilitata o che l'adattatore wireless *Bluetooth™* sia inserito correttamente nella porta USB della stampante.
- 3. Avvicinare il programmatore alla stampante.
- 4. Spostare eventuali dispositivi e relativi cavi che potrebbero interferire con la  $\sim$  comunicazione RF. Example 2. Assicuratsi che la funzione wireless<br>
2. Assicuratsi che la funzione wireless<br>
wireless *Bluetooth*<sup>m</sup> sia inserito corr<br>
3. Avvicinare il programmatore alla sta<br>
4. Spostare eventuali dispositivi e rela<br>
2. Com sto caso:<br>
Selezionare il pulsante Riprova pe<br>
Assicurarsi che la funzione wireles<br>
wireless Bluetooth<sup>-</sup> sia inserito co<br>
Avvicinare il programmatore alla s<br>
Spostare eventuali dispositivi e rel<br>
Comunicazione RF. Accional versions approva per consistential versions in the reless diversion.<br>
Alexandre is programmatore alla star<br>
programmatore alla star<br>
programmatore alla star<br>
programmatore alla star<br>
programmatore con il generator Exploration in the Riprova per ricollegation are in pulsante Riprova per ricollegations des *Bluetooth™* sia inserito correttamente diare il programmatore alla stampante diare eventuali dispositivi e relativi cavi qui di mare il programmatore alla stan eventuali dispositivi è relativi caviante di dispositivi è relativi caviante di dispositivi è relativi caviante di dispositivi è relativi caviante di dispositivi è relativi caviante di dispositivi è relativi caviante di di programmatore alla stampante.<br>
Ituali dispositivi è relativi cavi che potrebli<br>
dicare con il generatore d'impulsi<br>
icon comunica con il generatore d'impulsi,<br>
sizionare la testa telemetrica.<br>
Ileva dispositivi nella scher

### **Impossibilità di comunicare con il generatore d'impulsi**

Se il programmatore non comunica con il generatore d'impulsi, eseguire i passaggi riportati di seguito: A comunica con il genera<br>A comunica con il genera<br>Va dispositivi nella scher<br>hermata Elenco dei dispo e con il generatore d'impulsi November 2019<br>
Munica con il generatore d'impusitivi<br>
spositivi nella schermata di avviata Elenço dei dispositivi per tra eneratore d'impulsi<br>
con il generatore d'impulsi, eseguire i passa<br>
sta telemètrica.<br>
Vi nella schermata di avvio del programmato<br>
programmato dei dispositivi per trovare il dispositivo<br>
chiature è relativi cavi che potreb

- 1. Provare a riposizionare la testa telemetrica.<sup>2</sup>
- 2. Selezionare Rileva dispositivi nella schermata di avvio del programmatore o selezionare Riprova nella schermata Elenco dei dispositivi per trovare il dispositivo desiderato. mica con il generatore d'impuls testa telemetrica.<br>
Litivi nella schermata di avvio del progri<br>
Elenco dei dispositivi per trovare il dispositivi<br>
Ecchiature e relativi cavi che potrebbei<br>
stabilire la comunicazione con un altro<br>
sistema S-ICD. elemetrica.<br>
Ma schermata di avvio del programma<br>
dei dispositivi per trovare il dispositivo<br>
ture è relativi cavi che potrebbero inte<br>
e la comunicazione con un altro progr<br>
a S-ICD.<br>
tore d'impulsi per ottenere segnali a
- 3. Spostare eventuali apparecchiature e relativi cavi che potrebbero interferire con la comunicazione RF. Expositivi cavi che potrebbero internativi cavi che potrebbero internativi cavi che potrebbero internativi controlle con un altro programmento di controlle che segnali accordine di controlle che segnali accordine di contro
- 4. Se disponibile, provare a stabilire la comunicazione con un altro programmatore e/o testa telemetrica del sistema S-ICD. zastaraná verzia. Nepoužívatel verzia. La Santa Richard Richards Control Control Control Control Control Control Control Control Control Control Control Control Control Control Control Control Control Control Control Control Control Control Control Control Cont Eazione con un altro programn
- 5. Applicare un magnete al generatore d'impulsi per ottenere segnali acustici. Rimuovere il magnete e provare a ristabilire la comunicazione. se observed observed of För attenere segnali acustictics pre con un altro programmatore in

#### **DICHIARAZIONI DI CONFORMITÀ**

#### **EMI/RFI**

Questa apparecchiatura è stata testata ed è risultata conforme ai limiti applicabili ai dispositivi medici secondo lo standard IEC 60601-1-2:2007 o la Direttiva per i dispositivi medici impiantabili attivi 90/385/CEE.

Sebbene questo test dimostri che il dispositivo è in grado di fornire una protezione ragionevole contro le interferenze dannose in una tipica installazione medica, non esiste garanzia che non si verificheranno interferenze in una specifica installazione. Se il dispositivo causa interferenze dannose, l'utente è invitato a risolvere il problema delle interferenze in uno dei modi seguenti: PU/385/CEE.<br>
Prie questo test dimostri che il disposit<br>
rrferenze dannose in una tipica installa<br>
rere il problema delle interferenze in una specifica installazione.<br>
Since il problema delle interferenze in una priorientar Fize in una specifica distantazione il problema delle interfere<br>Riorientare o spostare il disponentare la distanza tra i collegare l'apparecchiatura<br>Collegare l'apparecchiatura<br>Contattare Boston Scientific Format dannose in una tipica installazione.<br>Se il problema delle interferenze in uno<br>orientare o spostare il dispositivo<br>orientare la distanza tra i dispositivi<br>umentare la distanza tra i dispositivi<br>ollegare l'apparecchia in una specifica distantazione: se Ru<br>problema delle interferenze in uno di<br>ientare la distanza tra i dispositivi<br>egare l'apparecchiatura a un'uscita s<br>tattare Boston Scientific utilizzando<br>essenziali

- • Riorientare o spostare il dispositivo
- • Aumentare la distanza tra i dispositivi
- • Collegare l'apparecchiatura a un'uscita su un circuito diverso
- Contattare Boston Scientific utilizzando le informazioni sulla retrocopertina del manuale.

### **Prestazioni essenziali**

Affinché il programmatore modello 3200 soddisfi i relativi requisiti di utilizzo, deve essere in grado diinterrogare e mantenere un collegamento di comunicazione con un generatore d'impulsi S-ICD, nonché di rilevare in modo appropriato le pressioni sui pulsanti dello schermo. Pertanto, le funzioni correlate alle comunicazioni con il defibrillatore cardioverter impiantato e alla rilevazione delle<br>pressioni sullo schermo tattile sono considerate essenziali.<br>**1999/5/EC (Direttiva R&TTE)** pressioni sullo schermo tattile sono considerate essenziali.<br>**1999/5/EC (Direttiva R&TTE)** Alexandre version. The matrix of the state of the transmitter of the area is a university of the Boston Scientific utilizzando leads<br>that Boston Scientific utilizzando leads and the senziality of the senziality of the senz lema delle interferenze in uno dei modi<br>
ire o spostare il dispositivo<br>
ire la distanza tra i dispositivi<br>
e l'apparecchiatura a un'uscita su un circ<br>
re Boston Scientific utilizzando le inform<br> **nziali**<br>
minatore modello apparecchiatura a un'uscita su<br>Boston Scientific utilizzando le<br>**iali**<br>matore modello 3200 soddisfi<br>tenere un collegamento di controllo appropriato le pression<br>ilcazioni con il defibrillatore ca versión Scientific utilizzando le informede.<br>
Version observation de la pressionistica.<br>
Version con il defibriliatore cardiove.<br>
Version con il defibriliatore cardiove.<br>
Version con il defibriliatore cardiove.<br>
Version co Example upontific utilizzando le informazioni sulla screentific utilizzando le informazioni sulla modello 3200 soddisfi i relativi requisiti d<br>
In collegamento di comunicazione con uponto le pressioni sui pulsanti dello<br>
i m collegamento di comunismento<br>peropriato le pressioni s<br>con il defibrillatore cardi<br>le sono considerate essei<br>execcitàture radio nel ra dello 3200 soddisfi i relativi requisione delle pressioni sui pulsanti comunicazione contratto delle pressioni sui pulsanti comunicazione contratto delle pressioni sui pulsanti contratto delle pressioni sui pulsanti contra Regamento di comunicazione contratto de pressioni sui pulsanti defibrillatore cardioverte l'imperience del control de la contratto del control de la contratto del control de la contratto del control de la contratto del con

### **1999/5/EC (Direttiva R&TTE)**

Il sistema S-ICD contiene apparecchiature radio nel range di frequenza da 402 MHz a 405 MHz per impianti medici attivi a potenza ultra bassa e da 2402 MHz a 2480 MHz per comunicazioni Bluetooth. Boston Scientific dichiara che questi trasmettitori sono conformi ai requisiti essenziali e ad altre parti pertinenti dell'attuale direttiva 1999/5/CE. Per il testo completo della Dichiarazione di conformità, contattare Boston Scientific utilizzando le informazioni sulla retrocopertina del manuale. rato le pressioni sui pulsanti de<br>
lefibrillatore cardioverter impia<br>
considerate essenziali.<br>
Mature radio nel range di freque<br>
a bassa è da 2402 MHz a 2480<br>
i trasmettitori sono conformi a Elampia<br>
Elava Salamover (Elampia<br>
Assiderate essenzial)<br>
Universal da 2402 MHz a 2480<br>
Sassa e da 2402 MHz a 2480<br>
Sassa e da 2402 MHz a 2480<br>
Sassa e da 2402 MHz a 2480<br>
CE. Per il testo completo de Disoddisfi i relativi requisiti di utilizzo, deve ento di comunicazione con un generatore d'<br>ento di comunicazione con un generatore d'<br>eleptessioni sui pulsanti dello schermo. Perta<br>illatore cardioverte l'impiantato e all erate essenziali.<br>
Erate essenziali.<br>
Alice da 2402 MHz a 2480 MHz per comunity of the da 2402 MHz a 2480 MHz per comunity of the da 2402 MHz a 2480 MHz per comunity of the data provide della Dichiarazione<br>
Per il testo co versão di frequenza da 402 MHz<br>A 2402 MHz a 2480 MHz per comunition of sono conformi ai requisiti essenza<br>Tresto completo della Dichiarazione<br>mazioni sulla retrocopertina del ma<br>e approvate da Boston Scientific po<br>unzione za mirka z Hermitz per comunicazione.<br>
Ino completo della Dichiarazione di completo della Dichiarazione di conti<br>
Si sulla retrocopertina del manual<br>
Si sulla retrocopertina del manual<br>
Si sulla retrocopertina del manual<br>

**ATTENZIONE:** le modifiche non espressamente approvate da Boston Scientific possono rendere nulla l'autorizzazione dell'utente alla messa in funzione di questa apparecchiatura. mpleto della Dichiarazione di culla retrocopertina del manuale<br>ate da Boston Scientific posson<br>af questa apparecchiatura.<br>a<sup>x a</sup>care si apparecchiatura.<br>ax acare si apparecchiatura. Före den Scientific possone tro della Dichiarazione di conformita

#### **Tabella 3:** Dichiarazione sulle emissioni elettromagnetiche

Il programmatore modello 3200 è stato progettato per essere utilizzato nell'ambiente elettromagnetico descritto di seguito. Il cliente o l'utente del programmatore modello 3200 deve garantire che il dispositivo venga usato in tale ambiente.

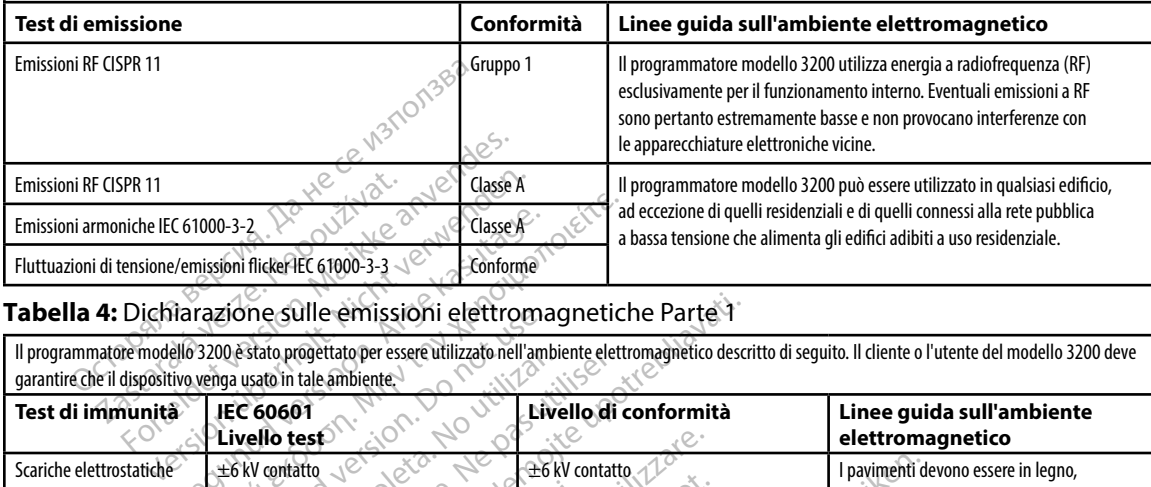

#### **Tabella 4:** Dichiarazione sulle emissioni elettromagnetiche Parte 1

Il programmatore modello 3200 è stato progettato per essere utilizzato nell'ambiente elettromagnetico descritto di seguito. Il cliente o l'utente del modello 3200 deve garantire che il dispositivo venga usato in tale ambiente.

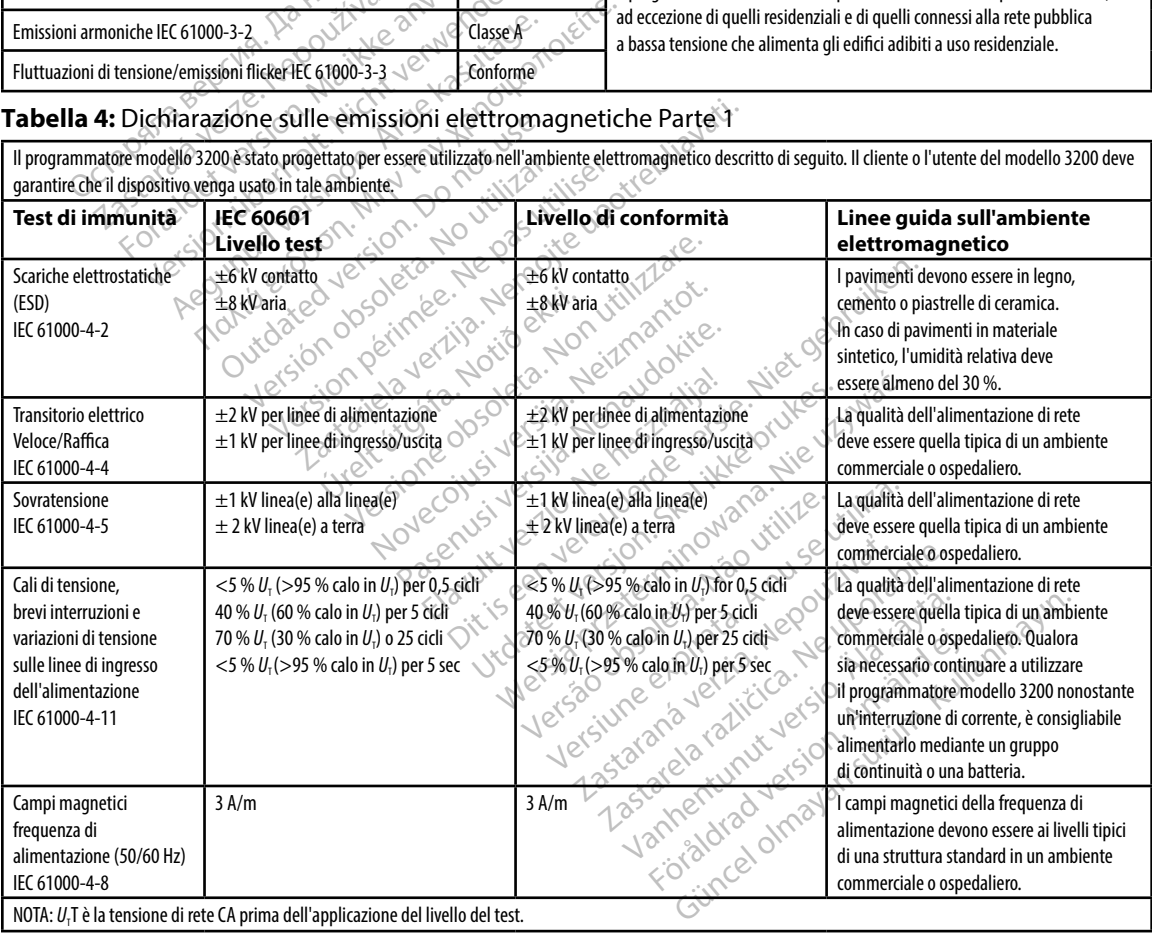

**Tabella 5:** Dichiarazione sulle emissioni elettromagnetiche Parte 2 Il programmatore modello 3200 è stato progettato per essere utilizzato nell'ambiente elettromagnetico descritto di seguito. Il cliente o l'utente del programmatore Modello 3200 deve garantire che il dispositivo venga usato in tale ambiente. **Test di immunità Livello di test IEC 60601 Livello di conformità Linee guida sull'ambiente elettromagnetico** RF condotta IEC 61000-4-6 3 Vrms 150 kHz - 80 MHz 3 V  $\otimes$  Le apparecchiature di comunicazione a RF portatili e mobili devono essere<br>
utilizzate a una distanza dal programmatore modello 3200 includi i curi utilizzate a una distanza dal programmatore modello 3200, inclusi i cavi, non inferiore alla distanza di separazione raccomandata dall'equazione applicabile alla frequenza del trasmettitore. Distanza di separazione raccomandata **3**,**5**  $d = \left[\frac{3.5}{V_i}\right] \sqrt{P}$ **3**,**5**  $d = \frac{[3.5]}{E_{I}}\sqrt{P}$  80 MHz - 800 MHz **7**  $d = \left[\frac{7}{E_i}\right] \sqrt{P}$  800 MHz - 2,5 GHz 150 KHz - 80 MHz dove *P* è la potenza nominale massima di uscita del trasmettitore in watt (W) secondo il fabbricante del trasmettitore stesso e *d* è la distanza di separazione raccomandata in metri (m). Forza del campo da trasmettitori a RF fissi, come determinata da un'analisi del sito elettromagnetico,<sup>a</sup> dovrebbe essere inferiore al livello di conformità in ciascun range di radio frequenza.<sup>b</sup> In prossimità di apparecchiature contrassegnate con il seguente simbolo si possono riscontrare interferenze: (((.)) RF irradiata IEC 61000-4-3 3 V/m 80 Mhz - 2,5 GHz Holt, Nicht Jerwenden. Nota 1: A 80 MHz e 800 MHz, si applica il range di frequenza superiore. Nota 2: È possibile che queste linee guida non si possano applicare a tutte le situazioni. La propagazione elettromagnetica è influenzata dall'assorbimento e dalla riflessione di oggetti, persone e materia. ota and a street of the street of the street of the street of the street of the street of the street of the street of the street of the street of the street of the street of the street of the street of the street of the st Rastaralá verze. Na verzi vat. For a bank and the political and the strain and the strain and the strain and the strain and the strain and the strain and the strain and the strain and the strain and the strain and the strain and the strain and the strai Version und Watchenstalten. Achiperace.com. Achiperace.com. Achiperace.com. Achiperace.com. Achiperace.com. Achiperace.com. Outdated version of the city of decline of the data of the control of the control of the control of the control of the control of the control of the control of the control of the control of the control of the control of th Version obsolitation observation Zastarjela verzija. Nemojte upotrebljavati. úrelt útgáfa. Version of the Contract of the Contract of the Contract of the Contract of the Contract of the Contract of the Contract of the Contract of the Contract of the Contract of the Contract of the Contract of the Contract of the November 2013 Passaure Competitive Competitive Competitive Competitive Competitive Competitive Competitive Competitive Competitive Competitive Competitive Competitive Competitive Competitive Competitive Competitive Competitive Competiti Ela prossimita di appartiere di si possono riscontrare si possono riscontrare di appartiere di appartiere di appartiere di appartiere di appartiere di appartiere di appartiere di appartiere di appartiere di appartiere di a Forza del campo da trasmettitori a RF fissi, come de<br>
sito elettromagnetico,<sup>a</sup> dovrebbe essere inferiore al<br>
sito elettromagnetico,<sup>a</sup> dovrebbe essere inferiore al<br>
la possono riscontrare interferenze:<br>
sito sito essere i Utdatert interferenze:<br>
Contract version. La propagazione elettromagnetica è<br>
tutte le situazioni. La propagazione elettromagnetica è<br>
prio stazioni base per radiotelefoni (cellula<br>
AM e FM e trasmissioni TV, non possono e The prossimita al apparecchique contrassegnate<br>
Si possono riscontrare interferenze:<br>
(((v)))<br>
Si possono riscontrare interferenze:<br>
((v)))<br>
Ne Extractioni. La propagazione elettromagnetica è influenza<br>
o stazioni base per

a Le intensità di campo da trasmettitori fissi, ad esempio stazioni base per radiotelefoni (cellulari/cordless) e trasmettitori mobili di terra, radio amatoriali, trasmissioni radio AM e FM e trasmissioni TV, non possono essere stimate con precisione. Per valutare l'ambiente elettromagnetico, prodotto da trasmettitori a RF fissi, è opportuno considerare una verifica del sito elettromagnetico. Se l'intensità dal campo magnetico misurata nel luogo in cui il programmatore modello 3200 è utilizzato supera il livello di conformità a RF applicabile sopra indicato, verificare che il programmatore funzioni normalmente. Qualora si osservasse un funzionamento anomalo, è necessario adottare ulteriori misure preventive, ad esempio il riorientamento o lo spostamento del programmatore modello 3200. Exituazioni. La propagazione elettromagnetica.<br>
tazioni base per radiotelefoni (cellul<br>
FM e trasmissioni TV, non possono e<br>
rasmettitori a RF fissi, è opportuno ci<br>
sisurata nel luogo in cui il programmator<br>
cato, verific vazioni. La propagazione elettromagnetica è influenzia<br>Versi un base per radiotelefoni (cellulari/cordi<br>Le trasmissioni TV, non possono essere sti<br>mettitofi a RF fissi, è opportuno considera<br>vo, verificare che il programma Zastaraná verzia. Nepoužíva<sup>ť</sup>. ase per radiotelefoni (cellulari/cordless)<br>
smissioni TV, non possono essere stimate<br>
tofi a RF fissi, è opportuno considerare un<br>
le luogo in cui il programmatore funzioni non<br>
lificare che il programmatore funzioni non<br> Van Frissien IV, hon possono essere sumate<br>
Il a RF frissi, è opportuno considerare un<br>
luogo in cui il programmatore funzioni non<br>
are che il programmatore funzioni non<br>
tutare ulteriori misure preventive, ad es<br>
00.<br>
(al För duril programmatore modello is<br>che il programmatore funzioni norme<br>lie ulteriori misure preventive, ad ese<br>campo devono essere inferiori a 3 V/r<br>campo devono essere inferiori a 3 V/r Güncel of the Current of the Current of the Current of the Current of the Current of the Current of the Current of the Current of the Current of the Current of the Current of the Current of the Current of the Current of th

<sup>b</sup> Nel range di frequenza compreso tra 150 kHz e 80 MHz, le intensità di campo devono essere inferiori a 3 V/m.

#### **Tabella 6:** Distanze di separazione raccomandate

#### **Distanze di separazione raccomandate tra apparecchiature di comunicazione RF mobili e portatili e il programmatore modello 3200**

Il programmatore è stato progettato per essere utilizzato in un ambiente elettromagnetico in cui le interferenze RF irradiate sono sotto controllo. Il cliente o l'utente del programmatore può contribuire a evitare le interferenze elettromagnetiche mantenendo una distanza minima tra le apparecchiature di comunicazione a RF portatili e mobili (trasmettitori) e il programmatore come raccomandato di seguito, in funzione della potenza massima di uscita delle apparecchiature di comunicazione in questione.

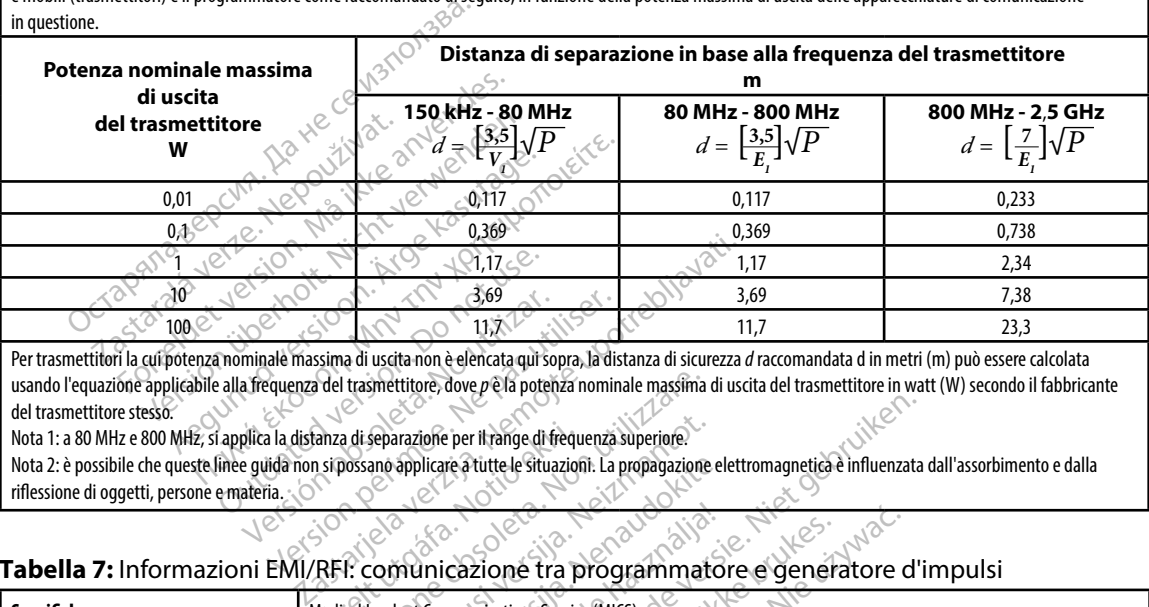

Per trasmettitori la cui potenza nominale massima di uscita non è elencata qui sopra, la distanza di sicurezza *d* raccomandata d in metri (m) può essere calcolata usando l'equazione applicabile alla frequenza del trasmettitore, dove *p* è la potenza nominale massima di uscita del trasmettitore in watt (W) secondo il fabbricante del trasmettitore stesso. 3,09<br>
Il.7<br>
minale massima di uscita non è elencata qui so<br>
a frequenza del trasmettitore, dove p è la poten<br>
plica la distanza di separazione per il range di fr<br>
e guida non si possano applicare à tutte le situa<br>
ateria Se alle massima di uscita non è elencata qui sopra, la disquenza del trasmettitore, dove *p* e la potenza nominata di separazione per la potenza nominata il distanza di separazione per li range di frequenza.<br>Il dia non si

Nota 1: a 80 MHz e 800 MHz, si applica la distanza di separazione per il range di frequenza superiore.

Nota 2: è possibile che queste linee quida non si possano applicare a tutte le situazioni. La propagazione elettromagnetica è influenzata dall'assorbimento e dalla riflessione di oggetti, persone e materia. diza di separazione per il range di frequenti<br>In si possano applicare a tutte le situazione<br>IREL: com unicazione tra p<br>Medical Implant Communications service

#### **Tabella 7:** Informazioni EMI/RFI: comunicazione tra programmatore e generatore d'impulsi

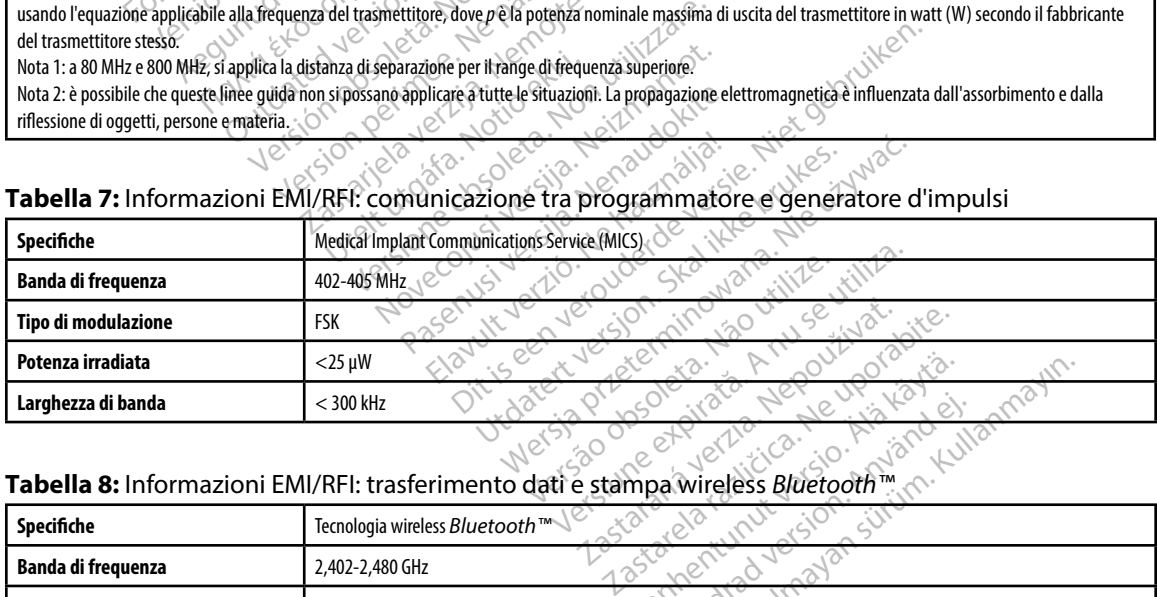

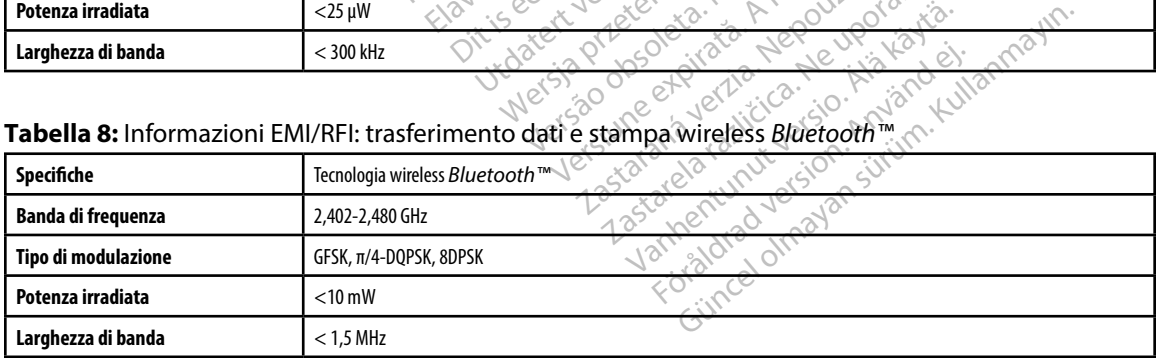

#### **PROGRAMMATORE EMBLEM™ S-ICD: Specifiche**

#### **Tabella 9:** Linee guida sul prodotto

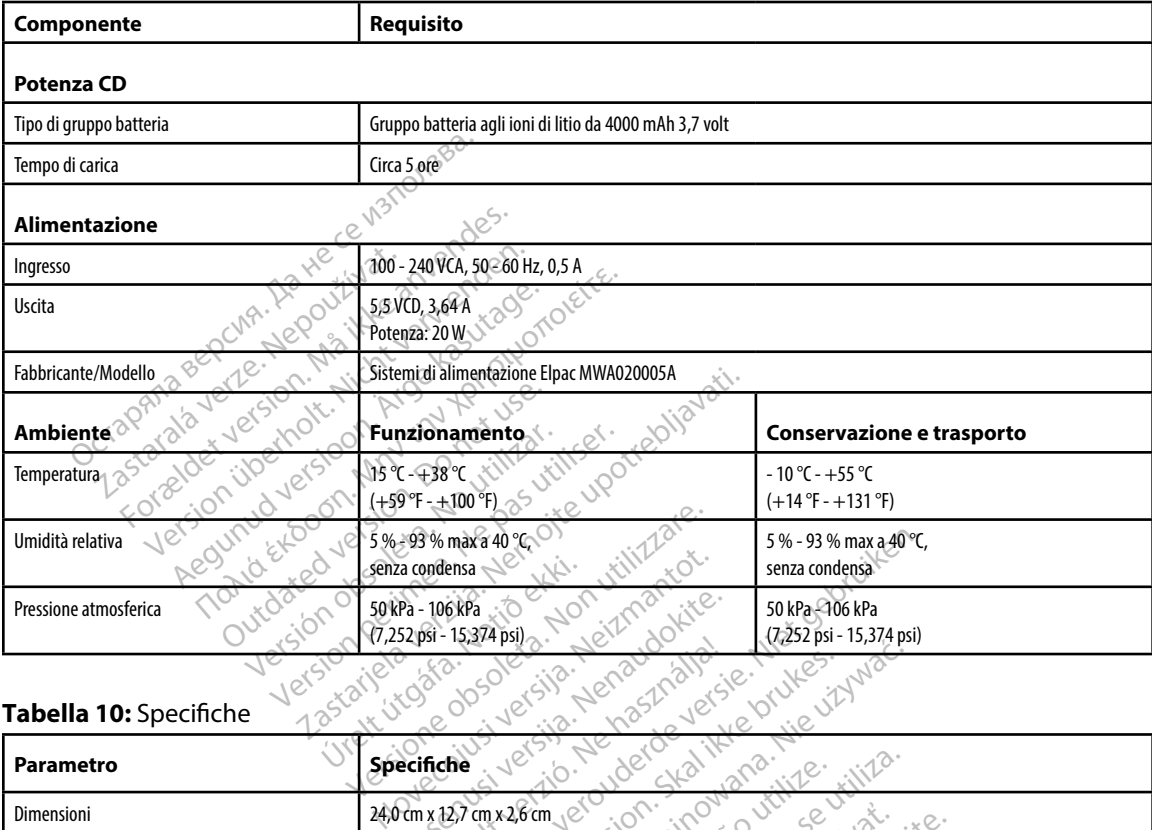

#### **Tabella 10:** Specifiche

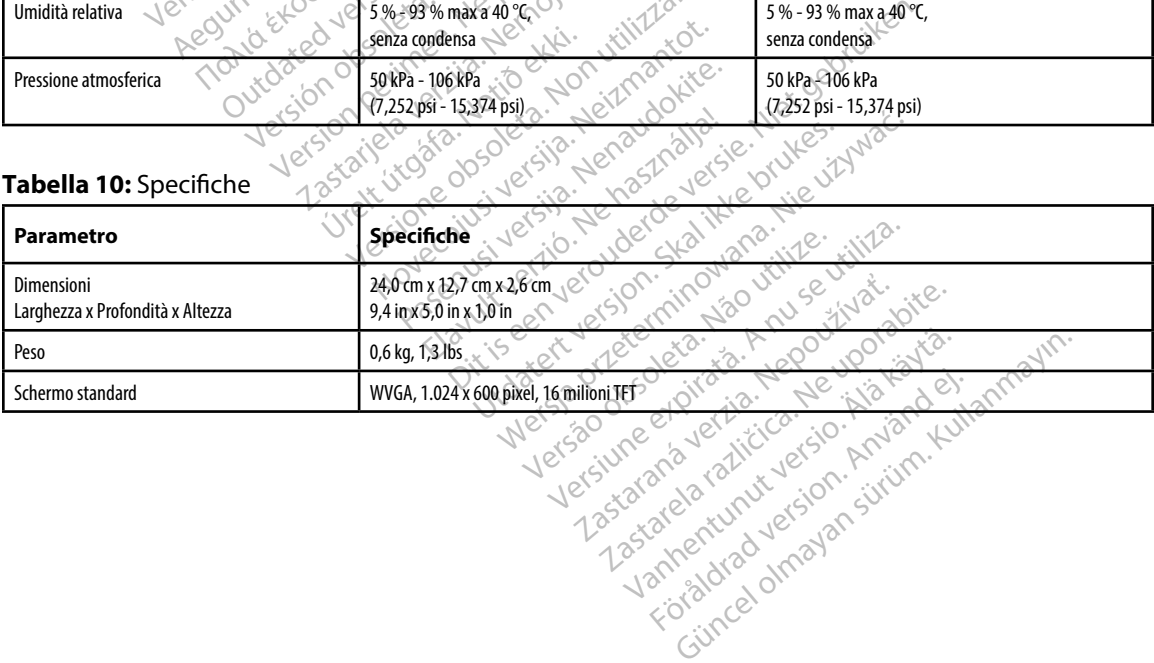

<span id="page-95-0"></span>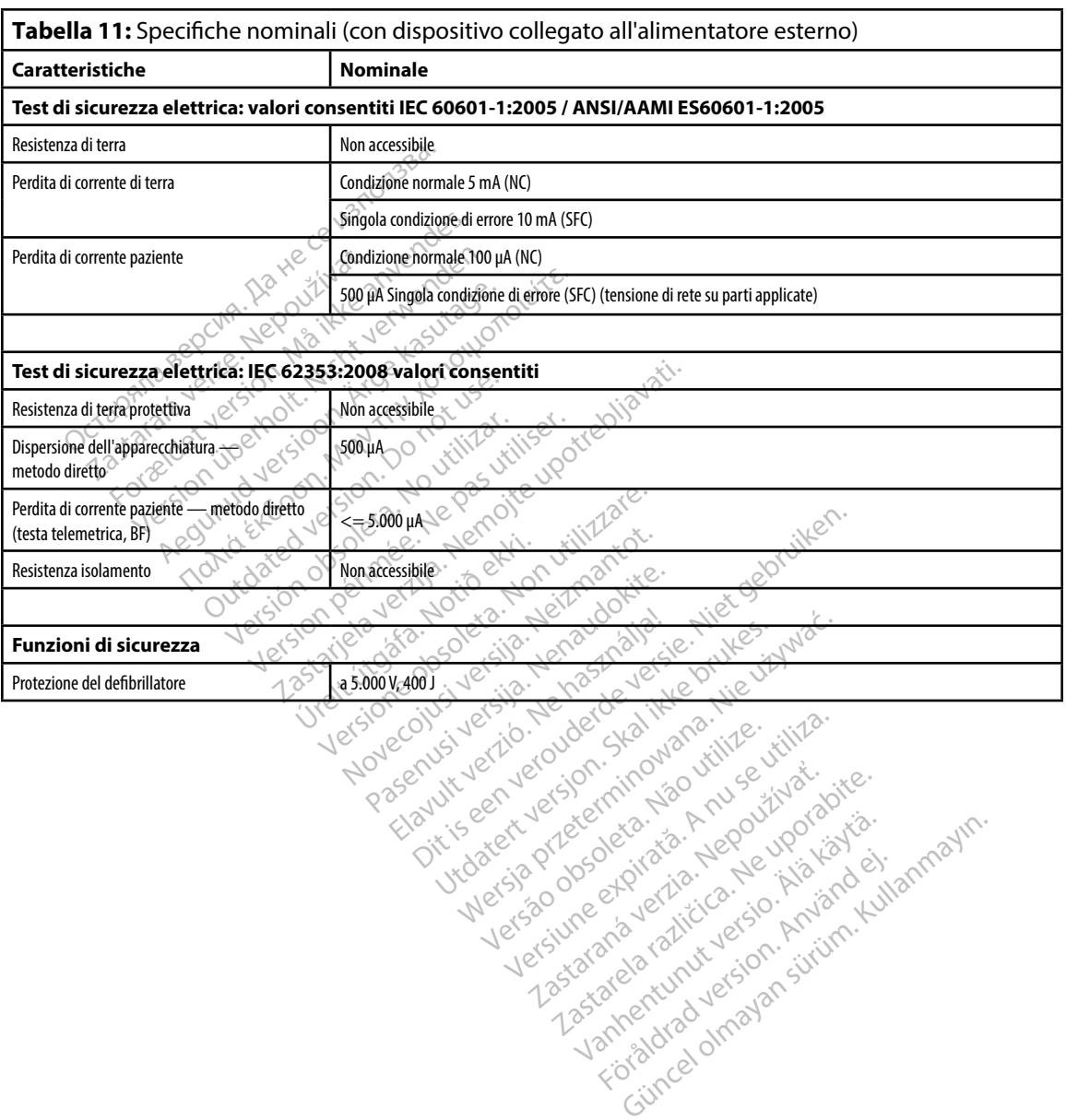

#### **PROGRAMMATORE EMBLEM™ S-ICD: Definizionedeisimboli riportati sull'etic hetta della confezione DELLA CONFEZIONE PROGRAMMATORE EMBLEM™ S-ICD: DEFINIZIONE DEI SIMBOLI RIPORTATI SULL'ETICHETTA**

**Tabella 12:** Simboli riportati sul dispositivo e sulla confezione: programmatore modello 3200

#### *I seguenti simboli possono essere utilizzati sul programmatore modello 3200, sui relativi accessori e sulle confezioni.*

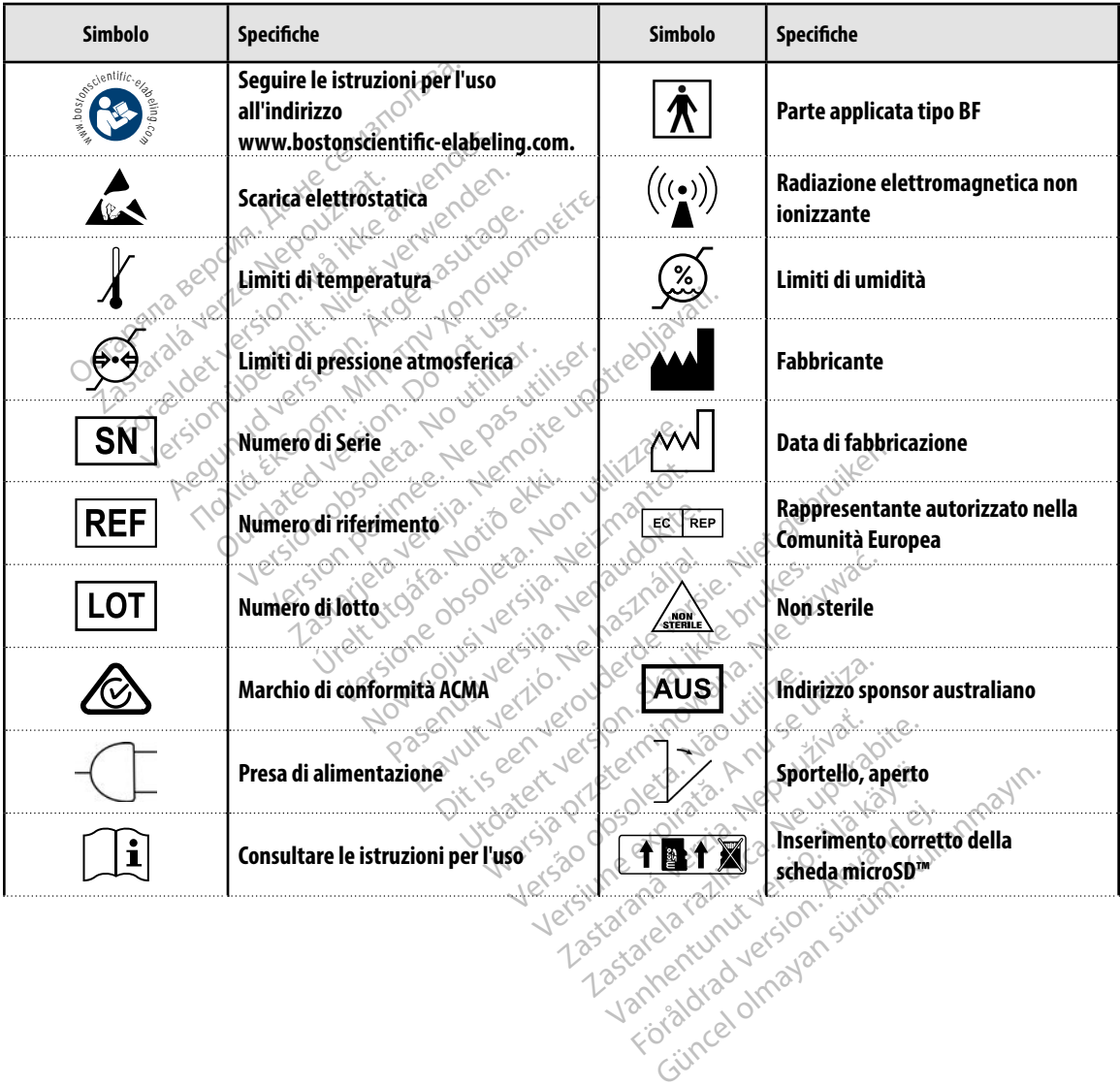

#### **PROGRAMMATORE EMBLEM™ S-ICD: Definizionedeisimboli riportati sull'etic hetta della confezione SULL'ETICHETTA DELLA CONFEZIONE PROGRAMMATORE EMBLEM™ S-ICD: DEFINIZIONE DEI SIMBOLI RIPORTATI**

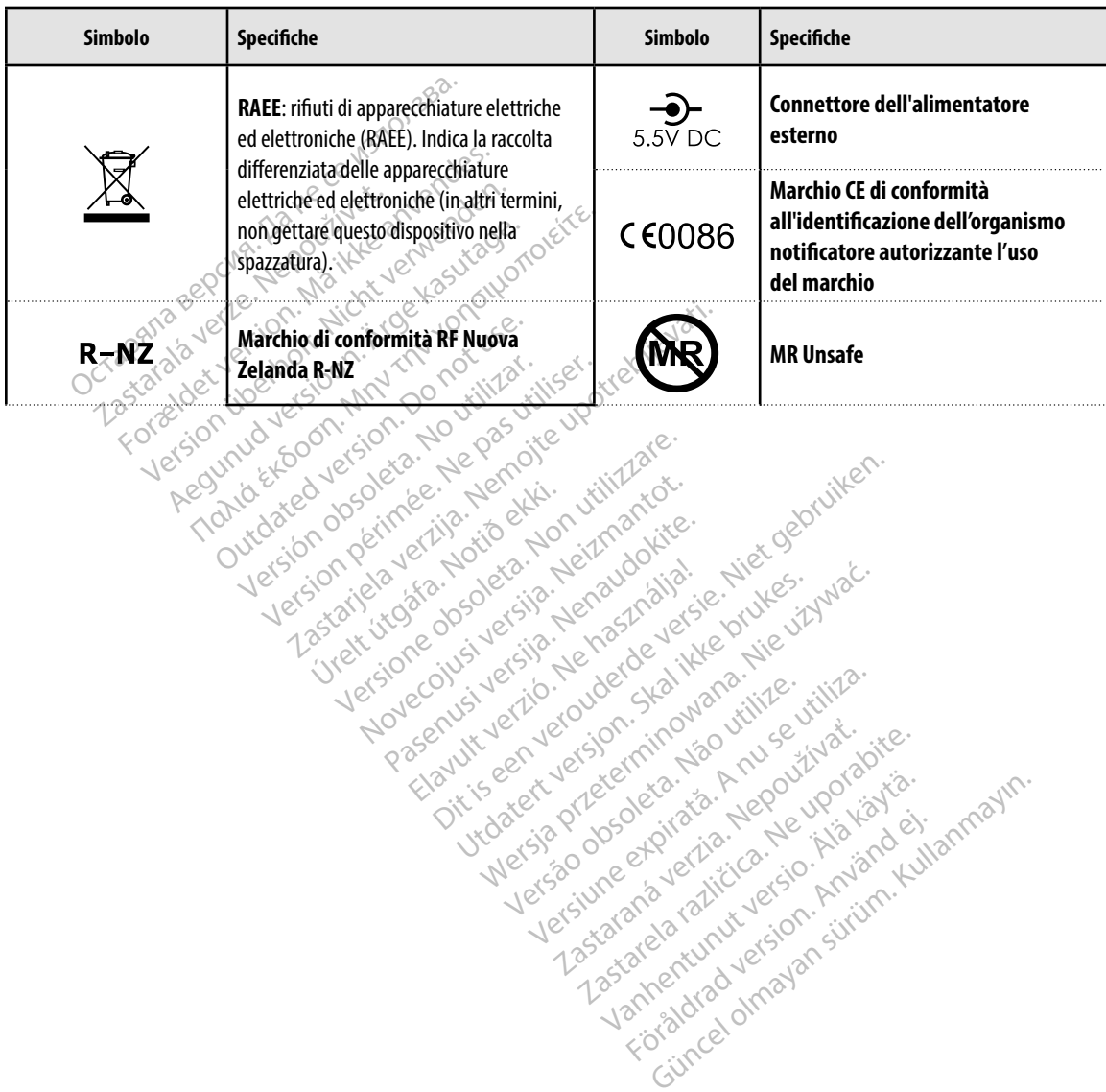

*I seguenti simboli possono essere utilizzati sul programmatore modello 3200, sui relativi accessori e sulle confezioni.*

#### **Garanzia limitata**

A questo programmatore potrà essere applicata una garanzia limitata. Per l'idoneità della garanzia e per ottenere una copia della garanzia limitata, contattare Boston Scientific tramite le informazioni

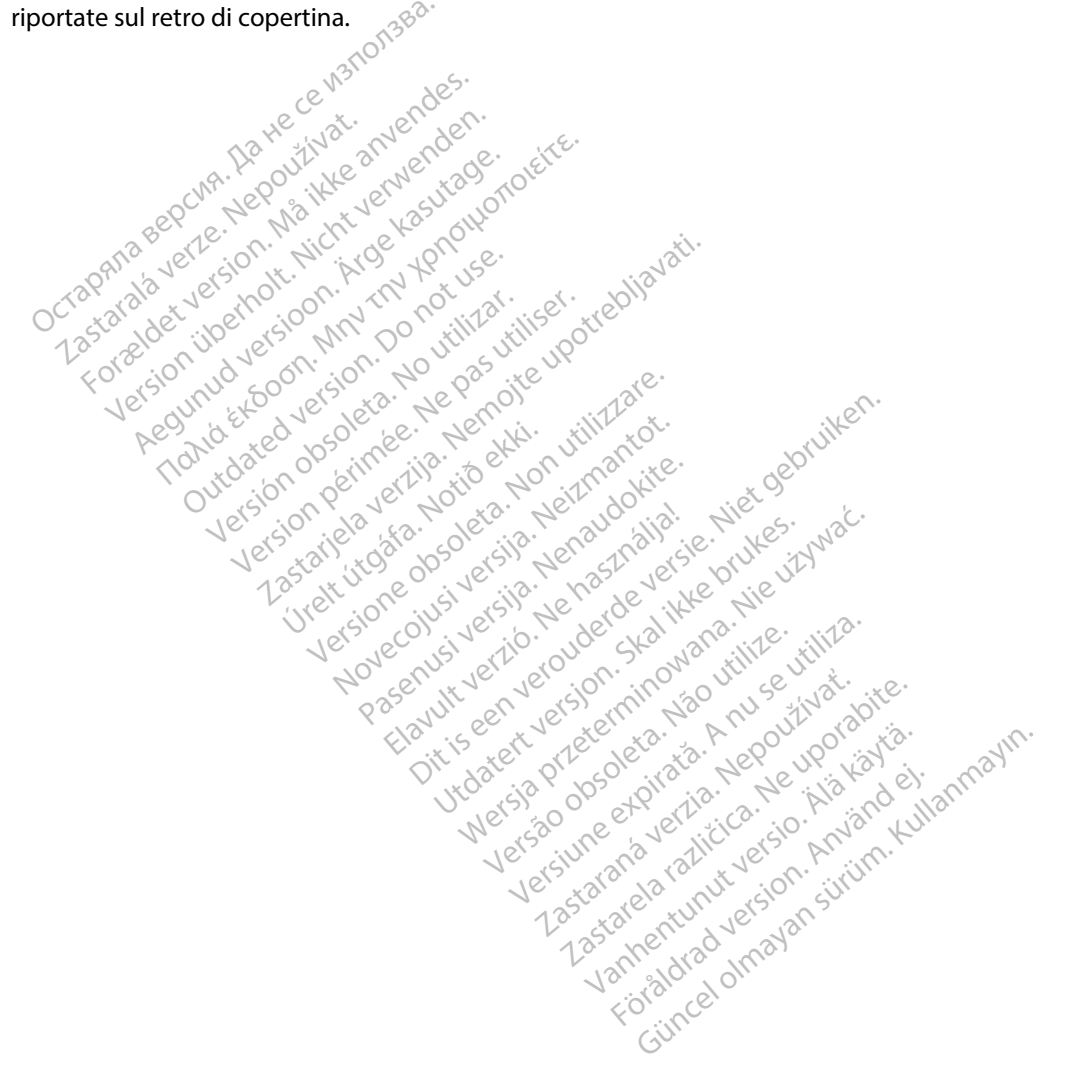

#### **APPENDICE A: INSERIMENTO E RIMOZIONE DELLA SCHEDA microSD™**

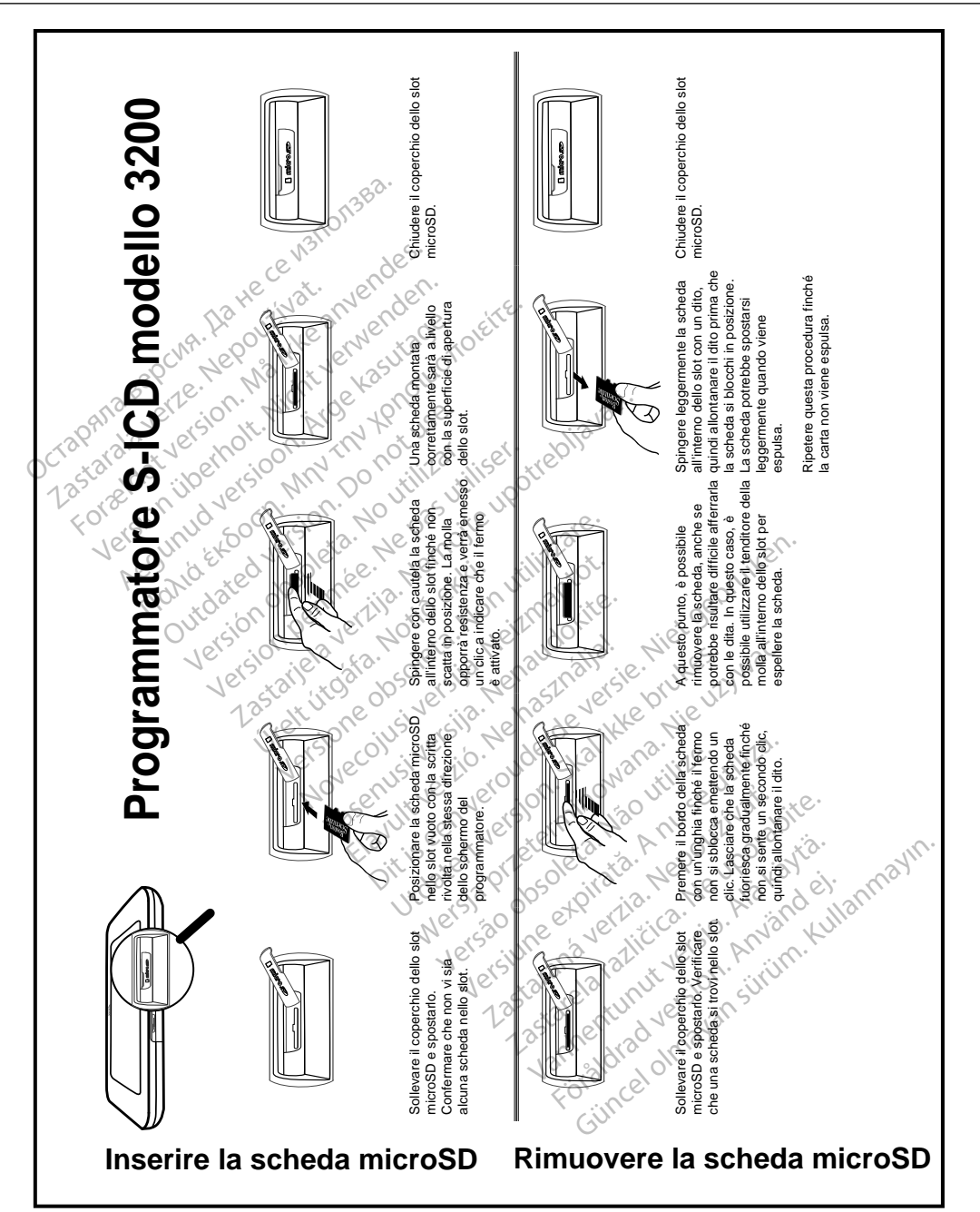

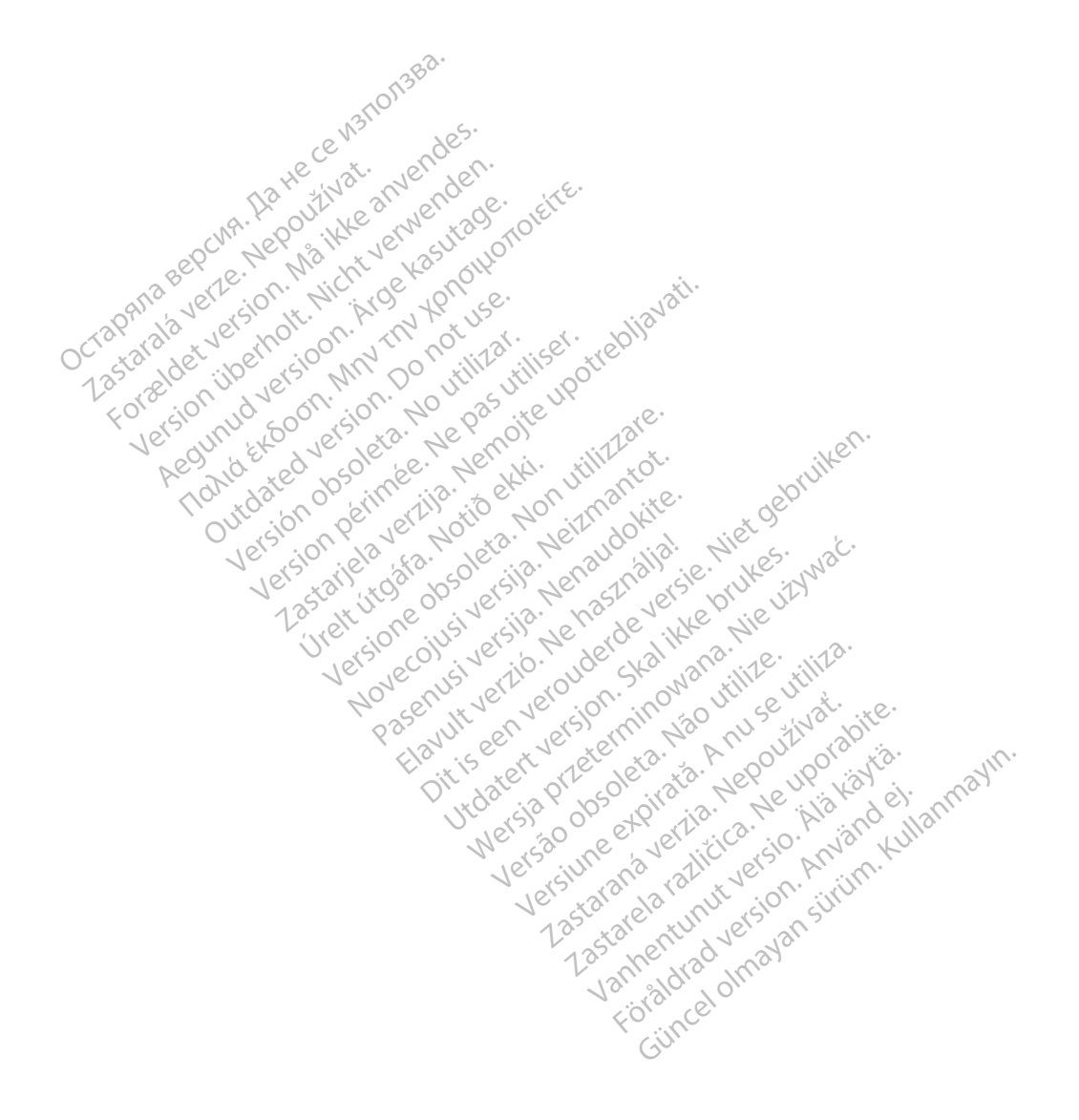

# Octopana septential principle and contact of the contact of the contact of the contact of the contact of the contact of the contact of the contact of the contact of the contact of the contact of the contact of the contact

For about 16 per 16 per 16 per 16 per 16 per 16 per 16 per 16 per 16 per 16 per 16 per 16 per 16 per 16 per 16<br>State and the contract version of the person of the contract of the person of the person of the contract of th<br>

Boston Scientific (Australia) Pty Ltd PO Box 322 BOTANY NSW 1455 Australia Free Phone 1 800 676 133 Free Fax 1 800 836 666 THE PHONE 1800 836 666 Jection of Berline Real 1800 836 666 Jection of Berline Real Property of the Nepoužívative Control of the Nepoužívative Control of the Nepoužívative Control of the Nepoužívative Control of the Nepouž Version überholt. Nicht verwenden. Assautalia Pty Ltd Seconder Association. Association. Association. Association. Association. Association. Association. Association. Association. Association. Association. Association. Association. Association. Association. aliatalia Pty Ltd. de Newslet Notice Versión périntée. No pas utiliser.<br>**No v**ersión hindron politikar. No 1 verzija. Nemotion Nemotion is in Nemotion Nemotion Nemotion Nemotion Nemotion Nemotion Nemotion Nemotion Nemotion Nemotion Nemotion Nemotion Nemotion Nemotion Nemotion Nemotion Nemotion Nemotion Nemotion Nemotion Nemotio Jrelt útgáfa. Netalitelská.<br>A politika katika. Notið ekki.<br>Jangelar katika. Notið ekki.<br>A statutore. Notidelská.

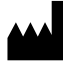

Boston Scientific Corporation 4100 Hamline Avenue North St. Paul, MN 55112-5798 USA

1.800.CARDIAC (227.3422) +1.651.582.4000

Versione obsoleta. Non derbatista. November 1981, New Yorkinstor<br>Seringer November 1981, New Yorkinstor<br>Land Stock of Details - Neizmandorite<br>Land Stock Justin - New Yorkinstor<br>Land City - New Yorkinstor<br>Land City - New Yorkinstor<br>Novecour - New Yorkinstor

Guidant Europe NV/SA Boston Scientific Green Square, Lambroekstraat 5D 1831 Diegem, Belgium Partike in Particular Pastal<br>Pasen Pastal Particular Pastal<br>Pasen Pastal Pastal Pastal<br>Particular Pastal Pastal Pastal<br>Particular Pastal Pastal Pastal<br>Particular Pastal Pastal Pastal Elavult Europe Niver in Ne használja (2002)<br>Pelavult verzió. Ne használja (2003)<br>Pelavult verzió. Ne használja (2003)<br>Elavult Europe Niver in New Karl (2004)<br>Boston-Scientific He Lerion Visiting of the School That is the light and the light of the light of the light of the light of the light of the light of the light of the light of the light of the light of the light of the light of the light o Utdatert version. Skal ikke brukes. Wać.<br>Skal ikke broadcater version. Nie używać.<br>Skal ikke broadcater version. Nie używać.<br>Skal ikke broadcater version. Nie używać.<br>Skalare. Przez przez przez wodzielanie przez przez wodz Version observative. Virtual Revised in the star and the star and the star and the star and the star and the star and the star and the star<br>Are description of the star and the star and the star and the star and the star and the star and the star and

www.bostonscientific.com

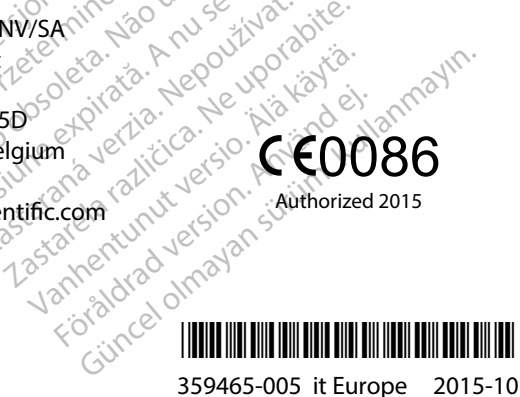